UNA PUBBLICAZIONE DEL GRUPPO EDITORIALE JACKSON

N° 1 **MAGGIO 1984**  L. 3.500

# **HOME COMPUTER**

LA RIVISTA DEL COMPUTER IN CASA . PROGRAMMI . GIOCHI . NOVITÀ

 $\boldsymbol{G}$ ome ciale **AAO P** DEL GOMPUTER I segreti dei Vincitori di Computer Play.

Tutto sul nuovo Sinclair. 16 Programmi in prova: Atari, Apple, CBM64, VIC 20, Spectrum, ZX 81, TI 99, Sharp MZ 700.

## **HOME COMPUTER SC-3000 D computer per studiare informatica, chimica, musica, grafica.**

Prova SC-3000. È prodotto da SEGA, il più grande creatore di videogiochi a gettone. Con SC-3000 e le cassette BASIC, MUSICA, GRAFICA impari a programmare un computer, a comporre musica, a creare animazioni. E quando hai voglia di giocare puoi scegliere tra<br>tanti grandi giochi diversi, con situazioni e grafica incredibilmente seducenti. Perché SC-3000 non è soltanto prodotto da un grande del videogame, ma è anche un grande

STOP BEFORE

computer con una CPU Z-80A (come i personal più sofisticati) e 48 kbyte di memoria interna, grafica a 16 colori e interfacciabilità con una lunga serie di periferiche, stampanti, memorie esterne, anche a dischi, oltreché, naturalmente con il televisore a colori. Si può giocare con la tastiera e con gli appositi comandi a leva.

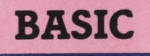

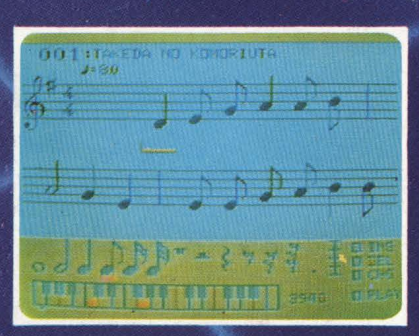

**MUSICA** 

Usando la cassetta MUSICA puoi comporre la musica che vuoi sullo schermo TV. Lo SC-3000 incorpora un sintetizzatore musicale triadico che ti permette di comporre e ascoltare ogni tipo di musica: dal jazz al pop al classico.

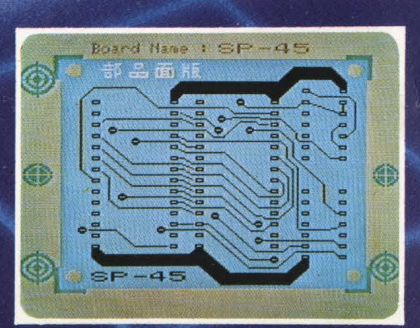

Con le cassette BASIC puoi creare i tuoi programmi di animazione, di grafica e di calcolo. I programmi BASIC consentono tra l'altro operazioni decimali con 12 cifre significative

## **SC-3000 IL COMPUTER CHE COSTA COME UN VIDE**

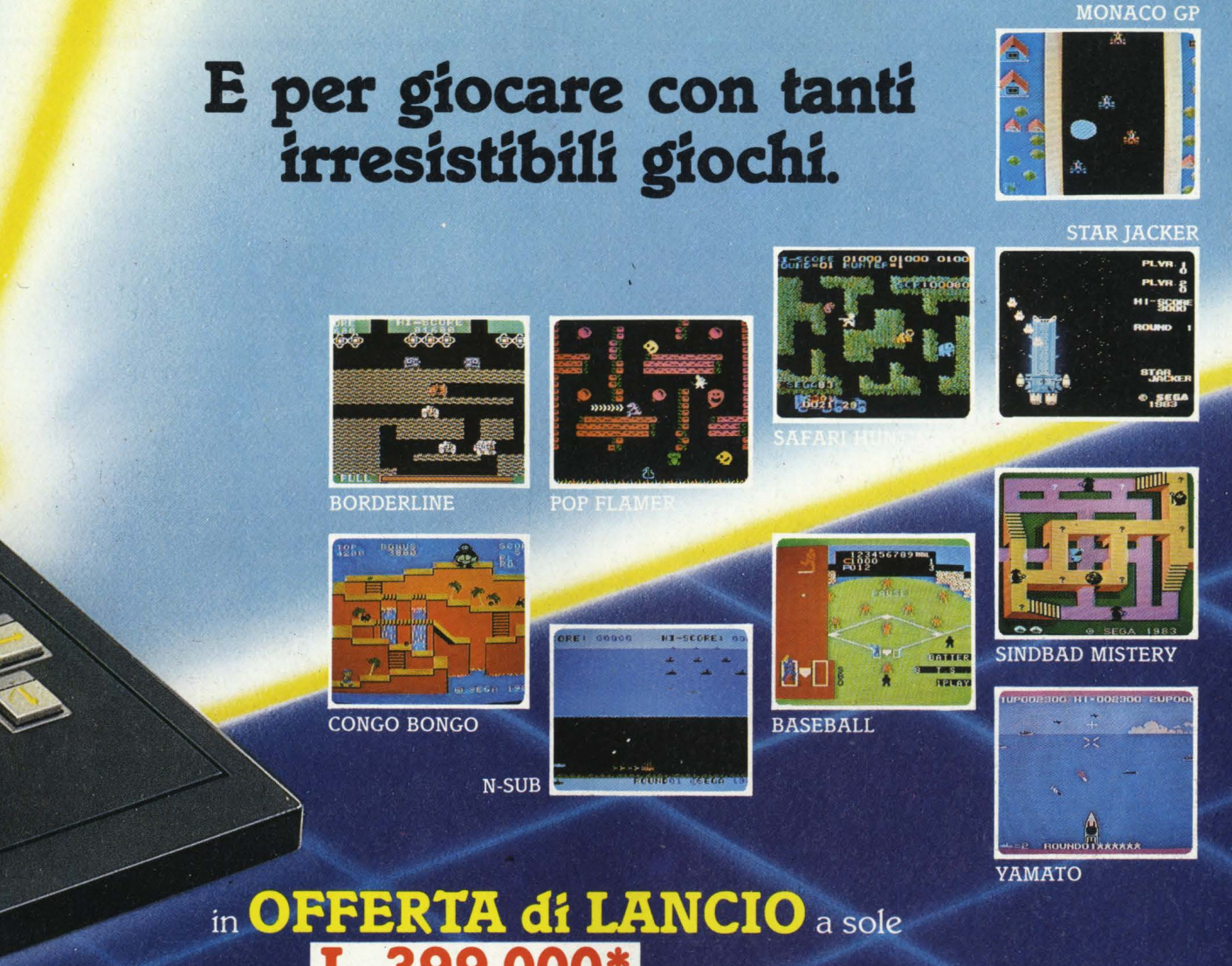

## $.000*$  compresa cassetta BASIC livello III<sup>°</sup> A da 16 kbyte RAM

\*iva esclusa

concessionaria

**MELCHIONI** 

Il computer SC-3000 in versione videogame. Si nota la cassettagioco inserita nell'apposito alloggiamento (a destra) e un comando a leva già applicato al computer (se ne possono applicare due per giocare con un avversario). Così preparato lo SC-3000 è identico a un videogioco da bar di alta qualità perchè SEGA produce sia il videogioco domestico che i giochi da sala.

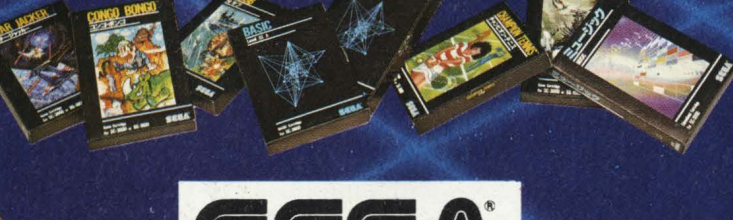

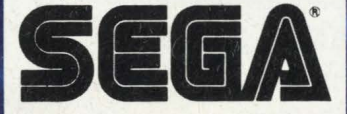

Chiedilo nei migliori negozi

OGIOCO MA CHE TI SERVIRÀ 1.000 VOLTE DI PIÙ.

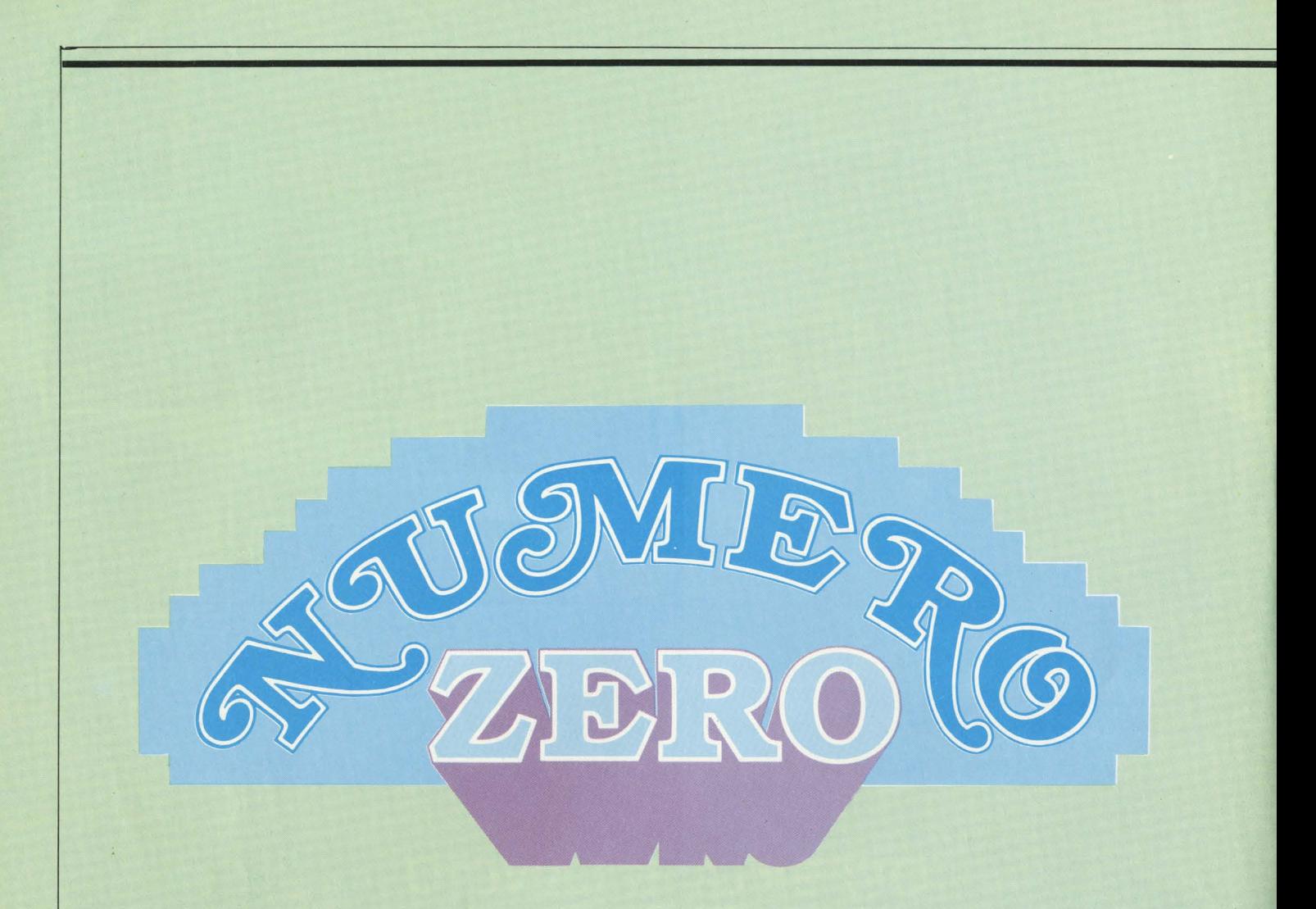

*Ci risiamo: una, nuova, rivista, di computer! C'è da, dire, se non fosse già, stato detto, ohe questi computer anziché abolire la, oa,rta,*  stampata, ne stanno creando uan valanga. Il *fatto è ohe il computer è una, macchina, talmente nuova, ohe occorre parlarne in lungo e in largo per capire esattamente ohe cosa, è, come funziona,, come si evolve, a, ohe cosa, serve, come modifica, la, società, l'organizzazio- ne del lavoro e della, produzione, la, disponibilità, di informazioni, l'automazione del lavoro.* 

*Come vedete di argomenti ce ne sono tanti, e una, rivista,, o un libro, ohe li comprendesse tutti risulterebbe tanto vasto e dispersivo da, essere di fatto illeggibile.* 

*Ma, noi, allora,, con questa, nuova, rivista,,*  dove vogliamo collocarci? A chi vogliamo parla*re, e di ohe cosa,?* 

*Noi tutti siamo oomputeristi non-soola,stioi ( nel servizio sui vincitori di Computer Play troverete sviluppato questo tema,), gente ohe*  ha imparato qualcosa di informatica picchiet*tando sulla, tastiera, dei nostri home computer. Poiché il nostro mestiere è il giornalismo, è logico ohe abbiamo osservato oon attenzione queste nostre esperienze, registrando e anno- tando difficoltà, ostacoli, speranze e sogni.* 

*Siamo convinti ohe il computer diffuso su larga, scala, modifichi profondamente la, società: e allora, parliamo di tutte quese cose a, ohi, come noi, è attratto dai computer, a,nohe se*  non ha ancora deciso di farne la propria professione, anche se magari ha già deciso di no, *ohe il computer resta, un solo hobby.* 

*Dico, ma, oon tutte le riviste ohe oi sono in giro possibile ohe non ce ne sia, una, in*  *gra,do "di "portare a,va,nti questo discorso"?* 

n *punto non è questo, oa,ri miei.* È *ohe a, noi questa, rivista, l 'ha,nno chiesta, i lettori.* 

*Possibile? Come possiamo avere dei lettori se siamo solo aJ numero zero?* 

Questa rivista nasce già adulta, è il pro*seguimento di quell'ultima, parte di VIDEOGIO-CHI che da più di un anno ha iniziato a parlare di piccoli computer secondo queste idee e queste convinzioni. Eooo perché sul numero uno troverete* 

*tanta, posta,.* È *la, posta, dei lettori di VIDEOGIO-CHI: lettori ohe chiedevano di computer, ohe ai*  invocavano di dedicare più spazio ai computer, *ohe ai prega,va,no di convincere i genitori a, comperare un computer, ohe ai ponevano quesiti sul computer migliore da, comperare.* 

*Eooo, vedete, questi lettori quando si re*cavano all'edicola e acquistavano la loro copia *di VIDEOGIOCHI, potevano ben comprare non dico tutte, ma, aJmeno una, di quelle aJtre rivi*ste: e probabilmente lo facevano e lo fanno. *ma, è chiaro che si aspettavano qualcosa da noi.* 

Io credo che si aspettavano di vedere questa nuova rivista: colorata, come VIDEO-*GIOCHI; informativa,, come VIDEOGIOCHI; cu*riosa, come VIDEOGIOCHI. E anche chiara, co*me, forse, VIDEOGIOCHI.* 

*Ci sono tanti modi di parlare dei compu*ter, e sono tutti validi, purché ben realizzati.

*Noi a,bbia,mo scelto l'informazione: a, ohe cosa, serve un computer, in concreto, oggi, a, oa,sa, nostra,, con i programmi ohe ai sono. I programmi: oe ne sono tanti, i oa,taJoghi* 

*portano ormai un migliaio di titoli. Ma, di qui a,*  sapere che cosa puoi fare esattamente con il *'~budget familiare", o quaJ è il più indicato*  gioco degli scacchi, o semplicemente a che cosa *può servire il programma, di disegno tridimen*sionale, miei cari la distanza è lunga.

*Parliamo quindi di quel ohe c'è, di come* 

si usa: cerchiamo assieme l'idea migliore, l'uti*lizzo originaJe e interessante.* 

*Certo, mica, possiamo farlo da, soli, qui in redazione: ma, ai siete voi, e siete tanti. Per*  cominciare ci siamo assicurati la collaborazio*ne di un bel numero di progra,mma,tori hobby- sti, aJouni dei quaJi hanno pa,rteoipa,to e vinto*  a Computer Play. E così, oltre ai programmi *ohe si trovano in commercio e ohe noi provia*mo e recensiamo in modo che voi sappiate di *ohe cosa, si tratta,, eooo ohe ai sono a,nohe i*  programmi originali. E voi potete mandarci i vostri, senza alcun timore, perché se per caso ne foste un po' gelosi, sappiate che siamo an*ohe in gra,do di farli conoscere a, tutti gi aJtri lettori, e voi potrete a,nohe trovare ohi ve li vuol comprare. Noi siamo a, disposizone per presentarli, spiegarli, illustrarli. Mica, maJe, no? Tutti, quindi, possono diventare oolla,bora, tori di questa, nuova, rivista,.* 

*Fra, l'aJtro pubblicheremo l'Albo dei Pro*grammatori, un elenco di tutti coloro i cui pro*gra,mmi sono già, stati pubblicati daJla, rivista,,*  in modo che i lettori sappiano sempre chi sono  $e$  dove sono i programmatori più creativi.

*Le aJtre idee però non ve le diciamo, se no poi c'è sempre quaJouno che copia ... Un ultimo avviso: questo avrebbe dovuto* 

*essere il numero zero, cioè quel numero di prova, ohe non si mette in vendita,, ma, si fa, vedere a,gli operatori del settore, si presenta,*  alla stampa, si fa circolare, insomma, fra gli addetti ai lavori. Man mano che lo facevamo *c'è piaciuto sempre di più: e c'era, sempre più ma,teriaJe, mentre un numero zero, di solito, contiene solo aJouni articoli, o a, volte solo un esempio di come un certo articolo potrebbe essere.* 

*MoraJe della, favola,: il numero zero finisce qui. Quel ohe segue è già,, e subito, Numero* . *Uno. Evviva,!* 

#### Stefano Guadagni

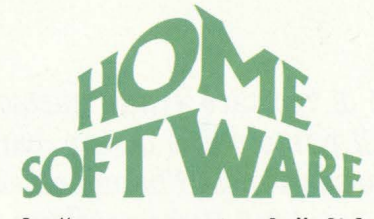

le "prove su strada" di hc:

- **SABOTAGE** per ZX81 **40**
- . **OMEGA B.ACE** per VIC 20 **43**
- **LA STIRPE DEL MALE** per Spectrum **44** 
	- **VU 3 DIMENSIONS** per Spectrum **46**
- **SISTEMA SOLARE VISIBILE** per CBM 64 **SO** 
	- **SBAMUS** per Atari 600XL **63** 
		- **MAILING LIST** per Atari **67**
	- **OLIMPIO DECATHLON** per Apple II **68** 
		-

**SOTTO I TASTI,** cosa succede

dentro il computer **62** 

# **Sommario**

- **PERSONALISSIMO,** la posta di hc **8** 
	- **IL TAGLIANDONE 14**
- **DWSI** è successo, succede e succederà **18**

#### **ATTUALITÀ**

**BANNO VINTO,** tavola rotonda dei

- vincitori di "Computer Play" **30** 
	- **QUANTUM LEAP,** un salto
		- di qualità della Sinclair **36**

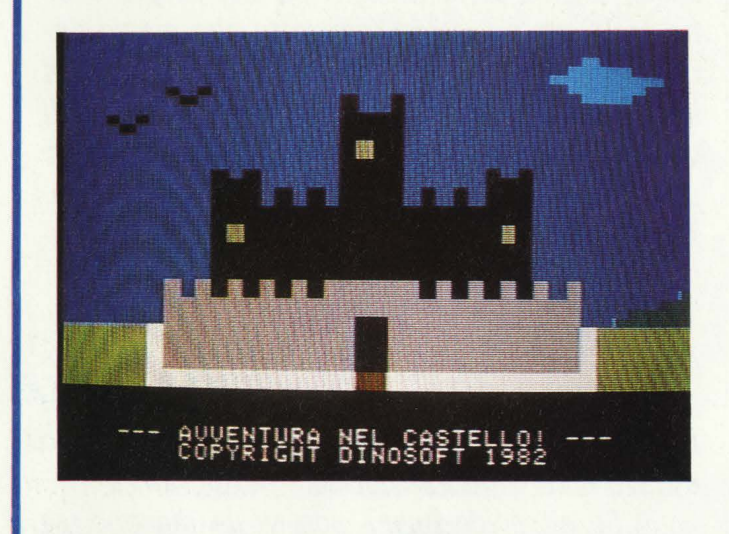

**DIRETIORE**  Stefano Guadagni

SABOTAGE

#### **COMITATO DI REDAZIONE**

Marco Gatti (capo della Redazione) Riccardo Albini Benedetta Torroni

**COORDINAMENTO TECNICO**  Alessandra Guadagni

> **ART DIRECTOR**  Silvano Corbelli

#### **CONTABILITÀ**

Franca Anelli Mariella Luciano Franco Mancini Gabriella Napoli Roberto Ostelli

#### **DIFFUSIONE E ABBONAMENTI**

Adela Bel Marco Benedetti Silvia Decori Ombretta Giannetto Claudio Bautti Massimo Possalacqua

**GRUPPO EDITORIALE JACKSON s.r.l.** 

DIREZIONE, AMMINISTRAZIONE, REDAZIONE Via Rosellini, 12 - 20124 Milano<br>Telefoni: 68.80.951-2-3-4-5 - 68.03.68 - 68.00.54<br>Telex: 333436GEJIT-I **REDAZIONE USA** 

GEJ Publishing Group, Inc. A Subsidiary of<br>GRUPPO EDITORIALE JACKSON<br>1143 Quince Avenue - 94087 Sunnyvale (CA)<br>Tel. (408) 7730103

**SEDE LEGALE** Via Vincenzo Monti, 15 - 20123 Milano **COORDINAMENTO EDITORIALE** Daniele Comboni

**DIREZIONE EDITORIALE** Giampietro Zanga e Paolo Reina **DIRETTORE RESPONSABILE** 

Paolo Reina .<br>ASSOCIATO ALL'U.S.P.I<mark>.</mark><br>UNIONE STAMPA PERIODICA ITALIANA

# OMPUTER DIFRONTE AL (C

programmi e consigli per:

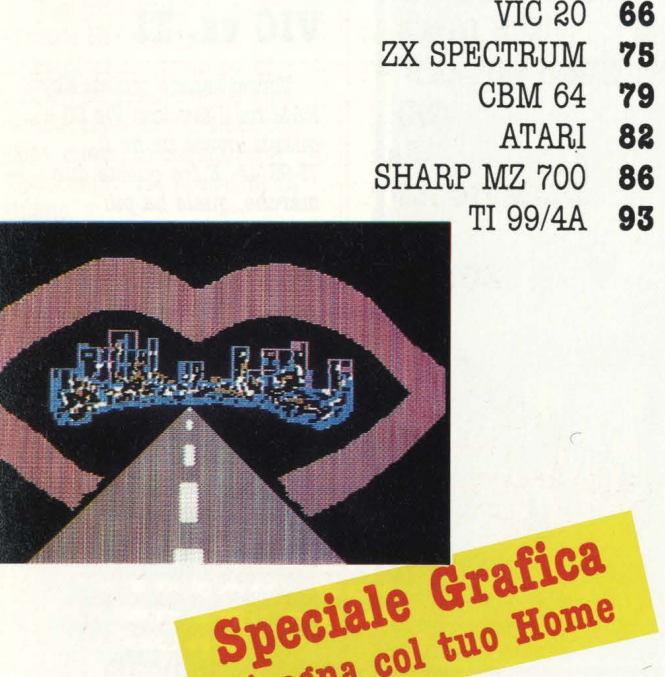

VIC 20 - ZX SPECTRUM CBM 64 - ATARI -APPLE **100** 

#### **HANNO COLLABORATO**

 $\lambda$ iseb $\mu$ 

Adriano Abbado, Stefano Albanesi, Alberto Bellini, M aurizio Brameri, Paola Burolla, Maurizio Cossu, Bruno Dapei, Marco Fregonara, Sergio Furlan, Antonella Guidoboni, Giovanni Hasou, Danilo Lamera, Carlo M1 cheli, Vanessa Passoni.

#### **HANNO PROGRAMMATO**

Marco Bertani, Enrico Bianchi, Michele Bina, Giancarlo Butti, Luigi Cova, Marco Gallo, Federico Gurrieri, Tommaso Gurrieri, Giuseppe Serafica, Andrea Verona.

Collaboreranno ad HC tutti i lettori che lo leggeranno, che lo indicheranno ai loro amici, parenti e conoscenti, che scriveranno lettere, compileranno (e spediranno!) tagliandi, manderanno consigli, foto, critiche e programmi.

### **NEL PROSSIMO NUMERO:**

Tutti i prezzi dei Computer **NUOVI E USATI** (!!!) e la più grande offerta di piccoli annunci mai vista.

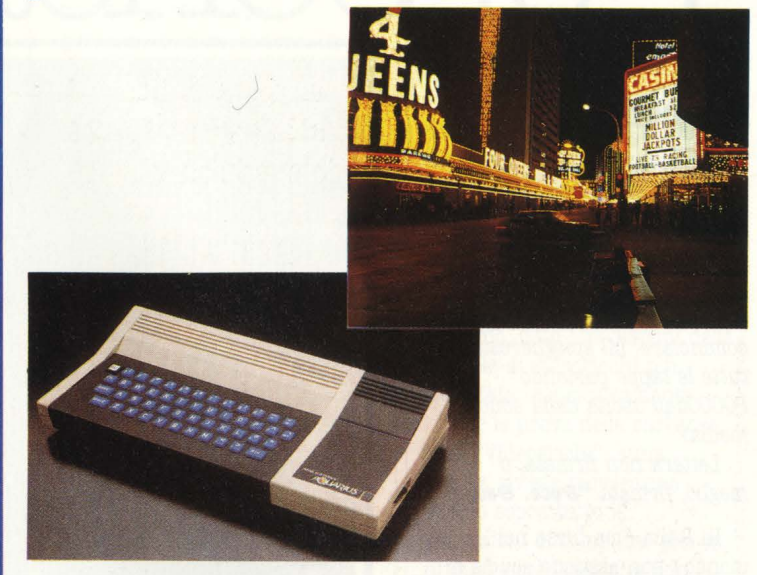

**TUTTE LE NOVITÀ DI LAS VEGAS,** dal nostro inviato al Consumer Electronic Show I SEGRETI DELL'AQUARIUS, tutto sull'home computer finalmente arrivato in Italia E inoltre: posta, notizie, recensioni e programmi, la nuova rubrica **ELLE EMME**  ( ovvero, a tu per tu con la programmazione), un nuovo **SPECIALE GRAFICA** e... per ora non vi anticipiamo altro. Arrivederci su HC n. 2!

Pubblicità: concessionaria in esclusiva per l'Italia e l'Estero REINA S.r.l. - Via Washington 50 - 20149 MILANO Tel. (02) 498.80.66/7/8/9/060 (5 linee con ricerca automatica) Telex 316213 REINA I Concessionaria pubblicità per USA e Canada:<br>International Media Marketing 16704 Marquardt Avenue,<br>P.O. Box 1217 Cerritos Ca 90701 - (213) 926-9552<br>Autorizzazione alla pubblicazione: Trib. di Milano n. 300 del 18-6-1983 Stampa: ELCOGRAF S.p.A. - Beverate Como Concessionario esclusivo per la diffusione in Italia e all'Estero:<br>e all'Estero:<br>SODIP - Via Zuretti 25 - 20125 Milano Spedizione in abb. postale Gruppo III/70. Prezzo della rivista L. 3.500 Numero arretrato L. 7.000. Abbonamento annuo L. 31.500<br>per l'Estero L. 47.250. I versamenti vanno indirizzati a:<br>Gruppo Editoriale Jackson S.r.l. - Via Rosellini, 12 -20124 Milano mediante emissione di assegno bancario o cartolina vaglia, o utilizzando il c/c postale numero 11666203.

## **LA POSTA** • • er8ona **1881**  "Computer Play 84" si terrà

## **Game designer, ma come?**

Vorrei che mi risolveste un problema, che mi sta. molto a, cuore: mi piacerebe diventare "game designer", cioè progettista. di giochi, ma. non so assolutamente da che parte cominciare. Mi spieghereste tutte le tappe partendo POOOOdaJJ'uscita. daJla. scuola. media?

Lettera non firmata, o meglio, firmata "&ecc. &ecc."

In Italia ( ma forse nel mondo) non esistono scuole di "game designer". Tocca fare tutto da soli, inventandosi un mestiere nato da poco, ma forse il bello sta anche lì. Cerchiamo però di dare qualche indicazione: 1) ovviamente il primo passo è quello di comprarsi un home computer dotato di una grafica decente o magari buona, imparando bene a programmare in Basic e, in seguito, in Assembler. Per far questo basta studiarsi il manuale e qualche buon libro dedicato al computer scelto, magari facendolo assieme a un amico con la stessa passione. 2) Altro consiglio potrebbe essere quello di iscriversi all'Istituto Tecnico scegliendo l'indirizzo informatico: cinque anni di studio con la possibilità di lavorare anche su macchine più grosse di quelle che uno si può permettere a casa e l'opportunità di conoscere altra gente con gli stessi interessi. 3) Provare, provare e riprovare a ideare, progettare e programmare giochi; non solo copie di cose esistenti, ma magari qualcosa di nuovo. Non è facile, ma la passione fa miracoli. 4) Una volta realizzato qualcosa di buono e fattolo provare a un bel numero di amici, mandare il proprio programma a

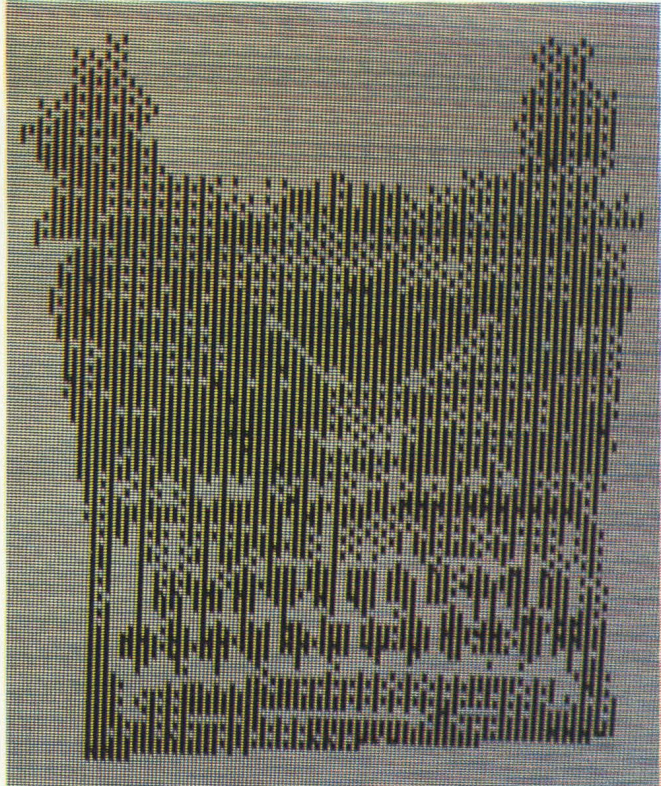

qualche casa distributrice tipo "Tecnoclub". L'indirizzo è via Rosellini 12, Milano. Auguri!!!

## **Compatibilità**

Le cassette per il Commodore 64 sono compatibili con lo ZX Spectrum e viceversa? Vi sono altre marche di computer come la. Texas Instruments che hanno cassette in comune con lo ZX Spectrum?

Potete dirmi quali sono le novià per lo Spectrum che usciranno?

Quando ci sarà una vera e propria. mostra. di videogiochi o computer qui a Roma?

**Germano e Stefano Onduni,**  *Boma.* 

Purtroppo siamo ancora molto lontani dalla compatibilità tra home computer, anche se quello

dello standard è un problema che prima o poi ( speriamo prima!) dovrà venir risolto adottando il medesimo microprocessore e il medesimo sistema operativo. La risposta alla vostra prima domanda è dunque un bel "no", assolutamente "NO".

Compito di questa nuova rivista, tra gli altri, è proprio quello di annunciare prima di altri le novità in arrivo, sia per quel che riguarda il software sia per l'hardware nel campo degli elaboratori domestici. Per sapere quali saranno le novità basterà dunque che seguiate con costanza e affetto la rivista e, oplà, il gioco è fatto!

Come avrete già letto su "Videogiochi" e su questo primo numero della rivista, nel dicembre scorso a Milano si è tenuto il primo "Computer Play". Un uccellino ci ha sussurrato che magari

proprio a Roma. Non ne siamo certissimi, ma ve la diamo come anteprima. Vediamo a settembre...

## **VIC vs. TI**

Vorrei sapere quanti Kbyte RAM ha. il favoloso Vie 20 e quanti invece ne ha. il TI-99/4A. E fra queste due marche, quale ha più software? Quale ha la grafica migliore?

*Fabrizio Muscotiuri, Varese.* 

Il Vie 20 ha 5 Kbytes di RAM, mentre il Texas ne ha 16K. Il Texas ha una definizione grafica leggermente migliore. In termini di software il più 'ricco' è senz'altro il Vie 20, anche perché il Texas è uscito completamente di produzione e quindi sarà sempre più difficile trovare i programmi per questo pur bellissimo home computer.

### **Bravissimo**

Spettabile redazione, tempo fa, nella. rubrica. della. posta. di "Videogiochi" avete detto che fare dei giochi per computer di un certo livello "è al di fuori di un bravissimo programmatore dilettante".

Quindi Vi mando le diapositive di una versione persona.le del famoso Space inva.ders realizzato su computer Atari 800.

n programma. è in linguaggio macchina., gira. su 32K ed è realizzto mediante un set di caratteri ridefinito in grafica 5 antic per gli omini e mediante uno scrolling orizzontale per realizzarne il movimento.

Inolte tengo a precisare che un computer come l'Atari utilizzato in tutte le sue possibilità è superiore ad ogni altra macchina oggi presente

sul mercato, naturalmente della. stessa. categoria.. Infme una. richiesta.: come si può fare per commercializzare un programma di games inventato, ritenuto valido? *Paolo Servadei, Modena.* 

Pubblichiamo le foto ( molto belle) con un suggerimento: perché non ci mandi una descrizione dettagliata di qualche routine significativa dei tuoi programmi di grafica, in modo che anche altri atariani imparino un po' di trucchi del mestiere? Se vuoi commercializzare qualche tuo gioco, mettiti in contatto con "Tecnoclub", via Rossellini 12, Milano.

 $\dot{e}$  importante? Faccio bene a. iscrivermi a. una. scuola. di informatica?

#### *BB1io Di Modutno, Pesaro*

Dal tono della tua domanda, caro Biagio, ci pare che la matematica non ti piaccia troppo. È vero? Anche se così fosse, tranquillizzati: la matematica ha un certo peso nell'informatica, ma non è detto che un buon programmatore debba essere un eccellente matematico e viceversa. Certo non deve farsi prendere da un attacco di panico ogni volta che vede due numeri legati da un simbolo matematico, se no può anche cambiare mestiere, ti pare?

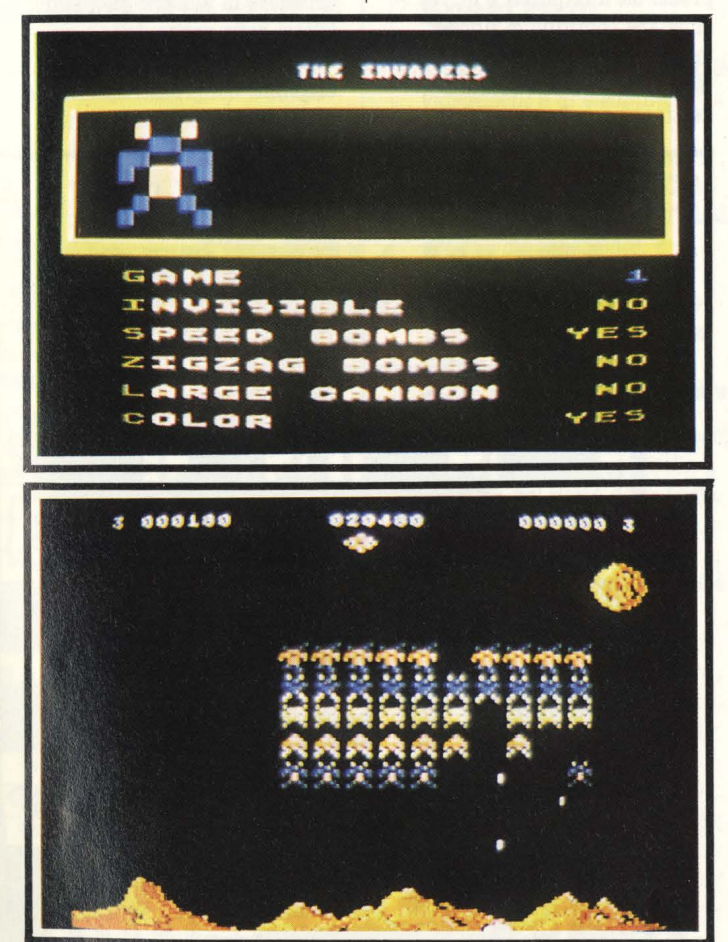

### **Aiuto, la matematica!**

Sono un ragazzo di 13 anni ed *è* la. prima. volta. che scrivo ad un giornale. Spero tanto che mi risponderete perché ho una. domanda. importante da. farvi: *è* vero che nell'informatica. la matematica.

La tua domanda riguardo a una scuola d'informatica è un po' troppo generica: se intendi una di quelle scuole private con corsi su personal computer o peggio di quelle scuole per corrispondenza, la risposta è no, faresti bene a risparmiare i soldi. Se invece per scuola di informatica intendi l'Istituto Tecnico a

indirizzo informatico la risposta è sì: prima di iscriverti però prova a informarti con qualcuno che lo frequenta già perché la situazione scolastica italiana non è così rosea come qualcuno vuol sostenere. In ogni caso, niente illusioni: non credere che al termine dei cinque anni ci saranno file di datori di lavoro a offrirti un posto; anche in questo campo ognuno si deve fare strada da sé. Un titolo di studio serve, ma non è tutto.

### **Club, club, club.**

Possessore di CBM 64, cerca. utenti di stesso computer e anche di altri computer famosi, per formare in zona. di Pescara., provincia. ed altre città, computer club per aprire contatti tra. diversi utenti, pubblicando un bollettino mensile e formando una. biblioteca. sia. di· software che di libri.

Per chi fosse interessato a. questa. iniziativa. l'indirizzo *è* il seguente:

Francesco Chillà Via. Pienta. di Roio, n' 41 65100 - Pescara. Tel. 085/39331

Caro Francesco, eccoti accontentato. Scrivici ancora raccontandoci il successo della tua iniziativa!

## **Vie ao vs. Spectrum**

Sono un ragazzo di 13 anni e vorrei sapere se per quel che riguarda. la. grafica. *è*  meglio il Vie 20 o lo ZX Spectrum.

Faccio bene a vendermi il Colecovision per comprarmi lo ZX Spectrum con 48K di RAM?

Vorrei che provaste le cartucce Burgertime, Novalast e X-Man. Ciao.

#### *Carmelo, Alessandria.*

Lo ZX Spectrum ha una risoluzione di 256 x 192 punti; il Vie 20 di 178 x 184. Questo significa che lo Spectrum riesce a determinare 49.152

punti sullo schermo, mentre il Vie 20 ne determina solo 32.752; è quindi ovvio che la grafica dello Spectrum è migliore di quella del Vie, dato che le figure risultano composte da un numero maggiore di "dots" e quindi più dettagliate.

Il Colecovision è un videogioco: ti interessa avere un computer con il quale poter anche giocare? Allora fai bene a venderti il Colecovision. Ti interessa un computer per poterci solo giocare? Venderti il Colecovision sarebbe assurdo, dato che disponi della console di videogiochi più avanzata tecnologicamente.

Per le prove delle cartucce, vedi "Videogiochi": sulla nostra rivista troveranno spazio soprattutto le recensioni di computer-games, di quei giochi cioè che non siano semplici traduzioni di videogames adattati ai computer, ma veri e propri giochi che sfruttino le potenzialità specifiche del mezzo utilizzato.

P.S. Non ti sembra di essere un po' giovane per pretendere la recensione di X-Man? "X-rated" in America significa vietato ai minori di 18 ann: ti tocca quindi aspettare 5 anni; porta pazienza ...

## **Impedire spesa inutile!**

Dopo una. riflessione che ha. sinceramente rotto le scatole a. tutta la famiglia mi sono indirizzato verso la. Commodore e la. Sincla.ir (ho fatto bene) e qui non mi ci racca.pezzo più. La. decisione *è*  di-ffi-cile!

Ho letto nel VG n' 8 che un lettore chiedeva. di mettere a. confronto il Commodore 64 e lo ZX Spectrum e sono con-vinto della loro affidabilità ma (parlo da profanatore) io vorrei utilizza.re l'home soprattutto per i video-games e quindi sono diviso da. un dubbio: il Commodore *è*  chiaramente (almeno da quello che ho capito) più

## **LA POSTA**

predisposto ai giochi ma le cartucce sono ad un prezzo ohe mi lascia titubante; lo Speotrum, come dite voi, *è*  adatto per ohi vuole agire sul computer anche se le cassette sono di facile acquisto. Quindi volevo chiedere se la differenza di prezzo dalle cartucce alle cassette riguarda la qualità dei giochi; poi se il 64 ha la possibilità dei joystiok e se quell'elenco di software alla voce VIC-20 CBM si riferisce al 64 oppure a un tipo del VIC 20.

Invece sullo Speotrum volevo chiedere se sono applicabili i joystiok e se le cassette possono andar bene per qualunque registratore. In ogni caso datemi un aiuto al più presto altri-menti ne compro uno a caso! Vi prego siate clementi.

Dassiè Andrea. Verona.

Se vuoi utilizzare il computer come un videogame, perché non ti compri un videogame? Lo fai per convincere i tuoi genitori della "serietà" dei tuoi propositi? Scusa. ma ci fai venire in mente quei ragazzi che passano ore davanti al libro di scuola, zitti e buoni in camera loro, sotto il quale nascondono il "Topolino" di turno.

A parte le considerazioni "morali", vediamo di rispondere alle tue domande: la differenza di prezzo tra cassette e cartucce non riguarda affatto la qualitàa del gioco, ma la sua velocità di caricamento. Con le cassette tocca aspettare due, tre, cinque minuti prima di vedere apparire sullo schermo la sospirata presentazione, mentre con le cartucce basta accendere il computer e il gioco è fatto.

Il CBM 64 è direttamente predisposto all'attacco di due joystick, mentre sullo Spectrum è necessaria una particolare interfaccia.

Il software per vie 20 non può essere usato sul CBM 64, dato che i due computer usano microprocessori differenti, ma molti titoli di successo per il vie 20 sono stati convertiti per il 64.

## **Vie 20 VS. Spectrum**

Mi sto per comperare un Vie 20. Sullo Speotrum va bene qualsiasi registratore: vale lo stesso discorso anche per il Via?

È vero ohe il Via uscirà di produzione? Potreste fare dei programmi tipo Mastermind anche per il Vic?

#### n vostro affezionato, **.AJJdrea** *Bosso, Bit 'bit*

Per il Vie è necessario usare il registratore dedicato prodotto dalla Commodore stessa, che costa 120 mila lire, ma che in questi giorni si trova in vendita insieme al computer stesso a un prezzo speciale.

Certo, il Vie uscirà di produzione, ma quando? Anche la Fiat Uno uscirà senz'altro di produzione, come tutti i prodotti commerciali, ma quando? Per ora il mercato del Vie va ancora molto bene e quindi la casa americana continua a produrlo: appena sapremo qualcosa su una sua uscita di produzione, stai tranquillo che lo scriveremo in tempo, come abbiamo fatto con il Texas Ti-99/4A su Videogiochi.

Perché non provi tu a sviluppare un programma tipo Mastermind per il Vie 20 e ce lo mandi? Se "gira" stai tranquillo che lo pubblicheremo con il tuo nome e la tua fotografia sotto al titolo!

### **Laura aspetta e spera**

Ciao! Anoh 'io come molti altri giovani mi sto avvicinando al fantastico mondo dell'informatica e mi sono decisa a comprare un home computer. Scegliere però non *è* semplice: il mercato propone valanghe di modelli in continua evoluzione e si corre

il rischio di ritrovarsi nel giro di pochi anni con un sistema già arretrato rispetto ai più recenti.

Un grosso ciao! **Laura.** 

Cara Laura, hai perfettamente ragione: il mercato crea un sacco di confusione e di paure nel possibile compratore, ma il computer è una merce nuova, un prodotto che grazie sia alla moda, sia alle sue effettive potenzialità sembra destinato a diffondersi dappertutto e a garantire quindi lauti guadagni alle aziende che riusciranno a imporsi sulle altre. Di qui la battaglia dei prezzi da una parte, e lo sfornare continuo di nuove macchine dall'altra. È una tendenza però che sembra destinata a rallentare, dato

che il risultato di questa politica si è tradotto nel 1983 in grosse perdite per la maggior parte delle aziende del settore. Certo le novità continueranno a uscire, ma se uno vuole comprare un computer cosa può fare? Aspettare l'uscita del supercomputer perfettissimo ed economicissimo-quasi-gratis? Evidentemente no, tocca rassegnarsi alla realtà e scegliere la propria macchina tra quello che offre il mercato attuale. La nostra rivista,

presentando le novità tempestivamente e fornendo tutte le notizie possibili sugli home computer esistenti, cercherà di aiutare tutti i suoi lettori nella scelta del computer più adatto alle loro esigenze. Un grosso ciao anche a te.

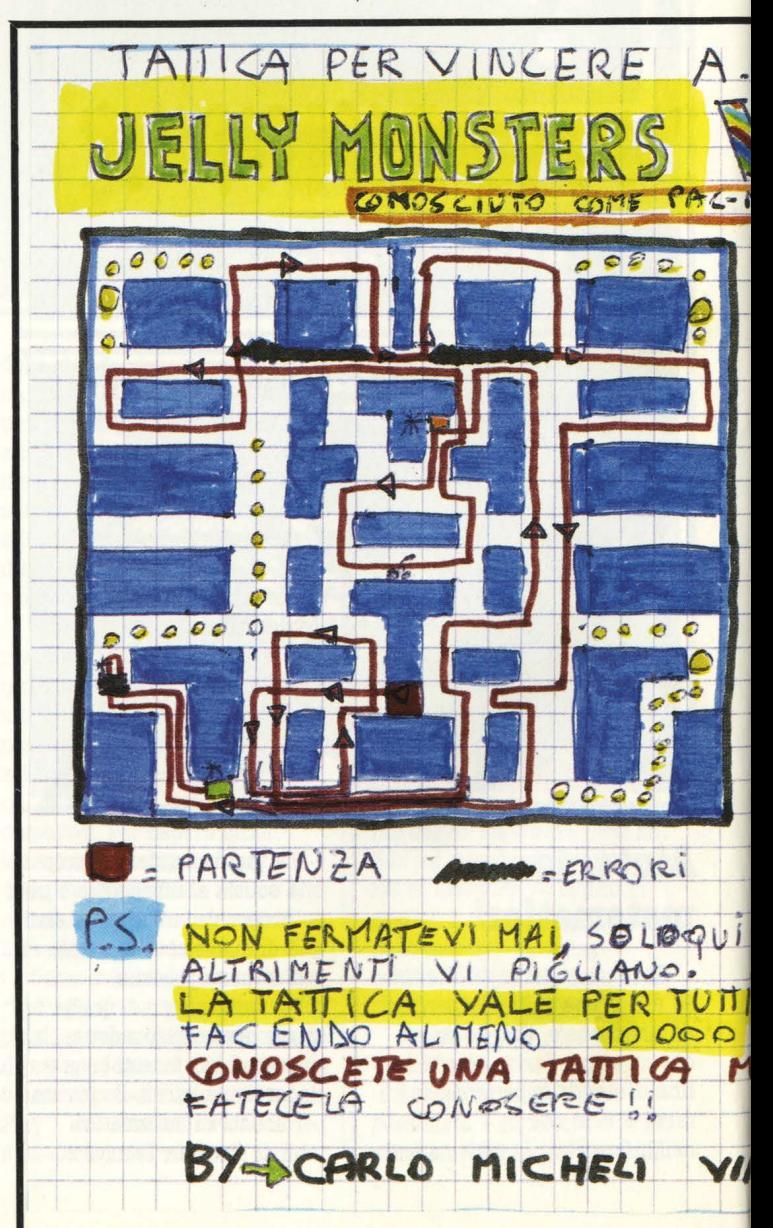

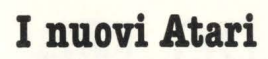

Ho letto tempo fa su una. rivista. ohe usciranno i nuovi computer Atari 600XL e BOOXL; quanto costeranno in Italia?

Quanti sono tuttora. i giochi per il CBM 64 e i loro prezzi? Esistono anche per il CBM 64 il "Cardaptor" e il sintetizzatore di voce?

#### *Alberto Perla, Pinerolo*

Al momento di andare in stampa non consciamo ncora i prezzi dei nuovi computer Atari per il semplice fatto che, presentati al pubblico nel giugno 1983, nel febbraio del 1984 non sono ancora stati messi in vendita; aspettiamo con ansia anche noi.

Fare un elenco di tutti i giochi per il 64 non ha molto senso, dato che'proprio in

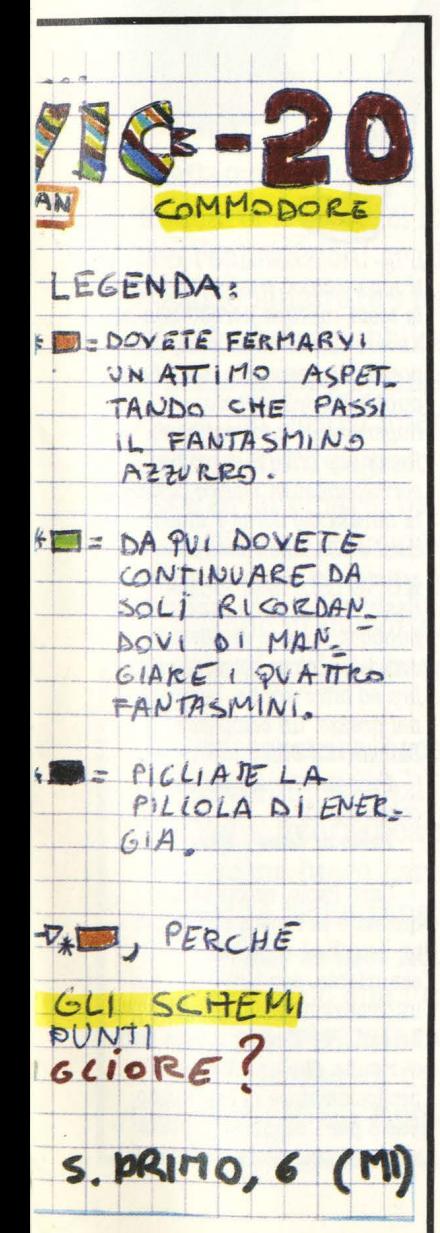

questi mesi ne stanno uscendo tantissimi e quindi ti forniremmo un elenco certamente incompleto. In compenso ti promettiamo di segnalare tutte le novità puntualmente e di recensire le migliori. Se proprio vuoi un elenco completo delle disponibilità, prova farti dare dal tuo negoziante il catalogo Rebit e quello della Bits & Bytes.

Il Cardaptor in Italia non c'è nemmeno per il Vie e finora non abbiamo avuto notizia di un sintetizzatore vocale per il CBM 64. Ciao.

## **CBM 64 VS. Spectrum**

Sono un neoappassionato di videogiochi e di computer e sono giunto al fatidico momento della. scelta.: sono indeciso se comprare il CBM 64 o lo ZX Spectrum. Voi quali dei due mi consigliate, e perché?

P.S. Mi piacerebbe avere una. risposta. nel posto della. posta..

#### *Un vostro Pie-ammiratore.*

Caro Pac-ammiratore, eccoti accontentato con una bella risposta nel posto della posta. Mettiamola così: se noi ti rispondessimo di comprare senz'altro il CBM 64 perché è un computer meraviglioso, facile da usare, economico, perfetto insomma, mentre lo ZX Spectrum è bruttino, scomodo, fragile,. con giochi stupidissimi e che in altre parole sarebbe soldi gettati dalla finestra cosa pensi che succederebbe?

Come minimo i felici possessori dello Spectrum cingerebbero d'assedio la redazione a legioni, noi verremmo lapidati e di questa bella rivista non ne resterebbero che i muri fumanti. Per non parlare della Sinclair che, oltre a non darci più nemmeno un programma da recensire, assolderebbe probabilmente una squadra di terribili thugs per strangolare direttore e redattori nel sonno. E se invece scrivessimo

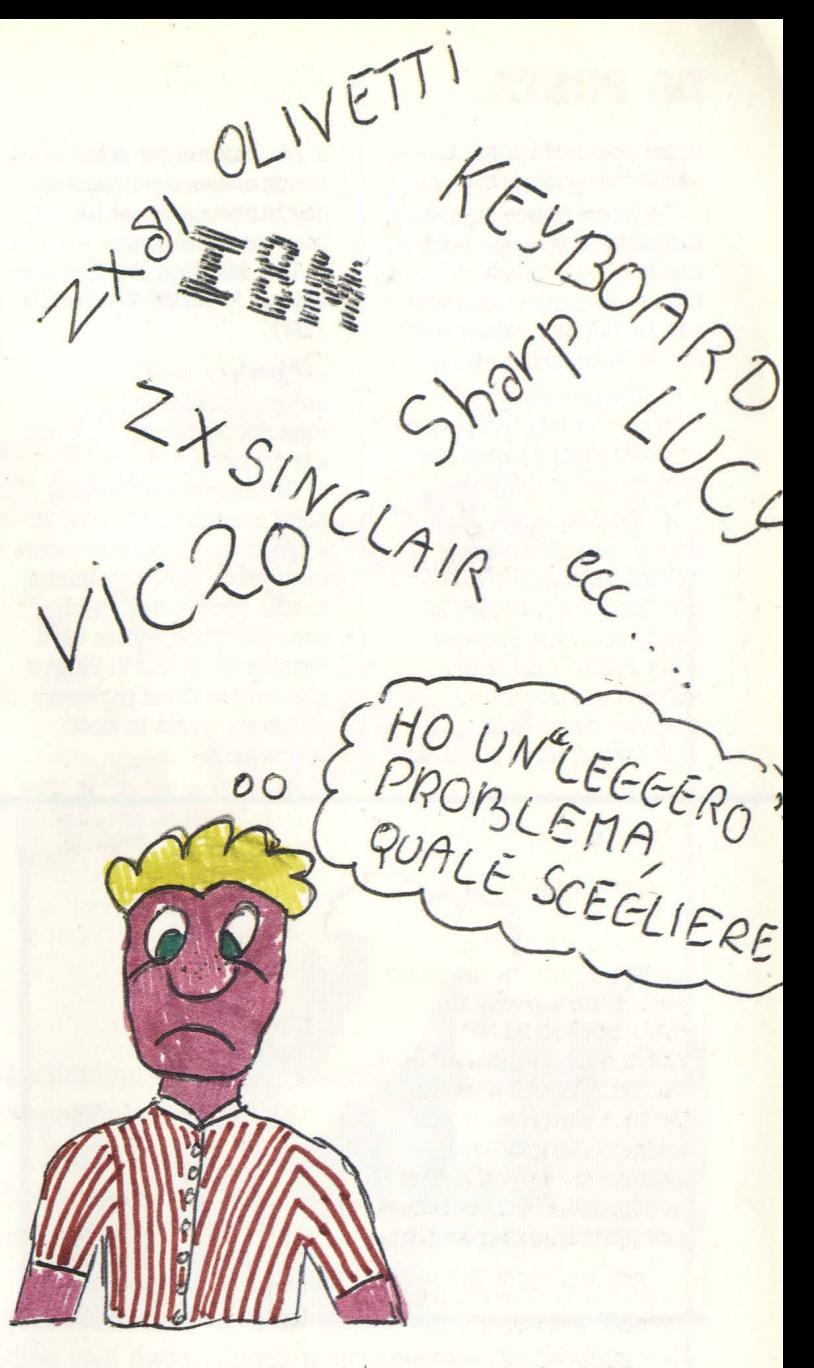

l'opposto, consigliandoti di comprare senz'altro lo Spectrum?

I commodoriani magari adotterebbero altri sistemi, ma il risultato per noi sarebbe lo stesso. In realtà pensiamo che entrambi siano ottime macchine, ognuna con le sue caratteristiche positive (tante) e negative ( davvero poche), caratteristiche sulle quali ciascuno deve basare la propria scelta a seconda delle diverse esigenze. Compito di questa rivista è quello di presentare pregi e difetti delle singole macchine, illustrarne le potenzialità, recensirne i programmi applicativi e i giochi, parlare delle periferiche, dei prezzi, delle difficoltà di programmazione, ecc., dare insomma un

panorama il più possibile completo che metta in grado il lettore di scegliere con giudizio il computer che è più adatto ai suoi bisogni e alle sue tasche. Noi non facciamo il tifo per nessuno non tanto perché non vogliamo aver nemici, ma soprattutto perché non ci piace aver padroni.

## **Ancora Vie 20** & **Spectrum**

Sono un ragazzo di 17 anni da poco appassionato di Computer e Videogames. Avrei qualche domanda da porVi:

1) Essendo in procinto di acquistare un Computer vorrei sapere se vi sono altri modelli oltre il "VIC 20" e lo "SPECTRUM". ohe si possono

## **LA POSTA**

*usare, aon ottimi risultati, anche come videogames.* 

*Z) Vorrei sapere se esistono adattatori in modo da usare cassette quali Mattel, Coleaovision, Atari, Aativision, eaa. su "VIC ZO", "Speatrum* ", *eco. se sì su quali computer.* 

*3) Gradirei sapere se i computer da me citati possono emettere suoni e parole o se abbisognano di optiona.1.* 

*4) Gradirei sapere quali sono le case ohe areano le "VIDEO GAMES CARTRIDGE" per "Via ZO" e "SPECTRUM". Questo penso ohe interessi molto, perché sono molti i ragazzi ohe posseggono i computer da me citati.* 

*Vi sarei grato se pubblicaste* 

*il mio indirizzo per poter corrispondere aon ragazzi/e ohe hanno o avranno un computer o videogame.* 

Igor Mondini, Psg Trento e **Trieste 1, 18039 Ventimiglia (IM).** 

Caro Igor, eccoti accontentato per quanto riguarda l'indirizzo. Passiamo alle domande.

Certamente esistono altri home computer oltre a Vie 20 e Spectrum che possono essere usati anche come Videogames: ci sono i nuovi Atari della serie XL, il Commodore 64, il Texas Instruments TI-99/4A e altri ancora di cui parleremo su questa rivista in modo approfondito.

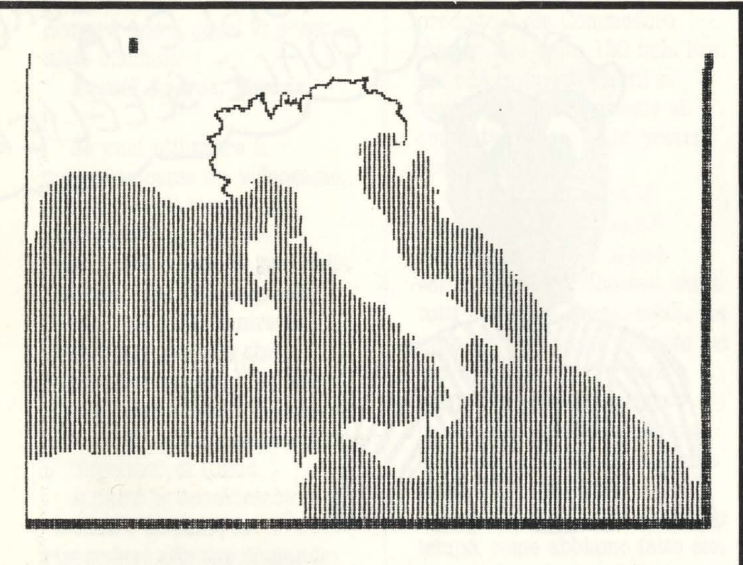

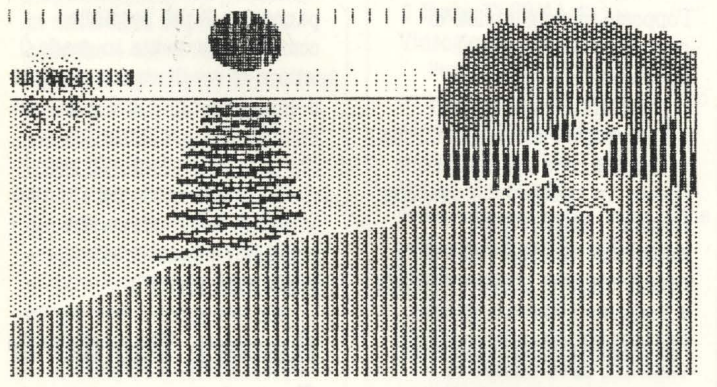

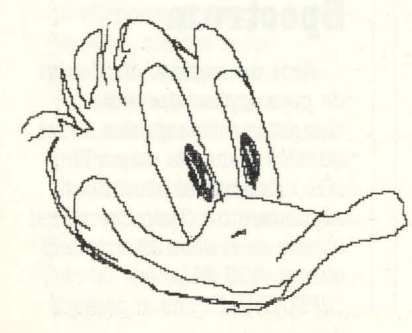

**In redazione ci sono arrivati questi tre bei disegni, ma purtroppo abbiamo smurito la busta che li conteneva e con essa il nome del loro creatore. Chi li riconosce per suoi ci scriva, magari mandandocene altri. E ... complimenti allo sconosciuto artista!** 

**LA SFIDA l)EL Sl**  - . ' ' **LA PIUOl.A E PHI FORTE DEI n.JOI SPI tJ~,uE SE LA am,010 TI HAM&IO Il!! ..** 

 $\overline{\mathbf{C}}$ 

,

 $VIA$  TRENTO 48 S. BENEDETTO D

Purtroppo non esistono adattatori per usare cartucce progettate per una marca determinata, tranne forse il "Cardaptor" di cui abbiamo visto solo la pubblicità su una rivista americana, ma del quale poi non si è più saputo nulla. (avrebbe dovuto permettere l'uso di giochi Atari sul Vie 20).

Quali sono le case che producono software per Spectrum e Vie 20? Sono parecchie e ogni mese se ne aggiunge qualcuna. Per un elenco aggiornato consulta un catalogo della Rebit, che troverai facilmente nei migliori negozi di computer.

## **Basic per il pubblico impiego?**

*Cara redazione, io ho letto molte riviste specializzate sull'informatica, ma usano tutte un linguaggio*  *troppo teaniao e mi sento aon la testa confusa perché non ho ancora capito qua.le computer posso comprare. Ho ricevuto la pubblicità dell'Istituto Superiore di Informatica di Roma ohe offre il corso per corrispondenza teoriao-pratiaa, la durata del corso è di sei mesi e a.lla fine rilascia un attestato di "Programmatore Basia" valido per i aonaorsi pubblici.* n *costo di questo corso è di airaa ottocento mila lire ed offre anche, compreso nel prezzo, un computer Sinalair ZX 81.* 

*Pensate ohe sia utile il corso citato?* 

**Paolo** *di* **Luca · Bari** 

Caro Paolo, eccoti servito, questa è la rivista che fa per te: semplice, completa, esauriente, con tutte le informazioni per i computeristi incerti. Per il resto invece non ci risulta che un attestato di programmatore di linguaggio Basic per i concorsi pubblici abbia alcun valore: occhio ai

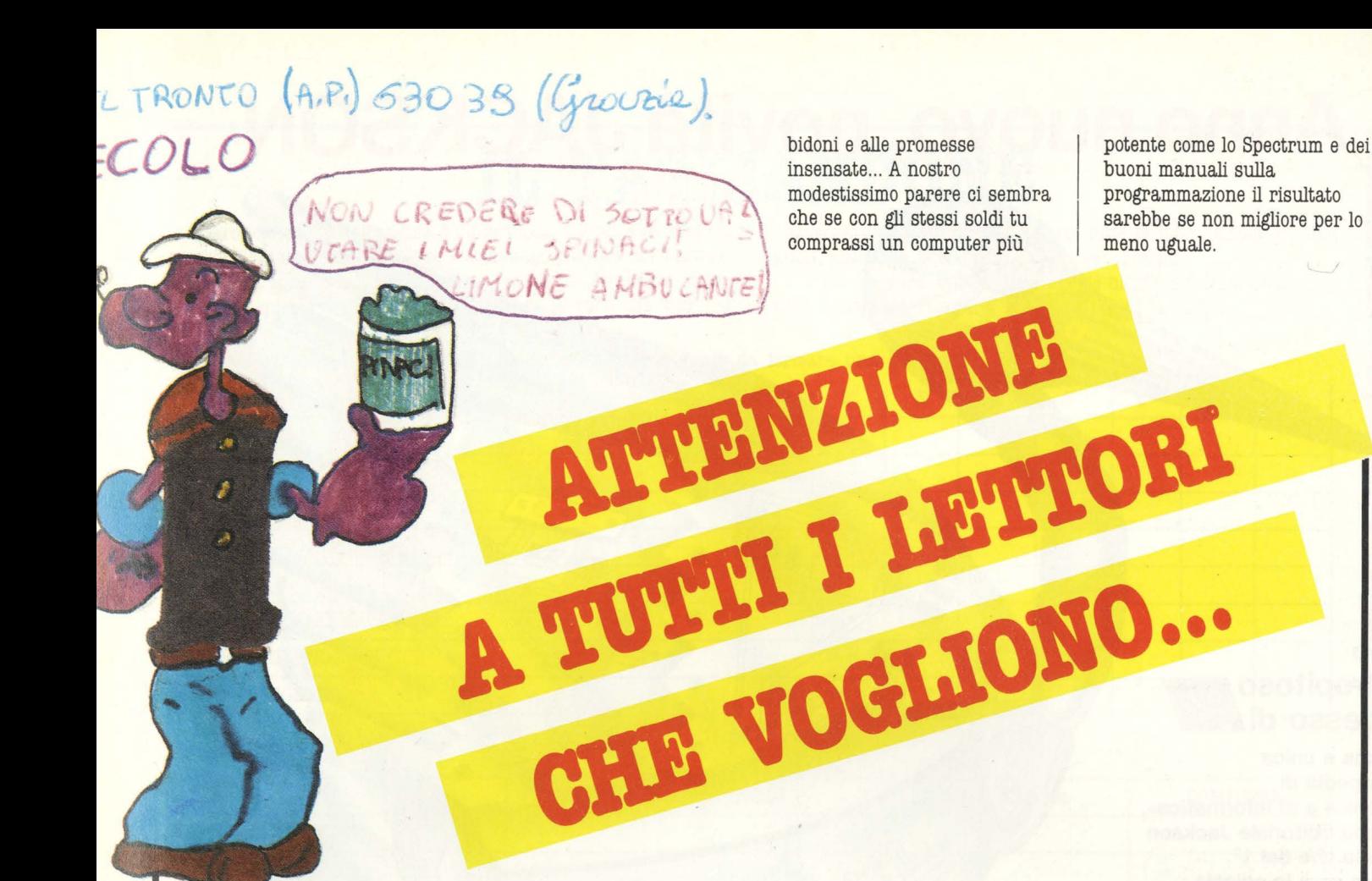

Attenzione, a tutti i lettori che vogliono mandarci le foto dei loro hi-scores, quelle delle loro realizzazioni grafiche meglio riuscite o che vogliono illustrare i loro programmi che intendono far pubblicare, attenzione!

Nella nostra somma benevolenza ( e un po' anche nel nostro interesse) vi sveliamo in poche righe il segreto per realizzare delle foto di schermi chiare, belle e pubblicabili. Il consiglio naturalmente vale anche per chi non volesse mandarci un bel niente ma avesse intenzione di immortalare le sue creazioni per la gioia di amici e parenti, anche se non se lo merita.

L'attrezzatura necessaria non è fantascientifica, anzi, basta una normale macchina fotografica reflex; è tutto.

In primo luogo caricate una pellicola invertibile molto sensibile, ottima la 400 ABA.

Spegnete le luci nella stanza e chiudete la porta, in modo che l'unica fonte luminosa sia il video da fotografare.

In mancanza di un cavalletto, mettete la macchina su un supporto stabile: vanno

benissimo dizionari, atlanti o guide telefoniche appoggiate sul tavolo.

Inquadrate il video e soltanto quello, badando che l'immagine nel mirino non comprenda anche l'apparecchio televisivo.

Accertatevi che la macchina fotografica sia perfettamente in asse con il video; questo vuol dire che deve essere esattamente alla stessa altezza. né troppo a destra, né troppo a sinistra.

Mettete il tempo su 1/8 di secondo.

Sfuocate completamente l'immagine da fotografare e riportate il tempo indicato dall'esposimetro sulla macchina; questo serve a "impastare" l'immagine e a far sì che l'esposimetro non rilevi la luminosità solo dalla parte centrale.

Rimettete perfettamente a fuoco.

Scattate, usando possibilmente un cavetto flessibile perché col dito ( specialmente se non avete un cavalletto) correte il rischio di muovere la macchina: con 1/8 di secondo avreste sprecato tutto il vostro lavoro! Noi aspettiamo le foto.

## Anno nuovo, novità JACKSON

#### Dopo lo strepitoso successo di

«la prima e unica Enciclopedia di Elettronica e di Informatica», il Gruppo Editoriale Jackson annuncia che dal 1º febbraio sarà in edicola

#### ABC Personal **Computer:**

il **Corso di Basic in 24 fascicoli settimanali più facile, più rapido, più completo. Realizzato per voi.da chi l'informatica la conosce davvero!** 

#### **24 fascicoli settimanali**  per ottenere uno splendido Corso rilegato composto da:

**2** volumi di **Lezioni** per complessive 608 pagine **1** volume di **Computer-test** di 104 pagine · 1 **Dizionario di Informatica** di 200 pagine

#### **Abbonamento-risparmio** + **Libro**

**Tagliando da inviare in busta chiusa a: Gruppo Editoriale Jackson "ABC Persona! Computer" via Rosellini, 12** - **20124 Milano** 

**Sì, desidero sottoscrivere l'abbonamento risparmio** ai 24 fascicoli di **ABC Persona! Computer** e alle copertine dei 4 volumi dell'opera. Tutto al **prezzo speciale di L. 80.000** invece di L. 96.000. In più avrò diritto a ricevere immediatamente il volume di Adam Osborne: **Microelettronica, la Nuova Rivoluzione Industriale.**  Allego alla presente

□ assegno non trasferibile di L. 80.000 a voi intestato □ fotocopia di versamento di L. 80.000 sul ccp n. 11666203 D fotocopia di vaglia postale di L. 80.000 a voi intestato I fascicoli dovranno essere inviati a:

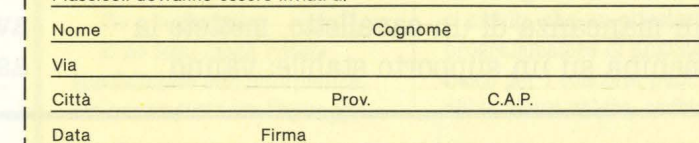

il **risultato** 

**dell'esperienza GRUPPO la conferma EDITORIAL dell'esperienza**<br> **dell'esperienza**<br> **della superiorità bitoriale della superiorità** 

Corso of Basiation of Million Corso of Basiation of Strange

**Proposition of the School State Progressive delays** 

individual of the transfer in the street.

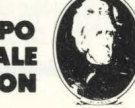

## **IL TAGLIANDONE**

Caro lettore, questa pagina è l'interfaccia fra noi e te. Proprio come nell'interazione fra utente e computer, più dati ci fornisci e meglio gira il programma (in questo caso il programma è HC!). Allora queste pagine usale, usale tutte le volte che vuoi (le ritroverai in ogni numero) e dacci tutte le informazioni sui tuoi gusti, sulle tue preferenze, sulle tue opinioni.

Staccala pure, tanto dietro non c'è niente, o meglio: c'è ancora dello spazio da riempire, così non rovini la rivista.

#### 1) I programmi più graditi (segna le crocette in modo da formare una graduatoria

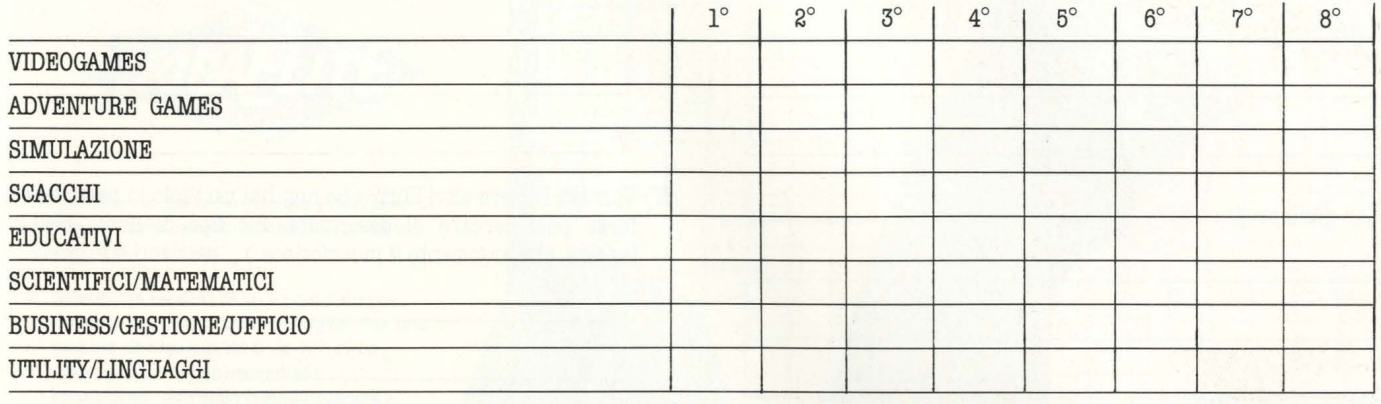

#### **2) Il titolo preferito**

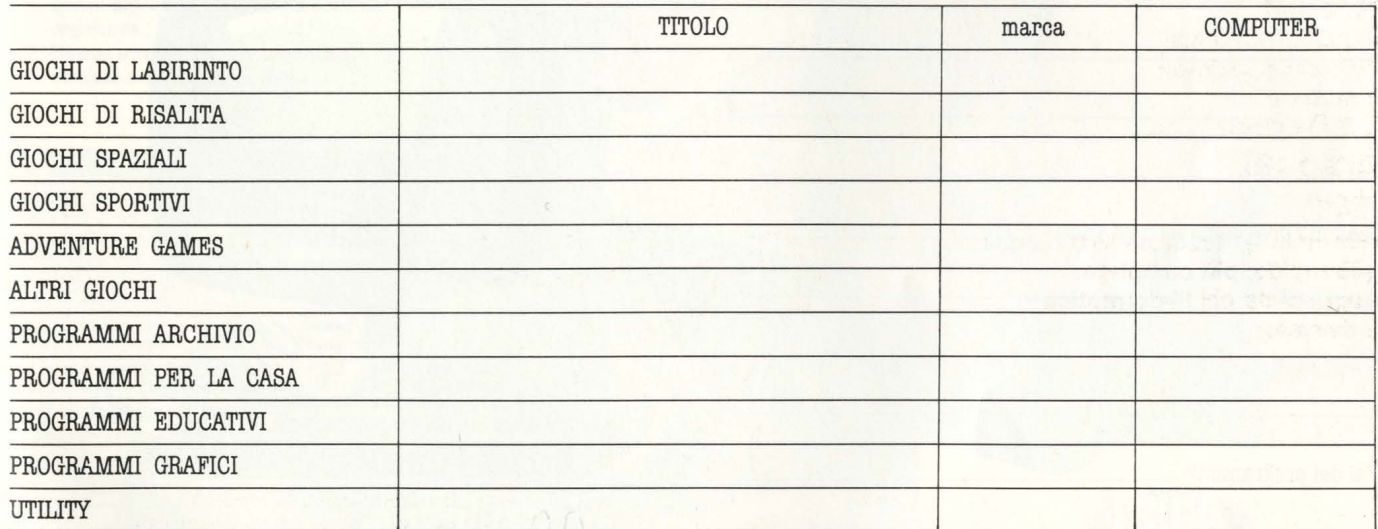

N.B. un solo titolo per ogni categoria. Non è necessario rispondere a tutte le categorie: se non vi interessa alcun programma di games, per esempio, lasciate perdere quella voce!

#### **Il computer a scuola**

• L'insegnamento dell'informatica dovrebbe essere obbligatorio? **3) Se potessi avere ...** ... tutti i computer che voglio, senza nessuna limitazione di soldi,

- Sì: da che anno? \_\_\_\_\_\_\_\_\_\_\_\_\_\_\_\_\_\_\_\_\_\_\_\_ No  $\Box$  A) Espanderei il mio attuale e gli comprerei più programmi
- Sei favorevole all'insegnamento di altre materie con l'aiuto di B) Lo butterei via e ne comprerei un altro ( quale? . . . . . . . . ) mezzi informatici?

 $\mathrm{Si:}\$  quali?

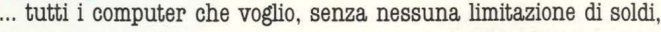

C) Lo terrei, ma ne comprerei anche un altro ( quale? . . . . . . )

D) Comprerei sempre ogni nuovo computer che presentano

## **4) Nella realtà, invece...**<br>A) Che computer hai?

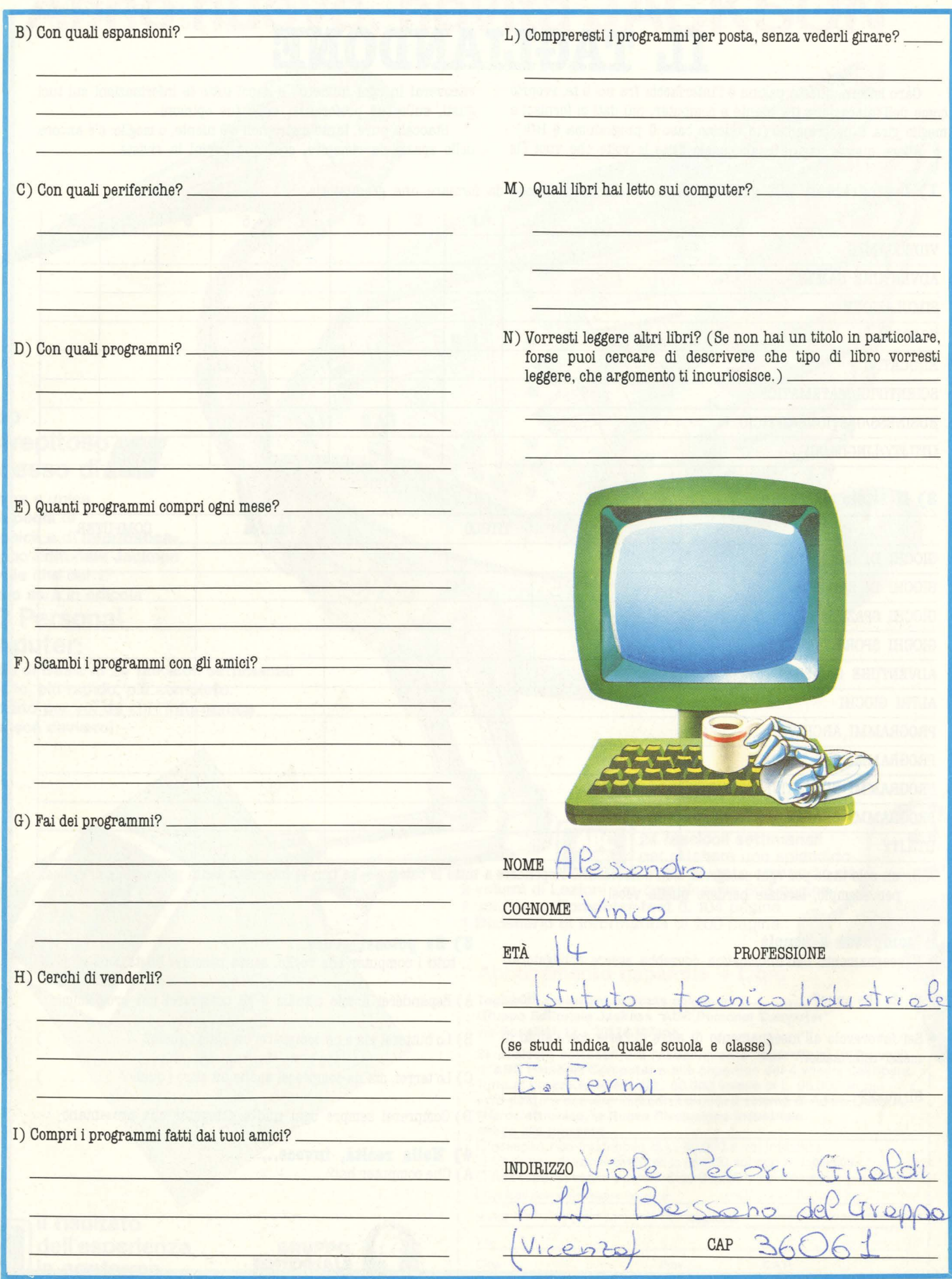

 $\cal O$ 

# Finalmente la giustizia a portata di dito...è iniziata<br>l'era del Trigger!

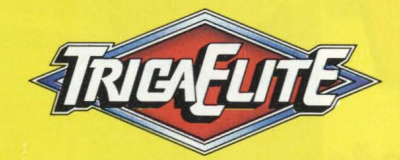

Triga-Elita - la più recente arma videogame. Il controller dalle caratteristiche più raffinate presente sul mercato.

- Sensibilità regolabile su 8 posizioni per **risposta** sul perno della maniglia. Per una **gamma di risposta da** 0° a 10° circa.
- $\bullet$  Dispositivo di inizio immediato Incorporato attivabile Istantaneamente.
- Secondo bottone di inizio separato per I giochi più nuovi.
- **Sensibilità del trigger completamente** regolabile.
- Design prossimamente brevettato.
- Ventose a due lati staccabili.

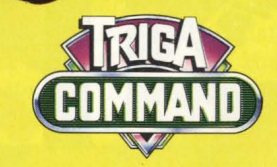

Triga-Command, l'originale joystick attivato dae trigger che vi dona controllo totale e praticità nei videogiochi.

- Maniglia di comando del tipo "ad elicottero"
- Trigger azionabile con l'indice.

- Ventose a due lati staccabili.
- Impugnatura a losanghe.

#### Distributore esclusivo per l'Italia dei prodotti:

**Tutti i joystick Triga sono abbinabili** alle unità: ColecoVision, Coleco-Gemini, Atari 2600 e Atari Computers, **Commodore Computers, Sears** Telegames ed altre. I prodotti citati sopra sono marchi depositati delle rispettive Case produttrici.

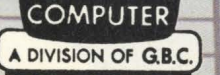

Viale Matteotti, 66, 20092 Cinisello Balsamo, Milano Telex 330028 GBCMIL

**EPTS** 

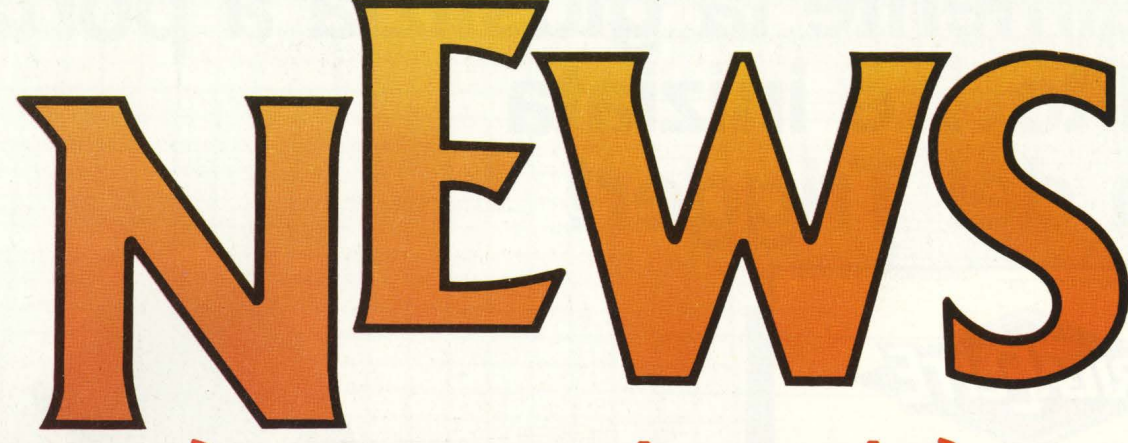

## **è successo, succede, succederà**

**IL GIAPPONE UNANE PENSA...** 

**Chi avesse per caso frainteso l'assenza di computer giapponesi sul nostro mercato scambiandola per** 

**un'incapacità nipponica di produrre qualche valido concorrente dovrà presto ricredersi.** 

Infatti in Giappone le principali case hanno volutamente atteso qualche tempo in più, in modo da non bruciarsi a vicenda nella corsa all'informatizzazione domestica, come è avvenuto soprattutto in U.S.A. E così i bravi fabbricanti del Sol Levante hanno elaborato uno standard comune a

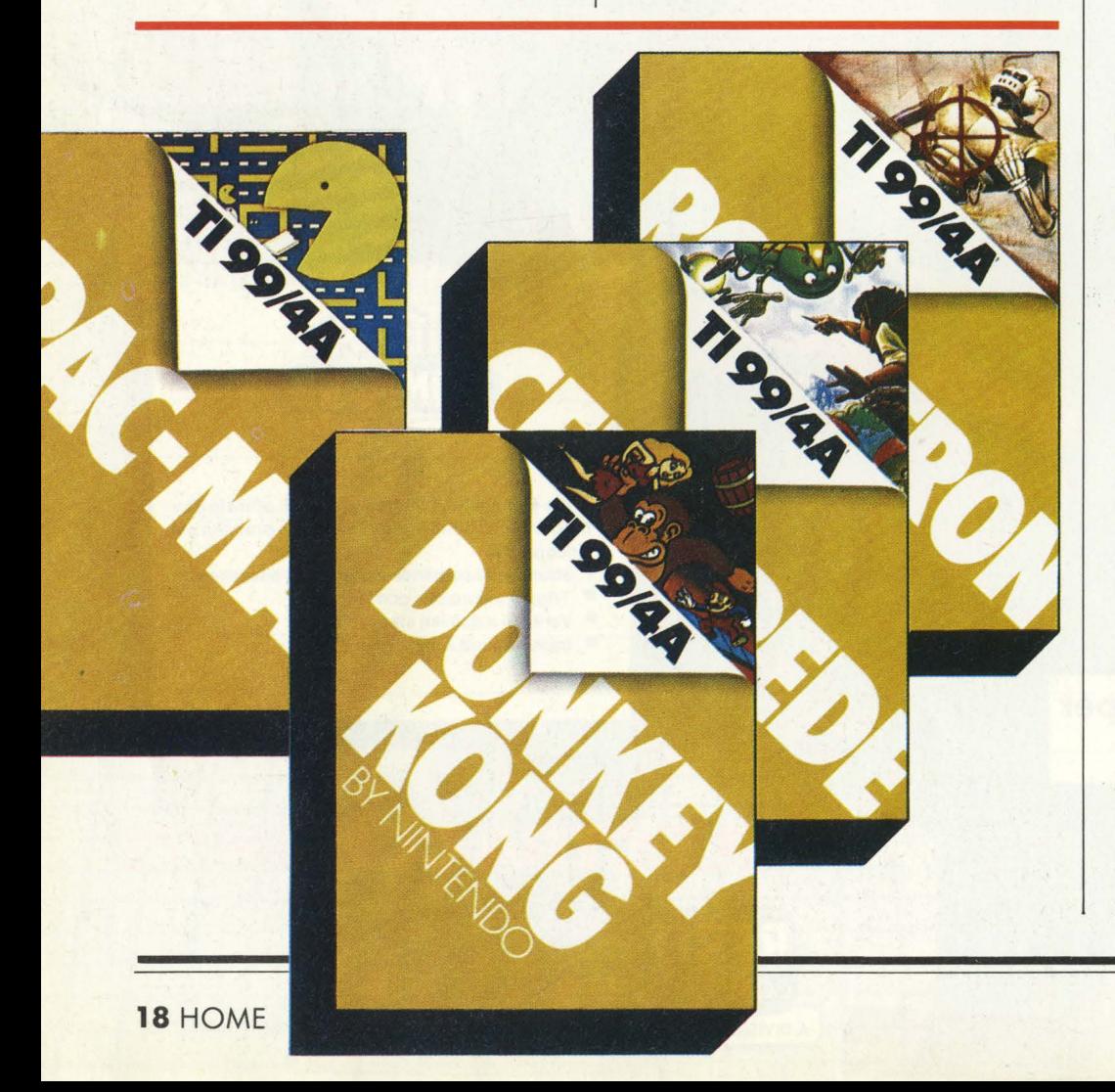

tutti i loro home, il sistema MSX, in modo che tutti i programmi possano girare su tutti i computer.

Risolto questo fondamentale problema, a ogni fabbricante resta il compito di produrre la miglior macchina possibile, e alle software house l'impegno di fornirle di ottimi programmi.

Con queste premesse l'offensiva giapponese si profila ancora più temibile di quanto non lo sia stata in altri campi dell'elettronica.

Il sistema MSX, per il quale sono già state presentate 16 macchine, è stato sviluppato dalla statunitense Microsoft.

## **ATARISOFT PER TUffl I COMPUTER**

**Dal videogioco al computer, la parabola continua.** 

La Atari, casa principe dei videogames, non si limiterà a commercializzare i suoi nuovi computer della serie XL e relativo software, ma entra direttamente nella bagarre dei produttori di programmi per home computer con l'apertura della Atarisoft. I giochi Atari di maggiore successo sono ora disponibili anche per chi dispone di altri computer: Pac-Man, Donkey Kong, Centipede, Defender, Dig Dug e Robotron 2084 sono i primi titoli importati in Italia nelle versioni per Texas Instruments 99/ 4A, Commodore Vie 20, IBM PC e Apple II. Per Vie 20 e TI i giochi sono in cartuccia, mentre per gli altri due computer sono in versione floppy disc. Presto arriverà anche una versione per lo Spectrum della Sinclair, ovviamente in cassetta. I prezzi? Uguali a tutti gli altri giochi Atari, cioè 79 mila lire l'uno.

*u* 

## **ROBOT CASALINGHI**

**Stiamo andando verso un mondo accudito dai robot non solo in fabbrica, ma anche in casa?** 

Parrebbe proprio così, almeno vedendo RB5X, un robot intelligente che riconosce e reagisce agli oggetti.

Il piccolo mostro ha una memoria di 8K bytes, una serie di programmi intercambiabili, sensori tattili e quel che più spaventa è anche dotato di una certa capacità di apprendimento autonomo: una volta esplorata una stanza, per esempio, riesce a ricordarne il disegno e la disposizione dei mobili, mettendosi in grado di muoversi con tutta sicurezza mentre emette il suo allegro beep beep. Per programmarlo senza usare il software già pronto è sufficiente interfacciarlo con un Apple, un IBMir, un TRS-80 o con qualunque altro computer dotato di interfaccia RS-232. In questo modo è possibile anche trasferire su disco il contenuto della· sua memoria, studiarlo e magari modificarne il comportamento.

Il motore di RB5X è alimentato da due batterie ricaricabili da 6 volt; quando la carica si abbassa, RB5X se ne torna pian piano verso la presa dove ricaricarsi, proprio come un cane che quando ha fame si avvicilna alla sua ciotola. RB5X è dotato nella versione standard di un sensore sonar e le sue misure sono 40 centimetri di larghezza per 70 di altezza. Gli optionals invece includono 16K bytes di memoria aggiuntiva, un telemetro che traduce o me-

morizza i dati raccolti in codice binario e un braccio meccanico. Un sistema di riconoscimento della voce del padrone e un sintetizzatore vocale saranno i prossimi gadgets di cui RB5X potrà essere dotato. Per ora, oltre che un giocattolo meraviglioso, RB5X può essere utile in vari modi: basta attaccargli un sensore di fumo e un piccolo estintore ed eccolo trasformato in pompiere domestico; trasporta fino a 5 chili e un attacco per l'aspirapolvere lo fa diventare un vero servitore dalla livrea d'acciaio, in grado di ripulire la moquette anche quando non c'è nessuno in casa... Vi interessa e avete 1495 dollari da spendere? Potete ordinarlo a RB Borot Corp., Suite 201, 14618 West Sixth Ave., Golden, CO 80401. Ah, non dimenticate U.S.A., ma era il caso di dirlo?

## **FARFALLE**

#### **Sapete che cos'è questa farfalla?**

È il marchio del Multiplan, il famoso programma Microsoft di pianificazione e calcolo previsionale. Presto svolazzerà gioiosa anche sui vostri home computer: la HES infatti ha siglato un importante accordo con la Microsoft stessa, e il Multiplan sarà tradotto dalla HES in versioni adatte agli home computer più diffusi, Commodore e Atari in testa. Quando avrete imparato ad usare il Multiplan, o un altro programma del genere, vi accorgerete che il computer

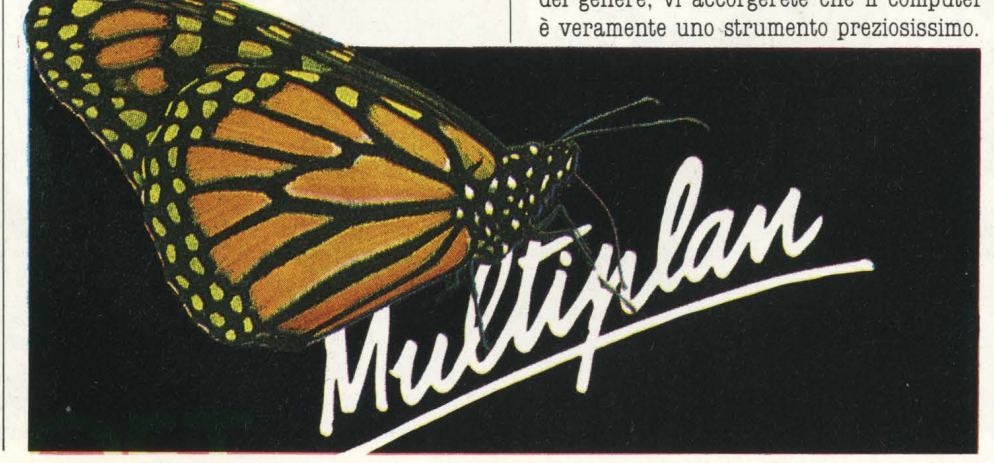

## **COMPUTER DELL'ANNO**

Bit (Italia), Micro 7 (Francia), Practical Computing (Inghilterra), Persona! Computing (USA), Chip (Spagna), Micromix

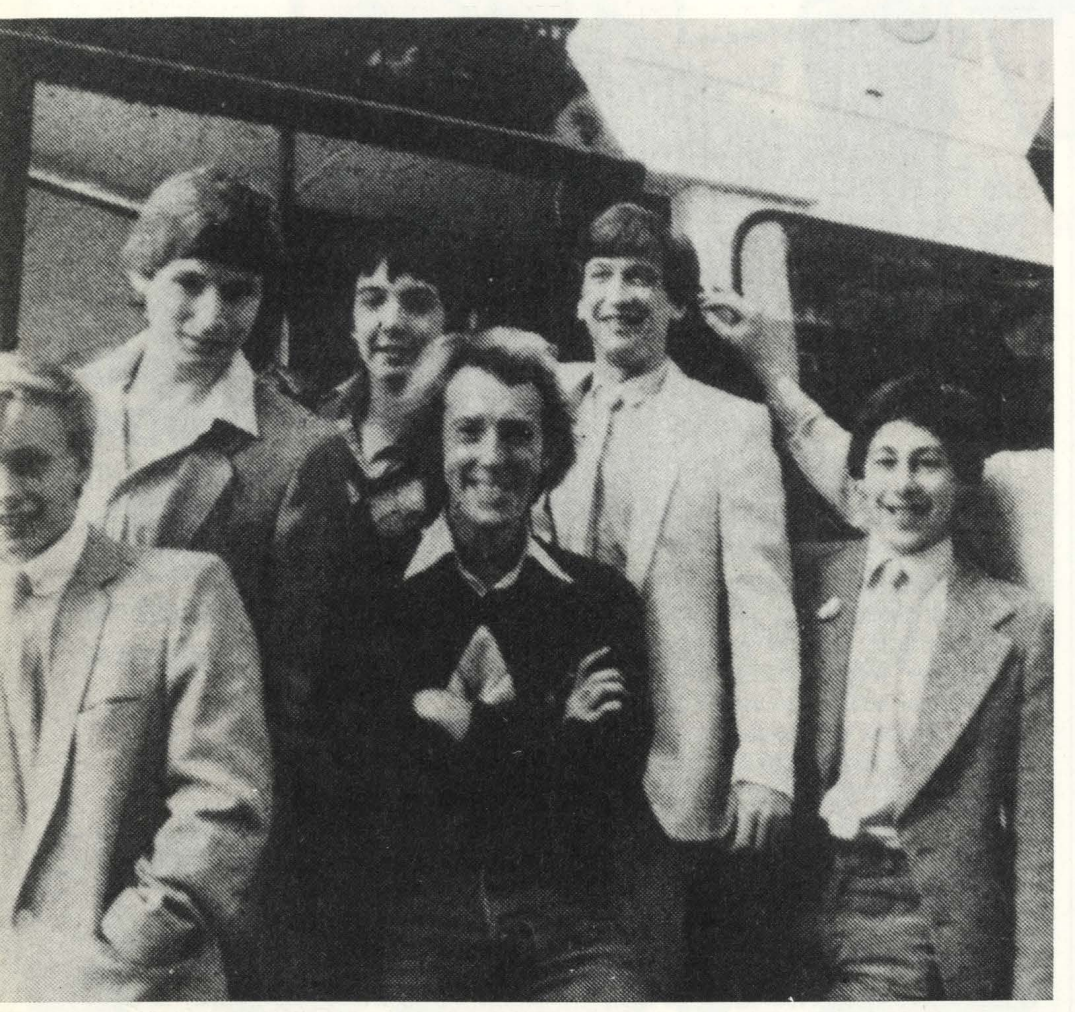

## **COMPUTER GAMES VIAGGIANTI**

La Virgin Games, nota casa inglese produttrice di Software, ha annunciato il primo giro per giochi da computer in autobus.

La Virgin ha infatti comprato un grosso autobus a due piani rifinendolo e adattandolo con dodici computers e monitor, la lista dei computers comprende ZX Spectrun, Vie 20, CBM 64, TI 99/4A, ORIC, DRAGON 32, BBC Micro. L'autobus compirà il giro delle maggiori città inglesi dando così l'opportunità ai più giovani ed ai più vecchi di vedere computers al lavoro, divertirli coi giochi da computer e la possibilità di incontrare alcuni programmatori della Virgin in azione.

Il direttore della Virgin, Nick Alexander, spiega così l'iniziativa: "Noi siamo molto soddisfatti per il lancio del primo Virgin Games, cerchiamo infatti qualcosa di più innovativo, il bus vuole solo cercare di stimolare l'interesse delle persone che hanno già comprato un computer e si stanno

In coincidenza con questo viaggio sono stati lanciati, dalla casa produttrice di programmi, otto nuovi programmi per computers; due di questi sono destinati allo Spectrum Racing Maneger e Lojix. Non manca naturalmente una competizione gratuita sui nuovi giochi presentati aperta a tutti. A quando un'analoga iniziativa in Italia?

(Olanda) e ancora Chip ( Germania Federale ) hanno votato il computer dell'anno. Home computer dell'anno nella categoria home è risultato così il Commodore 64, nell'ambito Personal l'IBM PC, in campo portatile l'Epson HX 20, e nel ramo "valigiabli" il Kaypro II.

## **MAC MILLAN EDUCATION**

È stato annuncaito il nuovo software educativo studiato dalla Macmillan Education e dalla Sinclair Research:

9 programmi per ragazzi dai 6 ai 12 anni: i programmi sono distribuiti dalla Sinclair, e arriveranno presto in Italia ad opera dell'importatore REBIT.

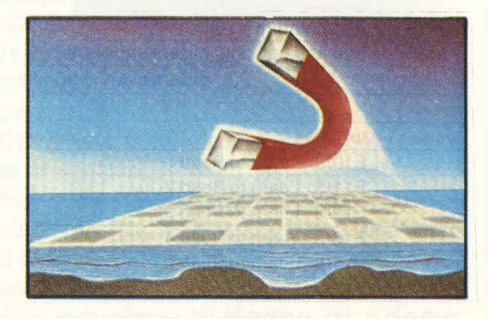

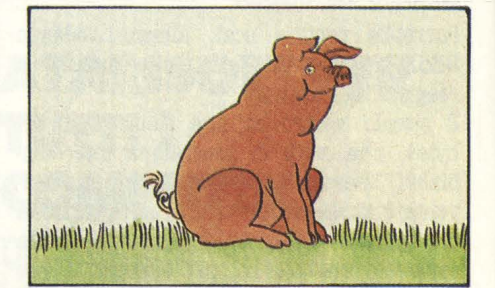

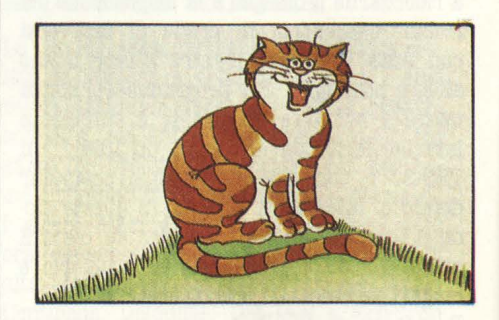

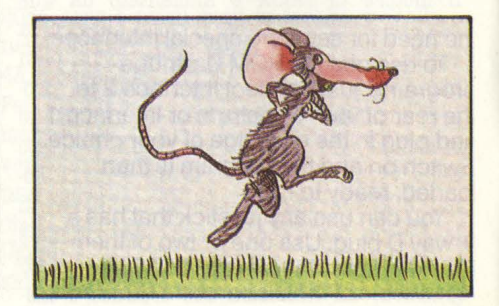

## **ACTMSION PER ATARIXL**

**Al momento di andare in stampa i nuovi computer Atari 600XL e 800XL sono ancora circondati da un'aura di mistero: presentati ufficialmente in Italia al SIM del giugno 1983 e promessi per l'autunno** 

#### **dello stesso anno, ancora non si vedono nei negozi.**

La Atari dichiara che le cause del ritardo sono due: da una parte il grosso successo sul mercato statunitense che ha rallentato la produzione destinata all'Europa ( ma in Inghilterra, in Germania, in Francia e in Olanda ci sono già dal Natale scorso) e dall'altra la volontà dell'Atari Italia di non mettere sul mercato un prodotto prima che ci sia l'adeguata struttura di supporto locale.

Sperando che mentre state leggendo queste righe i famosi "XL" siano finalmente in commercio, segnaliamo intanto l'ingresso

della casa di software per videogiochi Activision nel campo degli home computer. I primi due titoli disponibili sono le traduzioni per Atari di due grossi succesi, "Kaboom!" e "River Raid", entrambi programmi che finora hanno già venduto oltre un milione di pezzi ciascuno.

I due programmi hanno una gratifica migliorata rispetto alle versioni per il VCS 2600 e in particolare "Kaboom!" offre ai giocatori la possibilità di sfidarsi a vicenda scegliendo il ruolo del galeotto pazzo che lancia le bombe oppure quello del disgraziato che deve correre da una parte all'altra dello schermo per acchiapparle al volo prima che mandino in pezzi Brooklyn.

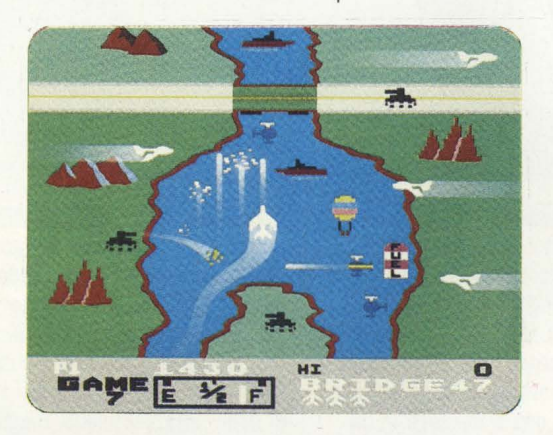

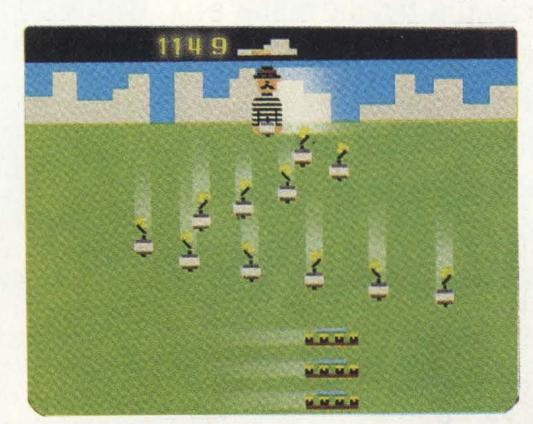

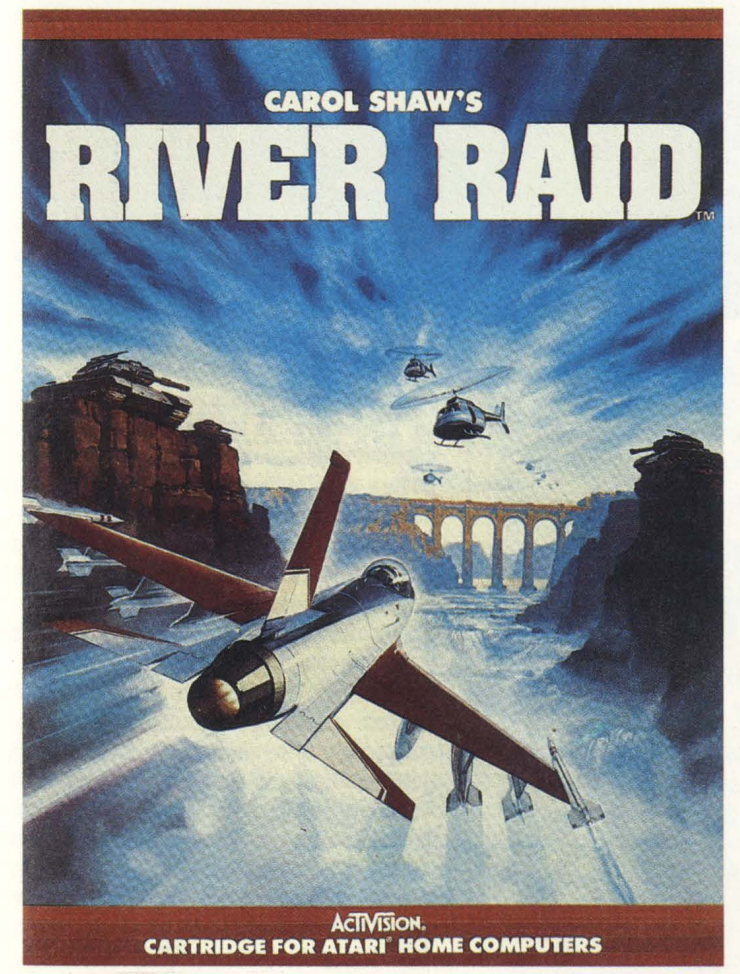

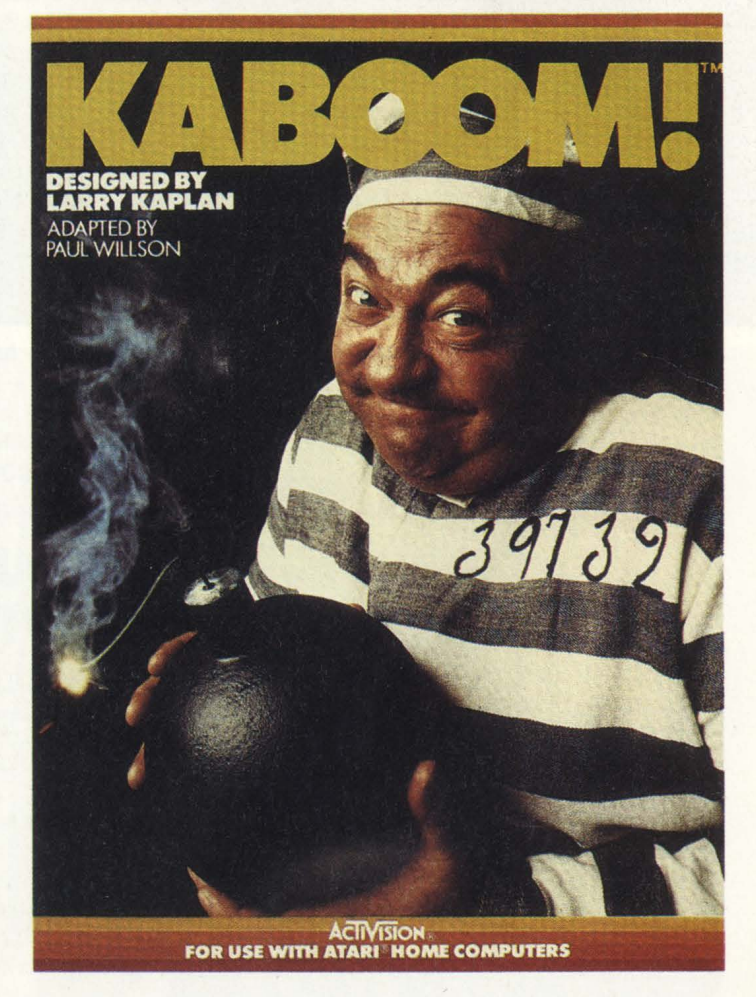

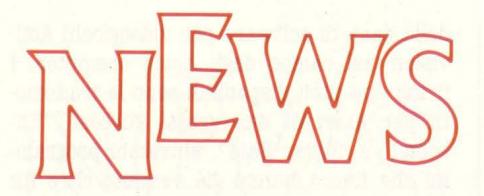

## **LA MELA PIÙ BELLA**

**Il prezzo al pubblico è tra i 5 e i 6 milioni, tale da escluderlo alla fascia home e porlo in quella persona!, ma le sue caratteristiche sono tanto affascinanti che non possiamo fare a meno di presentarvelo.** 

Si tratta del Macintosh, il nuovo computer della Apple che sarà in vendita in Italia entro il mese di aprile. "È nata una stella, la mela più bella", dice la pubblicità e la Macintosh infatti è una qualità di mele californiane molto pregiate.

L'ultimo nato della famiglia Apple è finalmente quel che si dice un computer "user friendly", grazie anche all'uso del cosiddetto "mouse": si tratta di una scatoletta che basta muovere sul piano del tavolo per comandare a piacimento il puntatore che appare sul monitor e attraverso il quale si può scegliere da un menù di opzioni l'operazione desiderata. Si preme poi il pulsante posto sulla scatoletta e il computer esegue.

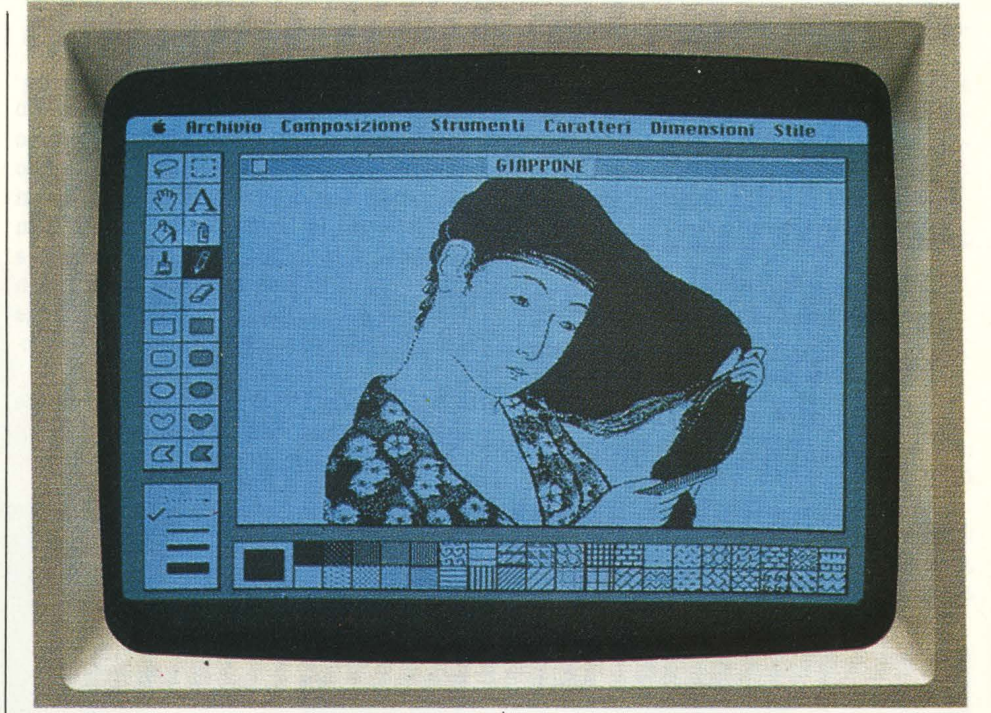

Prendiamo come esempio il programma MacPaint: alla sinistra del video compaiono una serie di segni. Scegliamo il pennello, tanto per cominciare, portando il cursore sul simbolo corrispondente. Premiamo il tasto ed ecco che il cursore si trasforma in un pennello. Spostiamo ora il cursore sulla richiesta del tipo di pennello e sullo schermo compare una serie di punte di grossezze diverse. Sempre attraverso il puntatore mosso dal nostro mouse scegliamo il tratto che ci serve, un altro tocco al tasto del mouse e ora possiamo dipingere. Come? Semplice, muovendo il pennello che abbiamo ottenuto attraverso il solito mouse fatto scorrere sulla scrivania.

Naturalmente possiamo arricchire il disegno con tratti più fini, più grossi, canee!-

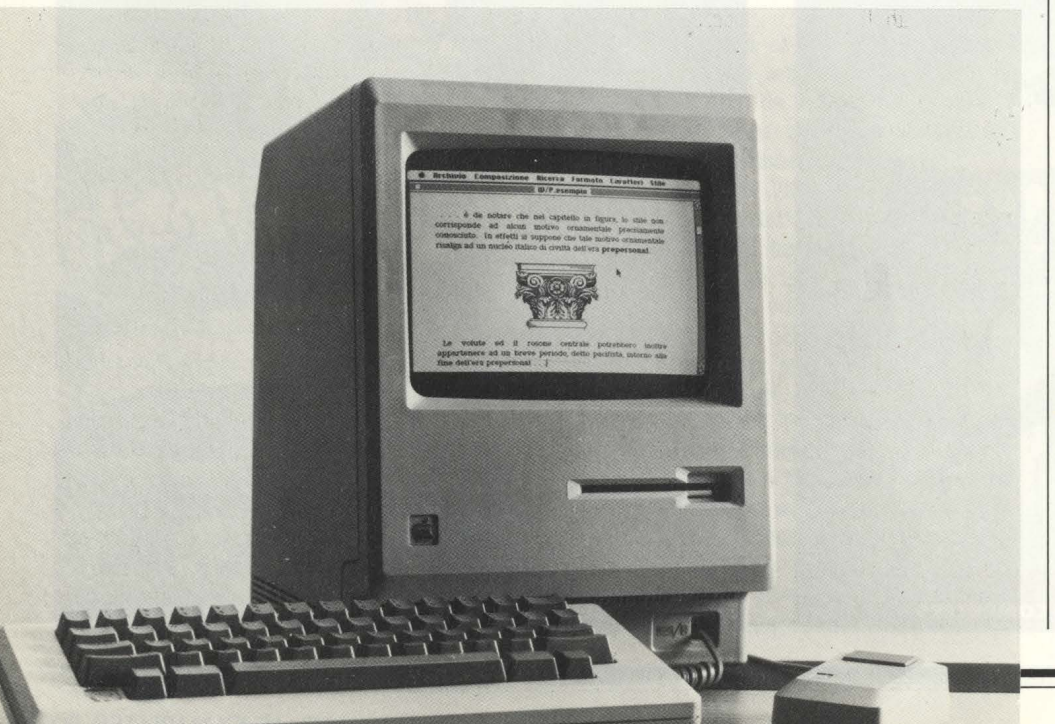

larne delle parti con la "gomma", ottenere delle sfumature utilizzando la bomboletta spray, servirci del righello per tirare linee diritte, riempire spazi bianchi con dei "pattern" a nostra scelta; il tutto, inutile dirlo, senza mai toccare la tastiera ma servendo- ci solo della scatoletta magica.

Ora il disegno è completo, ma vorremmo tangono attorno alla parte da modificare, pigiamo il bottone e sullo schermo ci appare la parte "zoomata". Con la gomma cancelliamo le parti da eliminare pixel per pixel e con la matita aggiungiamo i pixel necessari. Un altro tocco ed ecco finalmente il disegno completo. Possiamo ora trasferirlo sul "blocco appunti" e, tramite il pro- gramma Ma:cWrite, utilizzare il Macintosh come potentissimo word-processor.

Anche in questo secondo uso il mouse serve a impostare il nostro scritto, le giustezze, i capoversi, la tabulazione, la scelta dei caratteri, dei corpi, il numero di righe a pagina ecc. Terminato e corretto lo scritto, co appunti, dare i comandi "taglia" e poi "incolla", dare l'ordine alla stampante; sulla carta comparirà il nostro scritto corredato dalla illustrazione che avevamo eseguito sul computer.

Infine, una brevissima schedina del Macintosh: monitor in bianco e nero da 9 pollici con una definizione di 512 x 342 punti (altissima!); microprocessore 32-bit Motorola 68000; 64K byte di ROM e 128K di RAM; unità disco a 3 pollici e mezzo capace di memorizzare fino a 400K d'informazioni; hardware per suono e sintesi vocale; tastiera separata; mouse; dimensioni dell'unità principale cm 25 x 25.

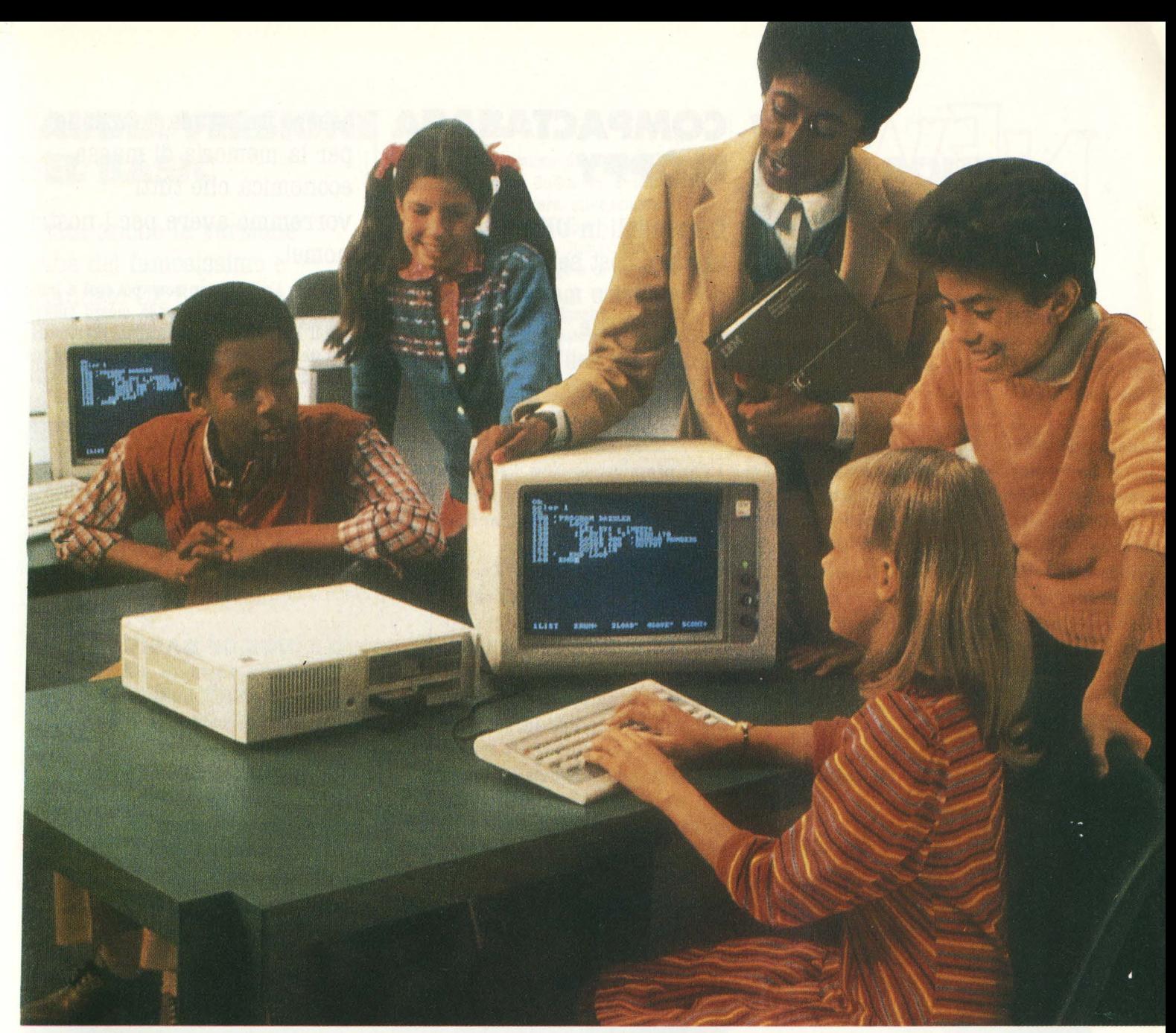

## **IBMJUNIOR**

La "nocciolina", allora, c'è: **degno rappresentante della nuova generazione di home computer.** 

Dotato di microprocessore da 16 bit, la tastiera collegata all'unità centrale a mezzo di infrarossi, come il telecomando della tivù, una memoria operativa sviluppatissima (64 kbyte, contenenti anche il programma di autoapprendimento, autodiagnosi e il Basic), una serie piuttosto nutrita di porte di collegamento ( due cartridge, due joystick, lightpen, video composito, video a colori diretto, TV, audio hifi, interfaccia cassette, porta seriale e porta di espansione), il Peanut include anche un drive per un disco da 360 kbytes su due facce, e fornisce un display di 40 colonne e 649 x

200 pixel di grafica ad alta risoluzione. Il suoi prezzo, in U.S.A. è circa il triplo del Commodore 64.

Ma la sua caratteristica più temibile, per i concorrenti, è la targhetta magica: **IBM.** 

Fra l'altro questa targhetta offre una granzia "reale" certo da non sottovalutare: la totale compatibilità con l'IBM PC, computer che ha letteralmente fatto il vuoto attorno a sé nell'ambito persona!.

## **MONSIEUR THOMSON DEVE ASPETTARE ANCORA**

#### **Il computer francese per eccellenza è il Thomson T07**

Microprocessore 6809, 8 colori, memoria complessiva da 40 a 60 kvyte, cassetta incorporata, testo 25 x 40 colonne, gratifica a 64000 punti.

La Thomson è la più potente industria francese di elettronica civile. e commissio- na alcuni programmi alla grande casa editrice Nathan, la quale aderisce al cartello europeo VIFI, sorta di consorzio fra case editrici che hanno deciso di intraprendere la via dell'editoria elettronica "alla grande" e in funzione più o meno segnatamente anti americana. Per il momento, tuttavia, la sua importazione in Italia è rimandata: dopo un lungo esame, infatti, la presente situazione di mercato, che ha dimostrato una grande selettività pur all'interno di una certa euforia, ha sconsigliato gli operatori a proseguire il discorso.

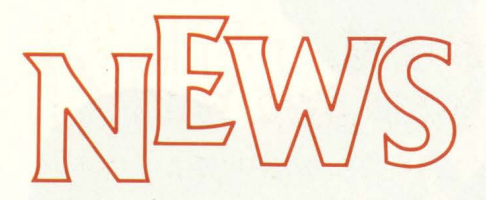

## **COMPACT FLOPPY**

Disponibili in UK per il BBC, uno dei best seller dell'euforico mercato home anglosassone, i nuovi minidischi dell'Hitachi da 100 o 200 kbyte sembrano

#### essere un'ottima soluzione per la memoria di massa economica che tutti vorremmo avere per i nostri home!

#### Tuttavia i prezzi non sono poi così a buon mercato, visto che si paga mezzo milione per il 100 kbyte. Lo standard è 3" e mezzo e il disco è protetto da una custodia rigida fissa che lo preserva da danni e maneggiamenti incauti.

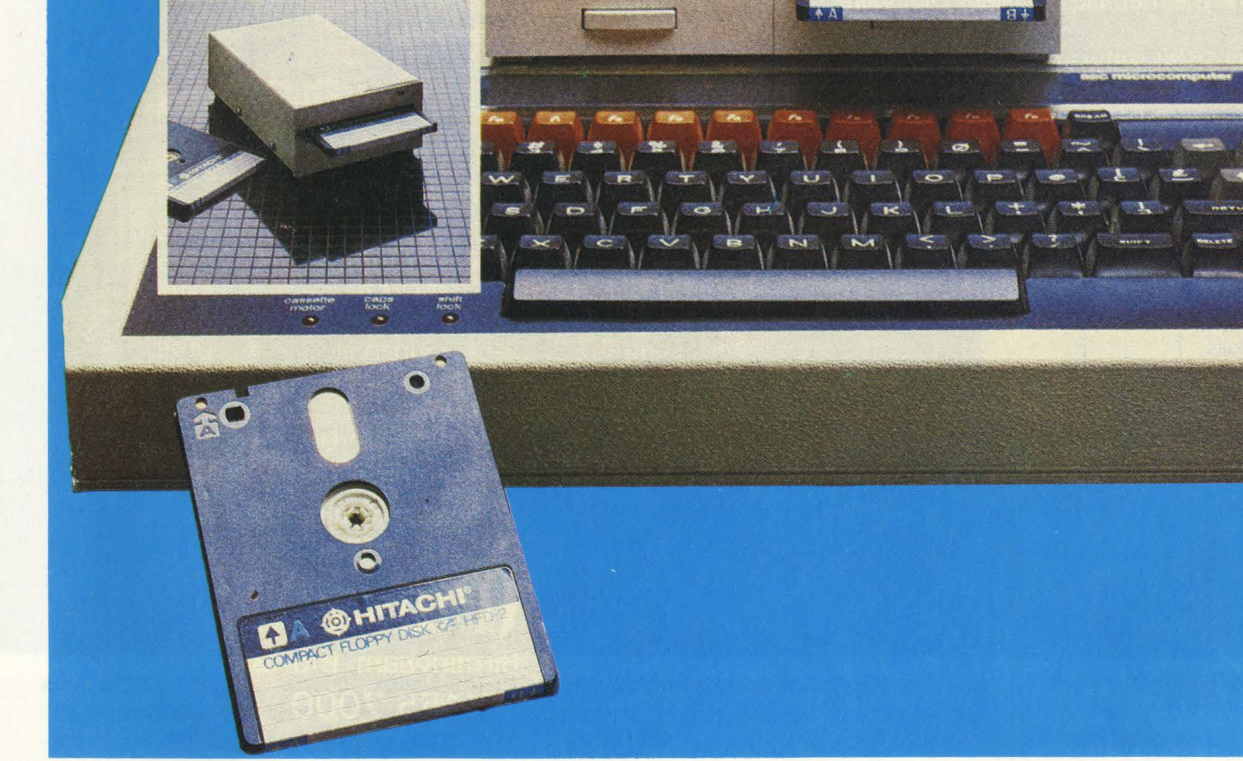

#### **IN BREVE**

**Coleco ha iniziato le consegne del suo Adam,** con una previsione di vendita ridotta rispetto a quella originaria: 320.000 unità contro 400.000, e con un prezzo maggiore.

**Apple e Canon hanno siglato un accordo** di cooperazione per la commercializzazione dei modelli Apple II e Lisa e per lo sviluppo di software e periferiche.

Il **LOGO,** uno dei più importanti cardini per lo sviluppo dell'informatica alla portata di tutti, e soprattutto linguaggio ideale per la didattica assistita da computer, è già stato adottato da Apple, IBM, Atari, Digita!, Commodore e Thomson. Ora scavalca l'oceano: la Fujtzu ne ha infatti acquisito i diritti, e pensa di installarlo come linguaggio residente sui suoi personal della serie FM7.

Il **ministero della ricerca e dell'industria francese** ha richiesto a l'Agence Informatique di studiare un progetto che permetta a chiunque lo desideri di farsi una cultura informatica. È così nato il progetto X2000 che ha lo scopo di installare in tre anni su tutto il territorio francese 1000 centri aperti a tutti i club e le associazioni che vogliono utilizzare liberamente macchine e programmi.

**Due milllardi di Bytesl** È quanto hanno ottenuto gli sforzi congiunti della Xerox e della Thomson utilizzando come supporto un disco laser, del tipo del videodisco da 30 cm. Si chiama Gigadisc (giga è la parola che definisce il miliardo nelle misure fisiche, cosicché un gigabyte equivale a un miliardo di byte, ed è la capacità di memoria di ogni facciata di questo disco). Il progetto relativo al Gigadisc è di renderlo compatibile con qualsiasi personal computer entro 1'85. Un po' di curiosità: la densità di informazioni sulla superficie del disco è di 33 milioni di bit per cm quadrato, e l'immagazzinamento di dati è sicuro per 10 anni.

## **SAUDIA VERSIONE ARABA DEL BASIC**

**È nata anche la versione araba del famosissimo e collaudato ZX 81: grazie ad una cartuccia RAM è possibile avere tutti i caratteri, funzioni, ecc, tradotti in "chiarissimo" alfabeto arabo.** 

Questa nuova versione del linguaggio Basic è stata chiamata Sudia ed è utilizzabile grazie ad una tastiera interamente ridefinita in arabo da sovrapporre alla normale tastiera dello ZX 81. Ricordiamo che la scrittura araba si legge e si scrive da destra a sinistra mentre la numerazione decimale rimane quella classica da sinistra a destra. Nonostante queste modifiche la validità del computer rimane inalterata e col supporto di un facile libretto di istruzioni in lingua è possibile carpire i primi segreti della programmazione araba.

Per chi fosse interessato alla RAM Araba può contattarè il: PO Box 147, JEDDAH, SAUDI ARABIA

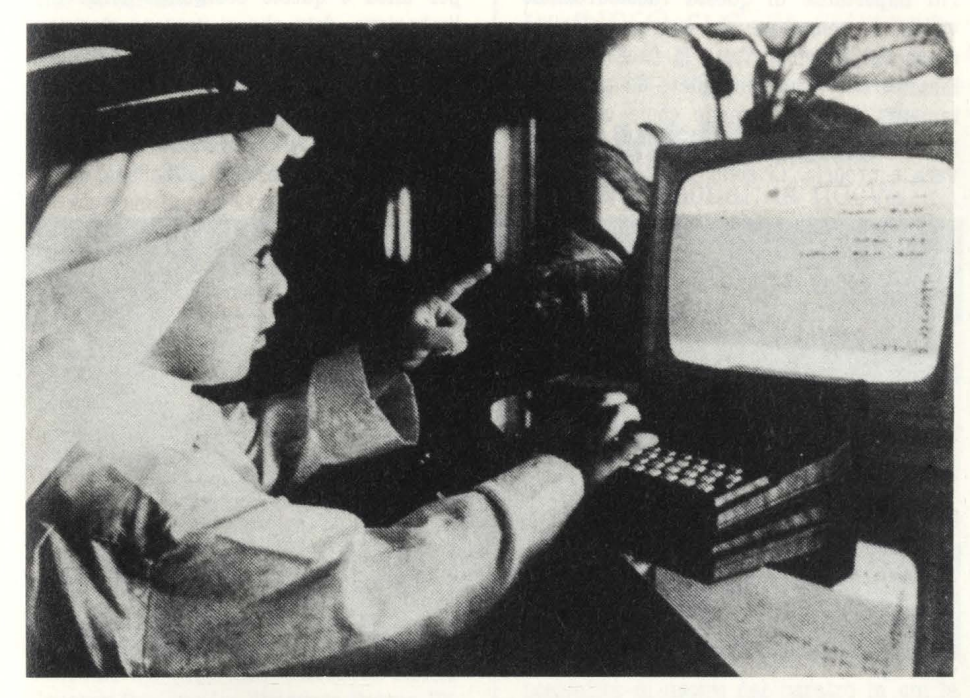

## **MICRODISCHI ANCHE PER ORIC**

Stabilimento inserito nel gruppetto di testa delle classifiche inglesi c'è l'home computer Oric 1.

Questo micro ora dispone di dischetti da 3" a 440 kbyte di memoria, e costa poco più di mezzo milione, in Inghilterra.

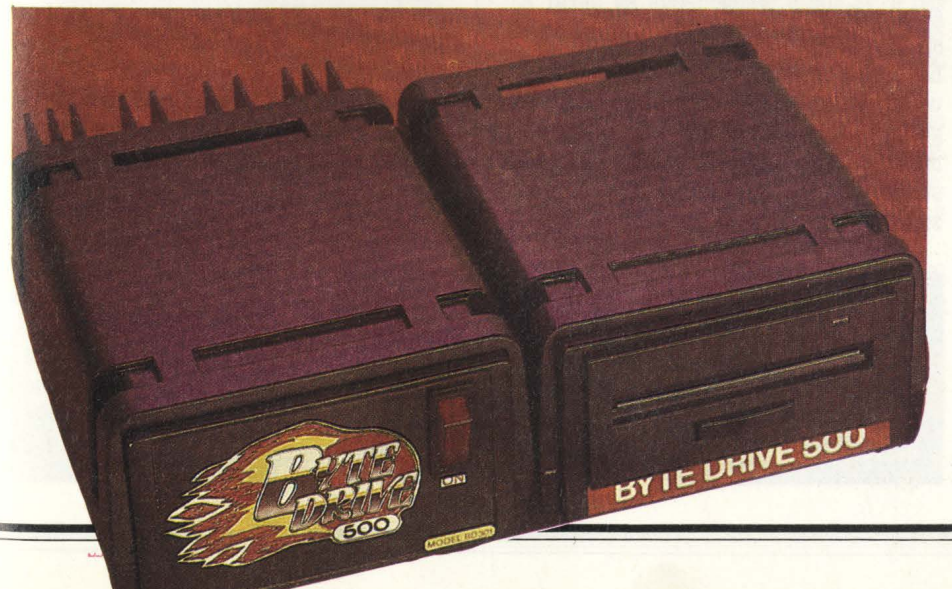

## **WOW, DOLLARONES!**

#### **Ehi, vi farebbero gola 100.000 verdoni?**

Bene, se avete un microcomputer qualsiasi, sapete programmare come si deve, avete grandi idee e soprattutto siete appassio- . nato di videogiochi questa potrebbe essere l'occasione della vostra vita. L'International Management Group (un'agenzia di marketing e pubbliche relazioni che tra i suoi clienti vanta contemporaneamente il tennista Bijorn Borg, il colosso dell'informatica AT&T e la Nobel Foundation) ha lanciato un concorso per proclamare "The International Video Game of the Year": la gara è aperta a tutti i programmatori indipendenti e al vincitore, oltre ai 100.000 dollari, andrà il 10 per cento di tutti i profitti ricavati dalla vendita commerciale del suo programma (per non dir della gloria!).

Peggio che vincere la lotteria di Capodanno direte voi, ma non spaventatevi; ci sono a disposizione altri cinque premi da 15.000 dollari ciascuno per i vincitori delle cinque categorie ammesse al concorso e cioè:

Sport, Simulazione, Giochi da Bar, Strategia, Avventura.

È ovvio che anche questi cinque vincitori avranno l'onore della commercializzazione del loro prodotto, ma non è finita qui: la giuria, che inizierà a lavorare già dalla fine di quest'estate, assegnerà anche uno speciale certificato di Merito a tutti quei giochi che, pur senza entrare nell'empireo dei vincitori, si dimostreranno più che validi e adatti alla vendita. Anche in questo caso i diritti che andranno al programmatore saranno del 10 per cento sui profitti. La pubblicizzazione dei programmi migliori avverrà nel corso di una trasmissione che verrà messa in onda alla fine del 1984 dalle televisioni di 20 Paesi e il concorso, che parte quest'anno, verrà ripetuto anche nel 1985 e nel 1986. Quest'anno la premiazione avverrà a Londra, l'anno prossimo a Cannes e nel 1986 a Los Angeles.

Altra iniziativa meritoria del concorso lanciato dalla I.M.G. è la creazione di un albo internazionale dei programmatori indipendenti, che in questo modo potranno non solo mettersi in contatto tra di loro, ma anche venir conosciuti e magari consultati dalle aziende di software a caccia di cervelli freschi.

Vi interessa provare? Precipitatevi allora a chiedere ulteriori notizie scrivendo a Mark Eliot, I.R.P., R oom 82, Pinewood Studios, Iver Heath, Bucks, England.

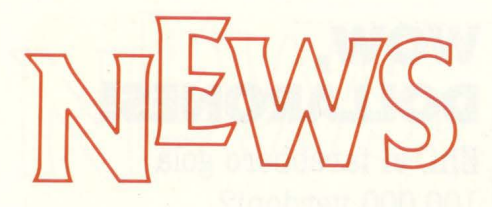

## **ADAMIN ARRIVO**

#### **Arriverà presto anche in Italia il nuovo computer della Coleco.**

Si chiama Adam, un nome forse un po' presuntuoso ma chedice tutto sulle intenzioni della casa americana di mettere in commercio il capostipite di una nuova categoria di home computer. Non più macchinette da 100 o 200 dollari che sono poco più di un videogioco, ma elaboratori potenti come persona! e orientati però a risolvere problemi domestici.

L'Adam, che in Italia dovrebbe arrivare a un prezzo di poco inferiore al milione e mezzo, verrà venduto in un package che comprende la console con 80K di RAM residenti e un Data pack incorporato; una tastiera professionale a 75 tasti; una stampante a margherita. Nel sistema è incluso un sistema di word processing che permette di usare il computer come macchina da scrivere elettronica. La Coleco tra l'altro ha acquistato i diritti per costruire un lettore di videodischi compatibile con il computer e il primo titolo disponibile sarà la versione domestica di "Dragon's Lair", il do impazzire i videogiocatori di tutta l'America. Più che di videogiochi però, qui è il caso di

vedere nel dettaglio il sistema di scrittura elettronica offerto dalla Coleco. Anche il più ostinato amanuense non potrà non essere affascinato dallo "Smartwriter": appena acceso il computer, lo schermo non appare vuoto, ma sulla parte inferiore del video compare invece il disegno del rullo di una macchina da scrivere con i suoi bravi tasti di margine e del tabulatore. Mentre si scrive, la pagina esce direttamente dal rullo con un movimento dal basso verso l'alto. Più importante di questa rassicurazione visiva è comunque la estrema facilità d'uso del sistema. Tutte le funzioni dello Smartwriter sono comandate da tasti nettamente separati ( anche come colorazione) da quelli della macchina da scrivere vera e propria. Ci sono 10 tasti per i comandi (move, copy, insert, delete ecc.), cinque tasti che guidano il cursore e sei tasti "intelligenti" che possono venire definiti volta per volta.

Facciamo un esempio: volendo muovere una frase dall'inizio alla fine di un paragrafo, si muove il cursore all'inizio della frase, si preme un tasto di funzione e si sottolinea così tutto il periodo che si vuole spostare. Si porta poi il cursore alla fine del paragrafo per indicare la nuova destinazione della frase, si preme il tasto "move" ed ecco fatto, la frase è al posto giusto. Vi siete pentiti? Basta premere il tasto "undo" ("non fatto") ed ecco la frase la posto di prima.P0032

Lo schermo tiene non più di 36 caratteri per linea e questo costituisce forse una limitazione, dato che si possono stampare testi che arrivano a 80 caratteri per linea, ma basta farci l'abitudine e dopo un po' di pratica il fatto non costituisce più un problema. D'altra parte l'Adam è un home computer, cosa volete di più?

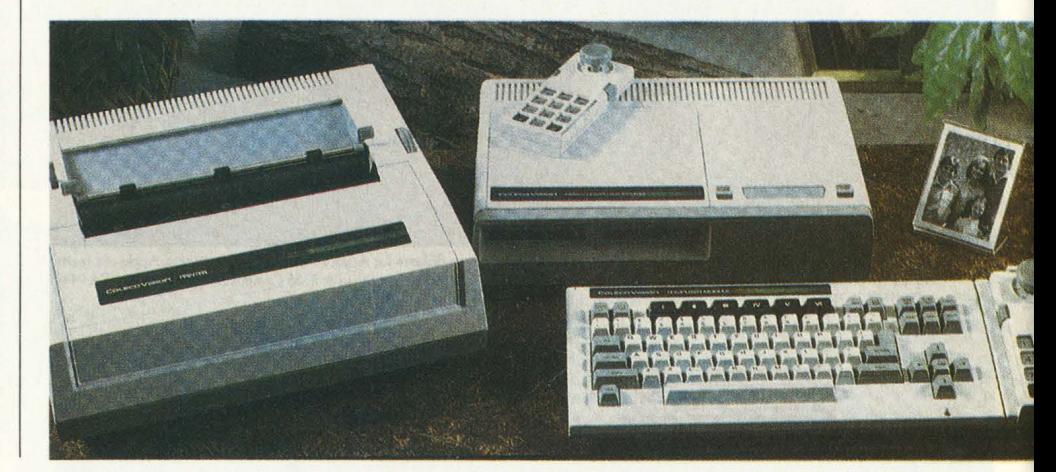

## **TO', RISPUNTA AQUARIUS**

La Mattel Electronics ha **dato forfait per il suo Aquarius, un home computer che non verrà né prodotto né distribuito dalla casa americana, e ha preferito affidarlo in blocco a un'azienda di Hong Kong la quale ne curerà la commercializzazione.** 

L'Aquarius infatti è stato giudicato inadeguato rispetto alla nuova tendenza di mercato degli home computer, che vede emergere macchine più costose e più potenti di quel che aveva giudicato la Mattel nel progettare il suo piccolo elaboratore domestico.

La Mattel Electronics però non intende uscire dal settore; ha presentato infatti tre giochi per i due "principi" della microinformatica, l'Apple e l'IBMpc ( compatibile quest'ultimo con il nuovissimo IBMjr), dimostrando così di aver cambiato completa-

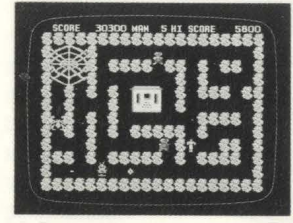

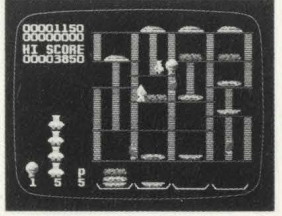

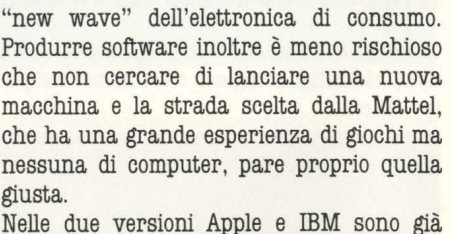

mente tattica e di essersi convertita alla

stati messi in vendita i programmi su floppy disk dei famosissimi "Lock 'n' Chase", "Night Stalker" e "Burger Time". Presto ne seguiranno altri.

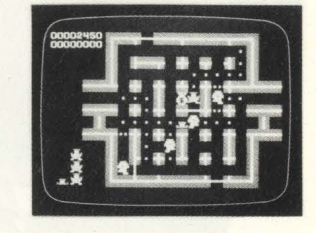

## **TI FACCIO UNA FACCIA COSÌ**

**"Facemaker", ovvero uno tra i più divertenti programmi didattici realizzati finora per home computer.** 

"Facemaker" fa parte di una serie di programmi didattici messi in vendita dalla software house Spinnaker nelle versioni per Apple, Atari, IBM e Commodore 64; per quest'ultimo è disponibile anche una versione in cartuccia.

Il programma permette ai bambini (ma non solo a loro) di disegnare sullo schermo una serie di facce componendole elemento per elemento in un'infinità di combinazioni di caratteristiche e farle poi muovere a piacimento: sorrisi, strizzatine d'occhi, sopracciglia aggrottate, bocca all'ingiù, bocca all'insù e via di questo passo. La facilità d'uso del programma permette di giocare anche a bambini di 4 o 5 anni.

La prima opzione di gioco presenta sullo schermo una faccia vuota e offre un menù di occhi, orecchie, nasi, capelli ecc. da cui scegliere i più adatti per comporre il proprio ritratto o quello di amici e parenti. La seconda opzione memorizza la faccia composta e permette di dare espressioni diverse al volto, memorizzandone poi la sequenza e creando così una vera animazione. La Spinnaker ha in catalogo un'altra dozzina di giochi, tutti con un alto valore didattico, che sono adatti non solo ai bambini ma, come nel caso delle detectives stories

"Snooper Troops I" e "Snooper Troops II", sono in grado di fare impazzire anche i più abili risolutori di "adventures".

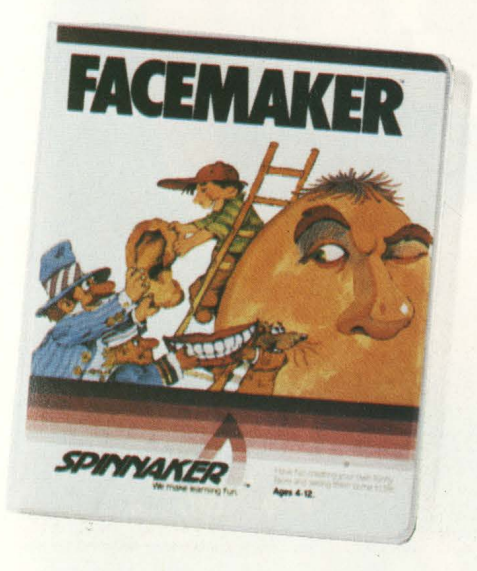

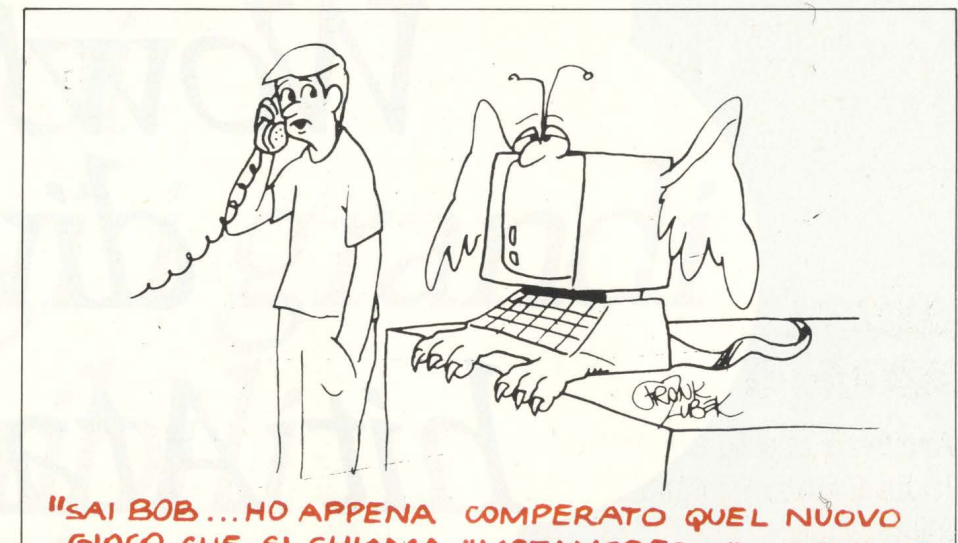

**61000 C.f.lE SI CHIAMA ''METAMOAFO..S.I" ... INDOVINA C.OSA** *E" ~c.,CE* **55'0 ..** .. **Il** 

### **HOMESONAL Home/personal: la nuova generazione.**

Tempestoso con schiarite, tendenza al bello. Questo il clima del settore home e persona! computer. Che cosa intendiamo con Home e Persona!? Ci verrebbe quasi voglia di coniare il neologismo Homscnal, per definire quegli home computer che rinunciano alla supereconomicità a favore di una maggiore funzionalità in ambito gestionale: sono macchine che devono poter svolgere anche POOOOmansioni per così dire seriose, sovente in accordo o compatibilità con i loro fratelli maggiori della gamma persona! vera e propria.

Per i fabbricanti sono una, se non l'unica, possibilità di uscire dal baratro in cui la categoria home è sprofondata proprio per il fatto di essere basata soprattutto sulla diminuzione dei prezzi.

Il problema, dunque, è costruire macchine più utili, più dotate, più costose.

La Texas ha abbandonato il suo TI, e per finire gli stock invenduti ha dovuto ridurne il prezzo alla ridicola cifra di 100.000 lire circa.

La Mattel ha fatto altrettanto con il suo sfortunato Aquarius, che resta in commercio a cura del suo fabbricante orientale: anche in questo caso nella vendita si è riscontrata una perdita del 70% circa.

Miglior fortuna è arrisa al VIC 20, che però dovrebbe essere presto sostituito almeno in U.S.A., perché anche di lì si ricava pochino.

Ciò spiega perché Atari abbia atteso tanto prima di lanciare i suoi nuovi XL: farli entrare nel mercato a fianco degli economicissimi "kamikaze" ribassisti non sarebbe

stato salutare. Ora che molti di essi si sono posti fuori gioco, il mercato appare più sicuro, e il pubblico sembra poter prestare più attenzione a un discorso di prestazioni, anziché solo al prezzo.

Anche l'Adam di Coleco sarà in vendita a un prezzo maggiore ( circa 100.000 lire) più del previsto, altrimenti la sua sopravvivenza potrebbe entrare in crisi.

Buon gioco, dunque, per IBM che si accinge a commercializzare il suo PCjr (Persona! Computer Junior, detto anche "Peanut", ossia nocciolina). È un computer più persona! che home, con vocazione didattica, business e anche - ma solo "anche" videogiocosa. Sarà compatibile sia con l'attuale fortunatissimo PC, sia con il nuovo PC senior, più vicino a un tipo aziendale che non a un tipo persona!.

In questo contesto, quello cioè del computer sì domestici, ma capaci di elaborare piani finanziari, trattare testi, lavorare come si deve con i dischi, terfacciarsi – ossia colloquiare - con persona! computer del livello superiore, collegarsi a reti di trasmissione dati, e così via, nello stesso contesto dicevamo potrebbe vedere la luce anche n nuovo fratellino della Apple, ditta che saggiamente ha rinunciato finora a entrare nella bagarre degli home computer.

Per concludere, la bomba: anche Sinclair, benché il suo Spectrum abbia ottenuto un successo trionfale  $-$  e, badate bene, lo ha ottenuto pur non avendo seguito la linea ultraribassata dei suoi concorrenti - e benché lo stesso ormai anziano ZX 81 sia ancora richiestissimo, tanto da averne dovuto prolungare i piani di produzione almeno a tutto il 1984, anche Sinclair ha un suo "homsonal" in pista. Per saperne di più, leggete la notizia che pubblichiamo in questa stessa rivista.

# Wow! Ora si divertirti! hit Atari sono anche per il

## **JUATARI® NO A Warner Communications Company**

64 VIC 20 TEXAS INSTRUMENTS "TI" "99/4A" **COLECOVISION ARE MADEMARKS OF COMMODORE ELECTRONICS Ltd** IBM Corp. and COLECO INDUSTRIES Inc. respectively

se products are manufactured by Atari Inc for use on the referenced machines and are not made, sponsored authorized or approved by the manufacturers of these machines

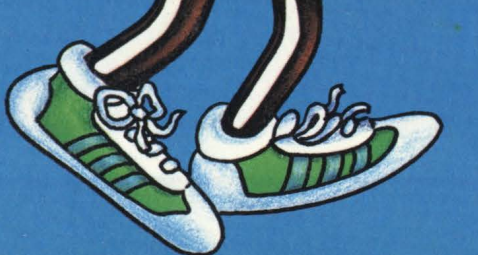

## PAC-MAN

emarks of **BALLY MIDWAY** Mlg Co. sublicensed to Atari Inc. by NAMCO AMERICA Inc.

# **che puoi**  Da oggi i grandi **disponibili tuo computer!**

Eccoli, finalmente! Sono i nuovi, entusiasmanti programmi Atari per Vic 20, TI 99/A, ZX Spectrum, Apple II, IBM. E non hai bisogno di adattatori. Atorisoft ha già pensato o tutto. Per ogni computer il suo giusto software. Inserisci lo cassetto o il nastro e sei pronto a vivere tutte le più belle sfide Atari. E a viverle sino in fondo. Perché il bello di Atori è che lo sfida diventa sempre più difficile. Con Atarisoft puoi giocare i grandi hit Atari e tonti altri giochi: Poe-Man, Ms. Poe-Man, Dig Dug, Centipede, Jungle Hunt, Joust, Donkey Kong, Moon Patrol, Galaxion, Defender, Robotron 2084.

**ATARISOFT** 

TADISOFI

#### **MS. PAC-MAN** and characters are

trademarks of **BALLY MIDWAY** Mlg Co. sublicensed to Atari Inc. by NAMCC **AMERICA Inc** 

# Hamno vinto

Eccoli qui i magnifici sette vincitori dell'ormai famoso "Computer Play", tutti riuniti intorno al tavolo della nostra redazione a discutere sull'invasione dei nuovi mostri, i computeristi selvaggi, le cui fila stanno ingrossando di giorno in giorno, diremmo quasi di ora in ora. Nel nostro incontro analizziamo motivazioni, rischi, speranze e delusioni dei programmatori più impegnati. Una proposta: apriamo con questa prima riunione l'Ordine dei Programmieri della Tavola Rotonda?

**a** *cura cli Marco Gatti* 

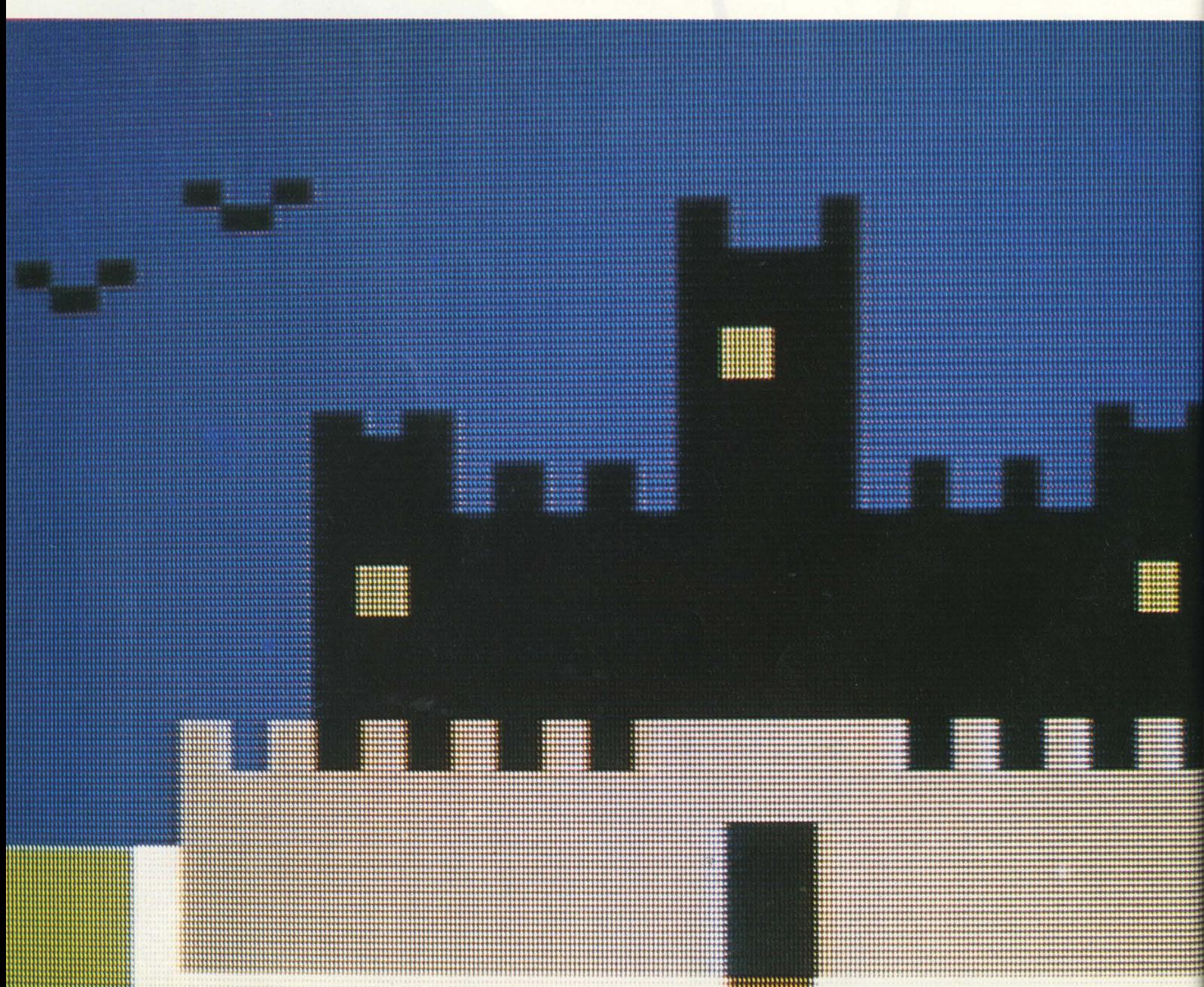

I sette sono i vincitori di "Computer Play 83", la mostra-concorso organizzata dall'Associazione Italiana per il Calcolo Automatico nel dicembre scorso a Milano, dove per due giorni si sono dati battaglia un'ottantina di programmi di gioco o didattici realizzati da programmatori indipendenti su microcomputer.

Per tre ore in redazione si è parlato un po' di tutto, cercando di fare il punto sugli effetti, le cause, le prospettive, le speranze, le gioie e i dolori di questa rivoluzione costituita dall'esplosione dell'informatica di massa o - come ama dire qualcuno di consumo. Ovviamente non c'è stata né poteva esserci alcuna conclusione, ma solo un incontro e talvolta uno scontro di opinioni. Abbiamo pensato

che la relazione di questa "tavola rotonda" avrebbe potuto essere molto interessante, dato che a parlare sono i pionieri ( o meglio, le avanguardie, quantomeno dal punto di vista qualitativo) di questa rivoluzione che sta cambiando il volto di molte case in tutto il mondo.

L'argomento sul quale tutti hanno avuto qualcosa da dire è stata l'alienazione da video, che per semplicità abbiamo sintetizzato nella domanda "SOLI DAVANTI AL COMPUTER?". Quello del distacco che l'introduzione di massa del computer causerebbe tra l'uomo e i suoi simili è uno degli argomenti preferiti dai nemici della nuova tecnologia, ma le risposte che abbiamo raccolto sembrerebbero dar loro torto.

"ARRIVANO I BARBARI?" invece è la domanda con la quale abbiamo cercato di strappare ai nostri intervenuti un giudizio sulle masse che si stanno precipitando a comprare un computer, di solito senza sapere bene cosa farne. I nostri hanno dimostrato un distacco olimpico, quasi un disinteresse per il problema: d'altra parte non si trattava di un convegno di sociologi, ma di appassionati programmatori.

"COPIARE È GIUSTO?" si riferisce alla duplicazione abusiva dei programmi su disco o cassetta, piaga che affligge tutte le case di software costrette a escogitare ogni momento nuovi stratagemmi per proteggere i loro prodotti.

"LA SCUOLA CONTRO IL COMPUTER?" è la domanda provocatoria che abbiamo voluto rivolgere proprio ai protagonisti di "Computer Play", una manifestazione che ha evidenziato in modo addirittura clamoroso il distacco che esiste tra le istruzioni scolastiche e universitarie italiane e il mondo dei "computeristi" reali.

Altre domande quali "IL COMPUTER FA MALE?", "QUALE OPINIONE SUI VIDEOGAMES?", "COSA SERVE UN COMPUTER IN CASA?" o "IL COMPUTERMANIACO E GLI ALTRI" non necessitano di particolari commenti.

Non abbiamo voluto affliggervi con una sfilza di botte e risposte, con una piatta trascrizione dei nastri registrati durante il dibattito che, a onor del

vero, ha avuto anche i suoi punti morti. Gli intervenuti ci perdonino se abbiamo invece osato estrarre le loro ' affermazioni dal contesto per metterle giù piatte, una di fila all'altra sotto alle loro foto segnaletiche e relativi dati anagrafici, ma siamo convinti che in questo modo i lettori possano giudicarle meglio che non annacquate da troppe parole. Prendetele come una serie di massime che potete condividere, rigettare o molto più semplicemente usare come spunto per una riflessione su un fenomeno che sta coinvolgendo non solo noi, ma anche tutti quelli che ancora non se ne sono accorti.

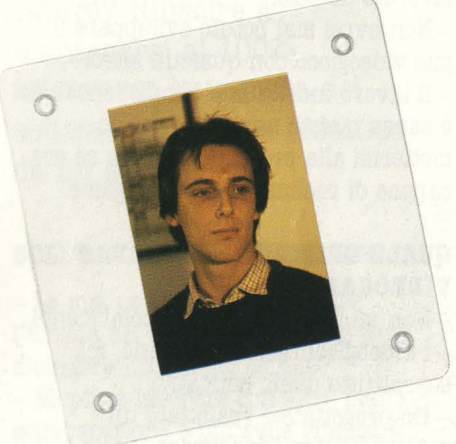

## **Michele Bina età: 17 anni computer usato: Atari 800**

Ha iniziato a programmare quattro anni fa su una calcolatrice programmabile Hewlett Packard 33C. Passa davanti alla tastiera circa 1 ora al giorno, non legge nessuna rivista specializzata, ha già realizzato una ventina di programmi e ha vinto "Computer Play" con un videogioco programmato in Assembler e in Forth che si chiama "Cave Crusader". Usa il computer con l'unico scopo di studiare i linguaggi e il funzionamento dei calcolatori, con una motivazione dunque

## **ATTUALITÀ**

esclusivamente conoscitiva. I suoi progetti futuri sono l'iscrizione alla facoltà di Economia e Commercio, senza però abbandonare il suo hobby preferito.

#### **SOLI DAVANTI AL COMPUTER?**

Personalmente non credo che stare davanti al computer isoli la persona. - L'uso del computer mi ha portato a conoscere molta gente per la necessità

- Io prediligo lavorare solo e ho sempre lavorato da solo.

- Non avrei mai potuto sviluppare il mio videogioco con qualcun altro. - Il lavoro individuale è indispensabile e senza questo non avrei potuto mettermi alla prova per vedere se ero capace di realizzare un videogame.

#### **QUALE OPINIONE SUI VIDEOGAMES?**

- Non mi interessano particolarmente. - I videogiochi mi interessano, ma soprattutto quelli educativi. - Ho progettato e realizzato un videogame per condensare le mie conoscenze su qualcosa di concreto

- Troppo cervello snatura il videogioco.

#### **COPIARE È GIUSTO?**

 $-$  Il 40 per cento dei programmi che ho sono copiati.

- Copio perché in Italia l'importazione e la distribuzione di programmi per il mio computer è quasi zero.

- La prinipale ragione per cui si copiano i programmi è il loro costo elevato. Se costassero di meno nessuno si prenderebbe la briga di copiarli.

#### **ARRIVANO I BARBARI?**

- Spero che il computer si diffonda ancora più velocemente.

#### **A COSA SERVE UN COMPUTER A CASA?**

- Il calcolatore, oltre che per imparare

a usarlo, non serve a niente. - Per l'agenda personale o la contabilità domestica credo che il sistema migliore sia quello di usare carta e penna.

- Chi lo compra crede sempre di poterci fare molto di più di quel che poi può farci davvero.

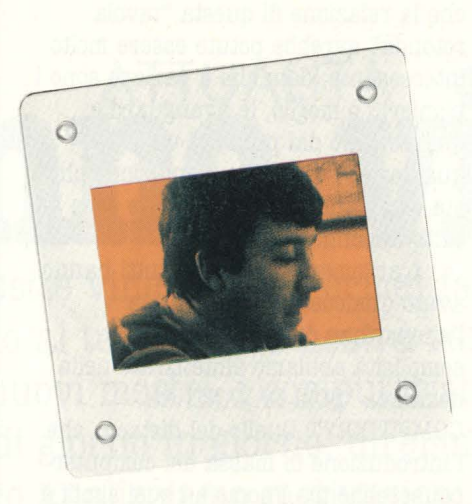

**Massimo Verani età: 23 anni computer usato: Sharp MZ-731** 

Ha iniziato a programmare 3 anni fa su un elaboratore Univac a schede per preparare un esame all'università.

Frequenta il 5° anno di Ingegneria al Politecnico di Milano. Passa davanti alla tastiera un paio d'ore ogni tanto, finora ha fatto solo pochi programmi e ha vinto Computer Play" con il gioco "Sette e mezzo" che troverete descritto dall'autore in questa stessa rivista. Usa il computer per studio e per divertimento soprattutto insieme con gli amici. Talvolta legge "Bit" e i suoi progetti per il futuro sono la laurea e un posto in un'azienda come ingegnere.

#### **SOLI DAVANTI AL COMPUTER?**

- Sono affascinato dal lavorare in gruppo.

- Lavorare assieme è bello: uno sta alla tastiera, gli altri s'impegnano all'ideazione del resto del programma. Attraverso l'uso del computer ho

approfondito alcune amicizie. - Nella realizzazione del mio programma "Sette e mezzo" mi è stata di grande aiuto l'esistenza di una struttura come la Cooperativa CUSL del Politecnico, dove ci sono le macchine e si può incontrare gente con i medesimi interessi. - Odio l'idea dell'uomo sempre più solo davanti alla macchina.

#### **LA SCUOLA COB'TRO** IL **COMPUTER?**

- Il lato triste del Politecnico è la mancanza del lato pratico.

- Il Politecnico ha come scopo quello di fornire un metodo e non quello di far lavorare il computer.

- Conciliare la teoria con la pratica è difficile: il distacco tra mondo accademico e mondo reale esiste ma non saprei come colmarlo.

- Un laureato in agraria sa perché una pianta viene su, ma non la sa far venire su.

- Lo studio universitario è troppo astratto anche perché non ci sono i soldi per mettere tutti a lavorare sul calcolatore. ( Certo, finché si usa un elaboratore che costa un miliardo invece di mille che costano un milione! N.d.R.).

#### **COSA SERVE UN COMPUTER A CASA?**

- Non è affatto indispensabile. - Io non sentivo l'esigenza di un computer in casa. L'ho vinto a "Computer Play" e ora cerco di usarlo perché ce l'ho. - È scoppiata una moda.

#### **IL COMPUTER FA MALE?**

- È un discorso che vale per tutte le invenzioni: il computer ha una potenzialità enorme ma la gente va educata nell'usarla, altrimenti si trasforma in potenzialità negativa. - L'altra sera dovevo andare a trovare un amico che si era fatto male. Dico: "Do' un'occhiata a questa routine, un'oretta in tutto, e poi esco". Naturalmente le ore sono passate come minuti e dall'amico ricoverato non ci sono andato affatto...

- Non bisogna metterlo in mano ai bambini: a quell'età è meglio giocare a pallone.

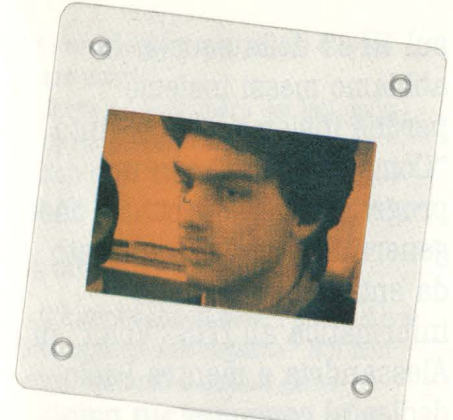

## **Daniele Batali età: 18 anni computer usato: Lemmon II e compatibile con Appie** II)

Ha iniziato a programmare 3 anni fa su un Honeywell L/6 a scuola, l'Istituto Tecnico "Volta" di Alessandria. Passa davanti alla tastiera almeno due o tre ore al giorno e legge regolarmente Bit e MComputer. A "Computer Play" ha presentato un bel programma che dimostra attraverso l'uso dell'animazione il teorema di Pitagora. Ha sviluppato già molti programmi, tanto da essersene dimenticato il numero.

#### **SOLI DAVABTI AL COMPUTER?**

- Sono decisamente favorevole al lavoro di gruppo.

- Fortunatamente nell'ambito scolastico c'è spazio per la programmazione di gruppo. - Se si lavora in equipe ogni singolo deve lavorare come fosse da solo, dando cioè il meglio di se stesso. - Personalmente sviluppo i miei programmi da solo.

#### **COSA SERVE UN COMPUTER A CASA?**

- Basta conoscerlo un poco per esserne attratti: ci sono cose che solo lui sa fare.

- È utile, divertente e dà piacere, sia usato come strumento di lavoro che come hobby.

- È una moda e all'inizio ne ero quasi geloso. Ora la diffusione mi fa piacere, quantomeno per la conferma di aver avuto ragione nella scelta dei miei interessi.

- Ho comprato un computer un po' per la scuola e un po' per giocare ai videogames.

#### IL COMPUTERMANIACO E GLI **ALTRI**

- I miei genitori non mi volevano comprare il computer e per raccogliere i soldi sono andato a vendemmiare per due anni. - Ancora adesso se sto troppo tempo davanti alla tastiera i miei si arrabbiano.

- Gioco a scacchi contro i computer con le orecchie tese: appena sento che i miei rientrano in casa devo spegnerlo, perdendo la partita! - Un mio amico litiga spesso con la ragazza perché lei non gli permette di comprare i dischetti: quei soldi usali per farmi un bel regalo, dice lei.

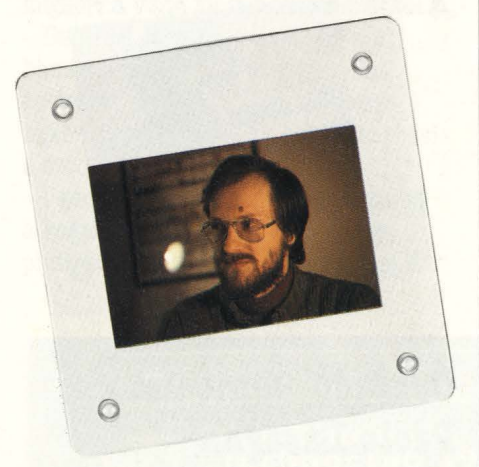

## **Enrico Colombini età: 30 anni computer usato: Appie Il**

È il veterano del gruppo e ha iniziato a programmare 13 anni fa su un HP-25. Ancora adesso la principale

motivazione che lo fa lavorare 6 ore al giorno ai suoi programmi è il fascino che emana dalle potenzialità della macchina. Con "Avventura nel Castello" ha vinto la coppa della giuria di "Computer Play" e ha già messo in vendita due suoi programmi di gioco. Legge regolarmente Byte, Bit, Persona! Software e MComputer. Progetti per il futuro? Riuscire a mantenersi al 100% attraverso la vendita del software di gioco e didattico da lui sviluppato.

#### **SOLI DAVABTI AL COMPUTER?**

- La mia utopia sarebbe di fare l'artista del computer. Come si fa a dipingere un quadro in due? - Mi piace lavorare con altri, ma la collaborazione è più sulle rifiniture che non sullo scheletro del programma.

- In genere uso gli altri per verificare la validità del mio gioco, visto che ho l'obiettivo di far divertire gli altri.

#### **QUALE OPINIONE SUI VIDEOGAMES?**

- Sono un acerrimo nemico dei videogames, anche se poi ci gioco anch'io.

- Il videogames classico è un gioco solitario.

- Cerco di esplorare tutte le possibilità del gioco elettronico per più persone, con l'obiettivo di riunire la gente invece che intorno a un tavolo intorno a un video. - Un esempio tipico di gioco elettronico collettivo è l' "adventure":

si tratta di un racconto che va giocato in gruppo. La gente si mette a discutere: "Apri la porta ... No, attento, c'è l'orco!... Cosa fai, chiudi!... Presto, sali le scale". A giocarci da soli invece si rischia di stufarsi dopo 10 minuti. - La mentalità americana è individualista, mentre io penso che

## **ATTUALITÀ**

esista una via italiana al videogioco: rallentarlo magari, ma rendere indispensabile il gioco a due o più persone contemporaneamente. - Un bel videogioco deve favorire il pensare più che l'agire.

#### IL **COMPUTER FA MALE?**

- Per me 3 giorni di astinenza sono il massimo consentito. Poi sto male. - Sopra le 4 ore al giorno davanti al video c'è un danno fisico, oltre al cosiddetto "stress da terminale". - Nella programmazione il pensiero, oltre che più bello, è anche più importante del diteggiare. La codifica, indipendentemente dal linguaggio usato, è noiosissima.

- Da quando ho introdotto mia moglie nel mondo della programmazione, in casa ci sono i ragni! Chi le fa più le pulizie?

#### **LA SCUOLA CORTRO IL COMPUTER?**

- C'è il solito problema italiano di estrema lentezza nella diffusione dell'informazione: quando gli accademici storcono il naso e dicono: "Computerini... macchinette..., tutte porcherie", significa che non ne hanno mai vista una. Si impara moltissimo anche sui computerini! - Quando io sfoglio Byte mi sento sempre più piccolo; arrivato all'ultima pagina vorrei seppellirmi. All'università però Byte non entra nemmeno.

- È difficile conciliare la teoria astratta dell'accademico con la praticaccia del tastiereggiatore pazzo, ma in America ci riescono benissimo.

#### **COPIAB.E È GIUSTO?**

- Il 90 per cento dei programmi che ho sono copiati.

- Copio i programmi che non sono importati.

- Ora che vendo i miei programmi la coscienza mi rimorde.

- La piaga della copiatura si potrebbe eliminare con una precisa legge di copyright.

- Il problema non sono gli appassionati singoli, ma la copiatura a livello commerciale.

- Dal punto di vista dell'autore i computer- club sono un bel guaio: ce ne sono certi che copiano cassette che costano 20 mila lire.

## **COSA SERVE UN COMPUTER A CASA?**

- Per ora in famiglia non serve quasi a niente.

- L'uso è solo di gioco o didattico. In futuro (forse) diventerà uno strumento di lavoro tascabile.

<sup>~</sup>Certo che c'è la moda, ma va benissimo.

- Mille volte meglio un computerino usato anche solo una volta al mese che un videogioco.

- Il computer in casa è l'equivalente del Meccano di 20 anni fa. Un utile giocattolo con funzioni didattiche. - Con i giochi giusti serve a raccogliere nuovamente la gente, in opposizione alla cultura della TV e del videogame. \_

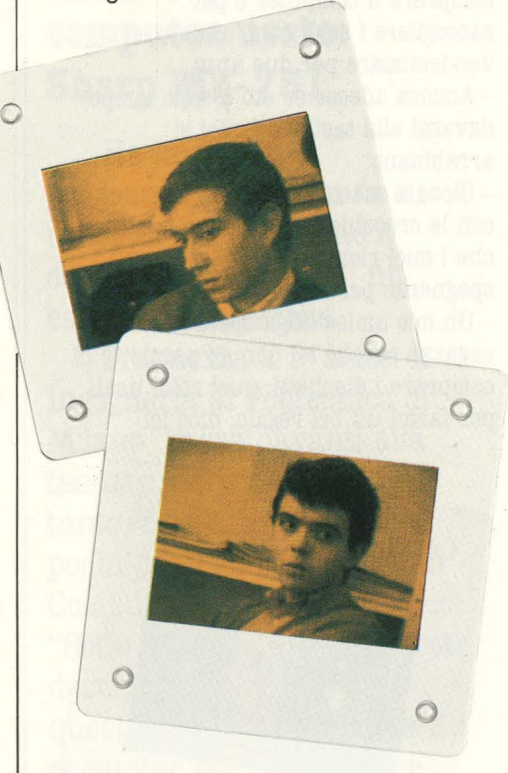

## **Corrado Denicolai Paolo Lasagna età: 18 anni computer usato: HP 1000 (il computer della scuola) e ZX Spectrum**

Hanno entrambi iniziato a programmare due anni fa, Paolo su uno ZX81 e Corrado

sul HP85 della scuola. Li abbiamo messi insieme perché insieme hanno vinto "Computer Play" con un programma su Speotrum ohe genera flow ohart realizzato da entrambi. Studiano informatica all'ITIS "Volta" di Alessandria e mentre Paolo dedica al computer un paio d'ore non tutti i giorni, Corrado per ora programma solo nelle ore previste dall'orario scolastico. Corrado legge Bit, Paolo legge anche MComputer e Persona! Software. Nessuno dei due sa con esattezza quanti programmi ha fatto, comunque "tanti". Tutti e due vogliono continuare lo studio dell'informatica e in particolare Corrado dichiara di voler diventare programmatore professionista.

#### **SOLI DAVARTI AL COMPUTER?**

- Il lavoro di gruppo dà ottimi risultati perché si ottiene il meglio di due o più persone.

 $-\tilde{E}$  indubbiamente un vantaggio se il lavoro è organizzato e nessuno vuole sfruttare il compagno.

- Il computer è un oggetto individuale solo se chi lo possiede è egoista. - La solitudine non è insita nella

macchina, ma nell'uomo che la usa.

#### **A COSA SERVE UN COMPUTER IN CASA?**

- È uno strumento della tecnologia come tanti.

- Il computer è al di sopra di tanti altri mezzi e quindi lo si deve usare. - Serve per tenere il passo con l'evoluzione della società.

- C'è troppa gente che ce l'ha e non sa cosa farsene.

- È uno strumento di lavoro.

- Sappiamo di un signore che ha compratd per la figlia un IBMpc.

Naturalmente nessuno dei due sa come usarlo...

- Serve ad esprimere dei lati della propria personalità.

- Non è un valore irrinunciabile: è un aiuto e un compagno.

#### **IL COMPUTER FA MALE?**

- C'è gente che si pone l'alternativa: il computer o la ragazza? Noi non apparteniamo a questa gente. - Bisogna star bene attenti a fare una distinzione tra il computer e la propria personalità.

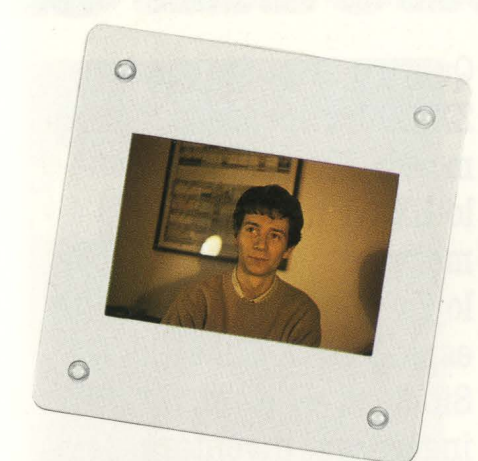

### **Paolo Epis età: 19 anni computer usato: Sharp MZ-731**

Ha iniziato a programmare 4 anni fa su una calcolatrice programmabile Digital PDP 11. Studia Ingegneria al Politecnico di Milano e passa almeno 2 ore al giorno davanti al computer.

È assiduo lettore di Byte e ha vinto "Computer Play" con un programma matematico di interpolazione con il metodo di Lagrange attraverso la rappresentazione grafica. Ha già sviluppato una trentina di suoi programmi e per ora il suo progetto è quello di laurearsi. Poi si vedrà.

#### **SOLI DAVANTI AL COMPUTER?**

- Lavorare in gruppo è necessario. Basta scomporre l'obiettivo finale in vari sottoproblemi: i vantaggi sono principalmente la socializzazione e l'imparare ad accettare gli altri. - Lavorare soli al terminale costituisce un'evasione dal mondo reale.

- Io lavoro da solo perché mi manca la compagnia.

#### **COSA SERVE UN COMPUTER IN CASA?**

-È un'appendice alla nostra intelligenza che non la sostituisce, ma la completa.

- Forse non serve a niente: tante volte io stesso cerco di convincermi che serve a qualcosa.

- In casa devo continuamente dimostrare ai miei che è utile, ma lo stesso loro me lo chiudono a chiave in un armadietto.

#### **IL COMPUTER FA MALE?**

- Due anni fa ho venduto il mio Sharp per un organo elettrico: ero convinto che il computer fosse un oggetto malsano.

- Più lo usi e più ti ingolosisci. - Il computer entra nel sonno: le idee migliori a volte mi vengono nei sogni. - Dare un computer in mano a un bambino di 10 o 12 anni significa rovinarlo. Alla sera non ha messo il naso fuori di casa e ha gli occhi rossi e cerchiati.

- I genitori di oggi sono più propensi a regalare al figlio un calcolatore piuttosto che un motorino. Per me è

più pericoloso il calcolatore.

- Il computer ruba tempo. Uno gioca a basket, va a scuola e sta sul computer: dopo un po' si pone il problema di tagliare qualcosa. Il primo a cadere è lo sport, poi magari la scuola e il risultato è: niente più amici e tutte insufficienze.

- Ci vuole un'educazione all'uso del computer che deve nascere nella scuola.

- Le ore passano e sembrano minuti.

#### **ARRIVANO I BARBARI?**

- Sento un forte orgoglio personale per aver capito prima di altri gli obiettivi, i limiti e le finalità del computer.

- Mi è capitato di essere chiamato a dimostrare che con un home computer si può scrivere in caratteri gialli su fondo nero: la madre dell'amico che mi aveva chiamato era in estasi vedendo il figlio seduto davanti a un computer.

La tavola rotonda è finita. Non vogliamo aggiungere commenti né su quello che è stato detto né su quello che i sette hanno taciuto. Sono opinioni interessanti proprio perché provengono da persone che hanno anticipato di qualche anno la moda dilagante, ma H.C. è interessato a sentire anche le idee e le motivazioni di chi si è appena avvicinato a questo mondo affascinante e di chi invece, pur muovendosi tra le "macchinette" da tempo, finora è sempre stato zitto. Scrivetecele: la tavola rotonda è per tutti voi.

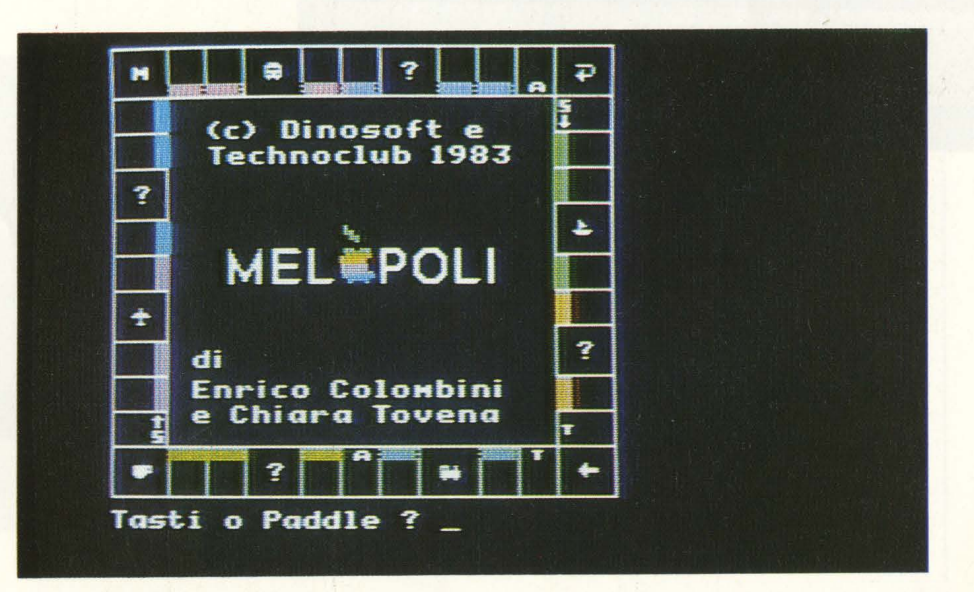

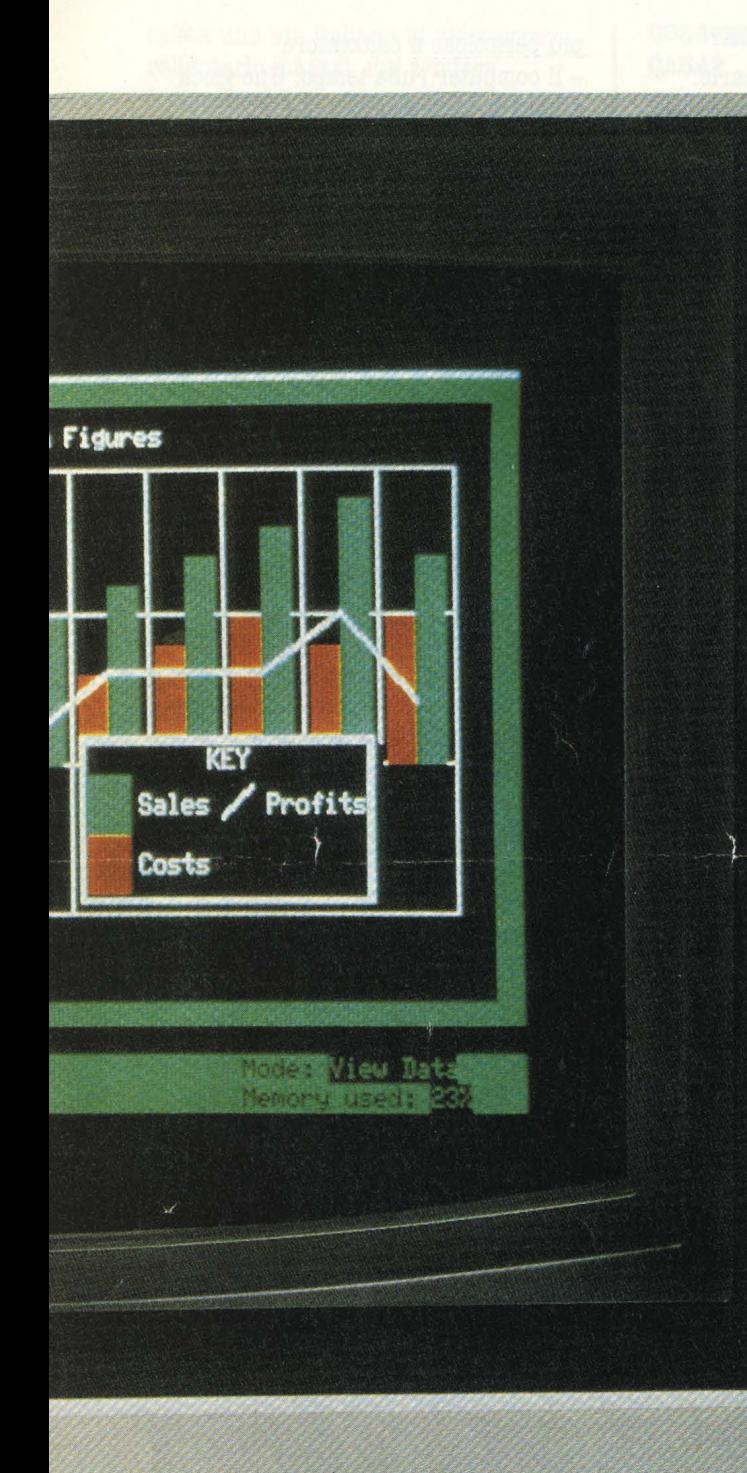

**ATTUALITÀ** 

Quattro anni fa, con lo ZX 80 ha sorpreso il mondo. Tre anni fa, con lo ZX 81 ha creato il mercato. Due anni fa, con lo ZX Spectrum lo ha fatto esplodere. È Olive Sinclair, 42 anni, ingegnere, inventore, filosofo, business man e ora nominato baronetto dalla regina d'Inghilterra per tutti i suoi meriti.

Un uomo così non si ferma: ed ecco un altro balzo in avanti con il nuovo home computer QUANTUM LEAP, più brevemente QL.

**36** HOME COMPUTER
# um Leap: il salto<br>Sinclair

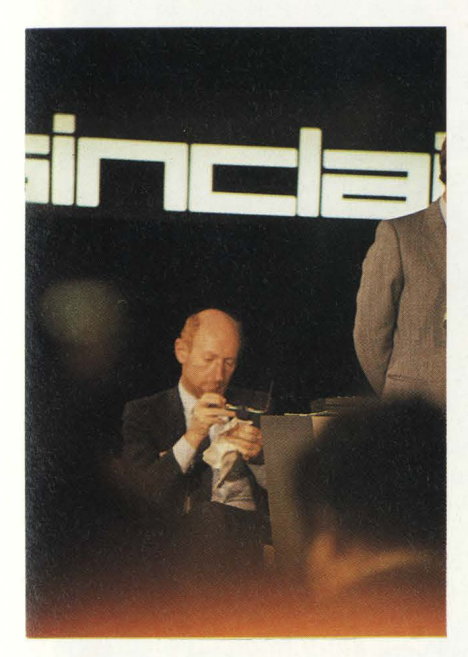

È un home nel senso più pieno della. parola e non in quello riduttivo che starebbe a indicare dei giocattoli dal vago sapore di computer. Il QL è

home perché sta bene anche a casa. Ma, a casa, è in grado di fare lavori altamente professionali: infatti viene fornito di serie con i quattro programmi-cardine (word processor, database, calcolo elettronico, business graphics); sono i programmi che danno al computer la possibilità di fare in fretta e bene tutto ciò che voi fareste in tanto tempo e un po' peggio. Il bello che il QL i programmi li può anche far girare tutti quanti assieme, e puoi saltare da uno all'altro, senza limitazioni, così come anche lo schermo si suddivide in finestre che visualizzano contemporaneamente lo svolgimento dei vari programmi.

Per gli amanti dei numeri è bene dire subito che il QL ha 128 k di RAM espandibili con facilità a 640, utilizza un microprocessore 68008 a 16 bit, con architettura interna da 32 bit, normalmente impiegato su macchine che costano almeno 10 volte tanto,

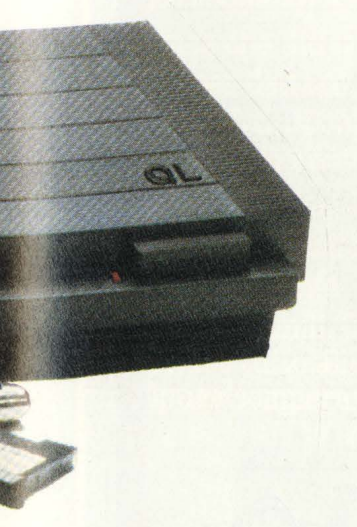

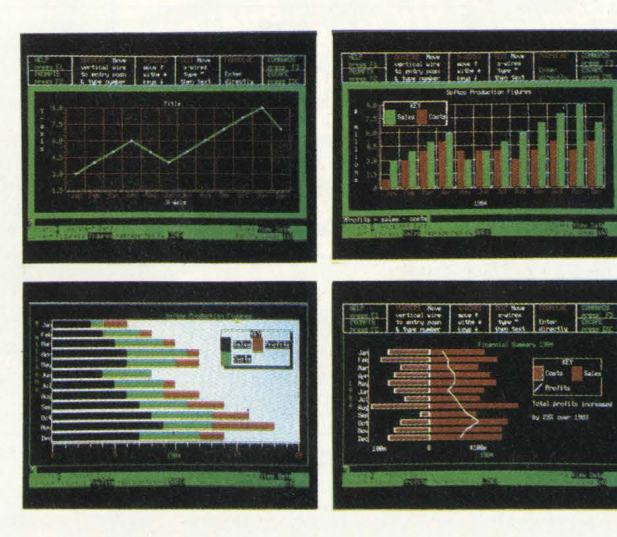

cioè sui megagestionali dei sistemi aziendali.

Contiene due unità microdrive potenziate, con  $100 + 100$  kb di memoria e velocità caricamento di 15 kb al secondo. Ha una tastiera vera a 65 tasti, con 5 programmabili, quattro livelli di cursore, ed è interfacciabile a ogni genere di periferica e di monitor o TV. Grafica a colori ad alta risoluzione sono presenti e a loro sono riservati una trentina di kb, il che manifesta che sono utilizzabili senza alcuna limitazione.

Come già accennato in altre parti della rivista, il QL interpreta in modo magistrale la tendenza verso i veri "home" computer.

Sinclair ha colpito ancora, dunque, non solo per l'esatta interpretazione e anticipazione della tendenza del mercato, ma anche per l'originalità e spregiudicatezza del suo approccio.

Dulcis in fundo: il QL si programma in Superbasic, un linguaggio ancora più facile del Basic, ma infinitamente più veloce e più "intelligente": con il Basic vero e proprio, anzi, non ha molto a che vedere, ma è stato chiamato così perché è accessibilissimo a chi già sappia il Basic, e anche perché Basic è una parola nota che non "spaventa più" il pubblico.

Torneremo presto sull'argomento, anche se per vedere il QL dalle nostre parti si dovrà aspettare non poco, almeno fin dopo l'estate.

Il prezzo per l'Italia dovrebbe essere attorno al milione e mezzo di lire tutto compreso.

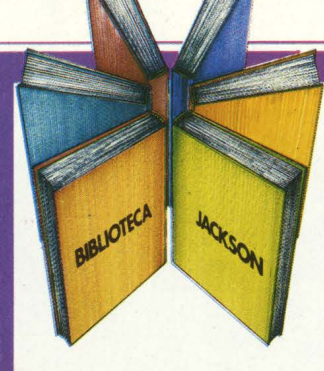

Personal e home computer

# **Il manuale base per l'uso del VIC 20**

Rita Bonelli Daria Gianni **Alla scoperta del VIC 20 architettura e tecniche di programmazione** 

Un libro atteso da quanti - e sono moltissimi-hanno acquistato uno dei Persona! Computer del giorno: il VIC 20 Commodore.

Naturale completamento del precedente **"Impariamo a programmare In BASIC con**  Il **VIC/CBM",** questo manuale può soddisfare diverse esigenze.

Ci sono capitoli che trattano i file su disco e cassetta, la stampante VIC 1515, alcuni cartridge come VIC STAT, VIC GRAF, SUPER EXPANDER. Un'intera parte è dedicata alle porte 1/0, al chip d'interfaccia video, al linguaggio macchina del calcolatore. **Un'ultima Importante annotazione: tutti**  I **programmi che compaiono nel testo sono stati provati sul calcolatore e sono dlsponlb111 su cassetta e floppy disk.**  300 pagine **Lire 22.000**  Codice **338 D** 

**Attenzione compilare per Intero** 

ritagliare (o fotocopiare) e spedire

Rita Bonelli Dária Giar

VOOLIATE COEDIDAL

**GRUPPO EDITORIALE JACKSON** 

Via Rosellini, 12 - 20124 Milano

**la cedola** 

in busta chiusa a:

Divisione Libri

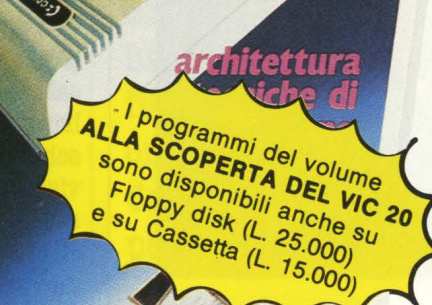

**OPERTA** 

#### CEDOLA DI COMMISSIONE LIBRARIA

1 .J. . . . . . . . . . . 11

*<sup>j</sup>*'.,.. **,,':f.},,>'"** *I'* <sup>~</sup>,·,r.. ....

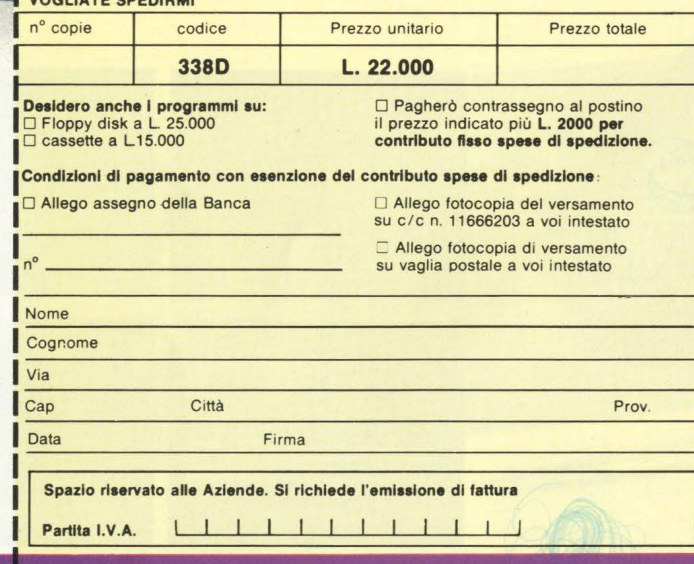

nuovidea

**GRUPPO EDITORIALE JACKSON** 

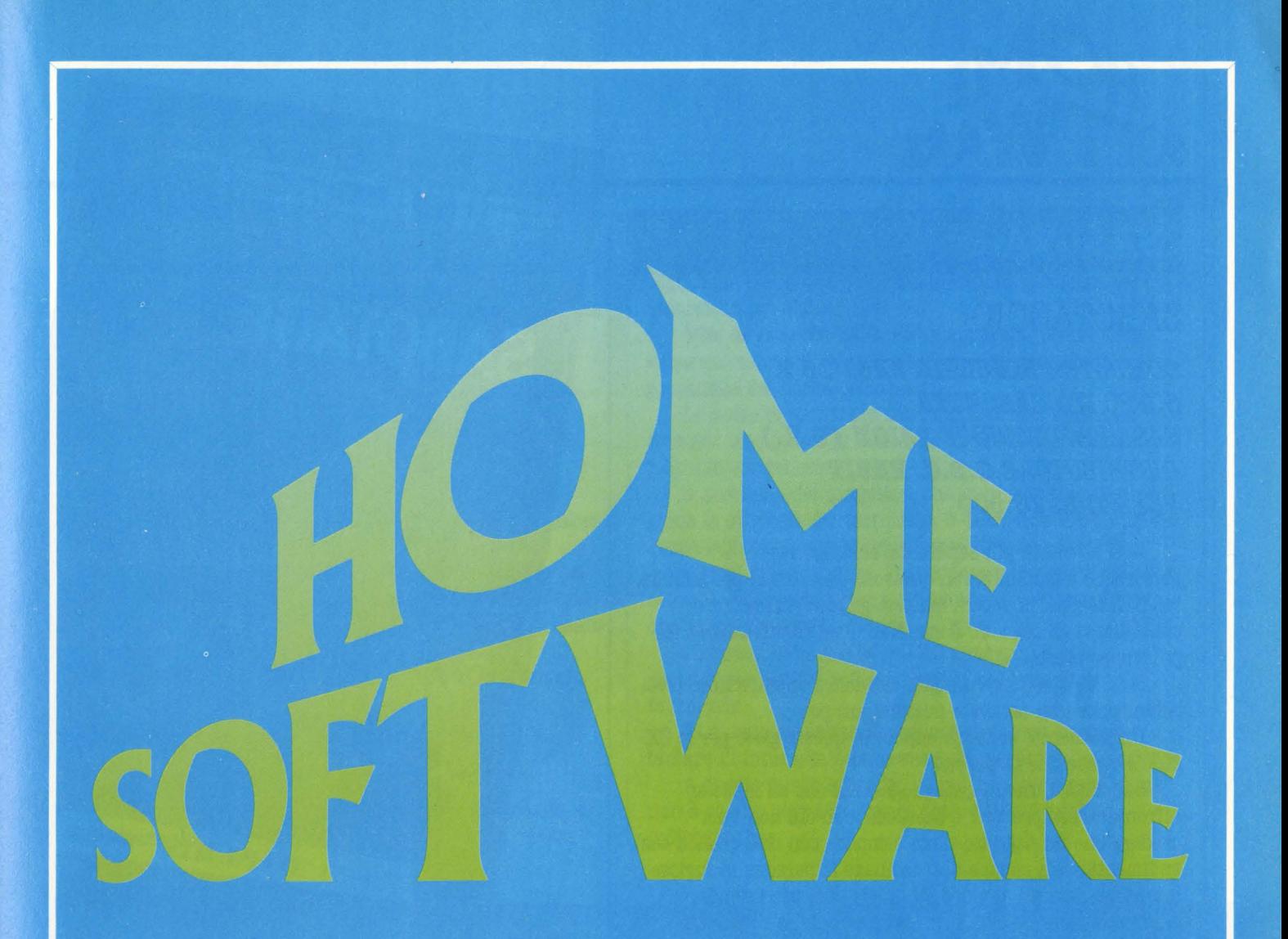

Il problema dei piccoli computer è il loro software: ce n'è troppo! Chi possiede un home computer sa bene che le proposte di nuovi titoli sono continue e le "sovrapposizioni" sono sempre più frequenti: programmi

praticamente simili. games che differiscono solo per dettagli insignificanti oppure programmi applicativi che promettono le stesse prestazioni e hanno invece capacità molto dissimili. Che fare? Buttare tutto alle ortiche oppure comperare alla cieca?

Leggere HOME SOFTWARE di H.C. è più costruttivo: i nostri sicuramente

> tecnici e i nostri non-tecnici (fondamentali. credeteci) selezionano ogni mese i programmi più utili e validi fra quanti proposti da un mercato che, lascia nell'euforia generale spazio alle proposte più disparate.

In questo primo numero diamo molto spazio ai giochi; nel prossimo, infornata di applicativi! applicativi:

**MALE** per Spectrum **MA SOLARE VISTBILE POP CEM 64** ner OME AMUS per Atari 600 XL OLYMPIC DECATHLON Per Apple II SISTEI VU 3 DIMENSIONS Per Spectrum MAILING LIST Per Atari

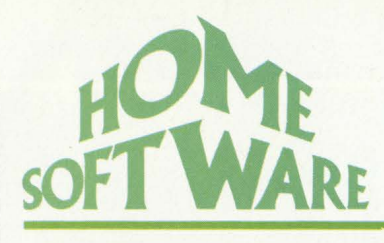

# SABOTAGE

# **SABOTAGGIO**

*COMPUTER SINCLAIB* **ZXBl** *18 K*   $SUPPORTO$  *CASSETTA GASA PRODUTTRICE PSION (U.K.) DISTRIBUTORE G.B.C. BlJBI'I PREZZO L. 16.000* 

Non ne volete più sapere dei soliti labirinti e vi piacerebbe cimentarvi con qualcosa che stimoli più a fondo, ma non troppo, la vostra materia grigia? Potremmo consigliarvi gli scacchi. Come dite? Beh, in effetti sono un po' troppo ponderosi...

**Iclair** 

SOFTWARE BY **ITHEREDITES - 16K RAM** 

SABOTAGE

E il Backgammon? Eh già, ci vuole troppa fortuna e voi solitamente non ne avete neanche un po'.

Un momento, abbiamo capito, in questo gioco per lo ZX 81 c'è quello che fa per voi.

Sabotage è uno di quei programmi che all'inizio si affrontano sempre con lo scetticismo di chi non vuol credere che un soggetto tanto semplice con una grafica così rudimentale sia capace di trascinare le persone in furiose maratone davanti al video, di quelle che, per intenderci, culminano sempre con le pupille strizzate e le meningi "frollate". Eppure accade proprio così e noi che l'abbiamo provato ve lo possiamo confermare.

Per il momento accontentatevi di leggere le nostre impressioni ma riservatevi di giocare almeno una partita sulla vostra pelle: la maledizione del sabotatore e della guardia vi colpirà con la precisione di un fulmine di Zeus!

# **Il gioco**

Il caricamento del programma non desta preoccupazioni di sorta **(LOAD** " ") e dopo tre minutini di attesa vi offre la presentazione del gioco.

Un qualsiasi tasto per incominciare e successivamente sarete chiamati a decidere per una questione di vitale importanza: volete assumere il ruolo della Guardia o quello del Sabotatore? L'eterno dilemma sulla scelta tra il Bene e il· Male ( quello che costò caro al Dottor Jeckyll) si ripropone ancora una volta, pronto a rivelare i vostri nobili sentimenti di tutore dell'ordine e di eroe nazionale o i bassi istinti assassini da sempre covati nell'intimo del vostro animo.

A parte gli scherzi, glissiamo per ora una questione così ponderosa, che tra l'altro dà origine a due giochi strategicamente differenti, ed occupiamoci invece dei concetti di base del gioco.

Siete al cospetto di un'area rettangolare grigia delimitata da un bordino nero che comincia rapidamente a popolarsi con un gran numero di misteriosissime **X** ( il Sabotatore) e da un • (la Guardia). Ecco svelato il mistero delle X. Siamo in un deposito di munizioni ed ognuna di queste lettere rivela la presenza di una cassa con tendenze decisamente esplosive.

All'interno del locale si trova una guardia che, ovviamente, ha il compito di controllare che la situazione permanga tranquilla.

Sfortunatamente per lui egli non è il solo abitante di quel luogo così pericoloso, perché un astuto e risoluto sabotatore arabo, così si intuisce dal disegno di presentazione del gioco  $-$  è riuscito a penetrare nel bunker in compagnia di 10 potenti cariche esplosive.

Il terrorista dovrà scegliere il luogo più opportuno per piazzare una delle sue cariche, per favorire un'esplosione a catena che coinvolga il maggior numero possibile di casse di munizioni. La guardia, dal canto suo, ha il dovere di limitare al

massimo i danni, dovesse anche costargli il supremo sacrificio e, possibilmente, di eliminare fisicamente il pericoloso criminale.

Ecco, questo è il gioco, almeno a grandi linee.

Ora però tocca a voi. Già, perché lo ZX 81 demanda a voi la scelta del personaggio da rappresentare in questa

mini video-tragedia. Guardia o Sabotatore? Provate a giocarli tutti e due e scegliete quello che preferite; noi comunque cercheremo di esaminarli più da vicino per esservi un po' d'aiuto.

**Vita da guardia.** La Guardia appare al centro dello schermo mentre il Sabotatore viene casualizzato in prossimità del bordo dell'area.

Le casse di munizioni sono disposte alla rinfusa e formano una specie di reticolato che sviluppa una sorta di labirinto sui generis.

Il problema del computer, che in questo tipo di gioco guida la strategia del terrorista, è di trovare un punto del deposito in cui il suo ordigno possa fare esplodere il maggior numero di casse. Tale effetto può essere ottenuto con una reazione a catena piazzando la carica nel luogo con maggiore densità di casse attigue.

La prima cosa che fa lo ZX è pensare ( ve ne accorgerete perché la **S** lampeggia) al punto a lui più favorevole.

In questa manciata di secondi anche voi dovrete tentare di intuire la sua mossa per prevenire l'esplosione.

A questo punto entra in campo il vostro cervello, ma non è che ne serva in grandi dosi: giusto il minimo indispensabile.

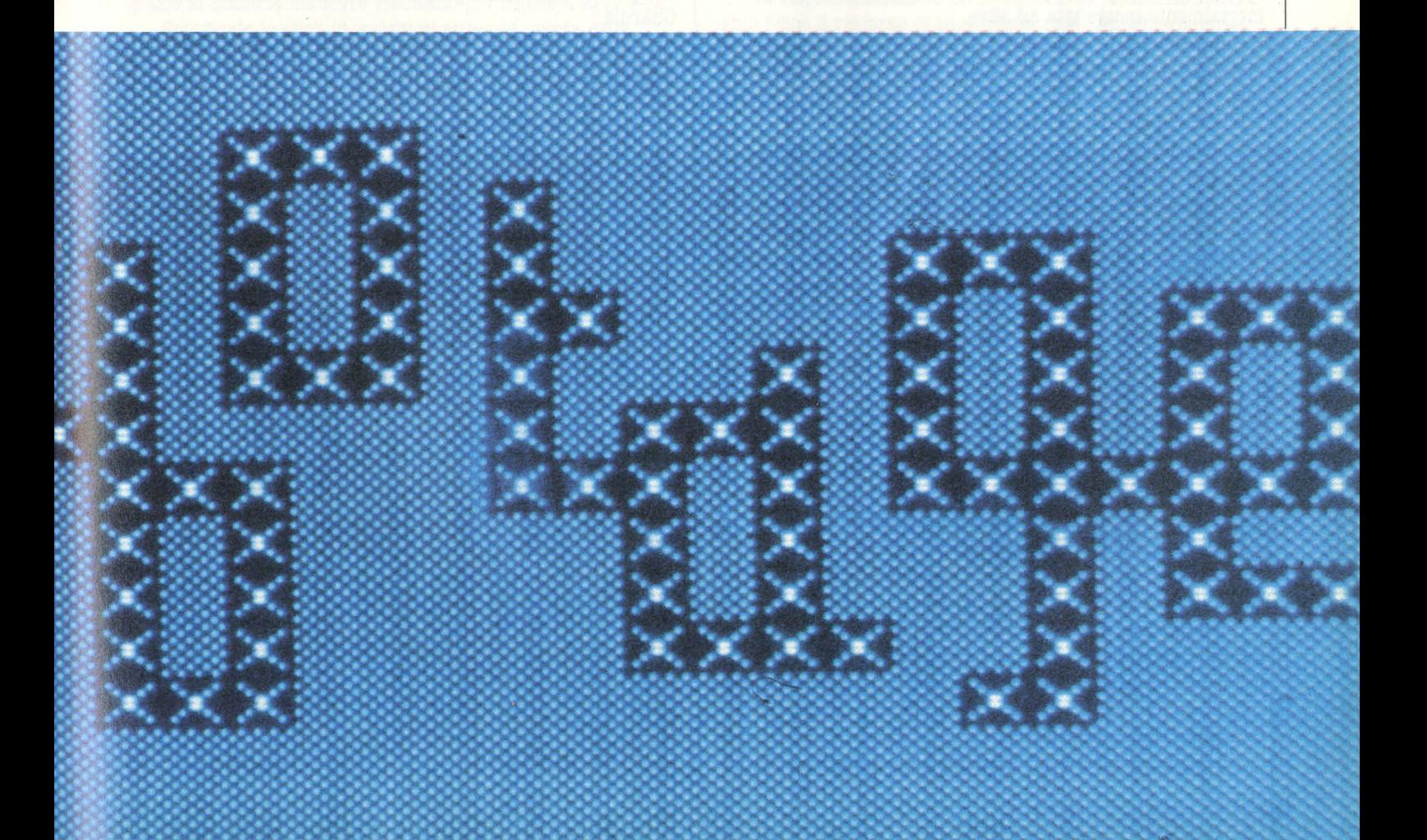

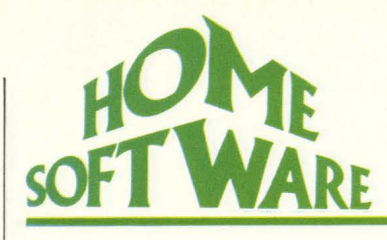

Quando la **S** smette di lampeggiare avrete un lasso di tempo sufficiente per compiere 20 mosse, dopodiché il terrorista comincerà a muoversi per perpetrare il suo nefando crimine.

Il problema è di anticipare il vostro antagonista ed in questo senso vi si parano innanzi due strategie.

La prima è assai semplice e consiste nel chiudere l'avversario in qualche anfratto del labirinto.

L'operazione è possibile grazie all'ausilio di uno speciale campo di forza di cui è dotato il vostro campione.

Si tratta di un ipotetico quadrato di 5  $\times$  5 caselle che circonda il simbolo che vi rappresenta: durante la partita e prima dell'esplosione il Sabotatore non potrà assolutamente avvicinarlo.

Potrete avvalervi di questa possibilità solo se la disposizione iniziale delle casse è favorevole ad uno di questi ''trappoloni". In questi frangenti non esitate dunque a dirigere la guardia in posizione strategica per chiudere il criminale in qualche "fogna" senza uscita.

L'effetto è assicurato ed il Sabotatore autoesploderà mestamente, ma dovrete fare attenzione a non essere coinvolto in prima persona nell'esplosione perché altrimenti perderete un sacco di punti.

Sappiate che siete al sicuro se negli otto quadrati che vi circondano non si trova alcuna cassa di munizioni mortalmente incatenata ad altre.

Il secondo tipo di strategia è senza dubbio più rischioso ma proprio per questo è anche più stimolante. Si tratta di indovinare il punto in cui il Sabotatore pensa di predisporre la carica letale e dirigere subito il vostro rappresentante verso quel punto per difenderlo con lo scudo protettivo che sta attorno a voi.

Se ci avete azzeccato osserverete con soddisfazione la **S**  che prenderà a gironzolarvi intorno come impazzita fino all'autodistruzione.

In caso contrario non potrete fare altro che rammaricarvi per la vostra dabbenaggine e non vi resterà che osservare gli effetti della carica esplosiva sul deposito mentre voi state proteggendo ... il posto sbagliato!

Dal momento che ambedue le strategie sono contingenti alla disposizione iniziale dei box di munizioni vi occorrerà tutto il vostro colpo d'occhio per decidere in frazioni di secondo se c'è una via per chiudere il Sabotatore in qualche anfratto o qual è il gruppo di casse che può provocare la più furiosa reazione a catena.

Niente altro da aggiungere se non che la Guardia può essere mossa con i tasti **W, S, H e J,** cui corrispondono le due direzioni orizzontali e verticali.

*Vita da sabotatore.* Giocare la parte del Sabotatore può essere forse più interessante. Il concetto del gioco è il medesimo ma questa volta cambia, ovviamente, la strategia.

Voi guidate la **S** mentre il computer ha il compito di braccarvi con la Guardia.

Avete la possibilità di effettuare 40 mosse prima che il

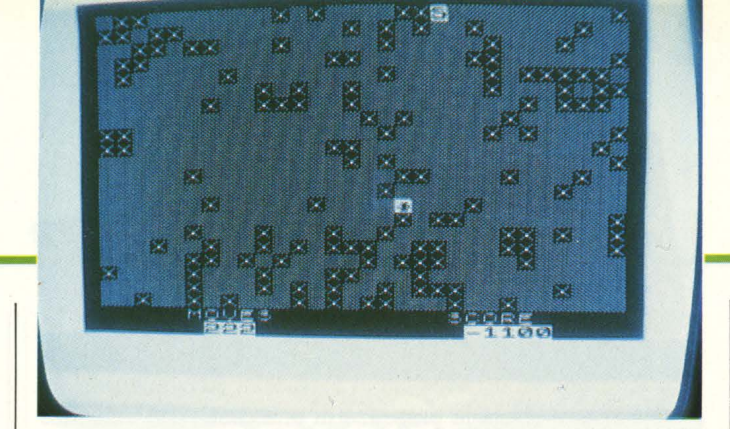

vostro antagonista cominci ad impensierirsi ed ora sta a voi trovare il posto adatto per piazzare una delle 10 cariche esplosive che avete a disposizione.

Questa volta la Guardia non assume un mero atteggiamento passivo nei vostri confronti: tra le sue mani c'è un fucile di precisione che ha bisogno solo di localizzarvi per fare terminare repentinamente la partita.

Il sistema funziona così. Quando la **S** e l'asterisco si trovano in linea retta l'uno con l'altro senza alcun ostacolo frapposto nel mezzo la Guardia esplode la sua salva letale ed il vostro rappresentante sul video finirà sicuramente kaputt. GAME OVER. Potrete muovervi con gli stessi tasti con cui guidavate la Guardia, mentre per piazzare l'esplosivo dovrete premere E nel punto prescelto.

Dopo avere disposto l'ordigno non vi resterà che scappare. Lo ZX vi concede un tempo sufficiente per effettuare 10 mosse, dopodiché la carica esploderà e provocherà i suoi effetti devastanti, con un effetto grafico piuttosto suggestivo anche se necessariamente "silenzioso".

La partita viene condotta al meglio di 10 turni di gioco, sempreché non finiate prima nell'occhio del mirino della Guardia.

I punti, nell'uno e nell'altro tipo di gioco, dipendono dal numero di casse distrutte, dal fatto che abbiate localizzato o meno il punto in cui il Sabotatore computerizzato ha previsto di predisporre la carica e dalla possibilità che voi od il vostro antagonista veniate coinvolti nella deflagrazione.

Una interessante possibilità offerta dal programma è quella di poterne alterare alcune linee per ottenere varianti più o meno difficili, a differente velocità di gioco o con un numero di casse da distruggere più o meno elevato.

Il foglio delle istruzioni è comunque molto esauriente anche se handicappa in modo determinante chi non conosce l'inglese.

# **Conclusioni**

Non si può negare che SABOTAGE sia un gioco assai piacevole. Discretamente impegnativo sia dal punto di vista dinamico che da quello cerebrale, ha il pregio di non annoiare mai e di divertire pur mancando di quei connotati di spettacolarità che hanno fatto magari la fortuna di altri giochi meno meritevoli dal punto di vista della giocabilità.

In questo senso ci permettiamo di consigliarvelo vivamente, sempreché siate capaci di badare più alla sostanza che alla forma in cui è stata espressa: sotto all'abito state pur certi che ritroverete un bel monaco!

# **OMEGA RACE**

# **STIRPE OMEGHIANA**

# *COMPUTER VIC IO*   $SUPPORTO$  *CARTUCCIA* CASA PRODUTTRICE **COMMODORE** (U.S.A.) **DISTRIBUTORE COMMODORE ITALIA** *PREZZO L. 49.000*

Siamo nell'anno 2003: in una lontana galassia, le forze di Omega cercano di mantenere l'indipendenza del proprio pianeta seriamente minacciata da temibili droidi, che ce la mettono tutta per distruggere i guerrieri di Omega.

Bisogna impedire che le navi spaziali di Omega siano annientate dai Droidi, e contemporaneamente abbattere più navi nemiche possibili.

Sopra la città di Komar ( capitale di Omega), si trovano da 3 a 5 ( a seconda dei nostri desideri di durata del gioco) astronavi Omeghiane, guidate dai migliori piloti, pronti a difendere il loro Pianeta. Si può usare sia il Game Paddle che il Joystick: personalmente preferisco l'uso del Joystick, grazie al quale le manovre risultano più rapide e agevolate.

Spingendo lo stick in avanti si attiva la spinta della nave spaziale; girandolo a destra ottengo una rotazione in senso orario della navicella, girandolo a sinistra, in senso antiorario.

Per azionare il laser basta premere il pulsante rosso del Joystick: non esistono limitazioni al suo uso.

Si può scegliere il numero di navi Omeghiane con cui giocare: per giocare con 3 basta premere il pulsante rosso del Joystick, per giocare con 5 bisogna premere Shift e poi il tasto fi/f2 della tastiera.

#### **Scenario e nemici**

Possiamo scegliere i colori sia dello spazio, sia delle navi: per il colore dello spazio si spinge il tasto f5, per il colore delle navi il tasto f7 sempre della tastiera.

Al centro dello schermo, vi è la città di Komar

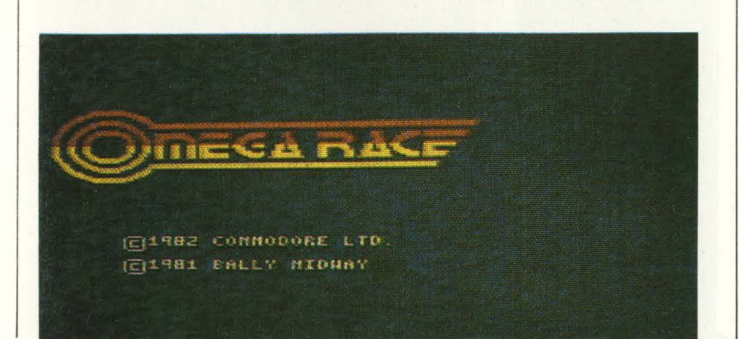

( rappresentata da un rettangolo), in cui stazionano le forze di Omega pronte all'attacco.

In basso partono le forze nemiche, che pian piano risalgono lo schermo all'attacco delle forze di Omega.

Sono di 5 tipi diversi: il nemico più pericoloso è Death Ship, il quale, fino a che non è abbattuto, oltre a lanciare raggi laser contro la nave Omeghiana, deposita lungo il suo percorso Photon mine e Vapor mine, il cui contatto fa esplodere le navi Omeghiane. Death ship è generato da Droid ship ( nella sua fase di lampeggiamento): anche questo, oltre ad attaccare, dissemina nello spazio Vapor mine. Un altro temibile nemico è Command ship: spara a notevole velocità.

L'abbattimento dei droidi corrisponde ad un preciso punteggio:

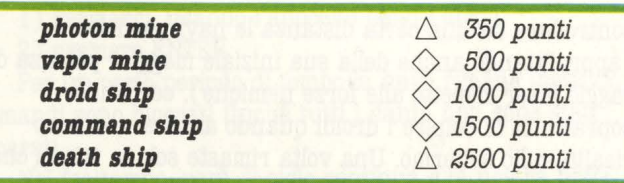

Nel caso si riesca ad abbattere tutta l'intera forza droide nel corso di una manche, ci viene accreditato un bonus di 5000 punti.

Al raggiungimento di 40.000 punti, si ottiene un Bonus ship ( cioè il rinforzo di una nuova nave Omeghiana come rinforzo).

#### **Strategia**

All'inizio del gioco la navicella Omeghiana appare in alto dello schermo, a destra o a sinistra, mentre i droidi ( inizialmente rappresentati da Command ship e Droid ship) appaiono addensati nella parte inferiore dello schermo. Pian piano i Droidi risalgono lo schermo dalla parte opposta a quella dove è apparsa la nave Omeghiana, e cercano di intralciare ed arrestare il volo della nave Omeghiana facendo ampio uso del laser, disseminando mine ecc.

Dopo pochi secondi, da un Droid ship lampeggiante può nascere un Death ship, molto più veloce, audace e battagliero di tutta la forza droide: è anche difficile abbatterlo, perché è dotato di rapidissimi spostamenti non lineari e perché rimbalza attorno ai margini dello schermo e del rettangolo centrale.

Qualora una navicella Omeghiana riesca ad annientare tutti i droidi, si udirà una musichetta tipo "marcia trionfale".

Una difficoltà del gioco è imparare a difendersi e contemporaneamente ad attaccare: è opportuno giocare un paio di volte per prendere familiarità con il gioco stesso.

Consiglio, ogni volta che ha inizio una manche, di muovere lo stick in modo tale che la nave omeghiana si muova verticalmente dall'alto al basso: potrà così

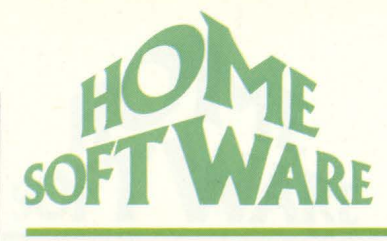

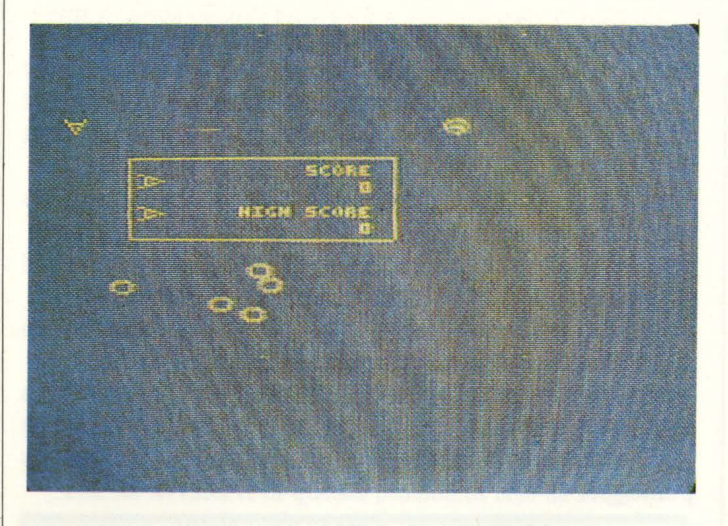

controllare da una certa distanza le navi nemiche ( approfittando anche della sua iniziale maggior potenza del raggio laser rispetto alle forze nemiche), cercando soprattutto di colpire i droidi quando ancora non sono risaliti sullo schermo. Una volta rimaste solo le mine ( che non possono inviare raggi laser), si può far viaggiare la nave per tutto lo schermo.

#### **Conclusioni**

Omega Race è la versione per il VIC 20 di un classico, Bally Midway. È un gioco, se vogliamo, banale, non innovativo, senza cambiamenti di scena, ma ciò nonostante non annoia, soprattutto grazie alla velocità d'azione e all'intensità degli effetti sonori. Ne risulta un gioco divertente.

#### **Antonella Gu1dabon1**

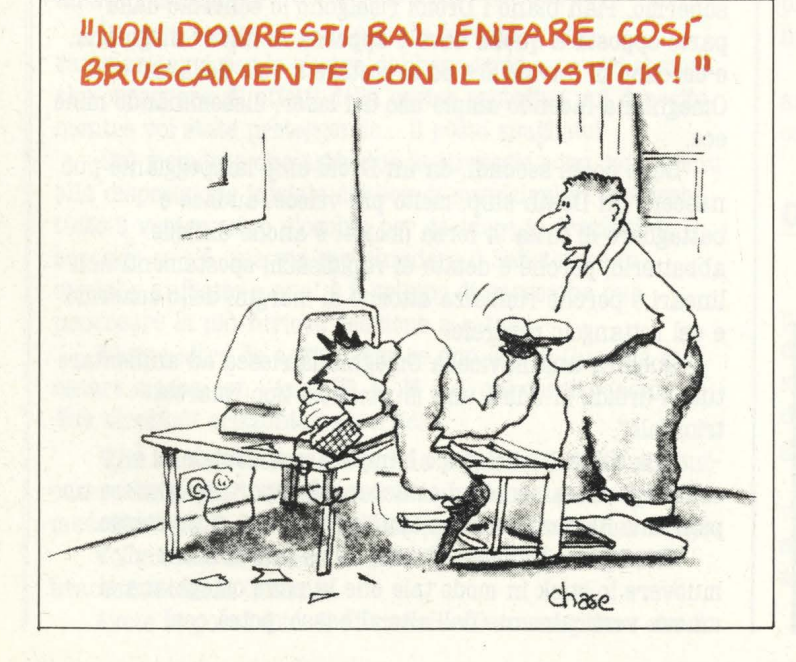

# **SPAN OF EVIL**

# **LA STIRPE DEL** MALE

**COMPUTER SPECTRUM 16/48 K**  $SUPPORTO$  *CASSETTA CASA PRODUTTRICE DK'TRONICS (U.K.) DISTRIBUTORE G.B.C. REBIT PREZZO* **L. 18.000** 

I casi sono due: o Don Priestly, l'autore di "Spawn of Evil", è totalmente matto o è un vero genio.

In entrambi i casi, è stato talmente bravo che ha saputo trasformare un suo incubo notturno in un video gioco veramente terribile.

#### **Grafica e schermi**

Nella fase di gioco, ci vengono presentati due tipi diversi di schermi attivi.

Il l° schermo rappresenta il visore di un radar a lungo raggio; esso ci serve per capire dove sono localizzati i nostri obiettivi e reagire di conseguenza.

Il 2<sup>°</sup> viene attivato premendo il tasto di sparo; esso ci mostra una ristretta visione, direttamente nello spazio, del nostro campo d'azione.

Sul radar a lungo raggio un rettangolo, al centro dello schermo, simula la posizione del nostro visore esterno.

In fase attiva di gioco si può denotare una grafica abbastanza buona ( effetto "spazio", bersagli, laser, bombe) che verrà descritta, in modo particolareggiato, un po' più avanti.

# **Descrizione**

Mediante il radar a lungo raggio, dobbiamo localizzare un certo oggetto nello spazio, identificato con una croce  $(+)$ , e dirigerci immediatamente verso di lui.

La croce rappresenta un Gamete Ectogenetico Galattico che, in seguito, indicheremo con la sigla G.E.G.

Per chi non lo sapesse, un Gamete è una cellula adibita alla riproduzione mediante fusione.

La nostra missione è quella di distruggere il G.E.G. e tutte le spore che esso genera.

Il G.E.G. è, infatti, il primo stadio di un complesso ciclo generazionale, diviso in 4 fasi, che produrrà maturi e pericolosissimi alieni.

Quando il G.E.G. si attiva, produce una schiera di spore pulsanti, detti "pulsoidi" ed indicati dal rilevatore (in basso a destra sullo schermo) come elementi Sl.

L'unico scopo dei pulsoidi è quello di convogliarsi in un

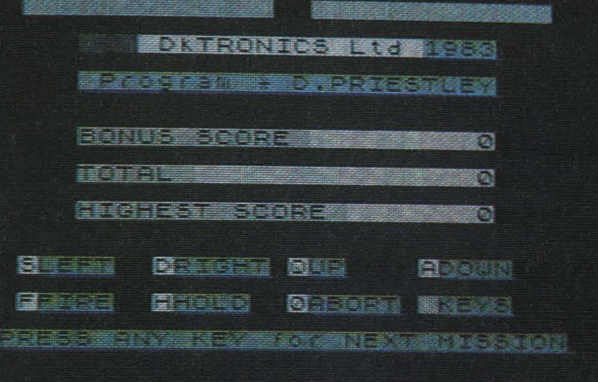

punto di fusione spaziale; appena arrivati al punto di fusione, essi cominciano a fondersi a coppie creando dei CICLOIDI.

I Cicloidi vengono indicati dal rilevatore come elementi S2; la loro attività è molto simile a quella della fase 1 ma essi, fondendosi, formano gli ALIENI.

Per il momento, comunque, non ci sono ancora problemi.

Gli Alieni vengono indicati dal rilevatore come eleminti S3; il loro scopo principale, per il momento, è quello di fondersi per generare un nuovo G.E.G., pronto ad iniziare un nuovo ciclo.

Se si sono generati già 3 G.E.G., i restanti alieni cominciano a darci la caccia per distruggerci.

Al momento di formarsi, il nuovo G.E.G. diviene immediatamente attivo e comincia a produrre nuovi pulsoidi.

Quando ha prodotto un certo numero di pulsoidi, il G.E.G. entra in letargo e non può più essere distrutto.

#### **Caratteristiche degli obiettivi**

*Sl* **-** *Pulsoid1* Di colore viola e di piccole dimensioni. Si muovono con rapidi e frequenti spostamenti casuali.

*SI* - *Cicloidi* Di colore giallo e forma di spirale, costituiscono dei facili bersagli.

Se si sentono in pericolo essi possono creare dei CLONI, copie esatte di loro stessi. I cloni servono solo per distrarci poiché, dopo poco, scompaiono.

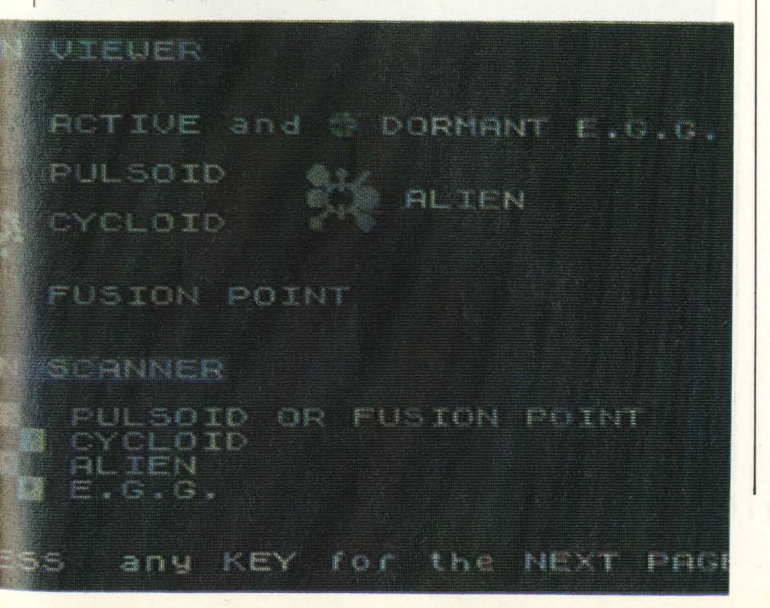

*SI* - *Alleni* Di colore verde e forma ameboide, sono gli unici che possono danneggiare la nostra astronave. Possono espellere, infatti, delle bolle di plasma che possiamo solamente evitare ma non distruggere.

La nostra nave può sopportare solo 5 colpi senza aver bisogno di riparazioni; il sesto colpo è sicuramente fatale .

*B* **-** *G.B.G.* Di colore azzurro (attivi) o rosso (inattivi) e di forma sferica, costituiscono dei facili bersagli ma, ogni tanto, si muovono con rapidi ed imprevedibili spostamenti.

#### **Danni**

I colpi di plasma, come già detto, danneggiano l'astronave e, per ripararla, dobbiamo agire nel modo seguente:

1) Fermarci, usando l'apposito tasto (hold)

2) premere ENTER.

Per un certo periodo di tempo la nave rimane inattiva; i comandi sono bloccati finché tutti i danni non sono stati riparati.

Nel frattempo, però, il ciclo continua e fa nostra nave può essere colpita di nuovo dagli alieni.

#### **Armi**

La nostra nave è equipaggiata con due tipi di armi:

**l)** *Laser* Istantanei e precisi, ricoprono esattamente il campo localizzato dal puntatore.

*I) Bombe a nucleoni* Più lente e meno precise dei laser, creano un intenso fuoco di sbarramento nella zona del puntatore.

Quando si scaldano possono danneggiarsi.

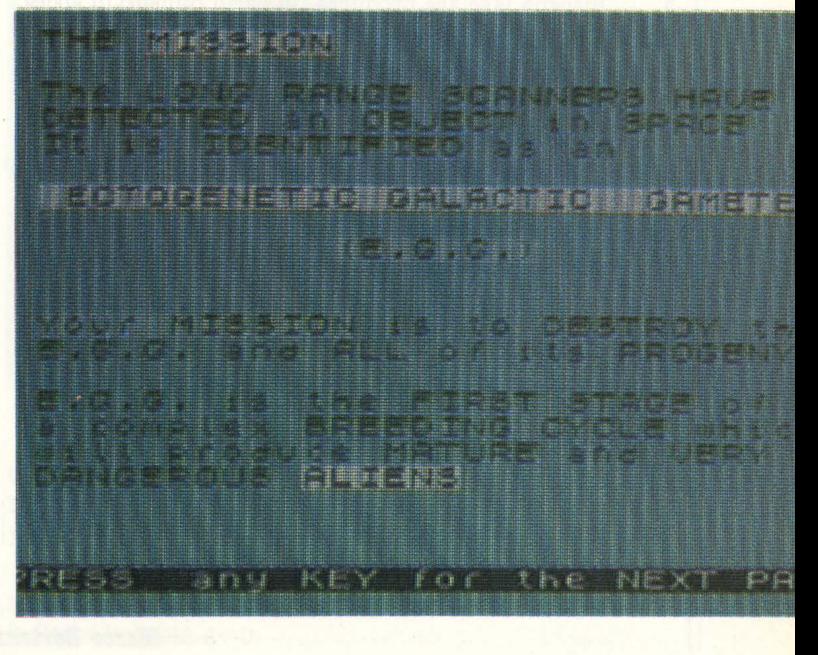

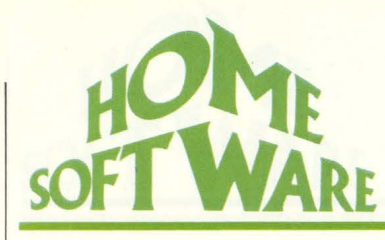

# **Comandi e punteggi**

I tasti di movimento forniscono accelerazione e decelerazione nella direzione voluta.

il tasto di fuoco possiede tre funzioni diverse:

- **1)** se siamo sullo schermo radar, ci porta al visore ravvicinato
- **2)** spara con i laser
- **3)** se tenuto premuto, crea il campo di sbarramento con le bombe a nucleoni.

Per agevolarci i movimenti e non crearci impacci, tutti i controlli possono essere ridefiniti sulla tastiera prima della missione.

Il gioco, purtroppo, non è compatibile con nessun tipo di joystick ( a meno del programmabile).

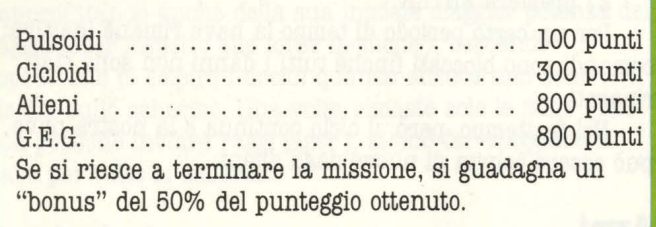

# **Consigli tattici**

Per ottenere un buon punteggio vi suggeriamo di seguire i seguenti consigli.

- All'inizio i G.E.G. sono dei facili bersagli e la missione potrebbe essere completata velocemente ottenendo, però, un basso punteggio.

- Bisogna lasciare produrre un certo numero di spore dal G.E.G., ma non bisogna permettere che il ciclo continui troppo a lungo. Questo potrebbe comportare la distruzione della nave con conseguente perdita del "bonus".

- Se danneggiati, bisogna riparare i danni nel minor tempo possibile (meno danni si hanno, meno tempo ci vuole per ripararli) badando che, attorno a noi, non ci siano alieni.

- Se si formano 3 G.E.G. possiamo solo pregare.

## **Conclusioni**

Ci si domanda come abbia fatto, Mr. Priestly, a far stare in soli 16 K, un gioco complesso come "Spawn of evil".

Il nostro giudizio, infatti, non può che essere positivo sotto tutti gli aspetti a parte uno: il tempo di risposta dei comandi non è immediato e si fa fatica ad allineare i bersagli.

*Marco Bertani* 

# **VU-3 DIMERSIORS**

# **DISEGNO TRIDIMENSIONALE ANIMATO**

# *COMPUTER SPEC'IBUM 48 K*   $SUPPORTO$  *CASSETTA GASA PRODUTTRICE PSION (U.K.)*   $DISTRIBUTORE G.B.C. REBIT$ **PREZZO L. 24.000**

Lo ZX-Spectrum ha senza dubbio uno dei cataloghi di software più ricchi della sua categoria, ed è proprio questa una delle caratteristiche che contribuiscono al suo successo.

Da quando è arrivato in Italia, non passa giorno senza che venga annunciata l'uscita di un nuovo programma; ma già la dotazione iniziale era di tutto rispetto, e in essa

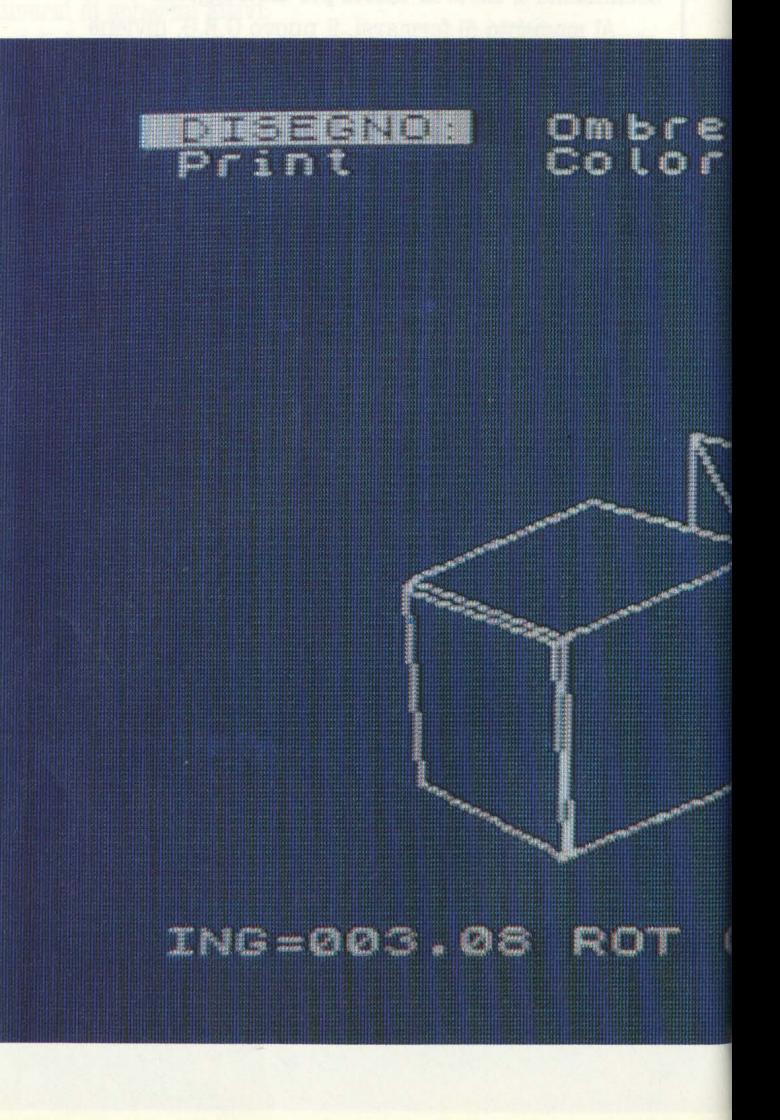

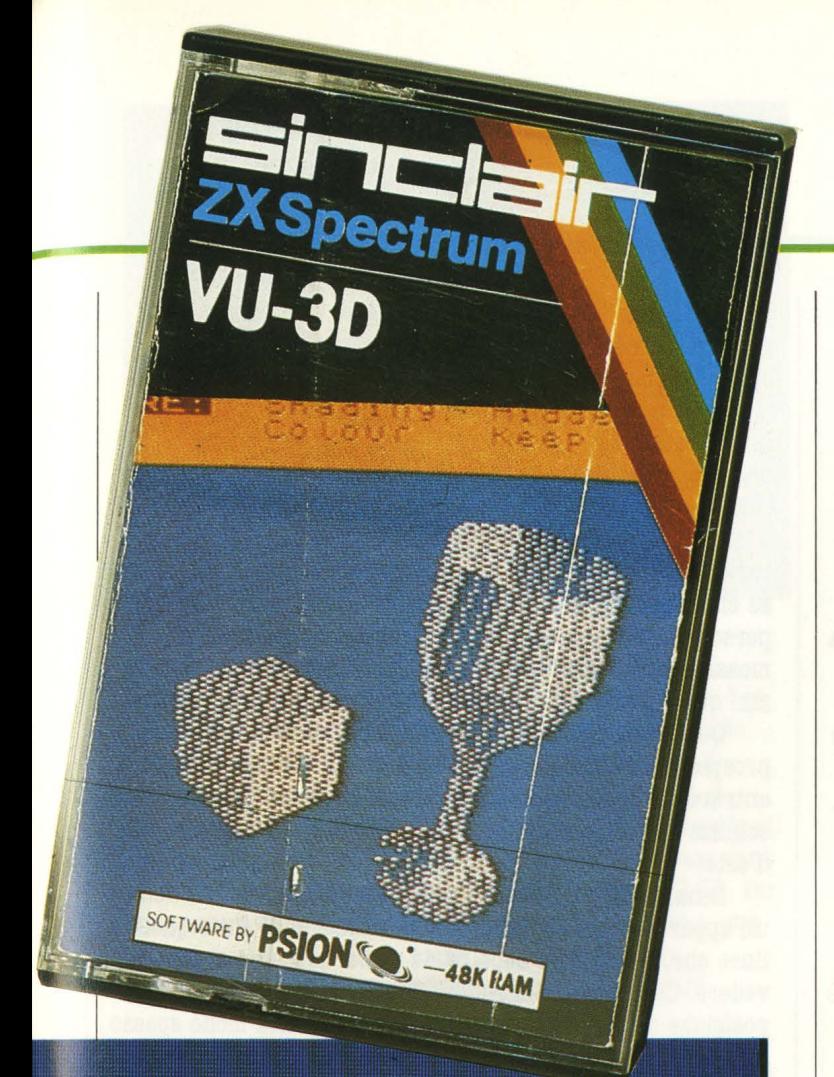

#### nas crete  $\begin{bmatrix} m m^{\prime} & m^{\prime} \\ m m^{\prime} & m^{\prime} \end{bmatrix} = \begin{bmatrix} m^{\prime} & m^{\prime} \\ m^{\prime} & m^{\prime} \end{bmatrix}$ **Tell and**

spiccava, tra gli altri, un nome un po' sintetico ma promettente: "VU-3D".

Ebbene, si trattava, e si tratta ancora oggi, di uno dei più raffinati programmi di grafica mai visti su un computer della fascia home. Esso vi permette di creare sul video disegni tridimensionali, anche composti da più figure, e poi di maneggiarli a vostro piacimento: potrete ingrandirli, ridurli, ruotarli in ogni direzione, colorarli, e perfino creare giochi di ombre!

Oggi il "VU-3D" è disponibile con le istruzioni e tutti i comandi tradotti in italiano, cosa che farà sicuramente piacere a chi non si sente ferratissimo in inglese anche, perché le istruzioni da imparare non sono poche.

In effetti per riuscire a sfruttare tutte le possibilità del programma è necessaria un po' di pratica, ma ne vale sicuramente la pena.

Vediamo dunque come funziona questa meraviglia.

Il programma è composto da varie fasi, ciascuna delle quali presenta sul video un proprio "menu" di comandi a disposizione: in questo modo si può lavorare anche senza avere sotto mano il foglietto di istruzioni, che a dire il vero abbiamo trovato un po' troppo sintetico, anche se completo

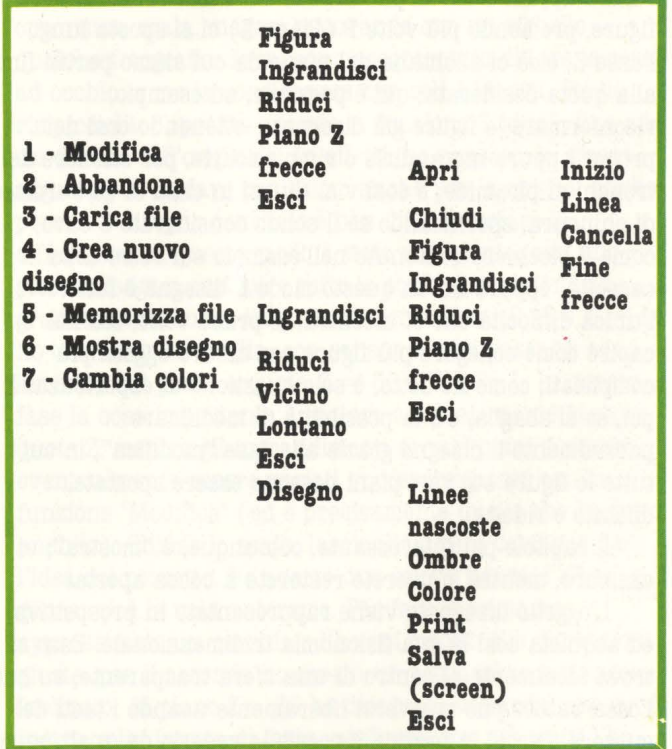

Lo schemino riportato in figura può comunque dare un'idea della struttura del VU-FILE; possiamo così riconoscere le tre funzioni principali: crea, modifica e mostra.

Entriamo nella fase "crea": subito compaiono sullo schermo due assi cartesiani x e y, mentre in basso è indicata la quota z=O.

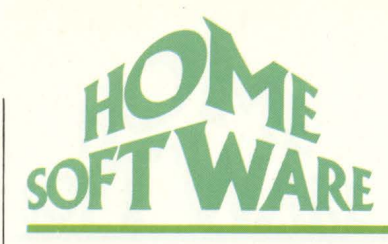

L'asse delle z, ovviamente, non è rappresentato sul video; potete però immaginarlo uscente dal televisore, con la freccia rivolta verso di voi. Si tratta dunque, in questa fase, di una proiezione ortogonale: il disegno andrà creato come successione di figUre piane alle varie quote z, e sarà il programma stesso che si preoccuperà di chiuderle nel modo desiderato. In alto compaiono i comandi a disposizione: per eseguirli è sufficiente premere il tasto corrispondente all'iniziale della parola scelta.

Per iniziare una figura premiamo A (Apri): visualizzeremo così il nostro cursore, rappresentato da una crocetta, che potremo muovere con i tasti-freccia; in ogni istante le coordinate sono scritte nell'ultima riga del video, ed è molto importante tenerle d'occhio se si desidera creare un disegno regolare.

(Anzi, vi consiglio di prendere nota dei punti principali, in modo da poter ripercorrere la strada già fatta in caso di errore: non si sa mai...). A questo punto si può disegnare: con la matita (Linea) e la gomma (Cancella) elettroniche dello Spectrum.

Purtroppo manca il compasso, per cui occorre approssimare gli archi con tanti piccoli segmenti; e questo è l'unico appunto che si può fare al VU-FILE. Terminate le figUre, premendo più volte P (Piano Z) ci si sposta lungo l'asse Z, cioè ci allontana dal piano da cui siamo partiti fino alla quota desiderata; qui è possibile, ad esempio, riconfermare le figure già disegnate, ottenendo così dei prismi; oppure ingrandirle o rimpicciolirle, per ottenere dei tronchi di piramide; e così via. Giunti in cima si dà l'ordine di chiusura, specificando se il solido considerato è cavo, come il bicchiere contenuto nell'esempio sul retro della cassetta, oppure no. In questo modo il disegno è fatto: l'unica difficoltà che si incontra, le prime volte, sta nel capire come collegare più figUre per creare oggetti più complicati; come ho detto, è solo questione di esperienza. E poi, se si sbaglia, c'è la possibilità di modificare parzialmente il disegno grazie alla fase "modifica", in cui tutte le figure sui vari piani possono essere spostate, dilatate o ridotte.

Il capitolo più interessante, comunque, è "mostra"; vi assicuro, mentre lo userete resterete a bocca aperta!

L'oggetto disegnato viene rappresentato in prospettiva ed acquista così la sua fisionomia tridimensionale. Esso si trova idealmente al centro di una sfera trasparente, su cui l'osservatore può muoversi liberamente usando i tasti del cursore. Perciò in pratica è possibile vederlo da qualunque direzione. Inoltre il raggio di questa sfera immaginaria può essere variato con i comandi 'Vicino' e 'Lontano', fino a "penetrare" nell'oggetto ( e può essere utile farlo, se ad esempio esso contiene altri solidi) o fino a vederlo scomparire. Con 'Ingrandisci' e 'Riduci' si ha invece la sensazione di usare un binocolo (magari al contrario!), ma senza muoversi. In ogni istante sul video compaiono tutte le informazioni relative alla posizione: ingrandimento ( se

Se l'oggetto è semplice ed è quindi formato da poche linee, tutti gli spostamenti richiesti avvengono a una velocità quasi sorprendente, al punto da consentire un'apparente animazione del disegno. Il programma, infatti, è tutto in linguaggio macchina e può sfruttare al meglio le caratteristiche del microprocessore dello Sprectrum, anche se ciò impedisce ai comuni mortali di effettuare modifiche personali. Ovviamente per i disegni più complessi ogni mossa richiede un certo tempo, che comunque non supera mai qualche manciata di secondi.

Quando l'angolazione raggiunta è soddisfacente e la prospettiva è ottimale, si può fare un ultimo passo avanti e entrare nella fase 'Disegno'; e a questo punto il vostro schizzo è decisamente pronto per diventare un'opera d'arte!

Innanzitutto è possibile conferire all'oggetto un'apparenza un po' più ... solida, cancellando tutte quelle linee che, trovandosi nella parte posteriore, non si devono vedere. Ciò permette di rendersi conto esattamente della posizione dell'oggetto, visto che la trasparenza molto spesso inganna; e decisamente le forme risaltano in modo molto più chiaro. E poi, dulcis in fundo, si può ordinare al calcolatore di illuminare il nostro modello da una direzione a scelta. Qui vale la pena di soffermarsi, perché il procedimento è veramente particolare. Premendo la lettera O, per 'Ombre', viene richiesto dove la sorgente di luce dovrà trovarsi rispetto allo schermo: in alto, al centro o in basso, e poi a sinistra, al centro o a destra quindi, con nove punti possibili. Dopo pochi istanti si formano sull'oggetto delle curiose striature, sfumate tra il colore dello sfondo e quello dell'inchiostro, capaci di rendere l'illusione del chiaroscuro in maniera ingegnosa. Il sistema ricorda molto da vicino quello usato in tipografia per creare lo stesso effetto: un retino di punti che diventa più o meno fitto a seconda della luminosità richiesta. Ciò permette di aggirare le limitazioni grafiche dello Spectrum nella risoluzione e nel numero dei colori, che comunque possono essere scelti a piacere tra gli otto disponibili. Occorre però

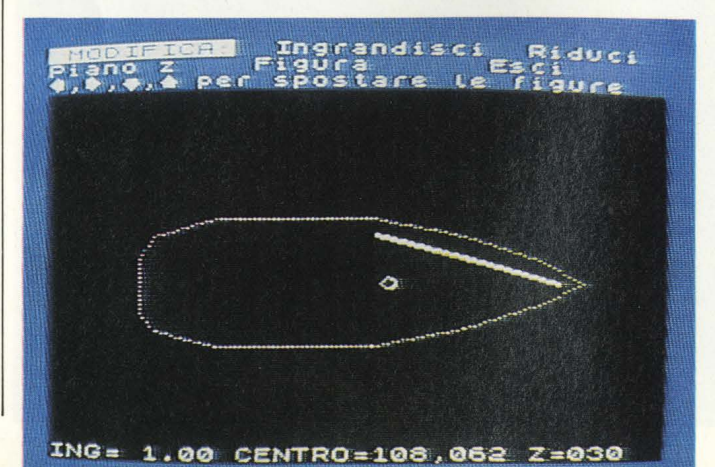

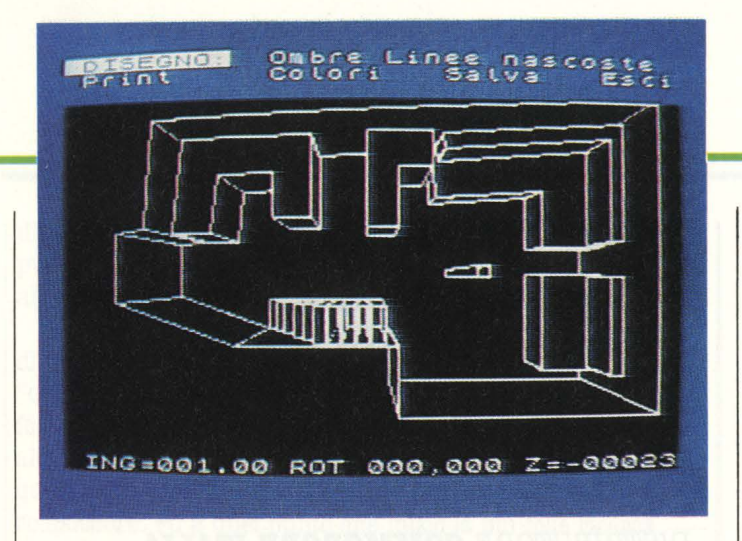

ricordarsi che, se lo sfondo è più chiaro del disegno, l'effetto luce risulta invertito, cioè la parte illuminata è la più sicura; questo proprio a causa del sistema descritto.

Se siete riusciti a seguirmi fin qui, fatevi forza: il lavoro è terminato. Ora, per tramandarlo ai posteri, è sufficiente chiedere di stamparlo (Print) o di riversarlo su nastro nella forma SCREENS (Salva); in questo caso sarà richiamabile e osservabile anche al di fuori del VU-3D. Per conservare invece tutte le informazioni necessarie a una successiva elaborazione, bisogna tornare al menu principale, in cui compare l'opzione 'Memorizza file '.

#### **Applicazione**

Il programma VU-3D, come avrete capito, ha il grande pregio della versatilità: è insomma un valido strumento, che si presta di volta in volta alle più svariate applicazioni. Naturalmente, come tutti gli strumenti, può essere usato piò o meno bene e richiede quindi una certa attenzione e un po' di esperienza da parte dell'operatore. Perciò non prendetevela con la cassetta del programma o tanto meno con il povero Spectrum se le prime volte incontrerete qualche difficoltà, perché loro danno il meglio di se stessi! Piuttosto vorrei segnalarvi un paio di trucchi che certamente interesseranno a coloro che hanno già il programma e a quelli che hanno intenzione di comprarlo.

Primo: controllate attentamente una figura prima di chiuderla con il comando 'Fine', perché poi non c'è più modo di correggerne la forma; eventualmente, per eliminarla, potete ridurla alle dimensioni di un punto e poi spostarla in qualche angolo dove non disturba. Analogamente, pensateci bene prima di uscire dalla fase 'crea', perché le modifiche possibili successivamente sono piuttosto limitate e sono ristrette alle sezioni ( cioè ai piani Z) già utilizzate.

Secondo: se volete costruire un solido che presenta parecchie variazioni di sezione lungo il suo asse (pensate a una clessidra o a un pallone da rugby), portatevi prima al piano Z che vi interessa, poi variate le dimensioni della figura, e poi avanzate nuovamente con i piani Z; il disegno va chiuso solo alla fine.

A questo proposito fate attenzione a un piccolo malinteso che può nascere con il programma (forse per un errore di traduzione?): quando vi chiede "VUOI CHIUDERE SOPRA3 S/N" dovete rispondere Si se desiderate un corpo cavo (come il bicchiere dell'esempio), No se lo desiderate con tutte le facce chiuse.

Ed ora bando alle chiacchiere e lasciamo la parola alle figure. Come vedete dalle foto, ho preparato alcuni esempi, forse un po' affrettati, di disegni in 3D; vi assicuro che con un po' più di tempo e di precisione potrete fare molto di più!

Prendiamo, ad esempio, 'Azzurra'. Certo, non sono sicuro che nel mio disegno risulti rigorosamente verificata la complicata formula di stazza della categoria '12 metri internazionale'; però forse anche Cino Ricci accennerebbe ad un sorriso di approvazione, vedendo roteare sul video il mio scafo elettronico.

La creazione del modello, in verità, è stata più semplice del previsto. Ho iniziato a tracciare, sul piano  $Z=0$ , la sagoma dello scafo a tutto schermo, avendo cura di usare meno tratti possibile e di mantenere una dignitosa simmetria. In ciò è stato molto utile, come ho accennato nel testo, prendere mentalmente nota delle coordinate dei vari punti; volendo fare le cose alla perfezione era possibile addirittura tenere conto delle proporzioni reali, in opportuna scala, magari misurando con un righello qualche fotografia. Io mi sono accontentato di fare le cose ad occhio, e me la sono cavata con soli 13 tratti. Poi ho rimpicciolito il profilo usando la funzione 'Riduci', fino ad un decimo dell'originale. In effetti, ho pensato, la stessa sagoma può andare benissimo anche per la chiglia, anche perché a disegno concluso è ben difficile notare la differenza. In questo modo è stato sufficiente, con uno stesso disegno, costruire tutto lo scafo, ingrandendolo gradualmente lungo la quota Z. Con ING. =  $0,15$  e  $Z = 14$ ho terminato la chiglia; con sei successivi passaggi sono arrivato sul ponte a quota  $Z = 30 e$  ING = 1. In questa fase la cosa importante è scalare adeguatamente le varie quote Z, mentre gli ingrandimenti ai vari piani possono eventualmente essere variati successivamente con la funzione 'Modifica' ( ed è precisamente quello che ho fatto anch'io). Chiuso lo scafo, lasciandolo però cavo per dare l'idea del pozzetto, ho aperto due nuove figure: l'albero e il genoa, cioè la vela anteriore. Per fare il primo ho approssimato un cerchio e l'ho poi ridotto alle dimensioni giuste; per il secondo ho creato un sottilissimo rettangolo inclinato. Al piano  $Z = 36$  ho disegnato la randa, che è l'altra vela. Invece di farla rettilinea, con più tratti l'ho resa bombata, per aumentare il realismo; inoltre trovandomi ormai al disopra dello scafo, ho potuto farla sporgere al di fuori di esso (non dimentichiamo, infatti, che due figure sullo stesso piano non possono intersecarsi!). Ultimo passaggio: sono salito al piano  $Z = 254$  (che è il massimo possibile) e ho chiuso l'albero; ridotto le due vele a due puntini e le ho appoggiate all'albero stesso. Con questa semplice operazione ho creato i due triangoli che mi

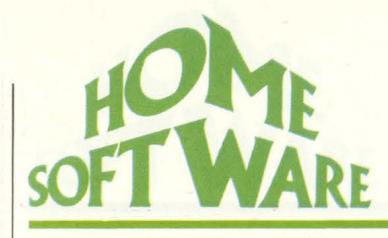

servivano. Poi ho incrociato le dita e sono andato ad ammirare l'opera; con le frecce del cursore sono sceso dalla cima dell'albero e... ho iniziato la navigazione!

Dopo questo esempio non dovrebbe esservi difficile disegnare la navicella Apollo o la scocca di un'automobile.

Io invece vorrei parlarvi di un'applicazione 'seria' per la quale il VU-D3 sembra veramente portato, e che è nata da una esigenza reale: l'arredamento di interni.

Dovendo inventare qualche soluzione per il mobilio di un piccolo monolocale, da poco acquistato dai miei genitori, la carta e la matita si sono rivelate ben presto insufficienti, a parte la scomodità di dovere rifare i progetti decine di volte ( e di questo parleremo poi), le rappresentazioni in pianta non riuscivano assolutamente a farci capire come si sarebbero presentate le cose nella realtà, anche a causa delle piccole dimensioni del locale stesso. Da qui è nata l'idea: il VU-3D poteva consentire una visione spaziale della stanza e dare così un valido aiuto nella scelta dell'arredamento.

E così mi sono dato da fare: ho calcolato la scala più opportuna per riuscire a far entrare tutta la pianta nel video e ho calcolato le coordinate di tutti i vertici. Poi, con un po' di pazienza, le ho percorse tutte con il cursore del VU-3D, sul piano di base. Naturalmente, non è necessaria una precisione millimetrica nel rilevamento delle misure: nel mio caso la massima risoluzione possibile è stata di tre centimetri per ogni pixel, con un locale lungo 7 metri. Piuttosto bisogna fare attenzione nel disegnare, soprattutto per non dimenticare di aprire o chiudere i mobili alle quote giuste. Al piano terra vanno tracciate le basi di tutti quelli che toccano il suolo: letti, divani, mobili vari; ciascuno poi avrà la sua altezza, ma è consigliabile raggruppare allo stesso piano Z tutti quelli non troppo diversi ( io ho posto le spalliere, i mobili bassi e quelli di cucina tutti a 80 cm, cioè  $a Z = 24$ ).

Un po' scomode sono le scale, che in pratica richiedono tanti elementi quanti sono i gradini; per il resto, invece, nessun problema. Alla quota di 2,5 metri ( $Z = 75$ ) ho costruito un comodo soppalco, che ci permette di guadagnare preziosi metri quadrati sfruttando la notevole altezza complessiva ( circa 4m).

Il risultato finale è quello delle foto: certo non ho la precisione e la raffinatezza di un sistema CAD ( Computer Aided Design), ma è comunque notevole, specie se si pensa alla differenza enorme di prezzo! Inoltre la forma del locale è piuttosto complessa; una pianta semplicemente rettangolare figurerebbe senz'altro meglio.

Di grandissima utilità si sono dimostrate le funzioni del VU-3D, come la rotazione, la possibilità di avvicinarsi e di "entrare" nell'appartamento, e soprattutto quella di cancellazione delle linee nascoste; un po' meno le ombre, a causa del gran numero di figure presenti. In complesso: fantastico!

Luigi Cova

# **VISIBLE SOLAR SYSTEM**

# **SISTEMA SOLARE VISIBLE**

*COMPUTER CB14 64*   $SUPPORTO$  *CARTUCCIA CASA PRODUTTRICE COMMODORE (U.S.A.)* **DISTRIBUTORE COMMODORE ITALIA** *PREZZO L. 49.000* 

## **Antefatto**

Quando, nel marzo '83 i Commodore 64 fecero la loro prima apparizione nei negozi di tutt'Italia, l'offerta di programmi e di giochi era piuttosto scarsa, e gli incauti acquirenti dovevano rivolgere la loro attenzione ed i loro soldi alle riviste americane, poiché esse erano l'unica fonte

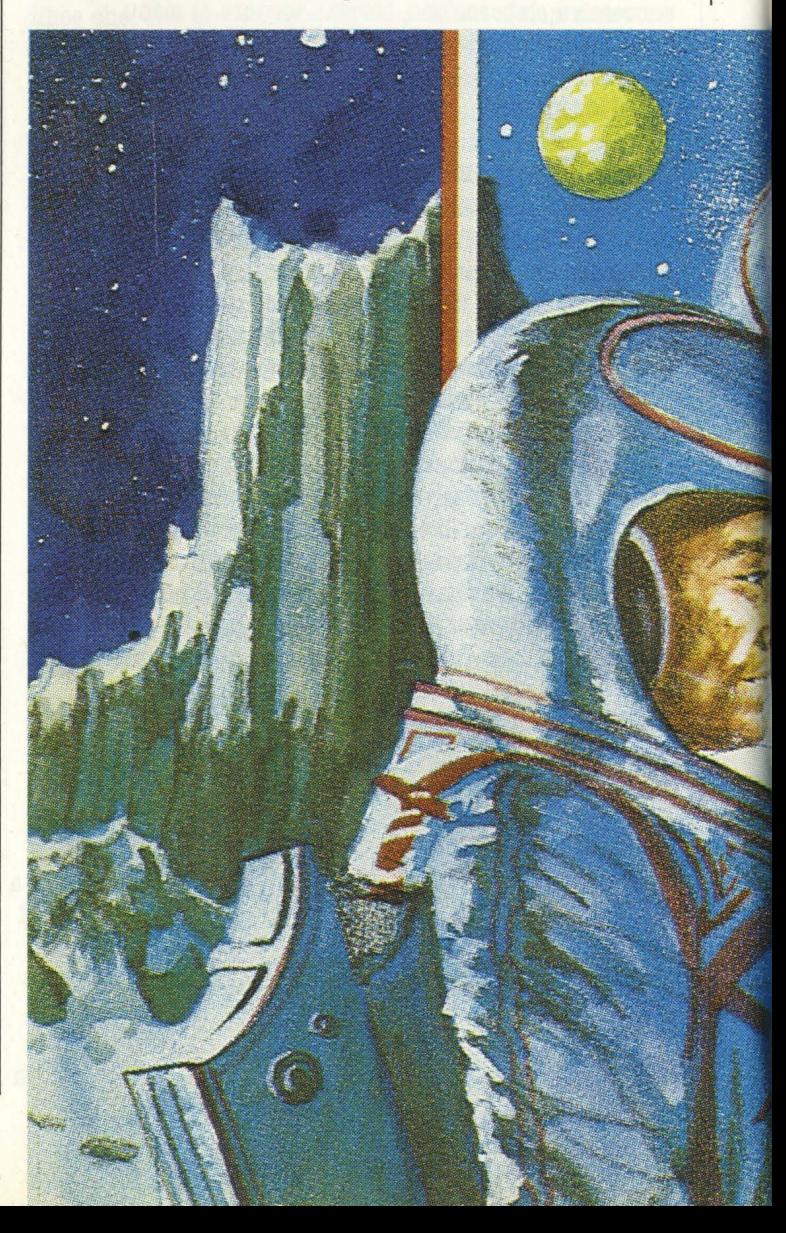

di notizie ed articoli validi. Su queste riviste il 64 veniva pubblicizzato in modo molto originale, comparandolo con altri personal computer dell'epoca.

Vicino ad esso appariva spesso anche lo strano disegno di un pianeta perfettamente riprodotto. Molti "commodoristi" cercarono di capire quale programma esso fosse. Molti dicevano che fosse un gioco, altri parlavano di alta risoluzione dello schermo, ma solo infine si scoprì che questa non era altro che una delle prime cartuccie commodore. Fu a quel punto che iniziò la più folle ricerca di un cartridge che si sia mai vista. Dato che in Italia non v'era alcun esemplare, il campo di ricerca si spostò sulla Germania e gli Stati Uniti. Ma, incredibilmente, anche in questi luoghi la cartuccia o non era mai giunta oppure era da tempo terminata. Si trascorse così un intero anno alla ricerca di questo programma. Vennero riesumate antiche leggende di giochi mai esistiti o di importatori deceduti da anni. I più vecchi 64 - raccontavano che nelle notti di luna piena un vecchio ometto dagli occhi a mandorla vagava per le campagne tenendo in mano una cartuccia di "Visible

Solar Sistem" e gridava - "Lo darò al più buono, lo darò al più buono". Ma erano solamente vecchie pazzie di chi, come me, aveva oramai perso la speranza di trovarlo.

Ma, un pomeriggio di settembre accadde l'incredibile. Il proprietario di un negozio di videogames annunciò via radio di essersi procurato un centinaio di queste cartucce e disse che le avrebbe messe in vendita quel pomeriggio stesso. Il negozio venne aperto alle quindici e trenta. Alle quindici e trentasette li aveva venduti tutti ed io ero uno dei fortunati possessori!!

Da quel giorno trascorsi un intero mese, dimenticandomi della scuola, delle amicizie, della famiglia, ecc. ecc., giocando con questa stupenda cartuccia e cercando di scoprire le sue migliori qualità ( e bisogna ammettere che ne ha veramente tante). E sbagliato, però, usare il termine "giocare", perché non si tratta assolutamente di un gioco, anche se il divertimento che provoca è paragonabile a quello dei migliori "arcades". A questo punto, pensando di farvi cosa gradita, ne pubblichiamo una piccola recensione nel tentativo di

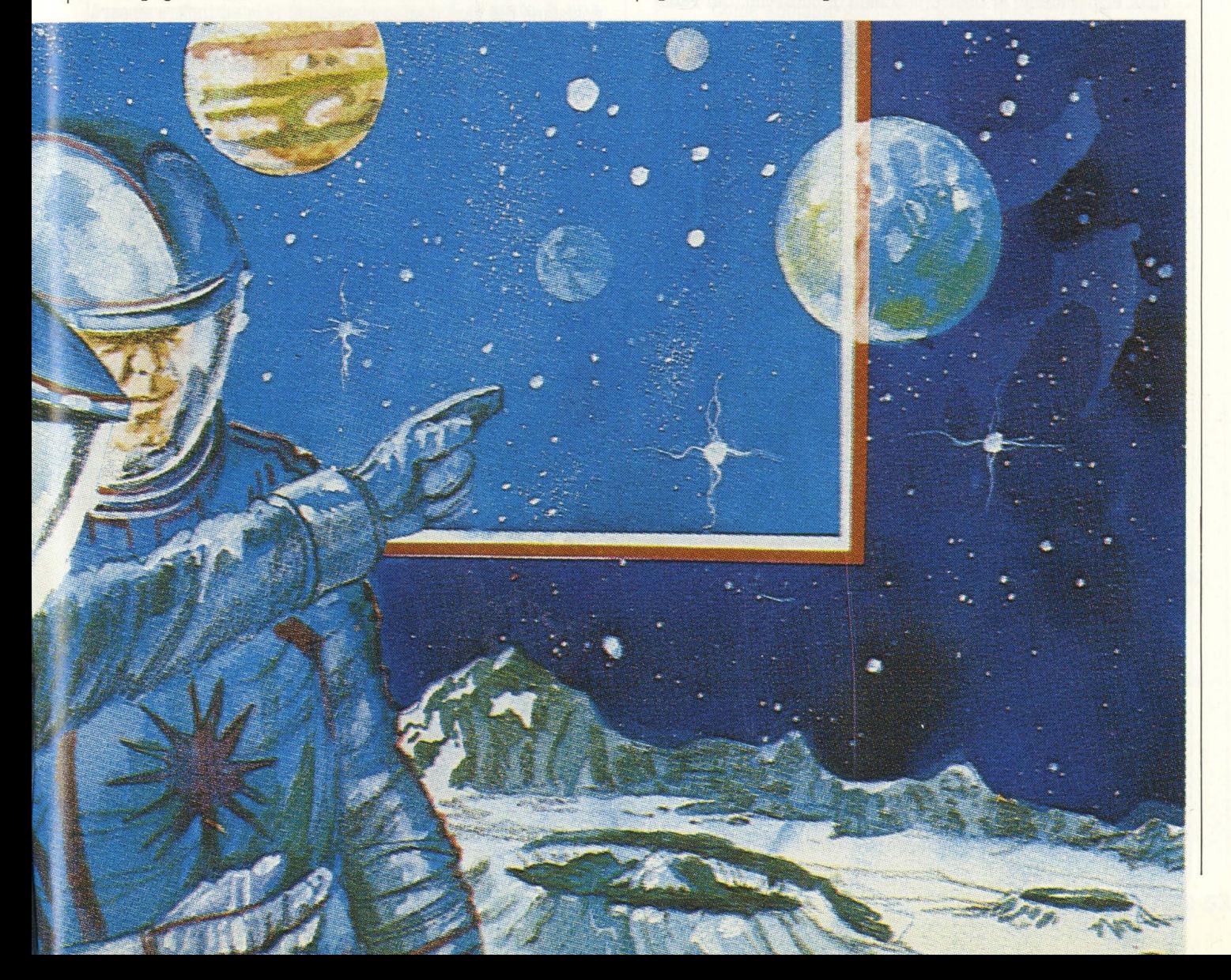

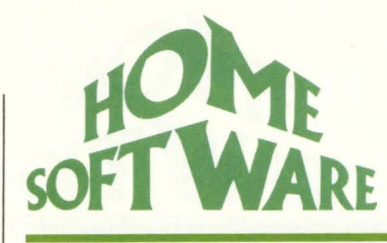

rendere anche voi partecipi del divertimento che ho avuto nel provare questo splendido cartridge.

## **Descrizione**

Una volta inserita la cartuccia ed acceso il computer (mi raccomando, non accendetelo prima, ne va di mezzo la salute dei vostri circuiti), vedrete apparire sul vostro schermo una versione piuttosto stilizzata del nostro sistema solare e la richiesta di premere fl per iniziare. Premuto il tasto funzione, ritroverete sul vostro schermo il pannello *di* controllo dell'astronave *di* cui siete al comando e della quale dovete controllare i vari sistemi di propulsione. Ma tutto ciò non vi tragga in inganno: come ho detto prima non si tratta assolutamente di un gioco.

Vostro compito sarà semplicemente quello di vagare lungo l'intera via lattea raggiungendo le orbite dei satelliti più lontani *di* Giove e cogliendo i vari aspetti delle orbite planetarie e dei pianeti stessi a seconda della vostra posizione, altitudine, ecc. ecc. Ma facciamo un passo alla volta e ritorniamo al nostro pannello *di* controllo. Sul radar appaiono alcune orbite circolari che con una certa approssimazione rappresentano le orbite dei vari pianeti, a cominciare da Giove sino a Mercurio. Sulla sinistra, invece, si possono vedere due colonnine che rappresentano la vostra altitudine ed il controllo dell'angolazione della telecamera. Sul radar, inoltre, appare una piccola astronave arancione: è la vostra. Dovrete con essa spostarvi lungo il radar, prendendo come misure le orbite dei pianeti. Inizialmente, però, ciò che voi sposterete lungo il radar non sarà l'astronave, ma un piccolo bersaglio rosso che darà al vostro mezzo galattico le coordinate di movimento che saranno immediatamente ricevute e raggiunte per mezzo del tasto "G".

Per muovere il bersaglio rosso, i tasti da usare sono quelli dei due cursori, della freccia rivolta in alto e della freccia rivolta a sinistra. Oltre a fare tutto ciò, inoltre, dovete anche regolare l'altitudine della vostra astronave usando i tasti "U" e "D" ed appostare la telecamera che dall'astronave controlla la via lattea. Il suo uso è molto semplice. Quando voi, per mezzo dei tasti *di* punto e *di*  virgola, ponete a "O" il livello della "CAMERA", vi ritrovate con la telecamera rivolta esattamente sotto l'astronave. Qualora, a questo punto, voleste vedere la vostra reale situazione all'interno del sistema solare, non vi resterà altro da fare che premere "V" ( view), e vi porterete in chissà quale posizione della nostra galassia. Ma non preoccupatevi! Con un po' di abilità riuscirete a comprendere le ferree leggi dello spazio ed a quel punto non avrete più problemi *di* spostamento. A lungo andare, però, questo lavoro potrebbe divenire noioso, ed è per questa ragione che nella cartuccia sono state già programmate un paio *di* operazioni *di* volo. Premendo infatti "S", riuscirete ad avere un completo panorama del

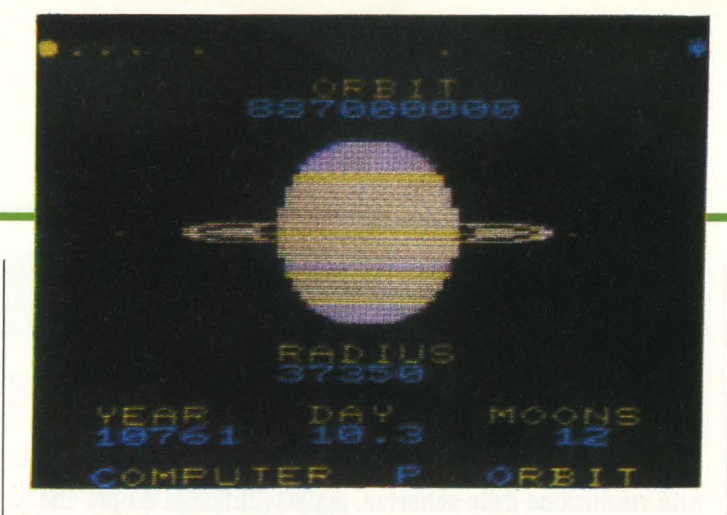

nostro sistema. Qualora, invece, premeste "A", la vostra nave può iniziare a viaggiare a 50 milioni di miglia d'altezza e, partendo dall'orbita di Giove, raggiungerà la terra.

Tutto ciò che vi abbiamo finora raccontato, però, è una sola delle stupende possibilità *di* queste cartuccia. Infatti questo programma, oltre ad essere dotato *di* un vero e proprio computer interno, è anche in grado *di* fornire viste ravvicinate di ben 4 pianeti. Con la semplice pressione del tasto "P", infatti, avrete la possibilità di vedere Marte, Giove, Saturno, la Terra assieme alla maggior parte dei loro satelliti. Nella parte sup. dello schermo vedrete apparire la posizione dei vari pianeti rispetto al Sole ed inoltre vi sarà fornito il raggio e la sua distanza dal Sole. Potrete anche avere l'opportunità di conoscere la durata del suo anno in giorni terrestri e la durata del giorno in ore terrestri. Potrete anche sapere quanto pesereste su quel pianeta se pesaste 160 libbre sulla terra (circa 80 chili).

Nel caso voleste avere maggiori informazioni sui principali pianeti (Mercurio, Venere, Terra, Marte, Giove, Saturno), usate il computer *di* bordo. Per avere accesso a questi dati premete un qualsiasi numero da uno a sei ed immediatamente vi verranno fornite le notizie più interessanti su quel pianeta: dal numero delle sue lune alla temperatura sulla superficie. In aggiunta a queste eccezionali possibilità, vi viene anche offerta la capacità *di*  fare paragoni tra i vari pianeti. Con la semplice pressione di "A", infatti, entrerà in funzione il sistema "ASTROCALC" il quale vi darà subito i valori dei rapporti fra due pianeti: ' quello selezionato per mezzo dei primi sei numeri e quello che appare sotto la scritta "ASTROCALC" appunto. Qualora in relazione ad alcuni rapporti apparisse semplicemente un asterisco, ciò significa che il computer non è in grado *di*  fare le varie proporzioni. Toccherà a voi, in quel caso, fare i dovuti calcoli e trovare i rapporti confrontando i pianeti individualmente. Questo è tutto ciò che potrebbe interessare a chi voglia acquistare questo cartridge oppure a chi lo abbia appena acquistato e trovi insufficiente il manuale d'istruzioni. Tutto il resto lo scoprirete da soli, trovando ogni volta un nuovo aspetto interessante in questa cartuccia che, si badi bene, non è rivolta all'esperto astronomo oppure al futuro astronauta, ma è adatto a chiunque voglia divertirsi scoprendo le immense capacità del proprio Commodore 64 e, perché no, imparare qualcosa di nuovo.

# **SHAMUS**

# *COMPUTER* **AfABI 600** *XI, SUPPORTO CABfUCCIA <i>GASA PRODUTTRICE SYNAPSE DISTRIBUTORE NON ANCORA DISTRIBUITO*

Fra il vastissimo numero di programmi per i computers ATARI, concepiti e realizzati da grandi e piccole Ditte di Software quali, tanto per citare i nomi più illustri, Datasoft, APX, Sirius, Broderbund, Sierra On-Line e naturalmente ATARI, spiccano, sia per qualità grafica sia per la giocabilità, i prodotti di una attiva ditta americana, la Synapse.

Questa marca statunitense, che aveva iniziato discretamente la sua produzione con programmi spaziali e d'azione, ha superato se stessa quando l'anno scorso ha commercializzato i primi tre programmi, si spera di una lunga serie, di avventura animata che vanno sotto i nomi di Shamus, Necromancer e Pharaho's curse.

Questi programmi, pur essendo stati scritti da tre diversi designers, hanno in comune quattro aspetti che li rendono tre dei più bei giochi mai prodotti per l'ATARI: la bellezza della grafica, la velocità, l'originalità dei comandi e la continua variazione del gioco.

Poiché lo spazio non lo consente ci limitiamo, se così si può dire, a recensire uno di questi ottimi giochi rimandando, per la recensione di Pharaho's Curse e di Necromancer, gli Ataristi più appassionati al numero 11 di Videogiochi, rivista che come saprete, oltre a recensire i giochi da bar e per le consolle da casa, mensilmente dedica una rubrica ai giochi più belli per i più diffusi computer.

Versione notevolmente migliorata di Shamus, Shamus case 2 di William Mataga è una difficilissima e terribile avventura in una immensa casa stregata, abitata dai mostri più orribili che la mente di un designer possa concepire.

L'obiettivo del gioco è quello di condurre il nostro piccolo eroe esploratore, di nome Shamus appunto, nei

**0 ICEYNOLE J,,.., ICEY MYS<br>P, MYS EXT<br>ROB SHA <sup>7</sup>...,,.'STERY?**  EXTRA LIFE <sup>~</sup>**R0-0-l>ROZD'S**  *ft* **'SNAOO ..**  >?< **SPZRAL D ·RONE'5**  SNAP JUMPERS **NOVZCE** 

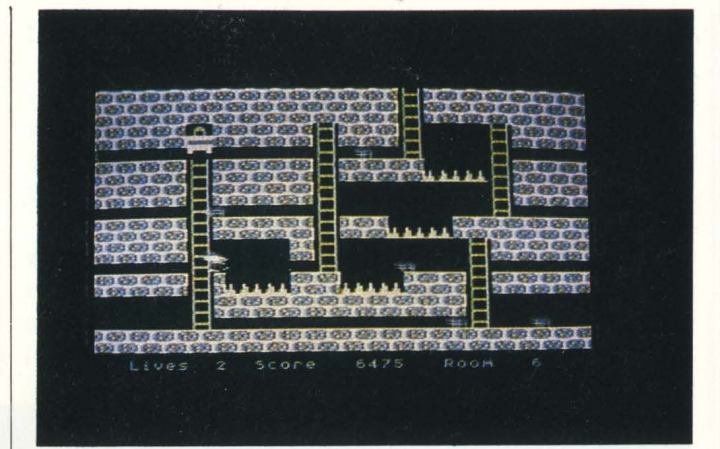

meandri più reconditi delle 50 stanze che compongono l'abitazione, per carpire, dopo indicibili peripezie e scontri all'ultimo sangue, il suo segreto alla subdola ombra, causando così la distruzione di quell'orribile casa degli orrori.

Come abbiamo già detto i giochi della Synapse differiscono dai consueti programmi per la grande varietà di schermi presenti in un medesimo gioco, naturalmente Shamus 2 non trasgredisce a questa ottima regola che rende l'avventura vivace, ricca di imprevisti e in qualsiasi caso mai monotona anche per i più esperti.

#### **Descrizione**

Sebbene ogni stanza differisca dalle altre, generalizzando possiamo suddividere i 50 schermi in tre gruppi che chiameremo, secondo l'ordine d'apparizione durante la partita, stanza delle scale, stanza dei salti e stanza dei mostri.

Come voi stessi noterete dalle foto riprodotte, ogni stanza non solo ha una sua scenografia particolare ma anche l'azione di gioco varia notevolmente tanto che se in alcuni schermi bisogna essere dei campioni di salto stile Pitfal, in altre stanze bisogna affrontare mostri tanto accaniti che al loro confronto gli alieni di Space Invaders sembrano usciti da una favola di Walt Disney.

La partita inizia quindi nello schermo delle scale, stanza a quattro piani collegata appunto da scale; in questo tipo di stanze sono custodite in urne magiche chiavi e vite bonus ( questo è l'unico modo per vincerne ) che consentiranno il proseguimento del gioco, tenacemente custodite da insidiosi serpenti che cercano di colpire sia da sinistra che da destra mentre mortali buche ostacolano il nostro avventuroso cammino.

Una volta usciti da questa stanza si accede alla Room 2 del tipo piano o a salti; in questo schermo la difficoltà principale è saltare da un lembo di terra all'altro senza essere toccati dai soliti perfidi serpentelli che sfrecciano ai nostri piedi.

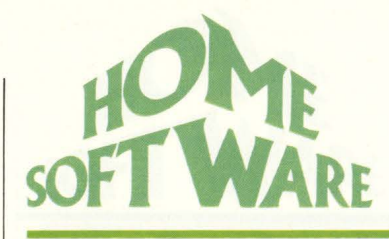

Per arricchire il tutto uno spirito, maligno ovviamente, svolazza sul nostro eroe donandogli in gentile omaggio proiettili micidiali.

Usciti indenni o per lo meno ancora vivi si accede alla terza stanza del tipo più impegnativo; bisogna infatti affrontare e distruggere un'orda di centinaia di zombies, spiriti e creature infernali per poter superare questo schermo ed essere trasportati al piano superiore della casa che, dimenticavamo di dire, è composta da 7 piani.

Sebbene queste stanze del tipo "spara e schiva" siano solo una decina su un totale di 50 schermi, essendo

disposte in passaggi obbligati è necessario riuscire a superarle senza perdere nessuna vita; inoltre per i principianti che non riescono a districarsi, il labirinto di stanze rappresenterà una maggiore difficoltà poiché dovrà essere affrontato più volte alla ricerca della giusta via.

Come dicevamo il terzo tipo di schermo è il più difficile, infatti, appena entrati nella stanza, decine e decine di mostri calando senza un ordine preciso iniziano a scagliare nella nostra direzione, o meglio verso il povero Shamus, proiettili mortali mentre tentano a mo' di kamikaze di ucciderci.

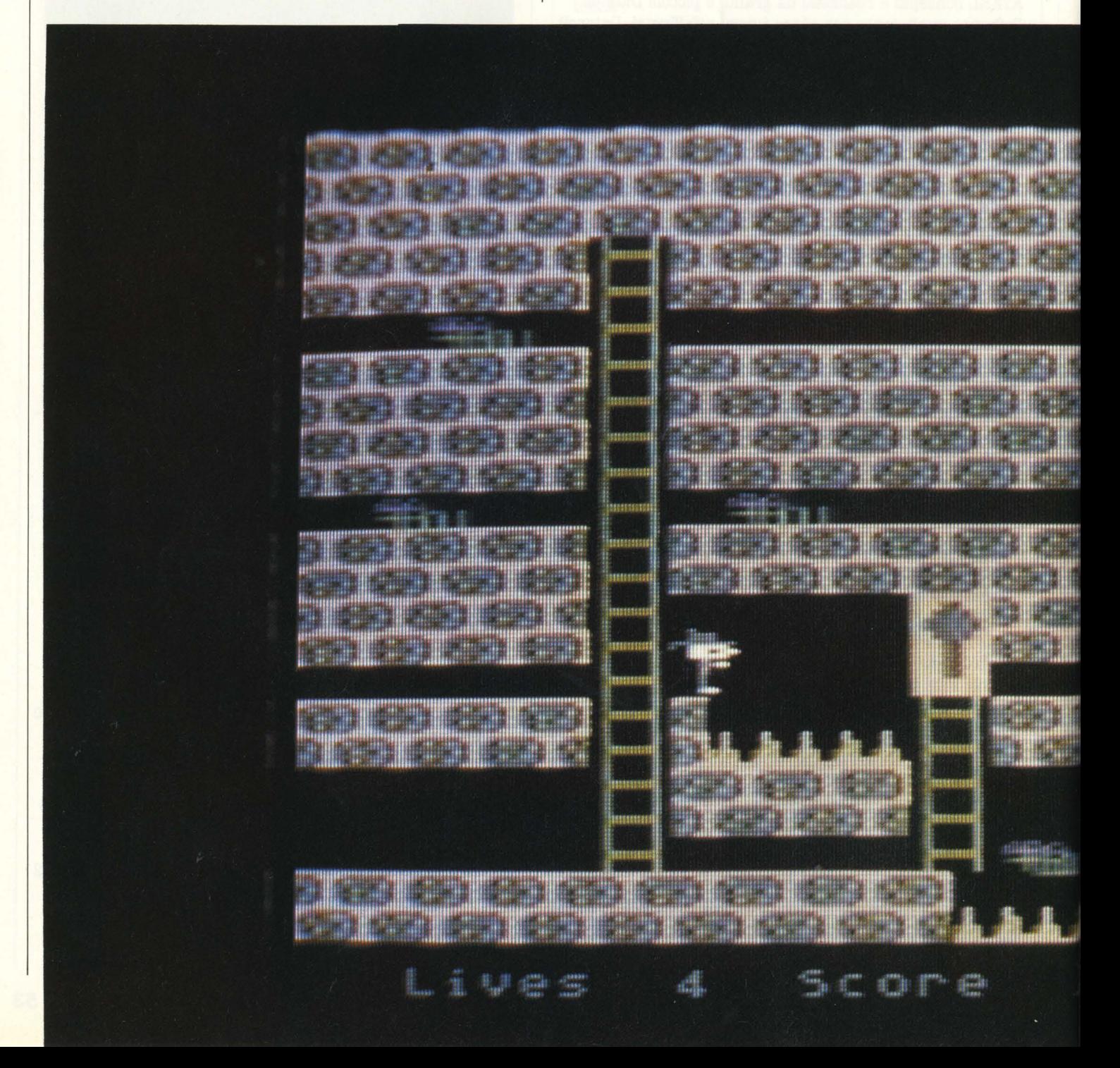

Il povero esploratore, probabilmente per effetto della gran paura, perdendo la capacità di compiere lunghi salti, acquista in compenso il potere di scagliare palle di fuoco, unico mezzo per bloccare l'orda nemica che non solo tenta di eliminarlo ma contemporaneamente sgretola il pavimento sotto i suoi piedi, causandogli noiosi voli ai piani inferiori.

Per impedire che tutto ciò accada bisogna con mente fredda e velocità supersonica colpire i mostri e se è possibile concentrare il fuoco sugli spiriti più alti che generano i mostri d'attacco; basta infatti eliminarli per accedere al piano superiore senza dover sterminare tutti i nemici Kamikaze.

Durante l'attacco dei mostri un grande pipistrello compare dalla sinistra e ondeggiando nell'aria spara senza sosta; nonostante l'apparenza si tratta finalmente di un mostro buono, basterà infatti colpirlo 4 volte per trasformarlo in una grande palla di fuoco vagante.

Il gioco, come avrete compreso è intricato e ricco di variazioni, grazie anche al doppio uso del joystick; se infatti negli schermi delle scale e dei salti lo stick serve per muovere l'eroico Shamus, mentre il bottone rosso comanda i lunghi salti, negli schermi dei mostri pur mantenendo la

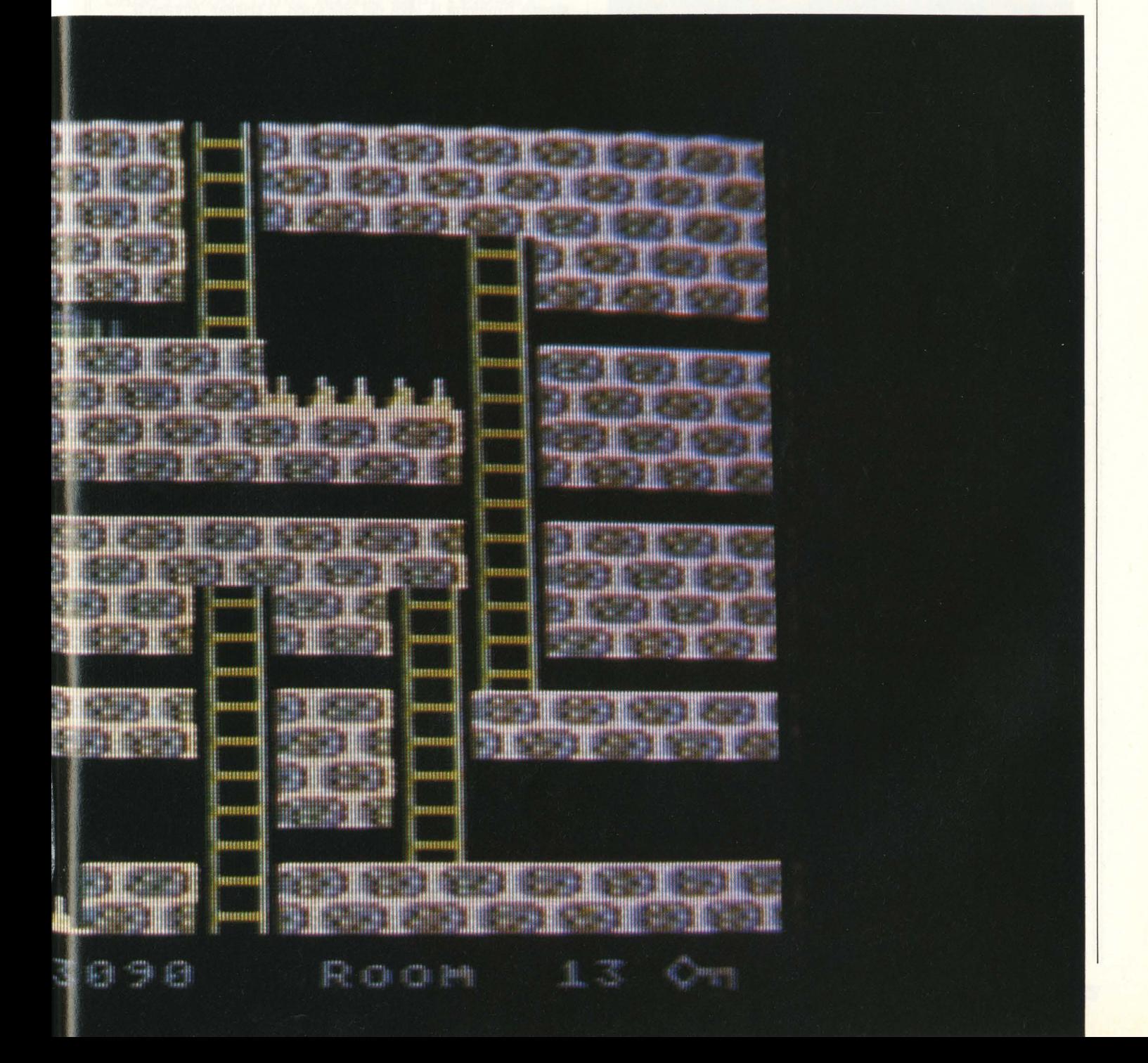

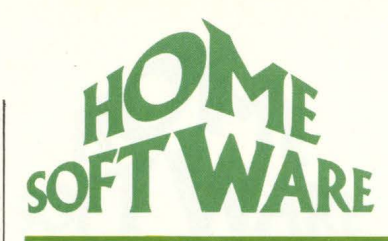

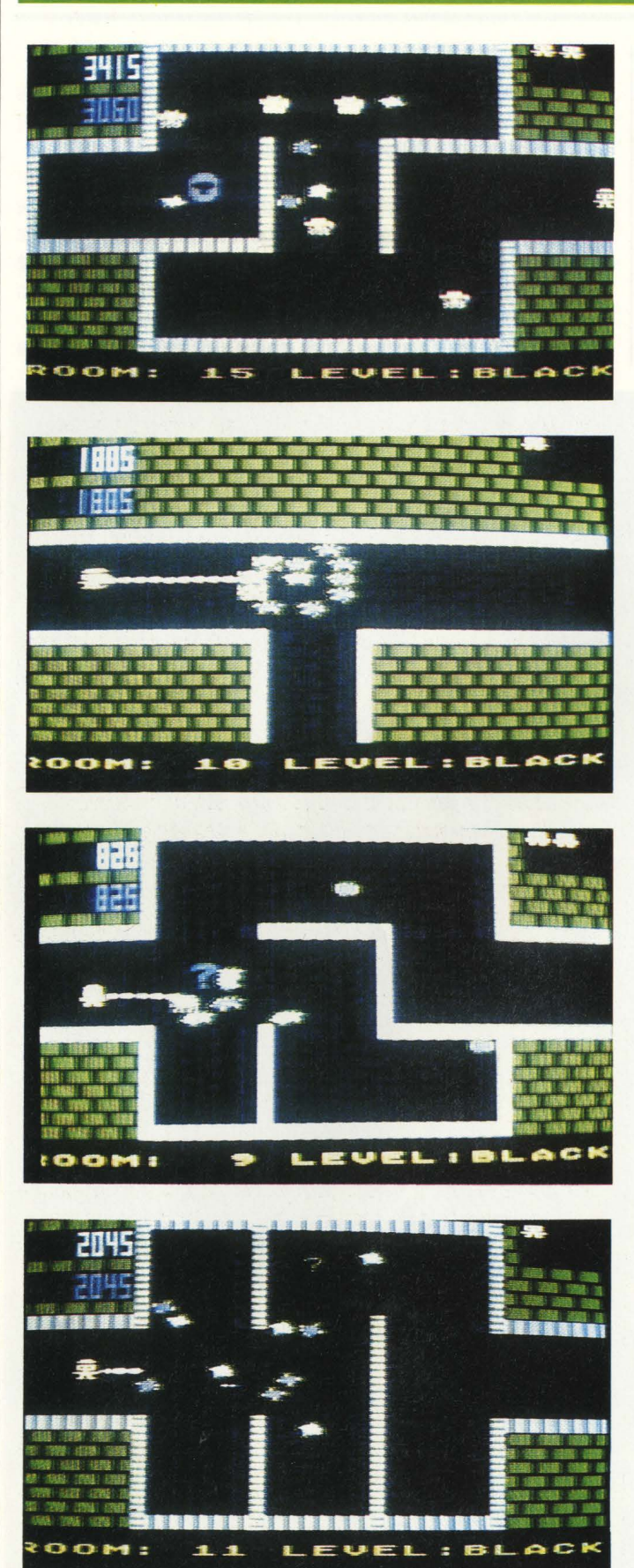

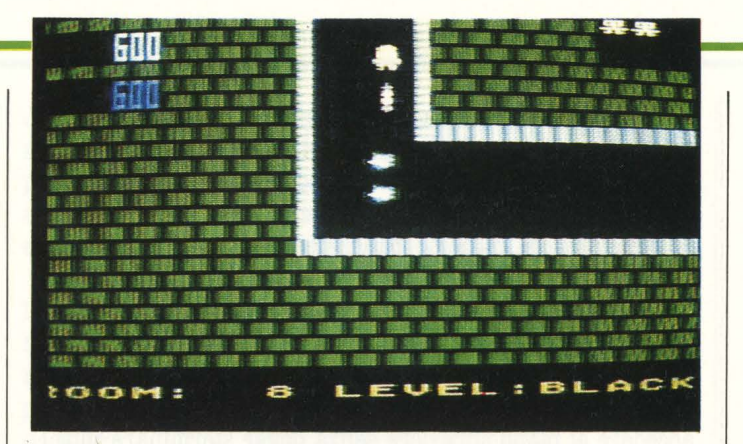

stessa funzione la leva del comando, il trigger, ovvero il pulsante, muta funzione divenendo il grilletto della "sputafuoco" del nostro avventuroso esploratore.

Sebbene lo scopo principale del gioco sia carpire il segreto alla subdola ombra, il punteggio finale è dato dal numero di spiriti e mostri colpiti durante la missione.

Il programma è predisposto a quattro velocità per i giocatori novice, intermediate, advanced ed expert senza la possibilità di partite a 2 dato lo spirito avventuroso del gioco.

Sebbene la recensione sia solo generale preferiamo fermarci lasciando a voi il piacere di scoprire i particolari, indispensabili o meno presenti nel programma anche se volendo facilitarvi vi diamo qualche consiglio per meglio riuscire durante la partita.

Nella sua grande magnanimità William Mataga ha concesso al povero Shamus e quindi a tutti noi la possibilità di consultare la cartina che lo stesso esploratore ha compilato durante la partita o nelle avventure precedenti.

La mappa, richiamabile con lo space-bar, che funge anche da pausa, è molto utile poiché oltre a segnalare la stanza dell'Ombra segnala anche lo schermo in cui ci troviamo; è indispensabile quindi usare questo optional gentilmente concessoci per districarci dal labirinto di entrate e uscite.

Sembre in vena di suggerimenti vi consigliamo per ultimo di esercitarvi molto al salto e sulla scala, infatti le 2 situazioni celano particolari nascosti.

Nel primo caso, come noterà chi ha già il gioco, è possibile dirigere il salto, allungarlo, bloccarlo o invertirlo, anche quando ci si trova a mezz 'aria, per meglio calibrarlo, mentre nella seconda situazione è consigliabile l'esercizio per compensare l'attrazione verso il basso riuscendo così a rimanere fermi fra un piano e l'altro.

Shamus case 2 è un ottimo gioco; l'originalità e la velocità insieme ad un ottimo uso delle ampie capacità grafiche e sonore del computer ATARI ( nello schermo di presentazione viene suonata con perfetto stile la celebre colonna sonora di Alfred Hitcook) lo rendono attualmente uno dei più bei giochi mai prodotti.

# **MAILING LIST AND CUSTOMIZER**

# **PROGRAMMA GESTIONE INDIRIZZI**

# *COMPUTER ATARI 600 XL*  $SUPPORTO$  *DISCO/CASSETTA CASA PRODUTTRICE AfABI INC. (U.S.A.) DISTRIBUTORE AfAB11Nfl1BNAfI0NAL PREZZO NON COMUNICATO*

Come tutti sapranno il computer ATARI è una base per videogiochi tanto evoluta e ricca da fare quasi invidia ai fratelli maggiori dei Bar, ma forse non tutti sanno che per questo computer, assai diffuso oltre oceano, sono disponibili un sostanzioso numero di programmi gestionali, educativi e professionali.

Capostipite di questa folta schiera di programmi, che vengono generalmente chiamati negli States d'utility, e da noi "applicativi", è l'ormai leggendario Mailing dell'ATARI il quale, sebbene prodotto nel lontano 1980, rimane un ottimo programma per archiviare indirizzi ed ogni sorta di dati.

Come ogni programma destinato ad utenti non necessariamente esperti di computer, il Mailing list offre 7 semplici routine che permettono di compiere con facilità tutte le operazioni necessarie per una ordinata e veloce catalogazione.

Le routine o gli options come sono chiamati nel menu, sono:

*LOAD A* **1'ILB** Consente di caricare gli indirizzi o i dati precedentemente salvati su disco o cassetta tramite il consueto ordine D: seguito dal nome del file per il primo caso o semplicemente con C: per il caso del registratore a Cassette.

*AIJD NBW BBCOBDS* Scelta questa routine il computer, dopo aver chiesto l'eventuale nome del nuovo FILE, inizia col chiedere i dati del nuovo record da inserire in memoria.

Nel MAILING LIST originale tali dati sono nell'ordine Last (cognome), First (nome), Middle (secondo nome), Street (via), City (città), State (Stato), Zip ( il nostro Cap), Area (zona), Phone (telefono) ed Extra, anche se tramite l'uso di un semplice programma di nome Customizer è possibile modificare, tradurre, eliminare o totalmente cambiare l'intera lista.

**PRINT/display selected records Questa terza routine è** dedicata soprattutto ai più fortunati che posseggono la stampante, infatti dopo aver scelto quali records si vogliono vedere, tutti o alcuni in particolare richiamabili per

qualsiasi dato (nome, cognome, indirizzo ecc.), il computer chiesta conferma dell'uso della stampante, inizia a visualizzare e stampare i records selezionati passando alla stampa del seguente solo dopo conferma.

*BDIT SELECTED RECORDS* La quarta opzione inclusa nel menu consente di correggere o aggiungere dati selezionando record già completati in modo analogo al precedente ( dopo aver scelto il campo per cui si vuole richiamare il dato basta scrivere il testo, ovvero il nome, cognome, indirizzo ecc., del record ricercato).

Richiamato il record sarà sufficiente muoversi con i tasti cursore ( $CTRL + freece$ ) sul dato da correggere e dopo aver apportato la modifica confermarlo premendo RETURN.

*DELEIT SELECTED RECORDS* Sempre in tema di modifiche la 5<sup>ª</sup> routine serve per cancellare dalla memoria records precedentemente selezionati, senza alterare gli altri indirizzi o insieme di dati.

*SOB'I DBFILB* La penultima opzione, probabilmente la più utile, consente di ordinare, secondo l'ordine alfabetico, i dati introdotti per uno dei 10 campi a scelta, i records in memoria. L'operazione viene eseguita dal computer in un tempo, dichiarato all'inizio dell'ordinamento, variabile a seconda dei records da considerare.

*SAVE DEFILE* L'ultima opzione, da non scordare mai, dopo aver introdotto nuovi dati, è il salvataggio e quindi la messa in memoria allo stato solido di FILE di Records, sempre con lo stesso metodo della routine di caricamento.

Questo programma, grazie all'ATARI; è fornito di un secondo programmino molto utile che tremite semplici domande personalizza modificando l'originale MAILING LIST.

Il suo nome è LIST COSTOMIZER e serve, come viene spiegato durante lo stesso programma, a modificare alcune righe dell'originale Mailing che, pur mantenendo intatte le sue 7 routine, viene modificato per ciò che riguarda i campi dove memorizzare i dati.

Così tramite semplici ordini è possibile trasformare un americano raccoglitore di indirizzi in un italianissimo schedario di biblioteca.

Capirete bene che con questo programma la possibilità di sfruttare il Mailing List è pressoché illimitata, consigliamo quindi a tutti coloro che annegano nelle carte, che perdono gli indirizzi o che non trovano mai i libri, di procurarsi questo ottimo Package dell'ATARI in commercio ad un prezzo contenuto.

*Andrea Verona* 

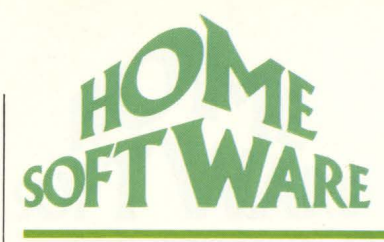

# **OLIMPIC DECATHLON**

# **DECATHLON OLIMPICO**

*COMPUTER APPLE II SUPPORTO FLOPPY S"*  CASA PRODUTTRICE MICROSOFT *DISTRIBUTORE BIT & BYTES PREZZO L.* **'1** *l. 000* 

Si sa, siamo tutti sportivi. Purtroppotra il dire e il fare ci sono di mezzo alcuni problemi, vuoi la pinguedine incipiente, vuoi la naturale predisposizione agli sport da poltrona. Con questo programma della Microsoft., anche il meno dotato atleticamente potrà stupire gli amici con frasi del tipo "Sai, ieri ho corso i 100 in 10"2...", opponendo alla giustificata incredulità una sfida ... sulla tastiera del suo **Apple** II.

Olympic Decathlon, creato da Timothy Smith, viene prodotto dalla Microsoft. ( nota tra gli aficionados per prodotti senz'altro più "seriosi") in due versioni: quella per il TRS-80 e quella per l'Apple II, della quale andiamo ad occuparci. Si tratta di una magnifica simulazione di una gara di decathlon per uno o più "atleti" (fino a sei), comprendente tutte le dieci prove classiche (nell'ordine: 100 metri piani, salto in lungo, getto del peso, salto in alto, 400 piani, 100 a ostacoli, lancio del disco, salto con l'asta, lancio del giavellotto e 1500 piani).

# **Le 10 gare**

La sola presentazione potrebbe valere il prezzo del dischetto: dopo la divertentissima comparsa animata del titolo, al suono dell'inno olimpico una pagina di testo informa sulle caratteristiche generali della simulazione e fornisce un po' di notizie "storiche" sul decathlon (inevitabilmente un po' datate, in quanto il programma risale a "ben" quattro anni fa).

A questo punto dobbiamo decidere se disputare l'intera serie di gare contro qualche amico ( di cui il computer ci chiederà il nome) o se preferiamo una seduta di allenamento nella quale poter scegliere di volta in volta la gara da affrontare.

Il realismo raggiunto dalla simulazione è a dir poco impressionante: ogni prova necessità di una particolare combinazione di velocità, coordinazione e tempismo oltre naturalmente ad un buon numero di allenamenti preliminari.

Merita di venire sottolineato l'ingegnoso meccanismo impiegato per le corse veloci ( 100 e 400 piani) e per le rincorse prima del lancio del giavellotto e del salto con l'asta: per acquistare velocità occorre premere

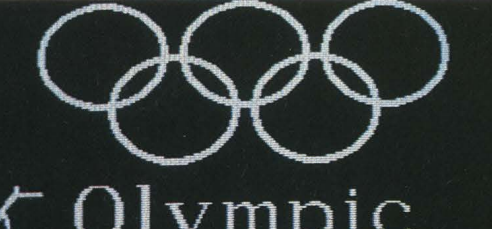

# $\sqrt{C}$  Olympic Decathlon  $*$

COPYRIGHT 1981 BY TIMOTHY W. SMITH ALL RIGHTS RESERVED

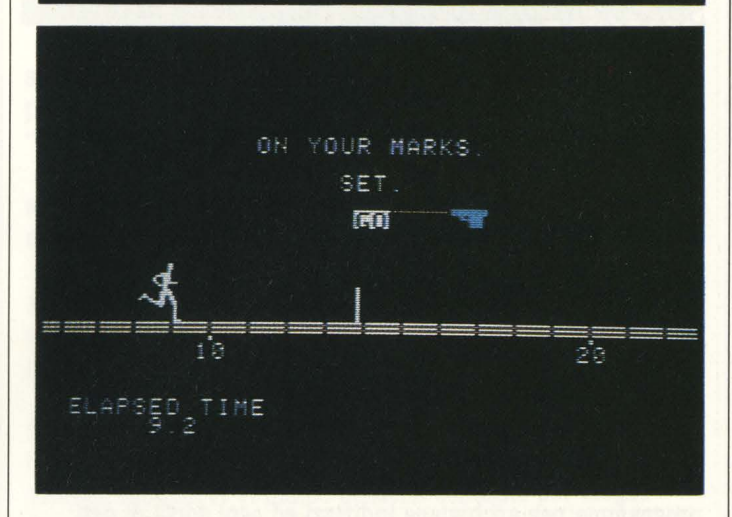

alternativamente due tasti adiacenti ( in genere le frecce) il più rapidamente possibile e senza perdere la coordinazione.

Sembra facile, vero? Dopo un paio di batterie tirate allo spasimo capirete cosa intendeva Fantozzi con il suo "mi si intrecciano i diti...".

Dato che nemmeno il più veloce dei dattilografi riuscirebbe a "tenere" per quasi quattro giri di pista, i 1500 metri vengono controllati in modo differente: l'atleta viene guidato da quattro tasti disposti a croce ( ad esempio Z, S, W, A) e deve essere mantenuto il più possibile vicino al centro della pista onde evitare tremende "craniate" contro i bordi o i malcapitati avversari.

Ancora diverso è il meccanismo dei 110 ad ostacoli: l'atleta corre premendo alternativamente i due pulsanti delle paddle e salta se questi vengono azionati contemporaneamente; il segreto di questa gara sta nel ritmo, per mantenere il quale è consigliabile contare i passi tra un ostacolo e l'altro.

L'unica altra specialità che necessita delle paddle è il getto del peso. I due potenziometri comandano rispettivamente la spalla e il tricipite dell'atleta, e di nuovo la mancanza di coordinazione tra i due movimenti può portare a risultati... spiacevoli ( capita di lanciare l'attrezzo all'indietro o peggio di farselo cadere sui piedi o in testa).

La prova che presenta le maggiori difficoltà iniziali è senz'altro il salto con l'asta, forse per il numero di tasti da tenere d'occhio contemporaneamente (cinque). Si prende la rincorsa come per i 100 metri e una volta arrivati a

pochi metri dall'obiettivo occorre, in sequenza: centrare la buca con l'asta senza perdere velocità, staccarsi da terra con un colpo di reni e, all'apice della traiettoria, spingere all'indietro l'asta per evitare che questa abbatta l'asticella.

Restiamo nei salti con il lungo: questa volta la corsa è automatica (basta impostare all'inizio la velocità desiderata, al massimo 10 metri al secondo) mentre il salto vero e proprio si svolge in due fasi: si ferma la corsa premendo X ( attenzione a non superare la linea limite, pena l'annullamento della prova), e a questo punto l'atleta inizia ad inclinarsi verso la pedana; premendo RETURN al momento opportuno si blocca questo moto e il saltatore si stacca dal suolo. Il risultato raggiunto dipende sia dalla velocità della rincorsa ( naturalmente più alta è quest'ultima, più difficile risulta fermare in tempo l'atleta) che dal tempismo del balzo: se si attende un istante in più a battere il RETURN, si rischia di finire con la faccia nella sabbia tra l'ilarità generale.

Il meccanismo del salto in alto è del tutto simile a quello del lungo con l'ovvia differenza che, come per il salto con l'asta, l'asticella viene sollevata di 15 centimetri ad ogni tentativo riuscito; questa è anche l'unica specialità nella quale si riescono ad ottenere risultati fuori dalla portata di un decatleta: con un po' di allenamento si possono

raggiungere i 2 metri e 40 centimetri, misura mai eguagliata nella realtà.

Nei salti è possibile, come nella realtà, rinunciare ai primi tentativi per entrare in gara su misure più impegnative, fermo restando il limite di tre tentativi per il superamento di ogni prova.

Nel lancio del giavellotto il fattore determinante è invece la velocità, in quanto la rincorda va effettuata con la solita tecnica dei due tasti; giunti in prossimità della linea limite si inizia a ruotare la spalla premendo T ( sempre continuando a correre) e si lancia l'attrezzo con RETURN facendo attenzione a non uscire dalla pedana per non vedersi annullare la prova dall'inflessibile Apple.

L'ultima specialità del decathlon è il lancio del disco. La meccanica è piuttosto semplice: alla pressione della barra spaziatrice il lanciatore inizia a girare su se stesso ( alla velocità definita in precedenza), ed abbandona l'attrezzo quando viene dato il RETURN. A differenza di quanto avviene nel giavellotto, dove non occorre preoccuparsi della direzione del lancio, in questa prova è necessario il massimo tempismo per dirigere l'attrezzo entro il settore delimitato; il lancio viene annullato anche nel caso che un eccessivo ritardo nel rilascio del disco causi l'uscita dell'atleta dalla pedana circolare.

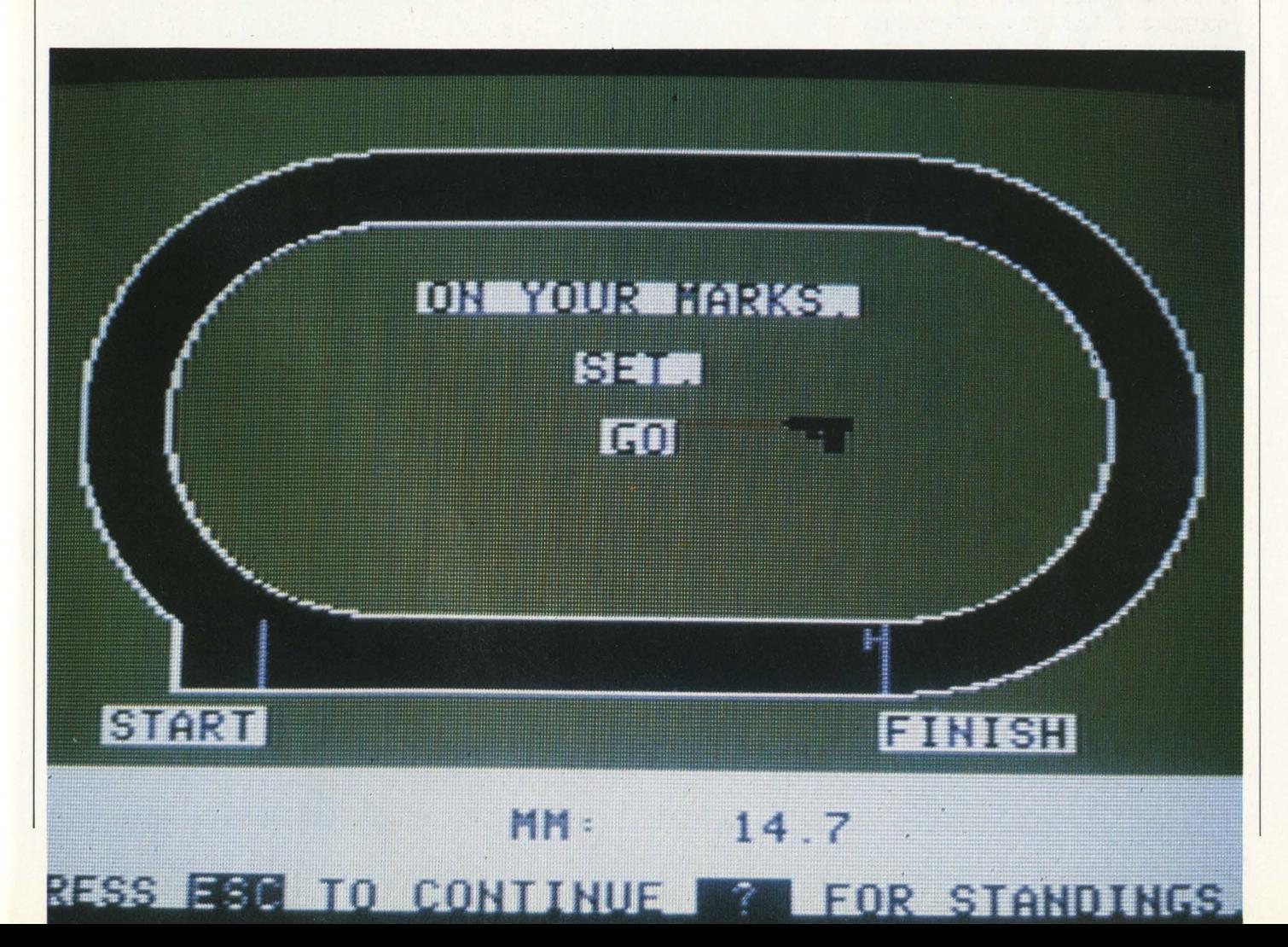

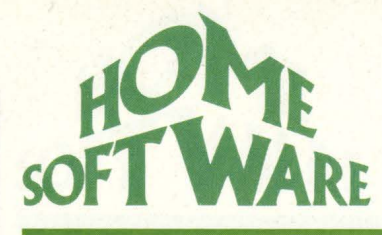

## **Conclusioni**

Prima dell'inizio di ogni prova il computer mostra chiaramente i tasti da usare illustrandone le funzioni. Il manuale di istruzioni è comunque piuttosto chiaro, e spiega inoltre come effettuare una copia di sicurezza del disco ( il cosiddetto back-up). Anche la gestione degli errori è impeccabile, in quanto il programma rifiuta ogni tipo di dato errato riproponendo la domanda; l'unico pericolo di "inchiodamento" viene dal temuto RESET, che comunque può venire disabilitato dall'apposito deviatore posto all'interno della tastiera dell'Apple.

In tutte le prove il calcolatore funge da giudice, applicando rigorosamente le regole dell'atletica leggera (ad esempio la terza falsa partenza in una gara di corsa

comporta automaticamente la squalifica), e sottolinea le prestazioni negative con sarcastici commenti che riescono a rompere la tensione delle gare più accanite.

Comunque lo si guardi questo Olympic Decathlon è un programma eccezionale, sia sotto il profilo grafico che sotto quello del realismo della simulazione; non stupisce quindi che nel 1980 l'autorevole rivista americana Creative Computing gli abbia attribuito l'ambito titolo di "Gioco dell'anno".

Se cercavate un gioco d'azione diverso dai soliti e un po' triti "Super-Galactic-Cosmo-Invaders-Etc.", particolarmente adatto per passare qualche ora con gli amici ma altrettanto appassionante in gara contro se stessi, difficilmente potrete trovare di meglio.

*Danilo Lamera* 

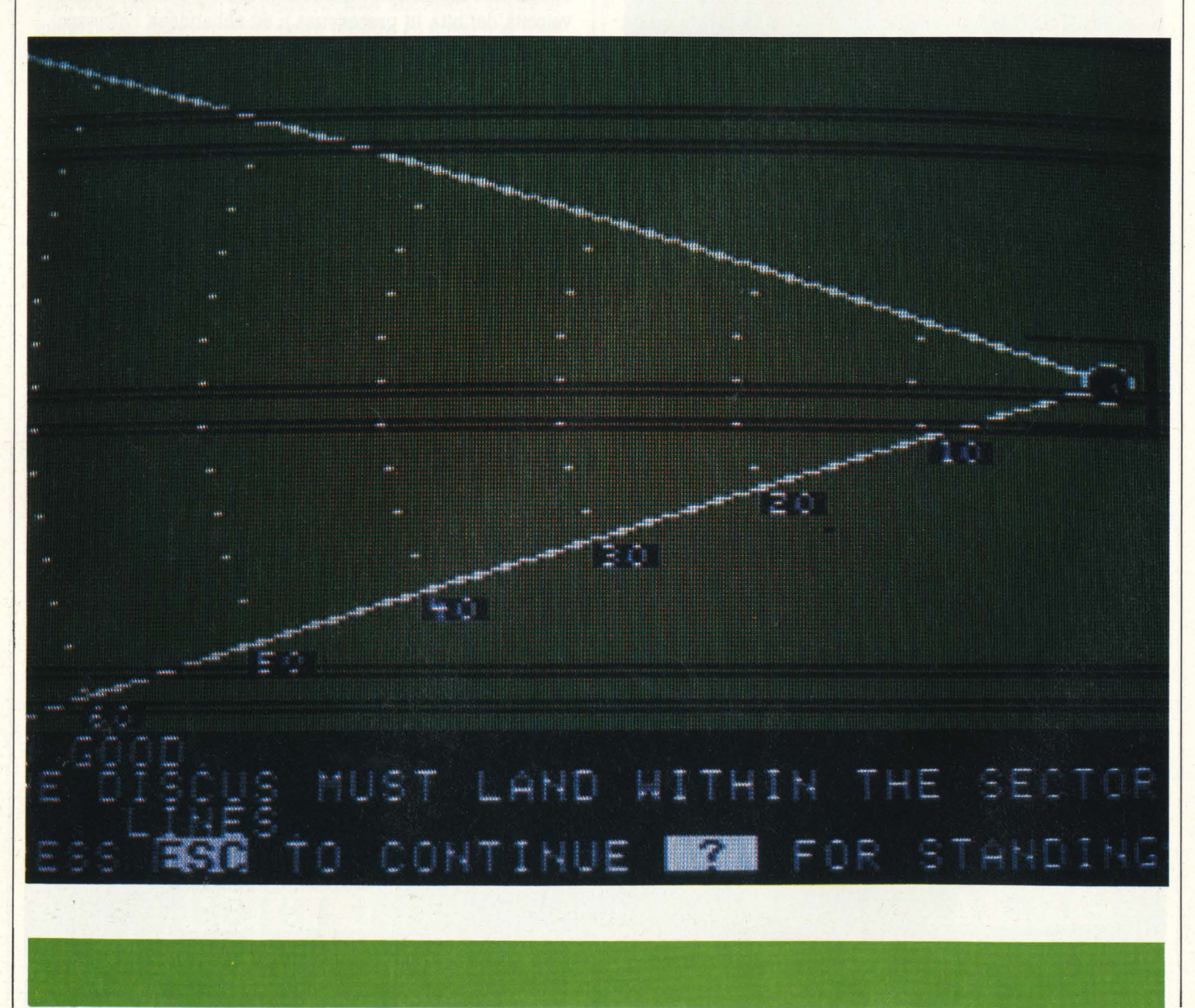

# **MASTER CASSETTE DECKS SERIE Z**

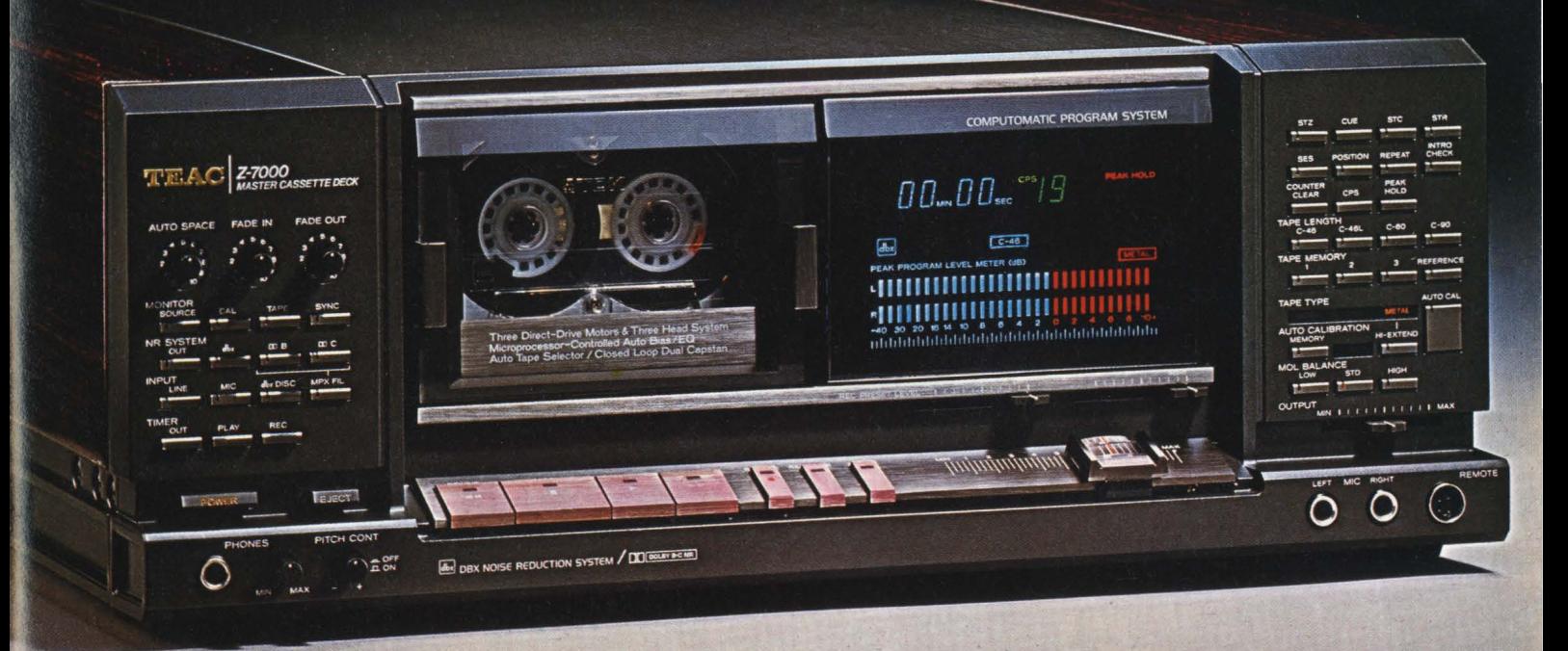

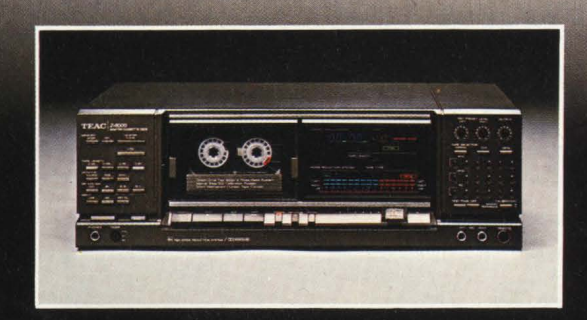

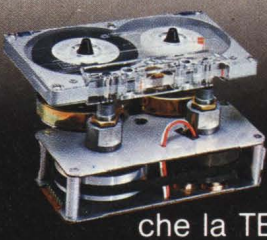

Solo il fenomenale KNOW-HOW tecnologico della TEAC poteva consentire la realizzazione di questa nuova serie di registratori master a cassetta. La Serie Z è indubbiamente la migliore serie di registratori a cassetta

che la TEAC abbia mai costruito. Ciascuno di questi apparecchi è uno strumento di precisione dotato di impressionanti tecnologie d'avanguardia e di caratteristiche non riscontrabili in nessun altro registratore a cassetta oggi sul mercato. Tre motori a trazione diretta - Tre testine - Tre sistemi di riduzione del rumore: dBx, Dolby B e Dolby C -

Telaio monoblocco in pressofusione Controllo completamente automatico<br>della taratura di bias, livello (S/D) ed<br>equalizzazione con impostazione di riferimento. Ricerca del punto zero, del Cue prefissato, e del punto d'inizio di

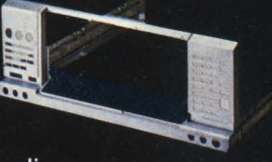

registrazione - Sistema di cancellazione di porzioni di nastro previa selezione - Funzione Intro Check per l'ascolto dei primi 10 secondi di ogni brano: facilitando la ricerca del brano desiderato. Unità di comando a distanza

fornita in dotazione. Funzione di dissolvenza automatica - Espulsione della cassetta motorizzata -Contatti dorati e tantissime altre esclusive qualità. Questa è la nuova Serie Z della TEAC.

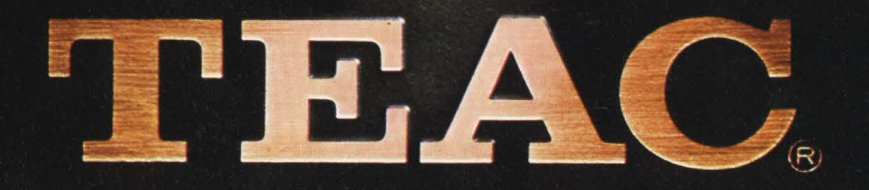

# **SOTTO ITASTI I misteri dell'accensione**

**Vi siete mai chiesti cosa succede nel computer quando l'accendete o siete di quelli che aspettano solo il READY per poter cominciare?** 

Per quelli appartenenti al primo gruppo descriverò cosa succede nel calcolatore in quel breve spazio di tempo che intercorre tra l'accensione e la comparsa della scritta d'apertura.

Quando svegliamo il microprocessore premendo l'interruttore di accensione esso è del tutto incapace di fare qualsiasi elaborazione e va a vedersi i contenuti di due locazioni di memoria che gli indicano cosa deve fare.

Se pensate che il microprocessore sia più sveglio di voi dopo una lunga dormita vi sbagliate di grosso. A questo punto salta verso la ROM più vicina che contiene il programma da eseguire, secondo le istruzioni lette nelle due fatidiche caselline.

Ormai è una corsa contro il tempo; non quello che conosciamo noi, perché il calcolatore esegue ogni istruzione in un microsecondo o meno, dipende da quale modello si stia usando. Per rendere meglio l'idea, un secondo per l'elaboratore corrisponde a dodici dei nostri giorni. Stavo dicendo quindi della corsa contro il tempo, il suo naturalmente, dove vengono cercate periferiche, preparati valori da usare per scrivere su video la famosa frase o parola e così via.

Dopo aver eseguito circa 5000

istruzioni ed aver svegliato tutti quelli che gli stanno intorno, vedi RAM, ROM, BUS ed altri, il microprocessore è finalmente in grado di visualizzare la sua completa disponibilità e di eseguire i comandi che gli diamo.

Per i più curiosi descriverò brevemente come si comporta il 6502 nell'Apple quando viene svegliato. Ah, dimenticavo, il 6502 è la sigla di uno dei più usati microprocessori insieme allo Z80. Per esempio l'Apple, il VIC 20 ed il Commodore 64 usano il 6502, mentre i vari Sinclair usano lo Z80.

Torniamo al risveglio della "mela": il micro va a vedere il contenuto delle locazioni di memoria esadecimali FFFC e FFFD che sono rispettivamente 62 e FA. Questi due numeri indicano dove risiede il programma di inizializzazione del calcolatore, che in questo caso è FA62. Ricordate sempre che i micro sono dei burloni, scrivono sempre i valori di qualsiasi locazione di memoria al contrario. Dopo essere saltato a questo indirizzo, il micro esegue il programma che vi trova e che consiste nello scrivere APPLE II in alto e al centro dello schermo, nel cercare se vi è una unità dischi e nel caso positivo farla funzionare, nel preparare lo schermo alla visualizzazione e la tastiera a ricevere i comandi, nel connettere il BASIC e finalmente nel far apparire il cursore, indice di una corretta esecuzione della procedura.

Se qualcuno di voi pensa ancora che quei brevi attimi di attesa dopo l'accensione siano inutili si ricreda: se voi doveste fare quello che fa il povero micro ci mettereste come minimo due giorni.

#### **BIT SHOP PRIMAVERA La più grande catena di computer in Europa.**

AGRATE BRIANZA Via G. Matteotti, 99 ALBA Via Paruzza, 2 ALESSANDRIA Via Savonarola, 13 ANCONA Via De Gasperi, 40 AOSTA Av. Conseil Des Commis, 16

BARI C.so Cavour, 146<br>BASSANO DEL GRAPPA Via Jacopo Da Ponte, 51 BELLANO Via Martiri della Libertà, 14<br>BENEVENTO Via E. Goduti, 62/64<br>BERGAMO Via S. F. D'Assisi, 5<br>BIELLA Via Italia, 50A BOLOGNA Via Brugnoli, 1<br>BRESCIA Via B. Croce, 11/13/15<br>BUSTO ARSIZIO Via Gavinana, 17

CAGLIARI Via Zagabria, 47 CALTANISSETTA Via R. Settimo, IO CAMPOBASSO Via Mons. Il Bologna, 10<br>CASTELFRANCO VENETO Via S. Pio X, 154 CATANIA Via Muscatello, 6<br>CATANIA Via Muscatello, 6<br>CATANZARO Via XX Settembre, 62 A/B/C<br>CESANO MADERNO Via Ferrini, 6<br>CESANO MADERNO Via Ferrini, 66<br>CINISELLO BALSAMO Vie Matteotti, 66 CENICO BALSAMO Vie Matteotti, 24<br>COMO Via L. Sacco, 3<br>CONEGLIANO V.le Italia, 128<br>CREMA Via IV Novembre, 56/58<br>CUNEO C.so Nizza, 16<br>CUNEO C.so Nizza, 16

EMPOLI Via Masini, 32

**FAVRIA** CANAVESE C.so G. Matteotti, 13 FIRENZE Via G. Milanesi, 28/30 FIRENZE Via Centostelle, 5/B FOGGIA V.le Europa, 44/46 **FORLI** P.zza Melozzo Degli Ambrogi, 6

**GALLARATE** Via A. Da Brescia, 2 **GENOVA** Via Domenico Fiasella, 51/R **GENOVA** Via S. Vincenzo, 129/R **GENOVA-SESTRI** Via Chiaravagna, 10/R **GENOVA-SESTRI** Via Ciro Menotti, 136/R **IMPERIA** Via Delbecchi, 32

**LA SPEZIA Via Lunigiana, 481 LECCE Via Marinosci, 1/3 LECCO Via L. Da Vinci, 7**<br>LECCO Via Marinosci, 1/3<br>LEGNANO C.so Garibaldi, 82<br>LIVORNO <sup>C</sup>ua Paoli, 32<br>LIVORNO <sup>2</sup>via Ragnapassi, 26<br>LUGO **(RA)** Via Magnapassi, 26

MACERATA Via Spalato, 126<br>MANTOVA Via Cavour, 69<br>MESSINA Via Cavour, 69<br>MESSINA Via Cavour, 69<br>MILANO Via G. Cantoni, 7<br>MILANO Via G. Cantoni, 7<br>MILANO Via E. Petella, 6<br>MIRANO-VENEZIA Via Gramsci, 40<br>MODENA Via Fonteraso,

NAPOLI Via Morosini, 8 **NAPOLI C.so Vittorio Emanuele, 54**  NAPOLI Via Luca Giordano, 40/42 NOVARA Via Perazzi, 23/B

PADOVA Via Fistomba, 8 (Stanga)<br>PADOVA Via Piovese, 37<br>PALERMO Via Libertà, 191<br>PALERMO Via Notarbartolo, 23 B/C PARMA Via Imbriani, 41<br>PAVIA Via C. Battisti, 4/A<br>PERUGIA Via R. D'Andreotto, 49/55<br>PESCARA Via Conte di Ruvo, 134 PESCARA Via Trieste, 73<br>PIACENZA Via IV Novembre, 60<br>PISA Via Emilia, 36<br>PISA Via XXIV Maggio, 101 PISTOIA V.le Adua, 350<br>POMEZIA Via Roma, 39<br>POTENZA Via G. Mazzini, 72<br>POZZUOLI Via G.B. Pergolesi, 13<br>PRATO Via E. Boni, 76/78

RECCO Via B. Assereto, 78 REGGIO **CALABRIA** Via S. Marco, 8/B **RIMINI** Via Bettola, 75 **ROMA** P.za San Donà di Piave, 14 **ROMA** Via G. Villani, 24-26 **ROMA** V.le dei IV Venti, 152/F **ROMA** Via Valsavaranches, 18/26

S. DONÀ DI PIAVE P.zza Rizzo, 61<br>SALERNO C.so Garibaldi, 56 SASSUOLO P.zza Martiri Partigiani, 31<br>SASSUOLO P.zza Martiri Partigiani, 31<br>SESTO CALENDE Via S. Vincenzo, 8<br>SENIGALLIA Via Maierini, 10<br>SIRACUSA Viale Scala Greca, 339/9<br>SORRENTO V.le Degli Aranci, 31/M/L

TARANTO Via Polibio, 7/A<br>TERMOLI Via Martiri della Resistenza, 88<br>TORINO C.so Grosseto, 209<br>TORINO Via Tripoli, 179<br>TORINO Via Nizza, 91 TORINO C.so Racconigi, 26 TRENTO Via Sighele, 7/ <sup>l</sup> TREVISO Via IV Novembre, 13A TRIESTE Via Fabio Severo, 138 TRIESTE Via Torrebianca, 18 TRIESTE Via Paolo Reti, 6

UDINE Via Tavagnacco, 89/91 VARESE Via Carrobbio, 13 VENEZIA Cannaregio, 5898 VERCELLI Via Dionisotti, 18 VIAREGGIO Via A. Volta, 79 VICENZA Via del Progresso, 7 /9 VIGEVANO C.so V. Emanuele, 82 VOGHERA P.zza G. Carducci, li

# **LA PIU' GRANDE** CATENA DI COMPUTER IN EUROPA.

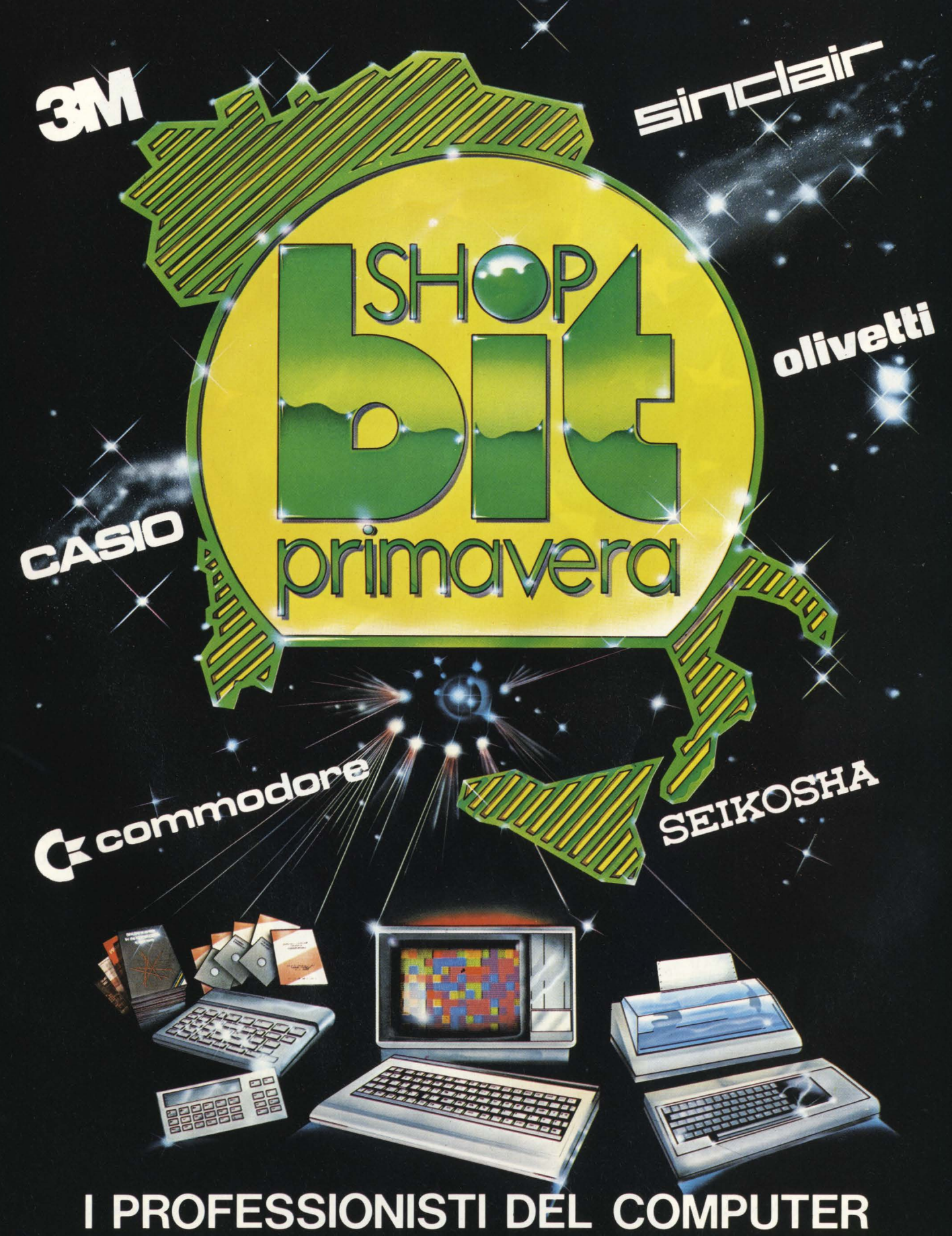

# **MILANO 22-26 MAGGIO 1984**

#### **Finalmente insieme.**

Un'occasione da non perdere. Quest'anno a Bit Usa, la prestigiosa mostra di Home e Persona! Computer americani, si affianca VIDEO GAME USA Un'edizione ancor più ricca e interessante, Vi aspettiamo perciò numerosi, dal 22 al 26 Maggio, presso il Centro Commerciale Americano.

**ENTRO CENTRO COMMERCIALE AMERICANO** 

Â

Ê

Via Gattarnelata 5, 20149 Milano Tel. (02) 46.96.451 Telex 330208 USIMC-1

Eccoci al dunque: i vostri programmi, quelli di chi programma per hobby e per amore del computer, e anche un po' perché gli sembra ohe il software già pronto non basti a coprire tutte le esigenze di chi usa un home computer. H.C. è dalla parte di ohi programma, di chi si mette ... di fronte al computer e ingaggia il dialogo. È così ohe sta nascendo l'informatica di massa, e non con le conferenze e con le operazioni di vertice, quasi conferenze e con le operazioni di vertice, quasi anche sempre destinate al fallimento.

DIFR

Per carità, non facciamo polemiche, non O O **e ~- Q't1.'11'**  ce n'è bisogno: basta guardare che cosa fanno et **110 20 et 110 20 et 12 sPEC** ce n'é bisogno: basta guardare che cosa fanno **puntede de la permeta de la permeta de la permeta de la permeta de la permeta de la permeta de la permeta de la permeta de la permeta de la permeta de la permeta de la permeta** numero per rendersi conto che ... abbiamo **... PUNTEGALI COMPUTELE 64 ... 40016001800** numero per rendersi conto che ... abbiamo **auronumez col Construction del Atari 400** ragione noi.

Naturalmente, voi tutti, fatevi sotto: se **| ARRELLE FIGUAL STRINGAL PEP Atari**<br>avete un programma bello e originale, **TRATTAMENTO STRINGAL PEP MZ 700** Maturalmente, voi tutti, fatevi sotto: se **ARREDARE COL GUARE DET CEM64**<br>avete un programma bello e originale,<br>mandatecelo. Ma anche se avete qualche trucchetto, astuzia, pensata. Insomma: ci<br>interessa tutto ciò che fate e trucchetto, astuzia, pensata. Insomma: ci interessa tutto ciò che fate e pensate quando siete ... di fronte al computer.

Ah, detto fra noi: tutti i programmi pubblicati su H.C. possono essere acquistati tramite il TECHNOCLUB, completi di istruzioni, sempre che l'autore sia d'accordo. E all'autore<br>... un bel po' di diritti, com'è giusto.

PUMBR

ONTE

È un passo significativo per la cliffuzione del "software spontaneo" e per la tutela e la salvaguardia dei diritti d'autore, non vi pare?

HOME COMPUTER **65** 

# **SWOBDS LAND**

Un programma per Vic 20 di T. & F. Gurrieri. Espansione BK

# **Scopo del gioco**

Un cavaliere, tacciato di fellonia, viene cacciato, all'alba, dal proprio castello con l'ordine di riportare, entro sera, ben 7 tesori, da raccogliere nella vallata circostante il castello, pena la radiazione dall'ordine dei cavalieri e la fama di vigliacco per tutti i tempi a venire.

## **Lo schermo**

È diviso in due parti; in alto, la mappa della "Swords Land", in basso, il pannello con tutte le informazioni necessarie al giocatore.

Alla partenza lo schermo *è* dominato da colori scuri, che dovrebbero rappresentare le ore prima dell'alba, poi si schiarisce sempre di più, per ridiventare scuro verso la fine del gioco.

Sulla mappa sono raffigurate, oltre al castello, in alto a destra, tutti i periodi in cui il cavaliere può e deve imbattersi per cercare di racimolare i fatidici 7 tesori. Solo i banditi, tendendo le imboscate, non sono raffigurati sullo schermo e appaiono inavvertitamente. In seguito esamineremo tutti i segni che costellano la mappa.

# **Il pannello strumenti**

In esso sono raffigurati:

i tesori: alla partenza non se ne hanno punti ed *è*  necessario accumularne sette per poter poi tornare al castello sani e salvi entro il tempo limite.

il tempo: *è* importantissimo tenerlo d'occhio, se si vuole salvare l'onore! Si hanno a disposizione tre minuti e mezzo.

le ferite: alla partenza non se ne hanno punte. Con sette o più ferite si vede eliminati automaticamente dal gioco.

le lance: alla partenza se ne hanno sette. Sono necessarie per poter entrare in diversi posti e per combattere con i cavalieri sfidanti. All'arrivo al castello bisogna averne mantenute almeno tre.

Analizziamo ora i vari imprevisti in cui può imbattersi il cavaliere nella "Swords Land".

*l. Le spelonche* Sono riconoscibili per il segno " ". Una volta entrati ( *è* necessario avere almeno sei lance), ci si ritrova in fondo ad un cunicolo buio. Davanti a noi si hanno diciassette uscite. Fra queste ve ne sono quattordici cieche, una che porta alla grotta dei tesori, una uscita e un abisso. Il cavaliere si muove con le stesse modalità che all'esterno, senonché per rendere più difficoltosa la cosa, i comandi destra-sinistra sono invertiti. Se si trovano i tesori, si incamerano e ci si ritrova in una nuova spelonca,

nella quale però non sono più presenti i tesori. Se si trova l'uscita si può scegliere se uscire all'aria aperta o ripartire alla ricerca dei tesori. Se si trova l'abisso si perdono tutti i tesori, tutte le lance e si ricevono tre ferite, dopodiché ci si ritrova fuori.

**2. Il castello** È situato in alto a destra. Per entrare bisogna passare esclusivamente dal quadratino rosso che, idealmente, raffigura un ponte levatoio. È impossibile entrare dall'esterno. Una volta arrivati, se non si hanno i fatidici sette tesori e almeno tre lance, si viene rispediti fuori con una pernacchia, in caso contrario...

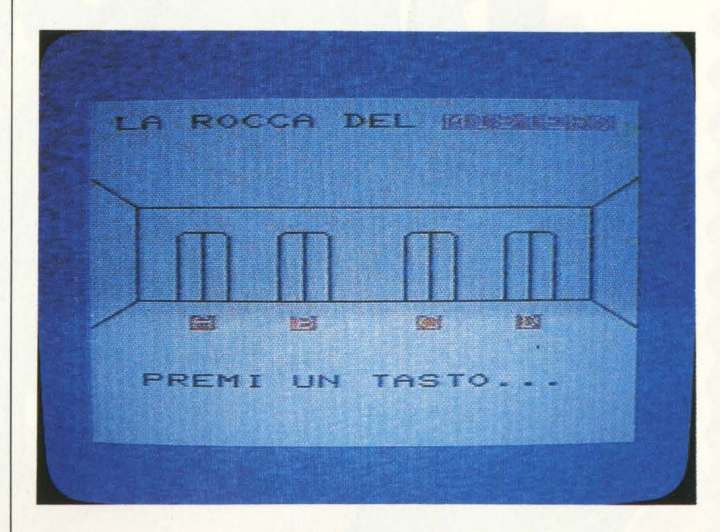

 $\mathcal{L}^{\mathcal{A}}(t)$  and  $\mathcal{L}^{\mathcal{A}}(t)$  and  $\mathcal{L}^{\mathcal{A}}(t)$  and  $\mathcal{L}^{\mathcal{A}}(t)$  and  $\mathcal{L}^{\mathcal{A}}(t)$  and  $\mathcal{L}^{\mathcal{A}}(t)$  and  $\mathcal{L}^{\mathcal{A}}(t)$  and  $\mathcal{L}^{\mathcal{A}}(t)$  and  $\mathcal{L}^{\mathcal{A}}(t)$ 

*li. Le salite* Sono raffigurate dal segno "X" di colore rosso. Circondano l'entrata al castello ed alla rocca misteriosa. Hanno il solo scopo di far perdere del tempo.

*4. I dolmen* Sono riconoscibili dal segno " ". Se il cavaliere vi si reca può scegliere se fermarsi o continuare per la propria strada. Se si ferma può, casualmente, fare piacevoli o spiacevoli incontri. Fra quelli piacevoli, una dolce donzella che cura tutte le ferite.

*B. Il bosco* È raffigurato dal segno " " di colore verde. Quando il cavaliere lo attraversa emette un fruscio.

*6. Le antiche rovine* Si trovano nel bosco in alto a sinistra. Anche qui, come al dolmen si possono fare strani incontri...

*7. I cavalieri sfidanti* Si possono trovare o ai loro castelli, raffiguranti dai segni " " o in altri posti. Per combatterli *è*  necessario avere almeno tre lance.

Il duello si svolge nel seguente modo:

Il giocatore può scegliere se tirare o un fendente dall'alto, o un diretto, o un fendente verso il basso. Ad ogni colpo del giocatore ne corrisponde uno dello sfidante. Il primo dei due che mette a segno tre colpi vincenti, batte l'avversario.

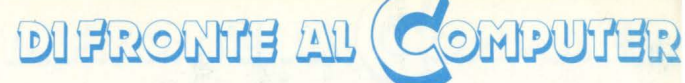

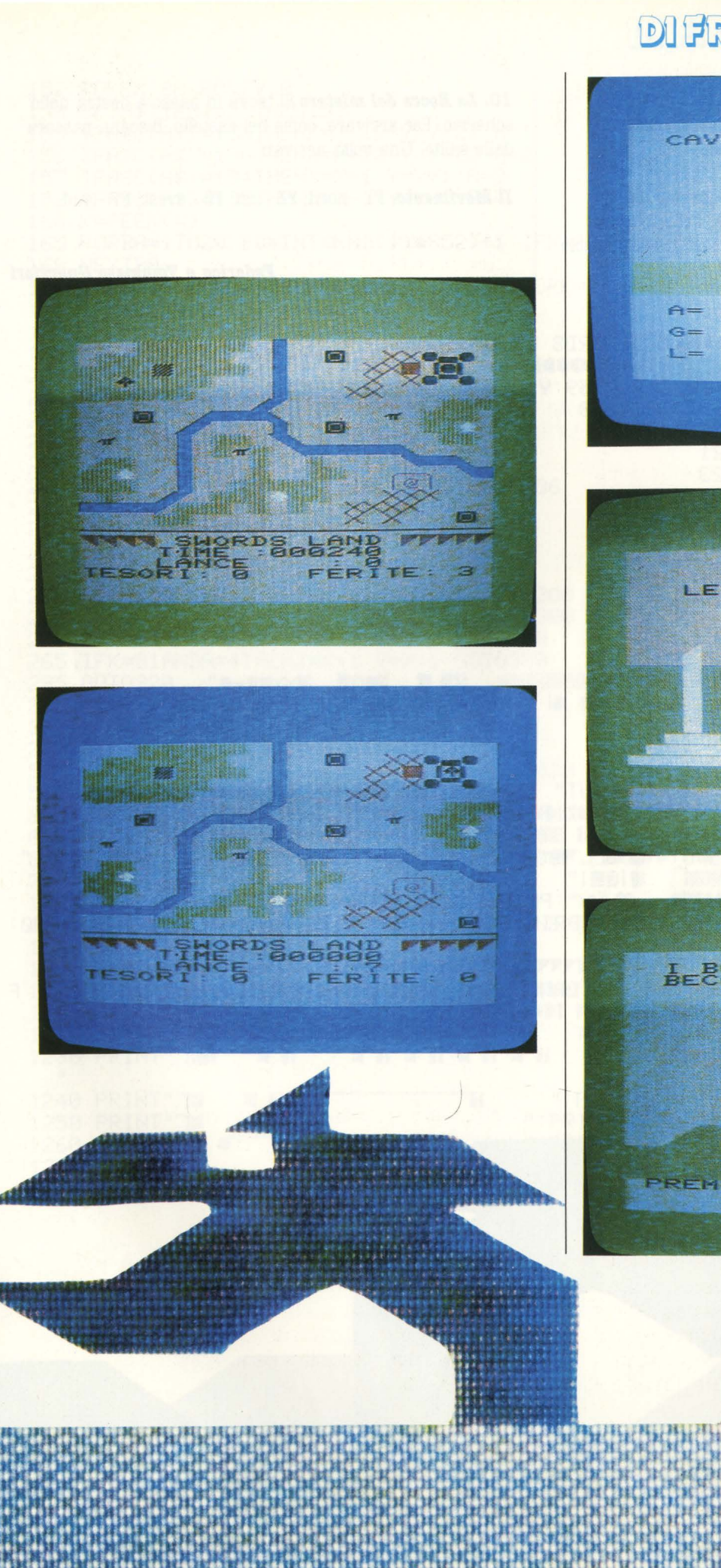

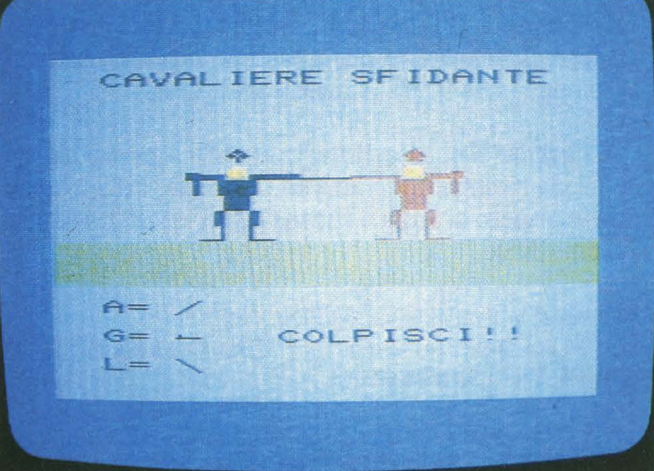

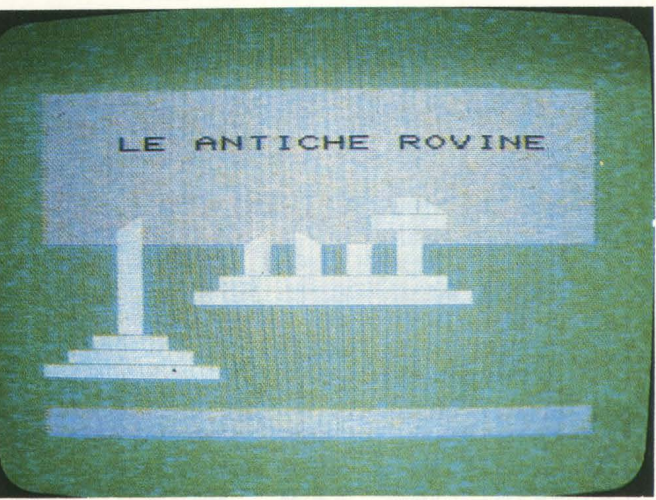

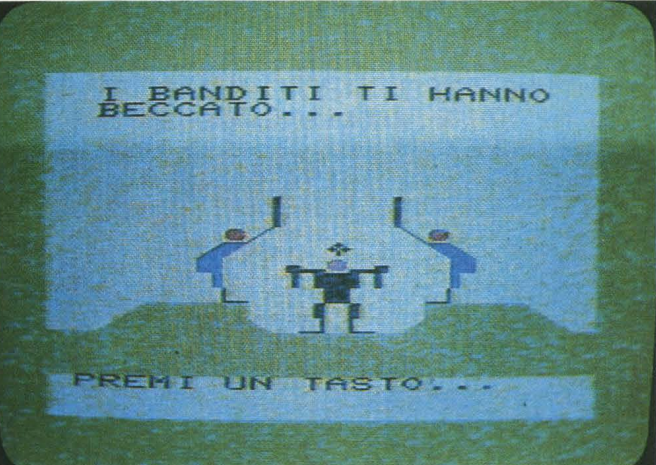

8. Il fiume È praticamente presente in ogni parte della mappa. Guadandolo si può o passare indenni, perdendo comunque una lancia, o incontrare il drago.

9. I banditi Non sono visualizzati sullo schermo ma si possono incontrare con una certa facilità. Infliggono un certo numero di ferite e rubano tutti i tesori, lasciando solo alcune lance.

10. La Rocca del mistero Si trova in basso a destra nello schermo. Per arrivare, come nel castello, bisogna passare dalle salite. Una volta arrivati...

Il Movimento: Fl - nord; F3 - est; F5 - ovest; F7 - sud.

#### Federico e Tommaso Guerrieri

ת ה ה ה ה ה ה ה ה ה

ה ה ה ה ה ה

50 REM: SWORDS LAND 55 POKE36879,8:PRINT"IUUUUNNNNNNSWORDS LAND" 60 PRINT"XWMMWMMICO) 105 TI\$="000000":LA=7:FE=0:TE=0:X=4159:Y=37951:VV=36878:T7=36877 107 T5=36875:T6=36876:T4=36874:CC=238 110 IFTI\$>"000020"THENCC=237 IFTI\$>"000030"THENCC=221  $111$ 112 IFTI\$>"000110"THENCC=223 113 IFTI\$>"000130"THENCC=255 114 IFTI\$>"000200"THENCC=221<br>115 IFTI\$>"000230"THENCC=157 116 IFTI\$>"000300"THENCC=158 117 IFTI\$>"000320"THENCC=238 120 POKE36879, CC 121 IFTI\$>"000330"THEN11000 122 IFFE>7THEN600 123 PRINT"CONNECTIONS SEE THE PRINT" INCOMEDIATE **ERS 图** に細门脚 **第三篇单面 BK × 图画** 125 IFTE<GTHENTE=0 126 IFLA<0THENLA=0 127 IFFE<0THENFE=0 128 PRINT" 酸素素 **ETHE IN** 職交":PRINT" **CAPTER FESSION RESP** ■T 翻滚滚 : PRINT" 129 PRINT"T "WHI **LETTE** 20 画 ■ 2011 **NE2222 904 H** 130 PRINT" Mm **SKY WEIGHT AND STATE** m ※※":PRINT" **SEE E REALTRES COMB.** 135 PRINT" 12888 **ERS** 職業 彩 **GTHE W"** : PRINT" RESSEM ■ 下图 图 職 EW『 HIT 333 细。 136 PRINT"T 翻滚滚滚 **SAN WE** <u>Millelli</u> **建1回图 |!! FREE** 140 PRINT" 職 **RUP IN SERVICE BOOK": PRINT" SEL**  $\blacksquare$  in the set  $\mathbb{Z}$ **降心心心** 63888 145 PRINT" SHO":PRINT"- $-$ ":POKE4144,230: 識別 ※ POKE37936, 0 146 POKE4231,215:POKE38023,0:PRINT"TANNAN SWORDS LAND SPPPPP. 150 PRINT"3 TIME : ":TI\$:PRINT" :";LA:PRINT"TESORI:";TE;:PRINT"  $\overline{F}$ LANCE ERITE: ";FE

DIFRONTE AL COMPUTER 152 POKEX 88: POKEY / 0 153 GETA\$: IFA\$=""THEN153 155 IFASC(A\$)=133THENX=X-22:Y=Y-22:A=1 156 IFASC(A\$)=136THENX=X+22:Y=Y+22:A=2 157 IFASC(A\$)=134THENX=X+1:Y=Y+1:A=3 158 IFASC(A\$)=135THENX=X-1:Y=Y-1:A=4  $160$  K=PEEK(X) 165 FORBA=1T020:BD=INT(RND(1)\*352)+1:IFX=4096+BDTHEN2000 **168 NEXTBA** 170 IFK=2440RK=2280RK=1050RK=2330RK=950RK=223THEN3000 175 IFK=65ANDLA<3THENK=81:60T0250 180 IFK=65THEN7000 195 IFK=106THEN4000 200 IFK=86THEN5000 205 IFK=0THEN6000 210 IFK=215THEN8000 215 IFX=4376THENX=X-1:Y=Y-1 220 IFX=4378THENX=X+1:Y=Y+1 225 IFK=730RK=850RK=64THENX=4444:Y=38236 230 IFK=94THEN10000 240 IFK=120THENX=X+22:Y=Y+22 242 IFK=116THENX=X+1:Y=Y+1 244 IFK=98 THENX=X-22:Y=Y-22 250 IFK=81ANDA=1THENX=X+22:Y=Y+22:60T0300 255 IFK=81ANDA=2THENX=X-22:Y=Y-22:GOT0300 260 IFK=81ANDA=3THENX=X-1:Y=Y-1:GOT0300 265 IFK=81ANDA=4THENX=X+1:Y=Y+1:GOT0300 295 GOT0320 300 60T0110 320 IFK=102THEN1000 330 IFK=230THEN1200 500 POKE36878,15:POKE36874,236:FORT=1T020:NEXTT:POKE36878,0:POKE36874,0 510 GOT0700 600 POKE36879,138:PRINT"TDDDD DOODDDDDDDDDDDDDDANGAME OVER": 610 PRINT"XXXXMMMTROPPE FERITE ("FE")" 620 POKEVV, 15: POKET6, 230: T=1000: GOSUB9000: POKEVV, 0: END 700 60T0110 1000 REM: BOSCO 1005 POKEVV, 15: POKET7, 192: FORT=1T0500: NEXT: POKET7, 0 1010 GOT0110 1200 REM: LE ROVINE 1205 PRINT"#IRRRRR###LE ANTICHE ROVINERRR": PRINT" =################# 1210 PRINT"NNNCFINNNNNNNNT "": PRINT" CHON INMOVITANT" 1220 PRINT":###I ####I H FTH ": PRINT"[];#}  $\blacksquare$ 11 前 11 前 11 前 11 前 1230 PRINT"THE ":PRINT"J# 11 前 11 話 11 話 11 話 **当前 EN AR** 뼓 1240 PRINT"78 **BERTHT THE E**  $\mathbb{H}$ 1250 PRINT"Ja Eil En ": PRINT"Ja a Ħ 1260 PRINT"T& # ": PRINT"Jaa 1270 PRINT"72 1280 B=INT(RND(1)\*3)+1

1300 GETA#: IFA#=""THEN1300 1310 IFB=1THEN1400 1320 IFB=2THEN7000 1330 IFB=3THEN6000 1400 PRINT" WARNTROVI UN ELFO!!" 1410 TE=TE+2:LA=LA+2:FE=FE-1 1420 T=2500:60SUB9000 1430 GOTO110 2000 REM: I BANDITI 2010 PRINT" NOWMEL BANDITI TI HANNO BECCATO..." : PRINT" XXXXXI MARABANA IN  $\mathsf{I}^{\mathsf{H}}$ NEW YORK SERIAL TERMINE WAS ARREsTED FOR THE UNIVERSITY OF THE TERMINE OF THE TERMINE OF THE DESIGN TERMINE WAS **HELER COSO PRINT " 图画图像 PS ME L. Me L. Me L. Mind L. Mind L. D. PRINT " PM ME L. ME ME L. PM ME L. PM ME L. PM ME L. CO40 PRINT"WWWWWWWWLAWWEG REWWWEL!":PRINT"WWWWWWWWWWWWWWWWWWWW** 11脚 <sup>"哪": PRINT" 2</sup> 2050 PRINT" ING THE LINGT  $\overline{11}$ 2060 PRINT"78 ■":FORT=1T01000:NEXT 2070 PRINT"TOPREMI UN TASTO..." 2075 GETA#: IFA#=""THEN2075 2078 FORTU=1T07 2080 PRINT"SMMMMMM " : PRINT", " WHE **CONTRACTOR** IN SERVICE PRESERVATION 2090 GOSUB8710 IN PRINT"SEEEEEEEEEEEE############ HERIHT"TTHE HELL HE 2120 TE=TE-3:LA=LA-3:FE=FE-18:60T0110 3000 REM: IL FIUME ת ה ה ה ה 3005 C=INT(RND(1)\*3)-1 3010 IFCO1THEN3600 3100 PRINT"I":PRINT"XELOUD@####10#F! 3105 PRINT" WHICH F THE STATE STATE **B BP THE REAL MANAGEMENT REPORTS 3110 PRINT"IN THE THE** 3120 PRINT" DRINGHARD DR JE TE JE TE SERVE 3130 PRINT"IS 3135 PRINT"TE 3140 PRINT"TE 3150 FORJ=255T0128STEP-1:POKE36878.15:POKE36877.J:T=20:GOSUB9000:NEXTJ 3160 POKE36877,0 3170 GETR#: IFR#=""THEN3170 3200 GOT0110 3600 PRINT"TUUDDDDDDDDDDDIL FIUME" 3610 PRINT"XXXMHAI FORTUNA, IL DRAGO NON TI HA VISTO," 3620 PRINT"PERDI TEMPO E UNA LANCIA...":LA=LA-1:IFLA<0THENLA=0 3630 PRINT"MUNIS 發出 3640 PRINT"T 3700 POKE36878,7:POKE36877,200:T=4000:60SUB9000:POKE36877,0 3800 60T0110

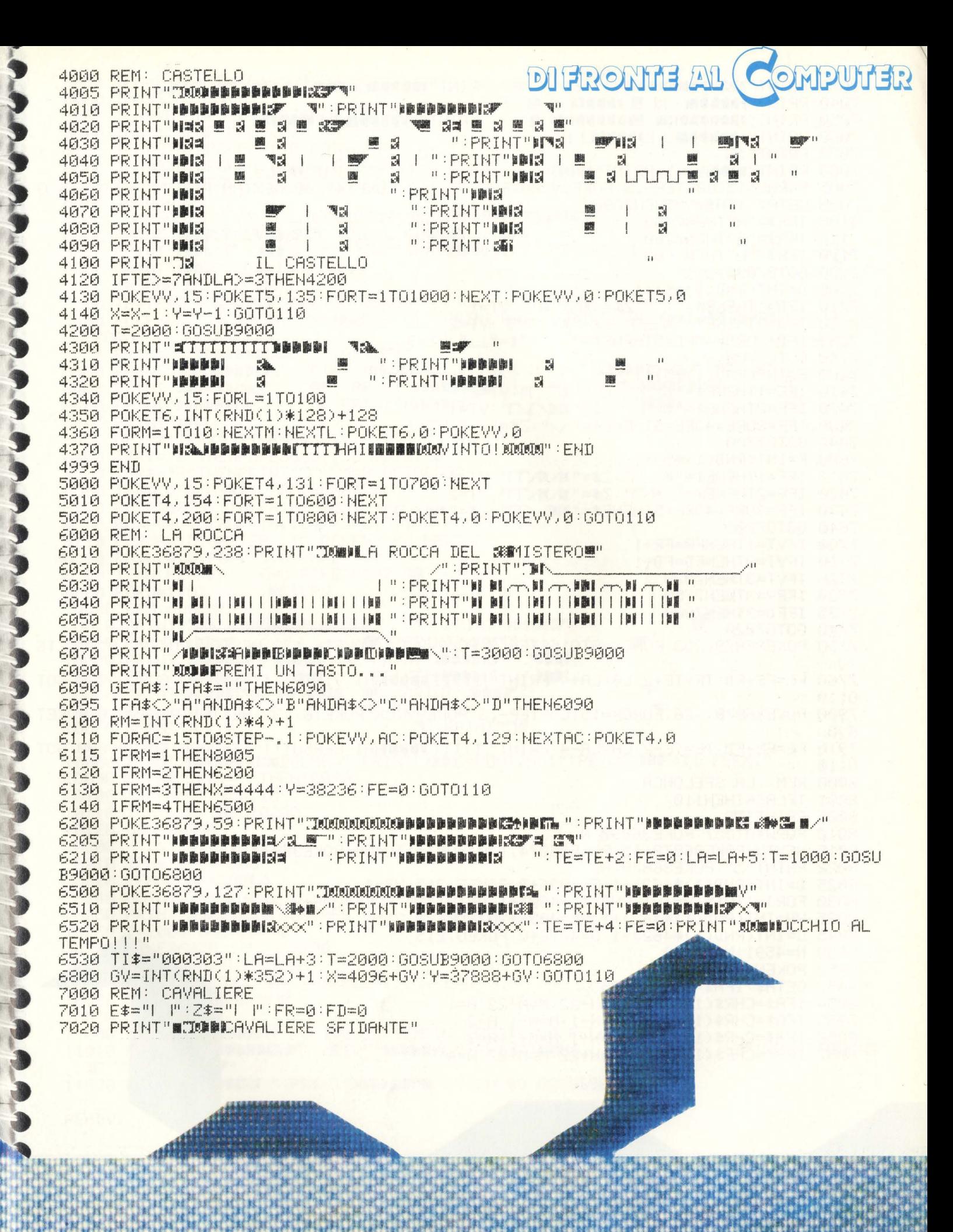

□ : E\$" 【晚 ": PRINT "| 柳柳脚脚腳 www.fi柳圖 www." ; Z\$; "[amamail) p [amamail HERBURY OF THE PURPER RESIDENCE **7040 PRINT "Diminum IS IS IN DIMINES IS IN IT 1950 PRINT"WANDAMISM BUILDING BUILDING BUILDING** PRINT "Bibliother than I Bibliother at 1 1 " 7060 PRINT" \*\*\*\*\*\*\*\*\*\* L\*\*\*\*\*\* 7070 PRINT" : # TIJ LUI 7085 FORAN=15TO0STEP-.3:POKEVV.AN:POKETS.160:POKET4.200:NEXTAN:POKET4.0:POKET5.0 7090 GETA\*:IFA\*=""THEN7090 7100 IFA#="A"THEN7400 7110 IFA#="6"THEN7200 7120 IFA\$="L "THEN7600 7130 60T07090 7200 D=INT(RND(1)\*5)+1 7210 IFD=1THENE\$="\ ":Z\$="N TIN":VT=1 7220 IFD=2THENE\*=")0 7":2\*=")00/7/7":VT=2 7230 IFD=30RD=40RD=5THENE\$=" ":Z\$="\_  $\mathbf{H}:\mathbf{UT}=\mathbb{R}$ 7240 GOTO7700 7400 E=INT(RND(1)\*5)+1 7410 IFE=1THENE\$="见/]/":Z\$="如 T"":VT=2 7420 IFE=2THENE\$="见气/":Z\$="即几气/":VT=1 7430 IFE=30RE=40RE=5THENE\$="\/":Z\$="/\":VT=3 7440 GOTO7700 7600 F=INT(RND(1)\*5)+1 7610 IFF=1THENE\$="XL\_7":Z\$="X\X\TT":VT=1 7620 IFF=2THENE\$="\@\T":Z\$="@\@\TT":VT=2 7630 IFF=30RF=40RF=5THENE\$="MO\/TT":Z\$="MO\/TT":VT=3 7640 GOTO7700 7700 IFVT=1THENFR=FR+1 7710 IFVT=2THENFD=FD+1 7720 IFVT=3THEN7020 7730 IFFR=3THEN7750 7735 IFFD=3THEN7900 7740 60T07020 7750 POKE36879,253:FORCX=0TO15STEP.3:POKEVV,CX:POKET6,132:NEXTCX:POKEVV,0:POKET6 ,日 7760 FE=FE+FD:TE=TE+2:LA=LA+4:PRINT"IIIIIDDDDDHAI VINTO!!!":T=2000:GOSUB9000:GOT  $0110$ 7900 POKE36879, 26:FORCX=15T00STEP-.3:POKEVV.CX:POKET6.132:NEXTCX:POKEVV.0:POKET  $6.0$ 7910 FE=FE+FD:TE=TE-2:LA=LA-4:PRINT"TIIIITDDDDDHAI PERSO!!!":T=2000:GOSUB9000:GOT 0110 8000 REM: LA SPELONCA 8001 IFLAC6THEN110 8005 PRINT"3" 8010 FORM=0T057: POKE36897, M 8015 NEXTW: POKE36878, 15: POKE36874, 130: FORT=1T0400: POKE36874, 0 8022 PRINT"3":POKE36879,8 8025 B=INT(RND(1)\*462)+1:F=4096+B:POKEF,215:WZ=1 8030 FORJ=1T015:V=INT(RND(1)\*462)+1:PRINT"m":POKE4096+V,215:NEXTJ 8035 VN=INT(RND(1)\*462)+1:VM=4096+VN:POKEVM,215 8045 C=INT(RND(1)\*462)+1:6=4096+C:POKEG,215 8050 N=4591: M=38383 8052 POKEN, 88: POKEM, 3 8053 GETA#: IFA#=""THEN8053 8054 IFA\$=CHR\$(133)THENN=N-22:M=M-22:A=1 8055 IFA#=CHR#(134)THENN=N-1:M=M-1:A=2 8056 IFA\$=CHR\$(135)THENN=N+1:M=M+1:A=3 8057 IFA\$=CHR\$(136)THENN=N+22:M=M+22:A=4
DIFRONTE AL COMPUTER 8058 IFN=FTHENTE=TE+2:60T08200 8060 IFN=GTHEN8400 8065 IFN=VM THENGOSUB8700:GOT0110 8070 IFA=1THENPOKEM+22,0:00T08090 8075 IFA=2THENPOKEM+1,0:60T08090 8080 IFA=3THENPOKEM-1,0:GOT08090 8085 IFA=4THENPOKEM-22,0:60T08090 8090 60T08052 8210 PRINT" WWW. DIE TREE "PRINT" WAN DIE TREE WAT ALLEE TROVATO I TESORI, ORA" 8230 PRINT" DUMNTROVA L'USCITA..." 8240 T=3000:GOSUB9000 8250 TE=TE+2:PRINT"3":6=0:60T08030 8400 POKE36879,8:PRINT"WOODWANE=ESCI":PRINT"WAR=RIPARTI ALLANWANDANNEICERCA DEL TESORO" 8410 PRINT"SUMMMMMMMMSCITAXXING" S420 PRINT"XXXXMMMMML#\":PRINT"MMMMM **AUSER ENT THE BELIEVING THE TERM** 8430 PRINT"INMINIST TELEVISIONERING TELEVISIONERING  $\mathbf{H}$ **B440 PRINT"INMINISING N" : PRINT "IBBBL/**  $\mathbf{u}_{\infty}$ NU : PRINT "INDINING" 8445 PRINT" DOLL 8450 GETR\$: IFR\$=""THEN8450 8460 IFR\$="E"THENPOKE36897,38:60T0110 8500 IFR\$="R"THENPRINT"3":VM=0:GOT08022 8550 IFR\$<>"E"ORR\$<>"R"THEN8450 8700 POKE36879, 10: PRINT"7" 8710 POKEVV, 15: POKET4, 134: POKET5, 136: POKET7, 232 8720 FORMA=15TO0STEP-, 1 : POKEYV, MA: NEXTMA 8730 POKET4, 0: POKET5, 0: POKET7, 0 8748 TE=8:FE=FE+3:LA=8:POKE36897,38:RETURN 9000 FORW=1TOT:NEXT:RETURN 10000 REM: DOLMEN **THE PRINT " FREE DISP"** 19918 PRINT"THUGH INNERRADD 10020 PRINT" IN NEW FOR THE LAST PARTIES  $\mathbf{11}$ **House 1** 19950 PRINT" WOOD TO THE REAL TEAMS TO PRINT TO SUBST  $\mathbb{F}$ 10060 PRINT"NE <sup>"啊": PRINT "哪"</sup> 10070 PRINT"# T":PRINT"JE 10080 PRINT"NNDDDDDDDAGOLMEN":PRINT"XDDC=CONTINUI":PRINT"NDF=TI FERMI" 10090 GETR#: IFR#=""THEN10090 10100 IFR#="C"THEN110 10110 IFR#="F"THEN10200 10120 60T010090 10200 H=INT(RND(1)\*2)+1 10210 IFH=1THEN7000 10220 IFH=2THEN10500 10240 60T010200 10240 GOTOI0200<br>10250 PRINT"<mark>S⊅DP</mark>UOI RESTARE LA MOTTE.........."<br>10269 T-3099:00CUD9999 10260 T=2000: GOSUB9000 10300 POKE36879, 109: T=5000 10400 GOSUB9000:GOT0110 10500 PRINT"XTROVI UNA DONZELLA...":FE=0 10520 T=5000:GOSUB9000 10530 GOT0110 11000 PRINT" TUNNAHAI FINITO IL TEMPO, RESTI UN FELLONE!!!" 11010 PRINT"NUMBBBBMTCP": PRINT"BBBBBMS ": PRINT"BBBMS . 3 THE PRINT " INTERNATI  $\mathbb{R}^m$ "THEFT !! READY.

# **AUTO NUMEBAZIONE**

**Alcuni computer ce l'hanno; altri, come il Vie 20 e il Commodore 64, no; è una gran comodità, soprattutto quando si vuole che il proprio programma, nato da lunghe tribolazioni, correzioni e riscritture, compaia perfettamente ordinato, con i numeri di riga progressivi di 10 in 10.** 

Di cosa stiamo parlando? Della funzione "auto line numbering" naturalmente, che con una semplicissima routine può migliorare le prestazioni del vostro computer. Questa "utility" genera automaticamente un numero di linea che viene assegnato a ogni statement in BASIC: il programma comincia dalla riga 100 e il numero viene incrementato di 10 in 10 (100, 110, 120 ecc.).

Il programma di cui trovate il listato alla fine di questo articolo nelle due versioni per Vie 20 e CBM 64 carica in un blocco libero della memoria una subroutine in linguaggio macchina. Nella versione per il CBM 64 la routine è alla locazione di memoria 49152, mentre in quella per il Vie è alla 7578, due aree scelte appositamente perché non vengono usate dal BASIC. Copiate il listato del programma e salvatelo secondo le

solite procedure. Quando vi serve, caricatelo o da disco, date il RUN, premete RETURN, scrivete NEW, premete ancora RETURN e scrivete SYS 49152 (per il CBM 64) o SYS 7578 (per il VIC).

Sebbene il programma così com'è parta sempre dalla linea 100 e la incrementi di 10 in 10, potete anche modificarlo: se volete che cominci con un numero diverso da 100, sottraete 10 dal numero che volete utilizzare come partenza, dividetelo per 256... Alt, un momento, facciamo un esempio: ipotiziamo che vogliate far partire la numerazione dalla riga 1000. 1000 meno 10 fa 990 ed è questo il numero su cui

lavorare.

Dividete 990 per 256.

Il risultato intero, cioè 3, va messo nella locazione 252 tramite il POKE: scriverete perciò POKE 252,3.

Il resto della divisione è 222, numero che andrà messo nella locazione immediatamente precedente, cioè la 251: scriverete perciò POKE 251, 222.

Le righe che dovrete scrivere dunque, se volete che la numerazione cominci da 1000, saranno: POKE 251,222: poke 252,3 SYS 49160 (per il CBM 64) SYS 75788 (per il VIC).

### **VERSIONE PER IL CBM 64**

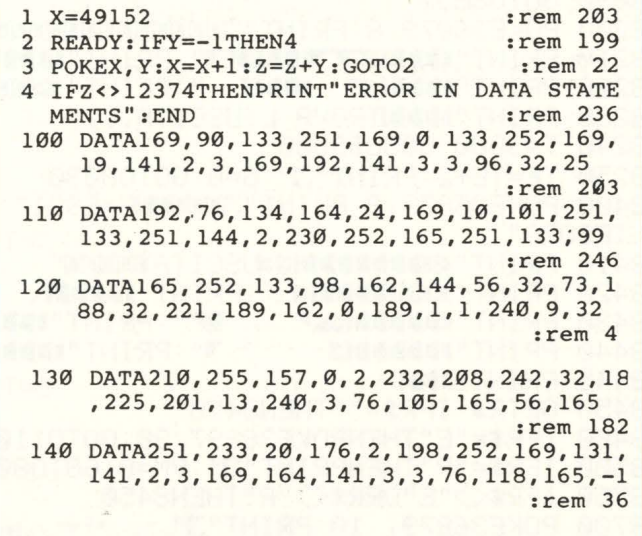

### **VERSIONE DER IL VIC 20**

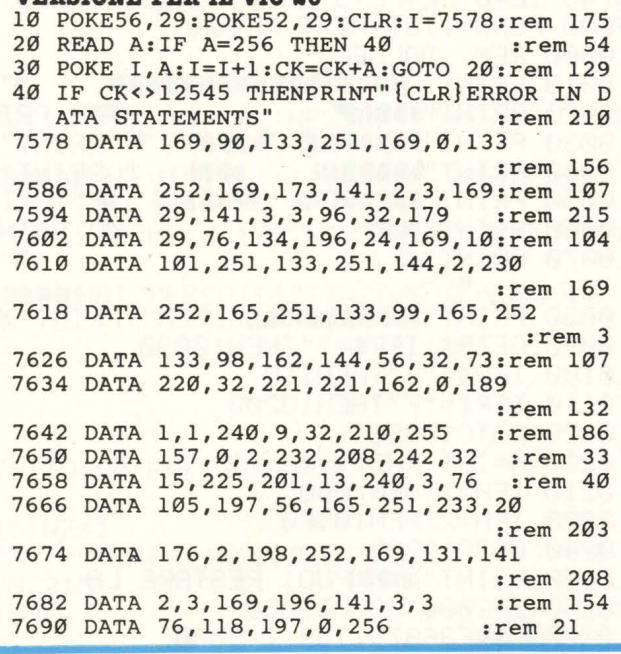

Se volete che la numerazione cominci da qualunque altro numero, basta togliere 10 dal numero stesso, fare la divisione per 256 e scrivere tramite il POKE il risultato della divisione alla locazione 252 e quello del resto alla locazione 251. Tutto qui.

Se invece qualcuno volesse che l'incremento sia diverso da 10? Semplice, basta scrivere:

POKE 49179, numero d'incremento desiderato (per il CBM 64)

oppure:

POKE 7605, numero d'incremento desiderato (per il VIC).

Ora bando alle ciance, eccovi le due routinette, sperando che ci sarete eternamente grati per il tempo e i pasticci che d'ora in poi potrete risparmiare.

### DI FRONTE AL **GENTONNIA**

# **ABBEDABE COL COMPUTER**

**"Ecco, questa è la pianta del salotto, prova a mettere il divano lì, no non ci sta, giralo un po' ... così. Sì, ora il tavolino, macchè, quella è**  la credenza. Non funziona...".

**Per la vostra stanza, per il restauro della cantina che, finalmente, diventerà la vostra discoteca privata, ma anche per la cucina nuova e per il soggiorno, un programma utile a privati e a professionisti, a genitori e a figli. Fatto dal nostro collaboratore Michele Cova, è uno di quei programmi che rispondono alla domanda "a che cosa serve un home computer?".** 

Il problema è molto più complessso di quello che sembra, perché ne richiama tutta una serie di altri a proposito della diffusione della "cultura informatica" del nostro Paese. Tuttavia sono convinto che, come sempre, qualche buon esempio valga molto di più dei grandi discorsi per diradare un po' tutto il polverone che c'è in giro attorno a questi argomenti. Di solito, perciò, rispondo a quelle domande mostrando qualche applicazione del calcolatore che nasce da esigenze pratiche semplici, e soprattutto reali; come è quella di cui voglio parlarvi ora e che è stata accennata a propostio del VU-3D. Quel programma, per quanto sofisticato, nòn permette di spostare le varie figure una rispetto all'altra, ma solo tutte insieme; il disegno è insomma qualcosa di rigido e definitivo e viene poi osservato da tutte le direzioni e da tutte le distanze. A me interessava anche qualcos'altro, qualcosa che certamente avviene almeno una volta in tutte le case e che risolvesse problemi come: "Forse il divano starebbe meglio di fronte alla finestra, mentre il tavolo potrebbe andare contro quel muro, e...". Insomma, volevo poter muovere i mobili a piacimento, senza dover rifare tutto il disegno ogni volta. E così, armato di Spectrum e di Basic, ho cominciato a buttar giù sulla tastiera le prime routines, e ho dovuto risolvere un po' di problemi di programmazione ed affrontare alcune scelte di cui credo sia utile parlare, perché possono interessare anche al di fuori di questo programma.

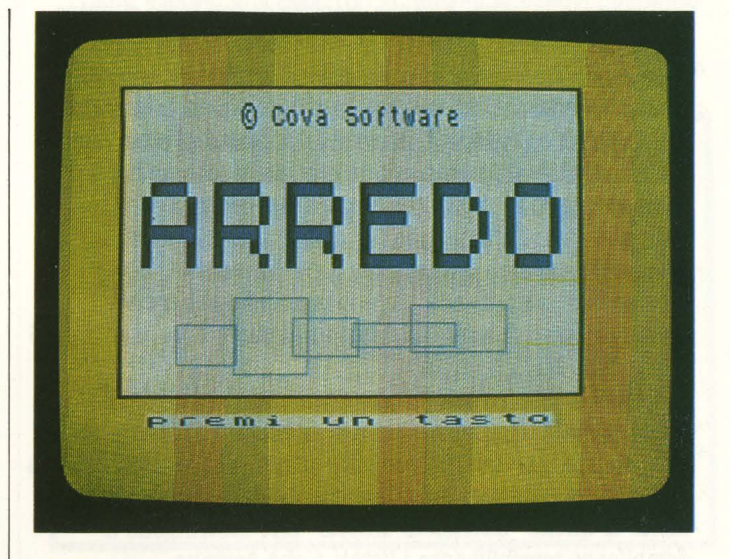

Innanzitutto, analizzando le funzioni che il programma doveva svolgere, ho dovuto decidere quale struttura generale adottare. Come vedete, io ho proceduto 'imitando' quella del VU-3D con i vari "menu" successivi; questo per guidare meglio l'operatore nelle varie fasi.

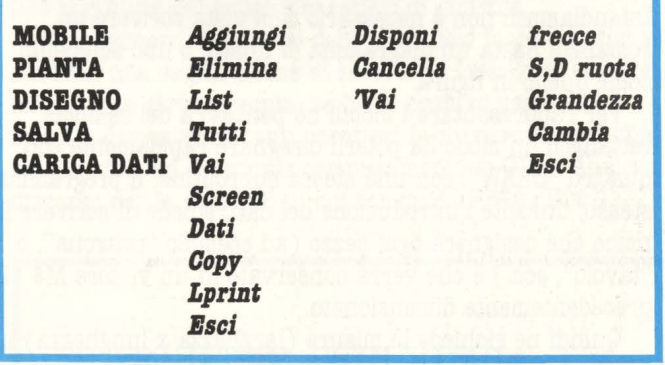

Con la voce 'Pianta' era possibile scegliere tra alcune varianti dello stesso locale, tutte già contenute in memoria. In effetti inizialmente il programma è nato "dedicato" specificamente al nostro famoso appartamentino, e non ammetteva la possibilità di cambiarlo. Ciò ovviamente ne limitava le utilizzazioni, e così ho aggiunto una routine che permette di disegnare, in una scala a scelta, una pianta qualsiasi; inoltre raccoglie tutti i dati relativi nella variabile · stringa A\$, in modo da poterla rintracciare in ogni momento, o salvare su nastro. Questo è un particolare secondo me interessante, che permette ddi risparmiare parecchi bytes di memoria, Approfittando del fatto che le coordinate dei pixel sullo schermo sono numeri interi minori di 256, per memorizzarli è sufficiente un byte per ciascuna ( mentre una normale variabile ne occupa ameno 6). In pratica basta scrivere:

La linea 100 legge la tastiera; se il tasto premuto è T (''inizio", per fissare un punto) oppure L ("linea"), nella stringa Q\$ viene messo tale carattere, seguito dai caratteri corrispondenti, nel codice ASCII, ai numeri x e y, che sono le coordinate correnti. Al contrario, la routine che effettuerà il disegno rileggerà le coordinate con l'istruzione CODE A\$ ( J) dove J è il generico carattere della stringa.

Tracciata la pista, bisogna riempirla; per farlo si entra nella fase "Mobile", che ha un suo piccolo menu scritto nelle due ultime righe di schermo. Come sapete, queste ultime dovrebbero essere, secondo il manuale, riservate agli INPUT e ai messaggi di errore; in realtà ci sono diversi sotterfugi che permettono di utilizzarle, e ciò per noi è utilissimo perché il disegno in questo modo non viene rovinato. È sufficiente, per farlo, digitare: PRINT  $#$  1; "...". Il canale designato dal numero 1 ( e dal numero O) corrisponde, infatti, alla parte bassa dello schermo; analogamente il numero 2 designa la parte alta, mentre il 3 è riservato alla stampante.

Questo passo riveste, a mio avviso, un'importanza fondamentale ogni volta che ci si accinge a scrivere un programma, per quanto semplice possa essere. Uno schema globale ben studiato, infatti, consente di evitare a priori molte di quelle "situazioni difficili" che costringono a complicare terribilmente i listati e che portano inevitabilmente a un mare di errori.

Anche la leggibilità del programma, il risparmio di memoria e soprattutto il risparmio di tempo sono favoriti da una struttura lineare; e la possibilità di suddividere logicamente e fisicamente le varie routines, le rende disponibili a utilizzi separati in altri programmi. Intendiamoci: non è necessario ogni volta scrivere un romanzo! Basta un diagramma di flusso, o uno schemino come quello in figura.

Per rappresentare i mobili ho pensato a dei semplici rettangoli, in modo da poterli disegnare rapidamente con quattro "DRAW", con una stessa subroutine. Il programma stesso, durante l'introduzione dei dati, chiede di scrivere il nome che designerà ogni pezzo (ad esempio "poltrona", o ''tavolo", ecc.) e che verrà conservato in un vettore M\$ (I) precedentemente dimensionato.

Quindi ne richiede le misure (larghezza x lunghezza) in centimetri e la posizione iniziale di un suo vertice all'interno della stanza  $(x e y, in metri, rispetto all'orgine)$ degli assi tracciati sullo schermo). Conoscendo la scala, lo , Spectrum trasforma le lunghezze metriche in N° di pixel e la memorizza in un'altra matrice M ( J, I). Quest'ultima è dotata di tante righe quanti sono i mobili previsti, e di 5 colonne, dedicate rispettivamente alle coordinate **x** e y, alle due dimensioni, e all'angolo di rotazione del mobile, che inizialmente è zero. In conclusione, per disegnare il j-esimo mobile le istruzioni sono:

PLOT  $m(j,l),m(j,2)$ DRAW  $m(j,3) * COS m(j,5), m(j,3) * SIN m(j,5)$ DRAW  $m(j,4) * SIM m(j,5),-m(j,4) * COS m(j,5)$ DRAW  $-m(j,3) * COS m(j,5),-m(j,3) * SIN m(j,5)$ DRAW  $-m(j,4) * SIM m(j,5), m(j,4) * COS m(j,5)$ 

Chi non è pratico di trigonometria, può fidarsi: funziona. E per cancellare? Qui è il BASIC Sinclair che ci viene in aiuto con la preziosa parola "OVER"; dopo il comando OVER 1, infatti, ogni operazione di stampa o di disegno sul video provoca l'inversione di tutti i pixel interessati. Perciò se si ripassa una seconda volta su una riga, questa scompare,

### **76** HOME COMPUTER

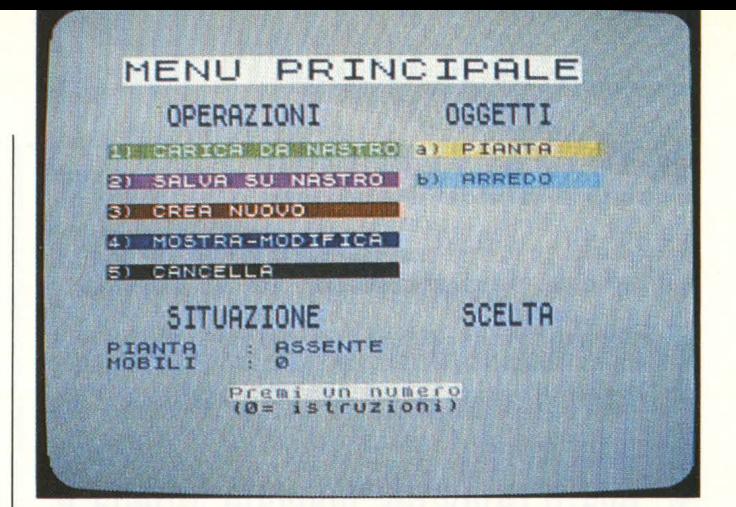

lasciando tutto il resto come prima. E su questa possibilità si basa tutta la fase "Disponi", che riguarda lo spostamento dei mobili, la loro rotazione e la loro modifica dimensionale.

Il funzionamento è, almeno in teoria, piuttosto semplice: ad ogni pressione di tasto, il carattere corrispondente viene analizzato da una serie di IF; se si tratta di una delle frecce, vengono incrementate o decrementate le coordinate del vertice; le lettere S (Sinistra) e D (Destra) causano una variazione dell'angolo; altri simboli portano al cambiamento delle dimensioni. Quindi, in rapida successione, il mobile viene cancellato usando i vecchi dati e ridisegnato usando quelli appena calcolati. Certo non si può dire che le velocità di spostamento siano eccezionali, a causa del BASIC; ma sono senza dubbio accettabili. La cosa veramente importante, comunque, sta nell'essere riusciti ad ottenere ciò che volevamo!

Il programma prevede poi una serie di funzioni accessorie molto utli ed importanti. Innanzitutto la possibilità di richiamare i mobili per nome, grazie a una routine che va ad esplorare il contenuto del vettore M\$ (I) ed avverte se il nome richiesto non esiste; oppure di scegliere l'elemento che ci interessa facendoli scorrere uno per uno sul fondo dello schermo. È naturalmente previsto l'uso della stampantina, sia per gli elenchi dei dati presenti in memoria, sia per l'hard copy del video; in ogni momento si può salvare tutto su nastro.

Insomma ne è venuto fuori, quasi senza che me ne accorgessi, un lavoro abbastanza completo e anche piuttosto voluminoso; tanto che, per ovvi motivi di spazio, non ci è possibile pubblicare l'intero listato. Tuttavia spero che le mie indicazioni vi stimolino a provare, e magari a fare di meglio, adottando anche soluzioni diverse dalle mie. Soprattutto spero di aver dato una piccola risposta alle domande che vi dicevo all'inizio, o per lo meno aver indicato una via a qualcuno di voi.

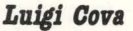

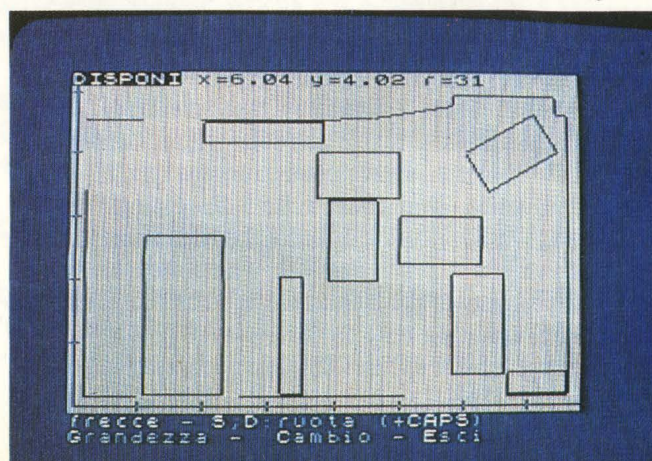

**DIFRONTE AL** OMPUTER

# **PUNTEGGI**

Un programma per CBM 64 che possa memorizzare il punteggio tra due giocatori e costantemente aggiornarlo.

Avrete così la possibilità di poterlo agganciare a qualsiasi vostro gioco come sottoprogramma o essere la base per giochi di vostra creazione.

Il programma è composto da parti relative alla formazione di rettangoli contenenti titoli e messaggi per l'utente e da una serie di istruzioni IF ... THEN che rappresentano il cuore vero e proprio del programma.

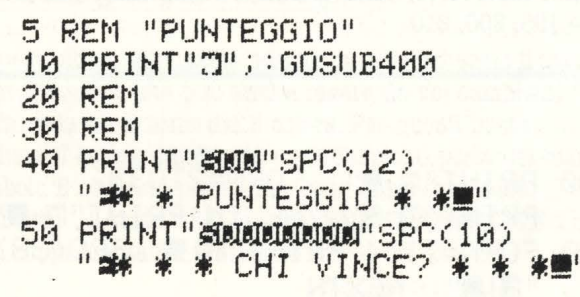

Nella riga 10 notiamo che il simbolo all'interno degli apici, rappresenta l'istruzione di cancellazione dello schermo; questo simbolo viene ottenuto premendo il tasto SHIFT e battendo il tasto CTRL. A questa istruzione segue il passaggio alla subroutine 400: che, come vedrete spesso ripetuto, genera un rettangolo creato di colore giallo per meglio evidenziarlo. Le righe seguenti si riferiscono a messaggi scritti sul video di colore bianco. Anche qui per ottenere i simboli relativi al colore giallo o bianco: premere il tasto CTRL ed il tasto rappresentante il numero 8. mentre per il colore bianco premere il tasto CTRL ed il numero 2. Notate bene però che questi tasti si attivano automaticamente dopo aver aperto le virgolette e non prima o dopo averle richiuse.

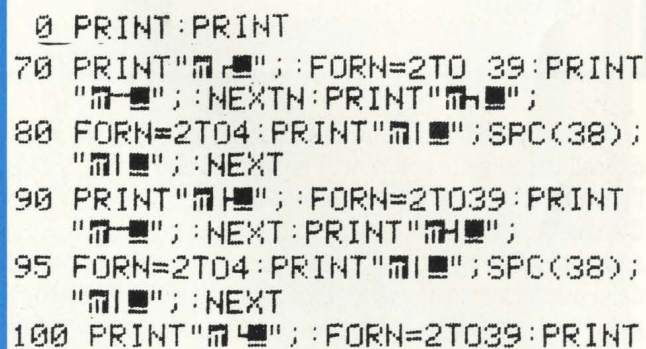

"THE";:NEXTN:PRINT"THE";

Dalla riga 60 alla riga 100 si impone al vostro Computer di creare due rettangoli uniti insieme per contenere poi i nomi dei due giocatori; anch'essi visualizzati sullo schermo.

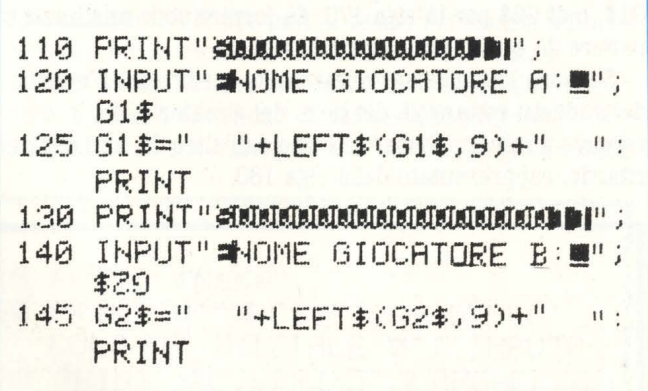

Dopo l'INPUT della riga 120, in cui compare la richiesta del nome del giocatore A, noterete una nuova istruzione che appartiene alla famiglia delle Funzioni Stringa, ossia LEFT\$. Quest'ultima è sempre seguita dal nome della variabile stringa, nel nostro caso la G1\$, e da un numero. LEFT\$ (G1\$,9) permette di individuare quella porzione di Gl\$ costituita dai primi 9 caratteri di sinistra.

Se il numero all'interno della parentesi fosse negativo si avrebbe una segnalazione di errore, se fosse zero verrebbe fornita una stringa vuota, se fosse positivo verrebbero messi a disposizione tanti caratteri in numero pari al suo valore (fino ad eventuale completamento di G1\$). Analogo discorso per la riga 145 in cui compare LEFT\$ (G2\$,9).

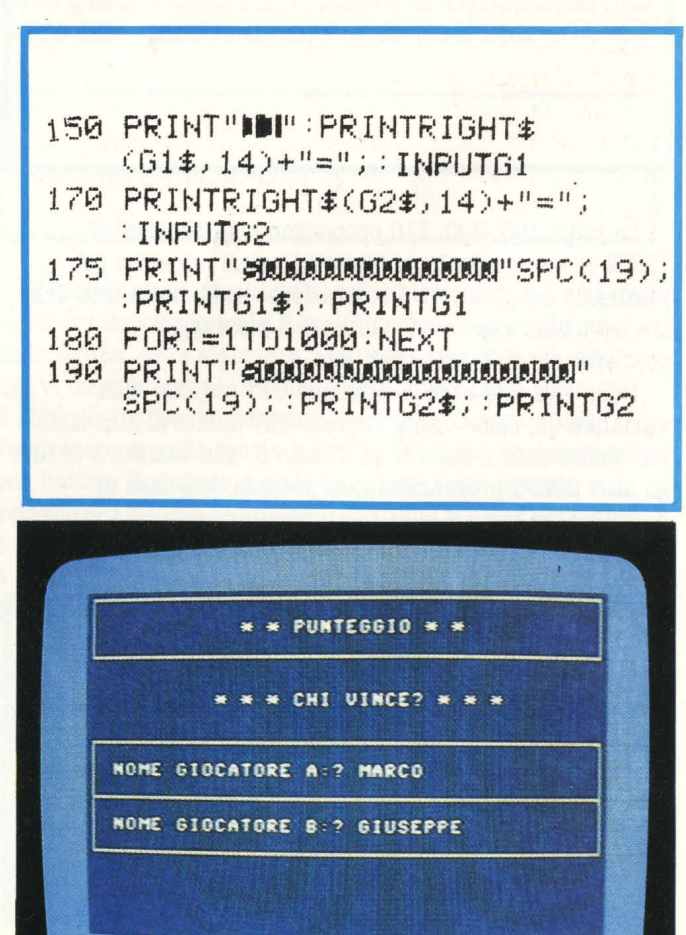

Nelle righe 150 e 170 compare un'altra Funzione Stringa, ossia RIGHT\$ (G1\$,14) per la riga 150 e RIGHT\$ (G2\$.14). RIGHT\$ (G1\$.14) è una funzione assolutamente analoga alla LEFT\$, differisce solo per il fatto che i valori di G1\$, o di G2\$ per la riga 170, da fornire sono analizzati a partire da quello più a destra.

Seguono le istruzioni relative alla scrittura, all'interno dei suddetti rettangoli, dei nomi dei giocatori e del loro relativo punteggio, separati l'uno dall'altro da un Loop di ritardo, rappresentato dalla riga 180.

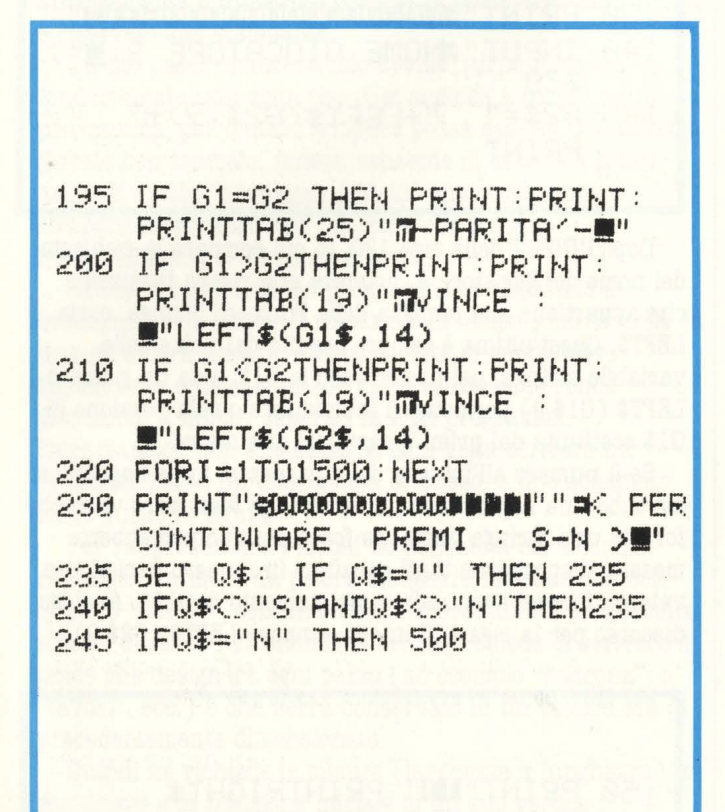

Le righe 195, 200, 210 propongono le istruzioni IF... THEN in cui vengono paragonati i valori numerici del punteggio dei giocatori. Qualora fosse soddisfatta una delle tre istruzioni appare visualizzato il messaggio corrispondente al test effettuato.

Nella riga 235 ecco la funzione GET seguita dalla variabile Q\$; come ormai saprete GET abilita alcuni tasti, nel nostro caso il tasto N ed il tasto S, alla battitura di tutti gli altri tasti il programma non procede. Nel caso di battitura del tasto N si salta automaticamente alla riga 500 che rappresenta la conclusione del programma.

250 FOR I=1TO 1000 NEXT 260 PRINT"T":GOSUB400 270 PRINT"SUUDI"G1\$; : PRINTG1; :PRINTSPC(2);:PRINTG2\$; : PRINTG2 280 PRINT"MANUMUMI"G1\$; : INPUTA: G1=G1+A

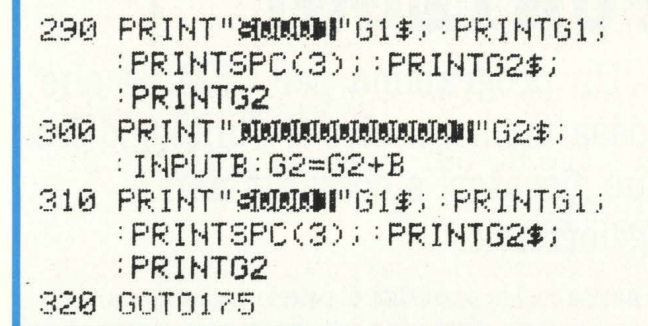

Dopo un Loop di ritardo, riga 250, si è creata la possibilità di aggiornare il risultato formando una nuova pagina; apparirà così il rettangolo della subroutine, riga 400 in poi, contenente i nomi e punteggio dei giocatori.

La riga 320 rimanda il programma alla riga 175, così facendo osserverete come verranno riutilizzati i test delle righe 195, 200, 210.

400 PRINT"# ( ): FORN=2T039: PRINT"N- "'; : NEXTN : PRINT"N- "'; "IT!!! "; : NEXTN 420 PRINT"#' !";: FORN=2T039: PRINT"#"#";:NEXTN:PRINT"#P!"; 430 RETURN

Infine appare il sottoprogramma, da riga 400 in poi, che genera il rettangolo più volte visto. Su di esso non c'è molto da dire se non quello di consigliarvi di operare alcune modifiche a vostro piacimento, potreste ad esempio modificare i simboli utilizzati o creare delle modifiche nella struttura dell'intero programma come impaginazione od altri.

500 PRINT"TI" **510 END** 

Nella riga 500 appaiono due simboli: uno relativo alla cancellazione dello schermo, (premere tasto SHIFT e CLR). l'altro relativo al ritorno al colore di lavoro, (premere tasto C come Commodore e il numero 7 indicante il colore azzurro). Il programma "Punteggio" si è concluso, provate, dopo averlo ricopiato, ad utilizzarlo con qualche vostro gioco o ad ampliarlo, sarà questa una operazione utilissima per meglio comprendere ed affiatarvi col vostro Commodore 64.

Giuseppe Serafica

# DIFRONTE AL (COMPUTER

# **SUBBOUTINES**

I programmi qui di seguito, sono stati creati per uso sia pratico che didattico.

Per uso pratico, in quanto potranno essere utilizzati in vostri primissimi programmi come subroutine; per uso didattico perché attraverso essi potrete apprendere utilizzazione di funzioni o tasti non abbondantemente spiegati sul manuale allegato al Commodore 64. La loro applicazione permette di creare, in modo diversificato, figure geometriche: rettangoli o quadrati o la formazione di squadrature per tabelle relativi a programmi più complessi.

### 1) Rettangoli per tutti i gusti

 $\boldsymbol{5}$ 

5

Quest'ultima istruzione posiziona sullo schermo il titolo del programma, che può anche essere da voi cambiato, sostituendo sia il titolo sia il colore. Per questi basta scegliere il colore desiderato e sostituirlo al posto del bianco (simbolo E ottenuto premendo, dopo l'apertura delle virgolette ", il tasto CRTL e *CONTEMPORANEAMENTE* il tasto rappresentante il numero 2).

5 REM"PROG-1"  $10$  PRINT"**INMM**"SPC(9) **" ::: \* \* RETTANGOLI \* \*** 

Come potrete notare abbiamo voluto cambiare il colore delle varie richieste, righe 20, 30, 40, anche per rendere più piacevole la visione del programma; provate, dopo averlo fatto girare, a fare delle piccole modifiche: ad esempio sul colore, sulla impaginazione, cioè spostando più a destra o a sinistra, in alto o in basso le varie frasi.

> POSIZIONE DELLA COLONNA INIZIALE: ? 6 LARGHEZZA FIGURA :? 29

ALTEZZA FIGURA :? 368

\* RETTANGOLI \* \* \*

Facendo così inizierete ad avere maggiore familiarità col vostro Persona!.

Nella riga 50 si è utilizzato un "Loop di ritardo", o DELAY, così chiamato perché dà la possibilità di bloccare il programma per un tempo pari al tempo necessario affinché la variabile I si incrementi fino a 500; provate ora a modificare questo valore; noterete come varierà il tempo durante il quale i vostri dati di partenza rimangono visualizzati sullo schermo, prima di creare la figura voluta.

 $15$  PRINT" NUMME" PF.'. I t·H **<sup>11</sup> 111"\_ <sup>11</sup>**i!PO:; I Z I Ot-4E DEl\_LA COLONNA INIZIALE: "'; : INPUTP  $30$  PR INT "). PR INT "MLARGHEZZA FIGURA : "'; : INPUTL 4(1 PF.1 I t·H Il **:1!1.JI"** ,; : pp I NT Il :if'iL TEZZA  $FIGURA : 2$  : INPUTH 50 FOR 1=1T0500 NEXT<br>55 PRINT"T8"

La funzione TAB può essere usata con le variabili o con le espressioni, chiuse fra parentesi e poste dopo la parola TAB; ad esempio: TAB (I), TAB (P-I). Inoltre nella riga 70 l'istruzione PRINT è chiusa da punto e virgola. Utilizzando questi come separatore di due elementi, l'elemento che segue questo simbolo viene stampato immediatamente dopo la fine dello spazio riservato a quello precedente.

60 LETK=1 70 PRIHTTAB(P-1);

L'istruzione 80 comanda al calcolatore che da  $I = I$  fino al valore impostato nella riga 30, valore della larghezza della figura, deve stampare il simbolo della riga 90. Anche qui vi consigliamo di provare a modificare sia il colore che il simbolo grafico. Ricordiamo che i simboli sono quelli rappresentati sulla faccia inferiore dei tasti: precisamente per battere il simbolo a sinistra di ogni tasto dovrete schiacciare il tasto indicante il simbolo C come Commodore e poi il simbolo del tasto desiderato; viceversa per i simboli a destra di ogni tasto bisognerà schiacciare il tasto SHIFT e battere il simbolo interessato.

La riga 110 genera la linea vuota una volta che il Loop: FOR ... **NEXT sia** ultimato.

80 FOR I=1TOL 90 PRINT"=" 100 NEXTI 110 PRINT

Le linee dal numero 130 al numero 190 contengono un Loop che a sua volta ne contiene un altro (linee 150-170). Ad ogni passaggio attraverso il Loop esterno, quello interno viene eseguito L - 2 volte, in modo che venga generato il simbolo grafico scelto (vedi riga 140) seguito da un certo numero di spazi e da un altro simbolo grafico.

Non appena viene raggiunta la linea 170, viene eseguito un altro passaggio attraverso il Loop esterno finché non sono state generate H - 2 linee costituite da un simbolo grafico, alcuni spazi ed un secondo simbolo.

Guardando ora in generale il listato noterete due assegnazioni LET, riga 60 e riga 200. L'istruzione di assegnazione LET permette di attribuire il valore di una variabile o di una costante oppure il risultato di una espressione ad una o più variabili, in quest'ultimo caso è detta "espressione aritmetica". Nella riga 60 infatti si è posto  $k=1$  e nella riga 200 si è posto invece  $K=K+1$ ; quando K=2 il programma ha termine, (vedi riga 120).

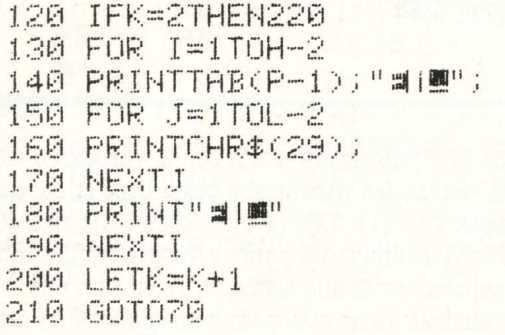

Dalla riga 220 alla 270 abbiamo inoltre introdotto la possibilità di ripetere il programma. Come potrete notare si è utilizzata la funzione GET; questa infatti controlla la variabile di stringa Q\$, che se soddisfatta salta automaticamente alla riga indicata dall'istruzione IF ... THEN. Infine, nella riga 280 compare, oltre che il simbolo di cancellazione dello schermo, quello di ritorno al colore di lavoro del Computer; il primo ottenuto battendo il tasto SHIFT seguito da CRL HOME, il secondo ottenuto battendo i tasti C come Commodore più il tasto rafigurante la cifra 7 (relativa al colore azzurro).

```
220 FOR I=1TO 3000 NEXT
230 PRINT"TREEDCOOLDANNI
    PER CONTINUARE PREMI
240 GET0$:IF0$=""THEN240
250 IF0#<>"S"AND0#<>"N"THEN 240
260 IF 0$="S"THEN10
270 IF 0*="N" THEN 280
280 PRINT"TI"; END
```
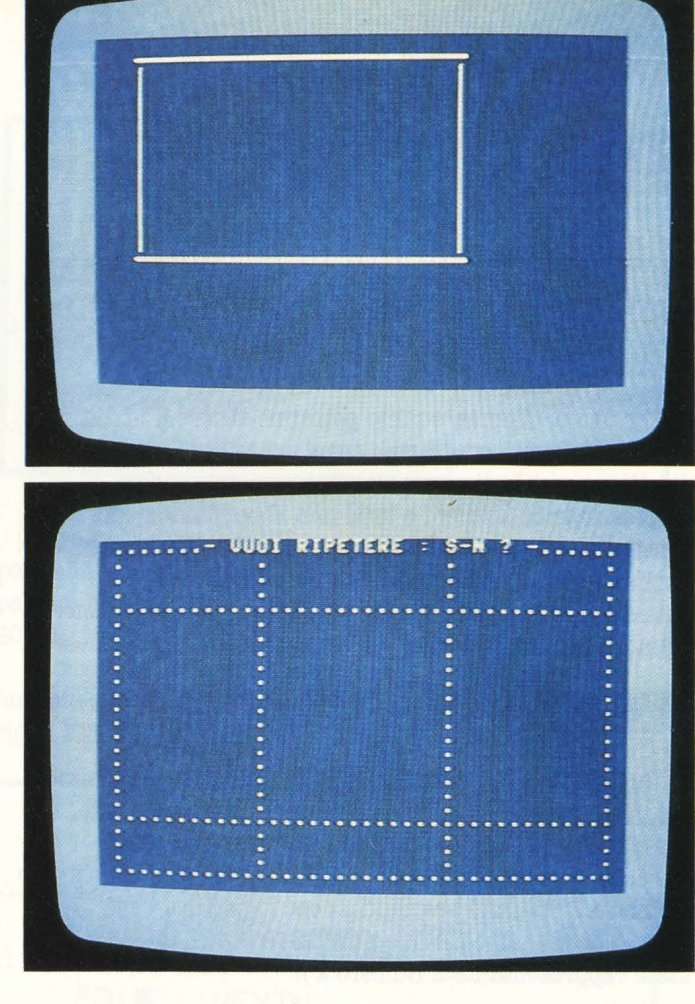

### 2) Figure a volontà

Questo secondo programma dà la possibilità di creare rettangoli o quadrati in numero elevato; ciò significa che, senza cambiare lo schermo, parecchie figure geometriche si sovrappongono per creare squadrature di vario formato che vi potranno essere utili in qualche vostro prossimo programma gestionale, (tabulati per conti, ecc.).

Osservando la struttura del programma completo si nota come la generazione del rettangolo vero e proprio sia affidata ad un sottoprogramma, questo perché possiate attribuire più dati relativi alle dimensioni delle figure volute; si è potuto ottenere ciò utilizzando l'istruzione READ e DATA, (ricordatevi che la presenza del READ richiede necessariamente la presenza dell'istruzione DATA).

Le righe 20, 30, 40, 50, 60, non fanno altro che assegnare i valori relativi della posizione della colonna di partenza P, della larghezza L e dell'altezza H relative alle figure volute, che Voi potrete modificare o aggiungere a seconda delle vostre esigenze.

Nella riga 210 compare l'istruzione READ di cui sopra ed in ordine: P. L. H; ebbene, a questo punto il Computer

andrà a cercare la prima istruzione DATA e leggerà i dati numerici seguenti, i quali in ordine rappresenteranno le tre variabili poste dopo l'istruzione READ. Ad esempio nella riga 20 compare: DATA 2, 12, 24: il che vuol dire che il 2 sarà la posizione della seconda colonna dello schermo rappresentata dalla variabile P; 12 rappresenterà la larghezza della figura rappresentata dalla variabile L, ed il numero 24 indica l'altezza della suddetta rappresentata dalla variabile H.

Nella riga 90 vi è anche un simbolo che dà la possibilità di ritornare, alla fine del programma, al colore originario di lavoro del vostro computer.

5 REM "PROG-2" 10 PRINT"I" 15 GOSUB200 20 DATA2, 12, 24 25 GOSUB200 30 DATA2, 38, 5 35 GOSUB200 40 DATA2, 38, 20 45 GOSUB200 50 DATA2, 38, 24 55 GOSUB200 60 DATA2, 26, 24 90 PRINT"J""J": END **95 REM** 200 REM"RETTANGOLO" 205 REM 210 READP.L.H 220 REM 230 PRINT"@";:PRINTTAB(P-1):REM LINEA SUPERIORE ORIZZONTALE

In questa riga abbiamo indicato il punto come simbolo grafico preceduto dal simbolo E, rappresentate il colore bianco (per ottenere ciò, premere, dopo le virgolette ", il tasto CTRL ed il tasto 2) ed il simbolo - indicante la disabilitazione del colore scelto (premere il tassto CRTL ed il tasto zero); nulla toglie che voi possiate cambiare sia carattere che colore.

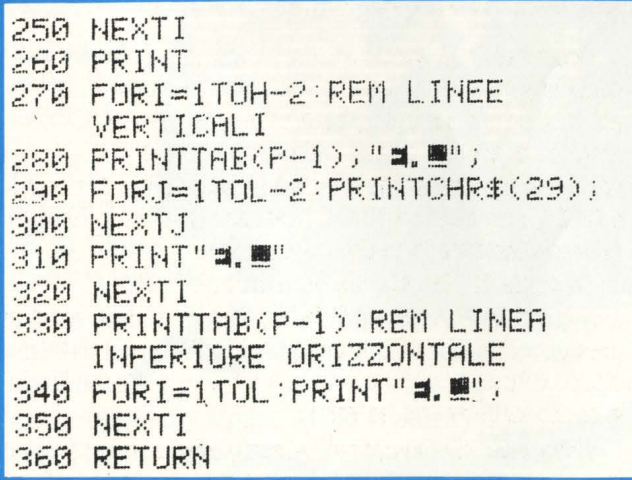

# **DI FRONTE AL (COMPUTER**

Guardando il sottoprogramma nel suo assieme, noterete come esso sia stato diviso in tre parti fondamentali, due riguardanti la generazione delle linee orizzontali e una riguardante le linee verticali, questo perché in caso di necessità (formazione di tabulati, ecc.) possiate abolire le righe interessate, cambiando la configurazione finale. A differenza del primo programma mancano le istruzioni LET ed IF ... THEN, in quanto queste sarebbero state vincolanti per operare più volte sullo stesso schermo con figure geometriche di varie dimensioni.

Può essere utile aggiungere a questo programma alcune righe che abilitino uno o più tasti tale da permettere la ripetizione dello schermo finale. Queste, opportunamente utilizzate vi potranno essere utili ad esempio per cambiare pagina in una biblioteca o in qualsiasi altro programma. Dopo la riga 60 aggiungete:

65 FOR I=1TO 2000:NEXT 70 PRINT"SONNERSENT"T VUOI RIPETERE : S-N ? -75 GET0#: IF0#=""THEN75 80 IF0#<>"8"AND0#<>"N"THEN75 85 IF 0\$="S"THENRUN

In queste righe compare il comando GET; essso consente di trasferire i dati dalla tastiera, un carattere alla volta. Quando viene eseguito GET, il carattere che viene battuto è assegnato alla variabile che nel nostro caso è Q\$ (\$ distingue la variabile stringa).

Come potete notare nelle righe 75, 80, 85 GET è seguito dal nome della variabile (Q\$), seguito da una serie di test che controllano: quando il risultato è nullo, riga 75, quando il tasto battuto è diverso da quelli scelti, riga 80, ed infine quando Q\$ è uguale alla lettera "S"; in quest'ultimo caso l'istruzione RUN fa sì che il programma ricominci da zero. Potrete notare come manchi il test relativo alla lettera "N"; sarebbe infatti inutile perché qualora non fossero soddisfatte nessuna delle righe precedenti si passerebbe automaticamente alla riga 90, riga di conclusione del programlma "PROG-2".

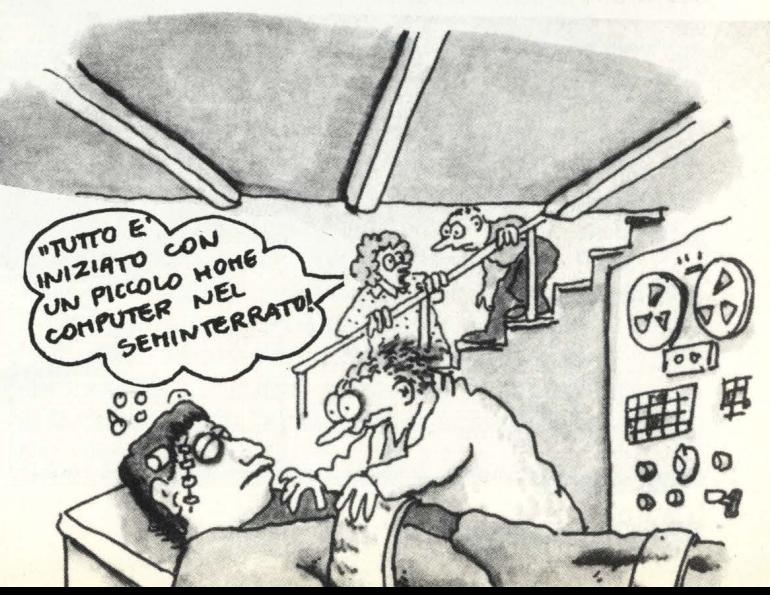

G.S.

# **LE STRINGHE**

**Come? Anche i computer si devono allacciare le scarpe?! Macchè: una stringa nel mondo dei computers è una sequenza di lettere, numeri o simboli speciali e nel caso di Atari anche simboli grafici come i segni delle carte: insomma, qualsiasi combinazione di caratteri ottenibile da tastiera forma una stringa.** 

L'Atari Basic è dotato di un set di istruzioni per la gestione delle stringhe semplice ma allo stesso tempo potente.

L'istruzione più conosciuta tra tutte quelle che gestiscono le stringhe è PRINT. Ad es. scrivete sulla

tastiera del vostro Atari le seguenti righe: PRINT "QUESTA È UNA STRINGA" (return) QUESTA E UNA STRINGA

Tutti i caratteri contenuti tra le virgolette fanno parte di una stringa, l'istruzione PRINT stampa sul video il contenuto delle virgolette.

Nello stessso modo in cui un numero può essere assegnato a una variabile numerica una stringa può essere assegnata a una variabile a stringa. Innanzitutto definiamo cos'è una variabile. Una variabile è un segno che può assumere valori diversi. Ora vediamo come si assegna un valore a una variabile. Per le variabili numeriche ( quelle che possono contenere solo numeri) si interpone tra la variabile e il valore ad essa assegnato un segno di uguaglianza. Ad es. assegnamo alla variabile ABC il valore 564:

### ABC=564 (return)

Per le variabili a stringa ( quelle che possono contenere numeri e caratteri) le cose sono un po' più complicate dal fatto che dobbiamo riservare una certa quantità di memoria per la stringa. Ad es. vogliamo memorizzare la stringa "ATARI 800": (precisiamo che i nomi delle variabili a stringa finiscono sempre con un '\$'), contando il numero di caratteri contenuto nella stringa scopriremo che è pari a 9 (anche gli spazi sono caratteri). Saputo questo, dobiamo riservare spazio in memoria per nove caratteri, per far ciò

AAAAAAAAAAAAAAAAAAA

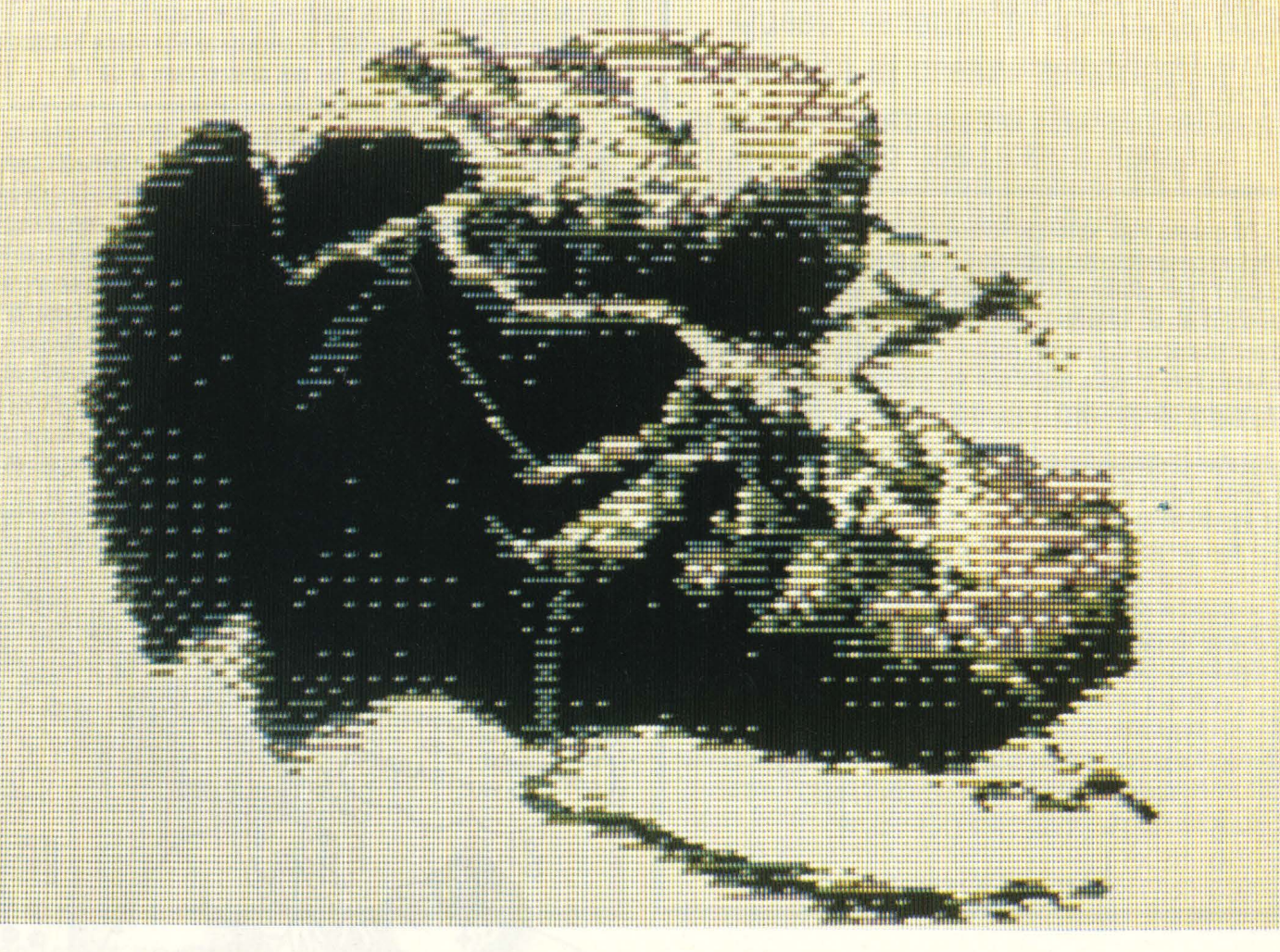

DIFRONTE AL (COMPUTER

usiamo l'istruzione DIM. Ora diamo un nome alla variabile che dovrà contenere la stringa, chiamandola ABC\$:

### DIM ABC\$(9) (return)

adesso abbiamo riservato lo spazio in memoria necessario a contenere la nostra stringa. Ora dobbiamo assegnare la stringa "ATARI 800" alla variabile ABC\$:

### ABC\$ = "ATARI 800" (return)

Come facciamo adesso a sapere che cosa è memorizzato in una variabile a stringa? La stampiamo sullo schermo usando l'istruzione PRINT. Ad es. se volessimo sapere il contenuto della stringa ABC\$ eseguiamo. una PRINT seguita dal nome della variabile stringa:

### PRINT ABC\$ ( return) ATARI 800

Un'importante funzione di ogni interprete Basic è la possibilità di estrarre una sottostringa da una stringa. Una sottostringa è un segmento di una stringa. Usando l'esempio precedente possiamo dire che "800" è una sottostringa di "ATARI 800". Ora vediamo come si estrae una sottostringa da una stringa con l'Atari. Vogliamo estrarre la sottostringa "800" dalla stringa ABC\$:

### PRINT ABC\$(7,9) (return) 800

Avendo sottomano la stringa si vede che la sottostringa "800" inizia al settimo carattere ('8') e prosegue fino al nono carattere (il secondo 'O'). Per informare l'interprete che vogliamo che siano stampati solo i caratteri tra il settimo e il nono dobbiamo far seguire al nome della variabile (ABC\$) i limiti tra parentesi della sottostringa.

A volte in un programma vogliamo spere quanto è lunga una stringa in termini di caratteri o meglio quanti caratteri contiene una stringa. L'interprete di Atari ci mette a disposizione un'istruzione particolare: LEN Ad es.: vogliamo sapere quanti caratteri ci sono nella stringa ABC\$.

PRINT LEN(ABC\$) (return)

9

アクションファンファン こうりょう うっしょう うちょう うつうしょう うっしょう

Atari risponderà con 9, tale è il numero di caratteri nella stringa ABC\$. Il formato dell'istruzione LEN è: LEN(nome della variabile a stringa).

Adesso proviamo a condensare le nostre conoscenze con un piccolo programmino. Se avete un Atari sottomano scrivetelo:

10 DIM A\$(20) 20 PRINT "NOME E COGNOME"; 30 INPUT A\$  $40 T = 0$  $50 T = T + 1$ 60 IF  $A*(T,T)$   $\le$  "" THEN 50 70 PRINT "NOME "; A\$(1,T) 80 PRINT "COGNOME"; A\$(T+ ,LEN(A\$))

Appena finito battete RUN (returnt), il programma vi chiederà di scrivere nell'ordine nome e cognome di una persona: Ad es.

NOME E COGNOME? MARIO ROSSI (Return) scrivete il nome e cognome e premete return, il computer risponderà così:

### **NOME MARIO**  COGNOME ROSSI

Analizziamo bene il listato dell'esempio per capire cosa succede, alla riga 10 riserviamo spazio per una variabile a stringa (A\$) lunga al massimo 20 caratteri. Alla riga 20 scriviamo sullo schermo la stringa "NOME E COGNOME" seguita da un punto e virgola che informa l'interprete Basic che la prossima cosa che verrà stampata sullo schermo seguirà la stringa succitata. La riga 30 chiede all'utente l'immissione del nome e cognome che verranno memorizzati nella stringa A\$. Alla riga 40 assegnamo il valore O alla variabile numerica T, alla riga 50 incrementiamo il valore della variabile T di 1. Il clou del programmino è la riga 60, qui decidiamo dove finisce il nome e dove comincia il cognome sfruttando il fatto che tra i due c'è uno spazio. Quando la condizione A\$(T,T) " " non è soddisfatta cioè la sottostringa A\$(T,T) è uno spazio il programma salta alle righe 70 e 80 dove le sottostringhe corrispondenti al nome e al cognome vengono stampate sul video.

Quello che abbiamo appena analizzato è soltanto un piccolo esempio che lascia intravedere la potenza del concetto di stringa e sottostringa. Il prossimo esempo vi potrà essere utile come routine da usare nei vostri programmi: si tratta di un programma che ricevuto un messaggio lo fa scorrere sul video come avrete sicuramente visto fare in molti annunci pubblicitari. Tirate fuori il vostro fido e incominciate a scrivere:

```
10 DIM TESTO$( 400),SPAZI$( 40),MESSAGGIO$( 40) 
20 FOR T=l TO 40 
30 SPAZI(T,T) ="
40 NEXT T 
50 TESTE0$=SPAZI$ 
60 PRINT "MESSAGGIO"; 
70 INPUT MESSAGGIO$ 
80 PRINT CHR$(125) 
90 TESTO(LEN(TESTO*) + 1) = MESSAGGIO100 TESTO$(LEN(TESTO$) + 1) = SPAZI$110 FOR T=1 TO LEN(TESTO $)-39
120 POSITION 0,20 
130 PRINT TESTO$(T,T+39) 
150 NEXT T
```
Appena finito battete RUN ( return) e scrivete un messaggio qualsiasi, appena premuto return il messaggio apparirà da destra e scorrerà verso sinistra. se volete rallentare lo scorrimento mettete alla riga 115 un loop FOR..NEXT. Sicuramente avrete notato che il cursore rovina un po' la pulizia dello schermo saltellando qua e là, il difetto è facilmente ovviabile mettendo alla riga 15 un POKE 752,1, per riavere il cursore è sufficiente premere BREAK dopo che la scritta READY appare sullo schermo. Leggendo attentamente il listato potrete trovare qualche spunto interessante per i vostri programmi, per esempio alla riga 90 aggiungiamo al contenuto della stringa TESTO\$ il contenuto della stringa MESSAGGIO\$, praticamente facciamo un'addizione di stringhe. Terminerei qui il discorso sulle stringhe per questo mese raccomandandovi di modificare i listati per vedere cosa succede: è il miglior modo per imparare.

*Michele Bina* 

# **BISPARMIAMO MEMORIA IN UN PROGAMMA BASIC**

Non vi è mai capitato di ricevere un fatidico ERROR 2 ( memoria insufficiente) dal vostro Atari? Beh, forse ancora no ma vi garantisco

che non è una piacevole sorpresa visto che non si può più proseguire e bisogna troncare alla meno peggio il programma.

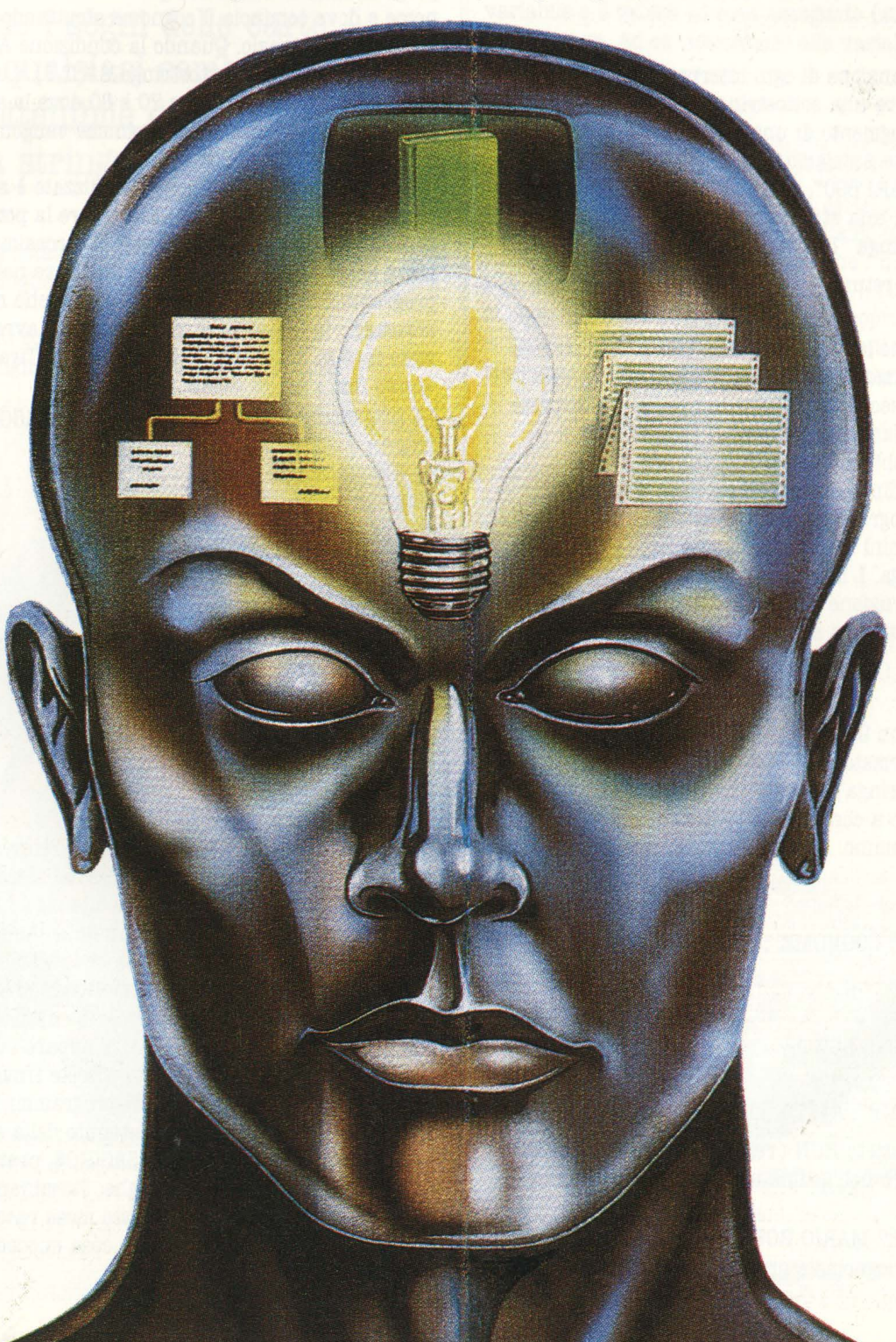

DIFRONTE AL (COMPUTER

Se leggerete le righe che seguono potrete prevenire certi problemi, e in certi casi la velocità di esecuzione dei vostri programmi sarà aumentata.

Purtroppo per risparmiare memoria dobbiamo rinunciare a qualcosa, questa cosa è la leggibilità di un programma, di conseguenza sarà più difficile modificare un programma scritto con tecniche di risparmio. Prima di tutto 'pensate' bene la struttura del vostro programma: non c'è nulla di peggio di un programma mal strutturato sia per quel che riguarda la leggibilità sia per quel che riguarda il risparmio di memoria: è qui dove un buon programmatore si distingue da uno meno bravo. Veniamo ora al succo del discorso:

**1)** Contrariamente a quel che succede in altri persona! omettendo gli spazi tra istruzioni Basic non si ottiene alcun risparmio di memoria. I) Condensate più istruzioni su ogni riga di programma

separate da un ":', ricordate però di non superare il limite di tre righe di istruzioni per ogni linea di programma. **3)** Togliete tutti i commenti (REM).

**4)** Non esagerate con la lunghezza dei nomi di variabile perché se è vero che lunghi nomi sono utili per seguire lo svolgimento di un programma sono degli eccezionali assorbitori di RAM.

**8)** Se usate una costante più di tre volte in un programma assegnatela a una variabile.

**6)** Usate il minor numero di variabili possibile.

**7)** Usate le subroutines (GOSUB ... RETURN) per sezioni di programma utilizzate più di una volta.

**8)** Se usate un messaggio più di due volte in tutto il programma assegnatelo a una variabile a stringa e usatela al posto della stringa tra virgolette.

**9)** Eliminate tutte le parentesi in eccesso usate nelle espressioni matematiche, sfruttate la precedenza delle moltiplicazioni e delle divisioni sulle addizioni e le sottrazioni.

**10)** Dopo un po' che state modificando il vostro programma salvatelo su nastro o disco usando il comando LIST, eseguite il comando NEW per cancellarlo dalla memoria e poi ricaricatelo usando il comando ENTER, in questo modo pulirete la tabella delle variabili dalle eccedenze.

**11)** Se il vostro programma è talmente lungo che nessuno dei metodi descritti può esservi utile non disperatevi, c'è ancora una strada da seguire. Cercate di dividere il vostro programma in due parti ben distinte, caricate la prima parte, eseguitela, alla fine della prima parte caricate la seconda e eseguitela.

12) Le matrici numeriche occupano un'immensa quantità di memoria usatele solo se strettamente necesssario. 13) Non usate una subroutine se viene usata solo una volta in un programma.

Cerchiamo ora di illustrare con qualche esempio le tecniche appena menzionate ( fate riferimento alla lista di

consigli). 1) In questo caso non c'è alcun problema perché scrivete tutto attaccato senza spazi Atari lo spazierà correttamente. Provate voi stessi a scrivere una riga senza spazi, appena

finito listatela. 2) Se avete bisogno di risparmiare memoria evitate cose di

questo tipo:  $10 X=1$  $20 R = S + 24$ 30 PRINT ABC 40 RETURN scrivete così:

 $10 X=1:R=S+24:PRINT ABC:RETURN$ 

3) Semplicemente eliminate tutte le righe contenenti solo commenti (REM)

4) Evitate nomi di variabili di questo tipo: 10

ENCICLOPEDIA=234:GIANNINO\$:"GIANNINO":MESSAGGIO\$  $=$  PREMI RETURN"

5) Assegnate ad una variabile una costante usata spesso: 10 PRINT 100:GOSUB 100:X=lOO\*A+ 10:GOTO lOO+A diventa:

10 NlOO= 100:PRINT NlOO:GOSUB

NlOO:X=NlOO\*A+ 10:GOTO NlOO+A

6) Cercate di non usare variabili per delle stringhe o delle costanti che vengono usate solo una volta nel corso di un programma.

7) Se una particolare riga ricorre più volte nel corso del programma assegnatele una riga e eseguitela chiamando una subrotine.

8) Ad es.

10 PRINT "PREMI RETURN":IF A\$= "PREMI RETURN" THEN 200

20 PRINT "PREMI RETURN"

diventa:

10 DIM ME\$(12):ME\$="PREMI RETURN": PRIN ME\$:IF  $A$ \$  $=$  ME\$ THEN 200

20 PRINT ME\$

9) Ad es.

10 A=((30\*(100\*(100+2)))/10)

diventa:

10 30\*100\*(100+2)110

10) Salvate il programma su cassetta: LIST "C:" o su disco nel qual caso dovrete dargli un nome; ad es. PROVA: LIST "D:PROVA"

Appena fatto scrivete: NEW (return)

Ora ricaricate il programma da cassetta: ENTER "C:" o da disco: ENTER "D:PROVA"

A questo punto potete continuare a lavorare sul vostro programma.

11) Nel caso che vogliate concatenare due programmi siate sicuri che l'ultima istruzione della prima parte del vostro programma sia:

RUN "C:" se la seconda parte è memorizzata su cassetta o RU N "D: nome del programma" se è memorizzata su disco. 12) Per fare un esempio: una matrice bidimensionale di 20 righe e 20 colonne occupa circa 2500 bytes ( unità di memoria di un calcolatore).

13) Eliminando ogni GOSUB ... RETURN si possono risparmiare fino a dieci bytes.

Programmatori esperti o inesperti che siate questi consigli possono migliorare parecchio l'efficienza dei vostri programmi. Provate voi stessi la veridicità di questi 'trucchetti' scoprirete che a volte è possibile risparmiare anche il 20/25% della memoria occupata prima delle modifiche. *Michele Bina* 

# **BEBE, BRAVI, SETTE E MEZZO!**

Ad alcuni questo titolo ricorderà il vecchio slogan di Cochi e Renato, ad altri un particolare momento di gloria a scuola. Entrambe queste impressioni stanno alla base della storia che stiamo per raccontarvi: da una parte il divertirsi ( e ben lo sa chi programma per hobby),

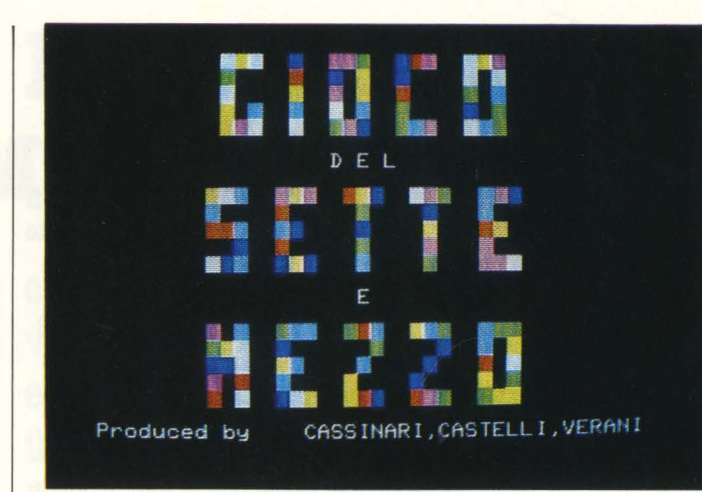

dall'altra la coscienza di lavorare comunque seriamente e con impegno, come a scuola, imparando continuamente cose nuove e trovando soluzioni a problemi sempre diversi.

A A A A A A A A A A A A

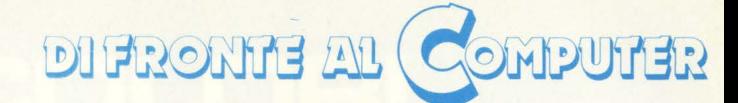

Dovete sapere che la dura vita del Politecnico obbliga gli studenti ad uno studio intenso in vista dei frequenti esami. Proprio dopo uno di questi...

*l'lavto:* "Perché non inventiamo un gioco basato sulle probabilità, visto che abbiamo appena fatto l'esame di statistica?"

### *Massimo:* "Perché no?"

### *l'rancesco:* "Ci sto!"

Gli uomini c'erano, le idee pure, mancavano i mezzi. Chiedendo agli amici abbiamo saputo della possibilità di lavorare su un computer MZ 700 nei locali della C.U.S.L. ( cooperativa universitaria studio e lavoro) del Politecnico. Detto, fatto.

Le prime idee, confuse ma cariche di entusiasmo, prendono corpo in una sequenza di istruzioni dal titolo non ben precisato e ne scaturisce un gioco di carte contro il calcolatore che decide secondo criteri statistici.

Ma, come dice sempre il nostro amico Gigi: "il Politecnico stesso farà giustizia delle matricole" così per noi la complessità dei problemi sorti nei giorni seguenti "giustiziò" i nostri entusiasmi.

Abbiamo così sperimentato che la peggior nemica della programmazione è la fretta di andare subito a "smanettare" sul computer senza prima scrivere il programma con carta e penna.

Ritornando ai fatti, era così sempre più chiaro che bisognava scegliere se fare un programma dignitoso, oppure smettere del tutto; sapevamo anche che la prima ipotesi implicava qualche giorno di "full immersion".

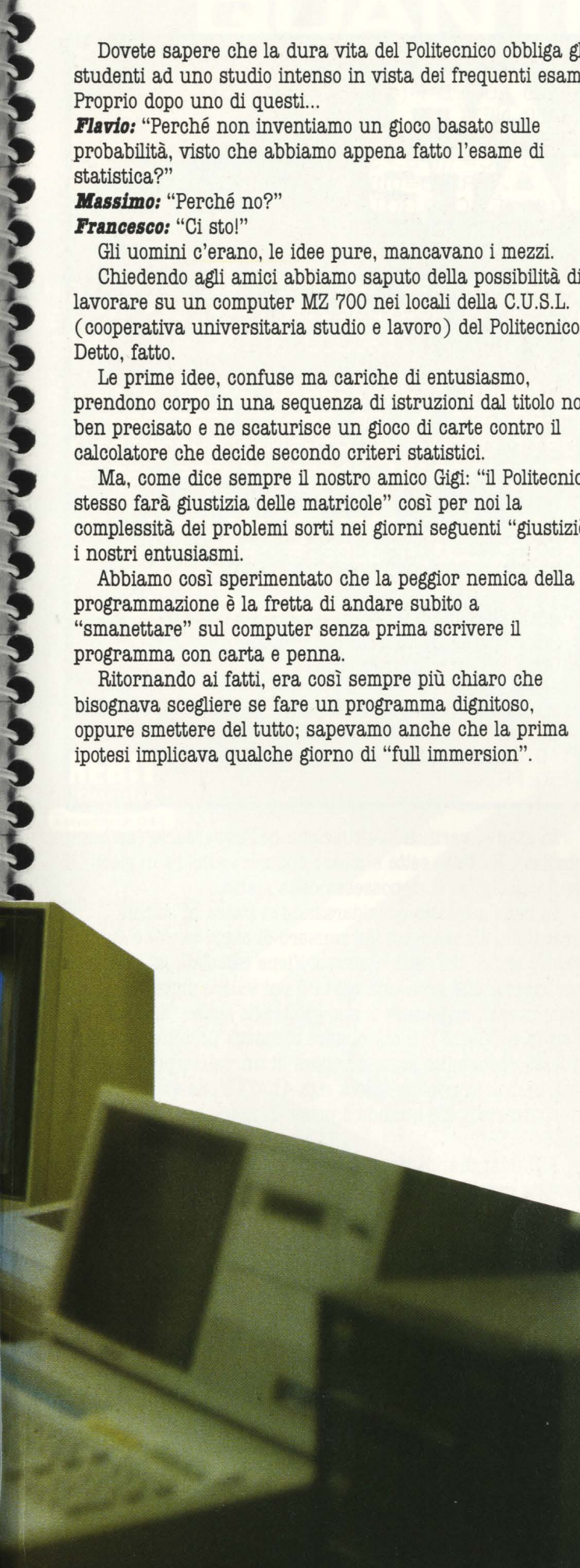

Per noi c'è, un luogo preciso in cui andare in queste occasioni: S. Margherita Ligure, dove ci rechiamo con gli amici per stare insieme sia a studiare che a divertirci nei giorni di vacanza.

Iniziamo la prima mattina dedicandoci alla stesura delle varie routine e al come scegliere le carte in modo casuale.

La prima idea geniale è quella di simulare nel programma un mazzo di quaranta carte. Questo è stato ottenuto con un vettore di quaranta elementi (MZ( 40)) inizializzati da 1 a 40 e il cui mescolamento si ottiene scambiando il contenuto di due elementi presi a caso ( vedi listato 1, righe 900-960).

### LISTATO 1

- 710 REM viene visualizzato il mazzo mentre si sta mescolando
- 720 FOR J=1 TO 4
- 730 UN0=241 :DUE=159
- 740 FOR 1=1 TO 5
- 745 REM viene scambiato il calore dello sfondo con quello del carattere
- 750 C=UNO
- 760 UNO=DUE
- 770 DUE=C
- 775 REM stampa delle carte di traverso
- 780 FOR K=O TO 7 POKE 53708+K, 118:POKE 5 5756+K, DUE:NEXT K
- 790 FOR K=7TO O STEP-1 :POKE 53700+K, 118 :POKE 55748+K, UNO:NEXT K
- 800 NEXT I
- 805 REM simula il compattamento delle carte
- 810 FORl=OT03
- 820 CURSOR 12+1, 11
- 830 PRINT
- 840 CURSOR 27-1, 11
- 850 PRINT
- 860 CURSOR 19-1, 11
- 870 PRINT **"a"**
- 880 CURSOR 20+1, 11
- 890 PRINT " $\blacksquare$ "
- 895 REM mescolamento del vettore MZ(40) cioè delle carte
- 900 FOR K=1 TO 5
- 910  $X=INT(RND(10)*(0+1))$
- 920 Y=INT(RND(10) $_{*}40+1$ )
- 930  $C=MZ(X)$
- 940  $MZ(X) = MZ(Y)$ 950  $MZ(Y)=C$
- 960 NEXTK
- 970 NEXT I
- 980 NEXT J

LISTATO 2

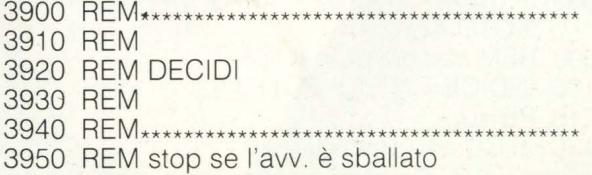

Per rendere ancora più verosimile questa fase del programma si è introdotta una grafica particolare che simula sul video un reale mecolamento delle carte viste di traverso. Si è fatto uso del carattere di codioce 76H appartenente alla seconda metà del CG-ROM.

Vorremmo fare un inciso per spiegare come ottenere i caratteri di questa tavola visto che sul manuale in italiano non è molto chiaro e su quello in inglese non compare del tutto.

Occorre dapprima assegnare a un punto dello schermo ( mediante una POKE) il carattere della prima metà del CG-ROM avente lo stesso codice di quello desiderato e, in seguito, sempre per mezzo di una POKE, specificare che tale appartiene all'altra metà.

Un esempio, forse, chiarisce meglio.

Volendo evidenziare il carattere "ombrello" di codice 81H sullo schermo nell'angolo in alto a sinistra, basterà impostare:

10 POKE 53248,129

20 POKE 55296,240

Il primo numero della 10 specifica il punto dello schermo in alto a sinistra e il secondo il carattere di codice 81H  $(8x16.0011=129)$ .

Nella 20 il primo individua ancora lo stesso punto dello schermo ma specifica che il carattere deve appartenere alla seconda metà del CG-ROM. Il termine 240 indica la combinazione dei colori.

Per variare la posizione del punto sul video basta aumentare i termini 53248 (DOOOH) e 55296 (D800H) della stessa quantità.

Sperando che questa spiegazione vi sia risultata utile, rimandiamo l'argomento ad un eventuale approfondimento futuro e riprendiamo da dove eravamo rimasti.

Le istruzioni dalla 710 alla 980 visualizzano tali caratteri alterando il colore dello sfondo con quello 'del carattere stesso. Il tutto è reso più realistico inserendo il mescolamento del vettore MZ( 40) nello stesso ciclo che visualizza le carte.

Stranamente la parte di programma da cui avevamo preso lo spunto per tutto il lavoro si è risolta, invece, in un sottoprogramma (sub. DECIDI) di relativa complessità.

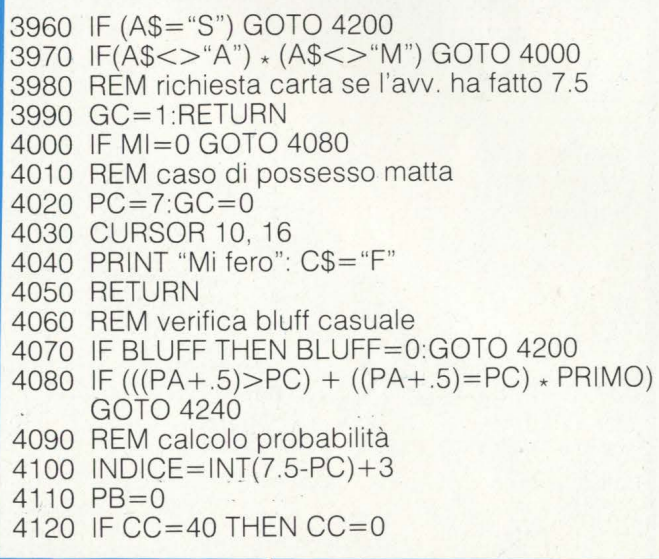

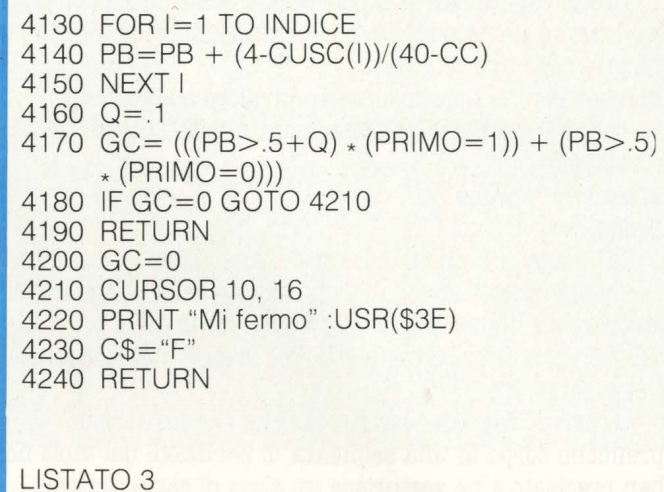

### LISTATO 3

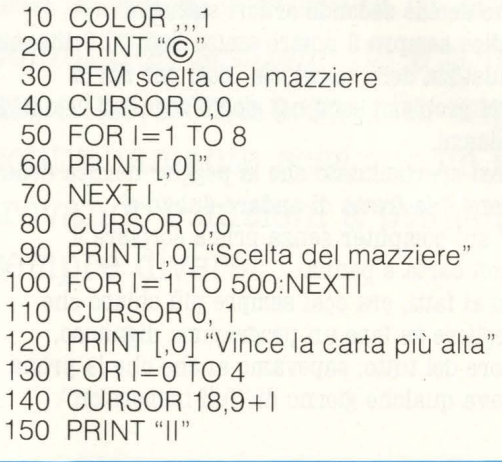

In esso si verifica la situazione dell'avversario (se ha sballato, ha fatto sette e mezzo oppure è ancora in gioco ) e se il calcolatore è in possesso della matta.

In base a queste considerazioni si passa ai calcoli probabilitici basandosi sul numero di carte uscite e sul loro valore ai fini del sette e mezzo. Viene calcolata la probabilità che esca una carta il cui valore permetta al computer di migliorare il suo punteggio senza "sballare" (righe 4130-415). Il calcolatore chiederà un'altra carta.se questa probabilità sarà maggiore di un valore prefissato dall'utente ( variabile Q alla riga 4170) e che vieie inizializzato a 0.6 quando è primo di mano e a 0.5 nell'altro caso.

A S. Margherita intanto il tempo è inclemente e la pioggia persistente fa sfumare i nostri progetti per la vacaza, Non ci rimane che proseguire nel programma con un umore che, però, non può certo dirsi alle stelle.

Il lavoro è pesante ma siamo in tre e, alternandoci alla tastiera, alla dettatura, alla correzione e alla ideazione di nuove sequenze di istruzioni non corriamo il rischio di arrivare a sera con gli occhi gonfi e con il torcicollo.\*

160 NEXTI 170 FOR 1=1 TO 1000: NEXTI 180 X1=INT(RND(10)\*40+1) 190  $X2 = INT(RND(10)*(40+1))$ 200 REM se estrae la stessa carta, ripete l'operazione

### **88** HOME COMPUTER

# **QUANTI COLORI** HA LA TUA **STAMPANTE**

NEL 1983 LA SEIKOSHA PER PRIMA AL MONDO E' IN GRADO DI PRESENTARE LA NUOVA STAMPANTE GRAFICA A SETTE COLORI.

RIUNITE IN UN APPARECCHIO PRATICO E COMPATTO LE CARATTERISTICHE DELLA STAMPANTE E DEL PLOTTER, LA SEIKOSHA INVENTA UN NUOVO TIPO DI PERIFERICA CHE BEN PRESTO SARA' INSOSTITUIBILE.

REBIT COMPUTER E' ORGOGLIOSA DI LANCIARE QUESTA NOVITA ASSOLUTA SUL MERCATO ITALIANO AD UN PREZZO MOLTO, MOLTO COMPETITIVO: MENO DI UN MILIONE. MENO DI UNA COMUNE STAMPANTE IN BIANCONERO.

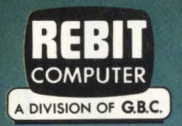

# CP-700 **Graphic Color Printer**

**COMBASSION** 

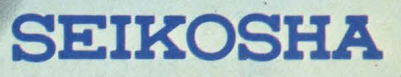

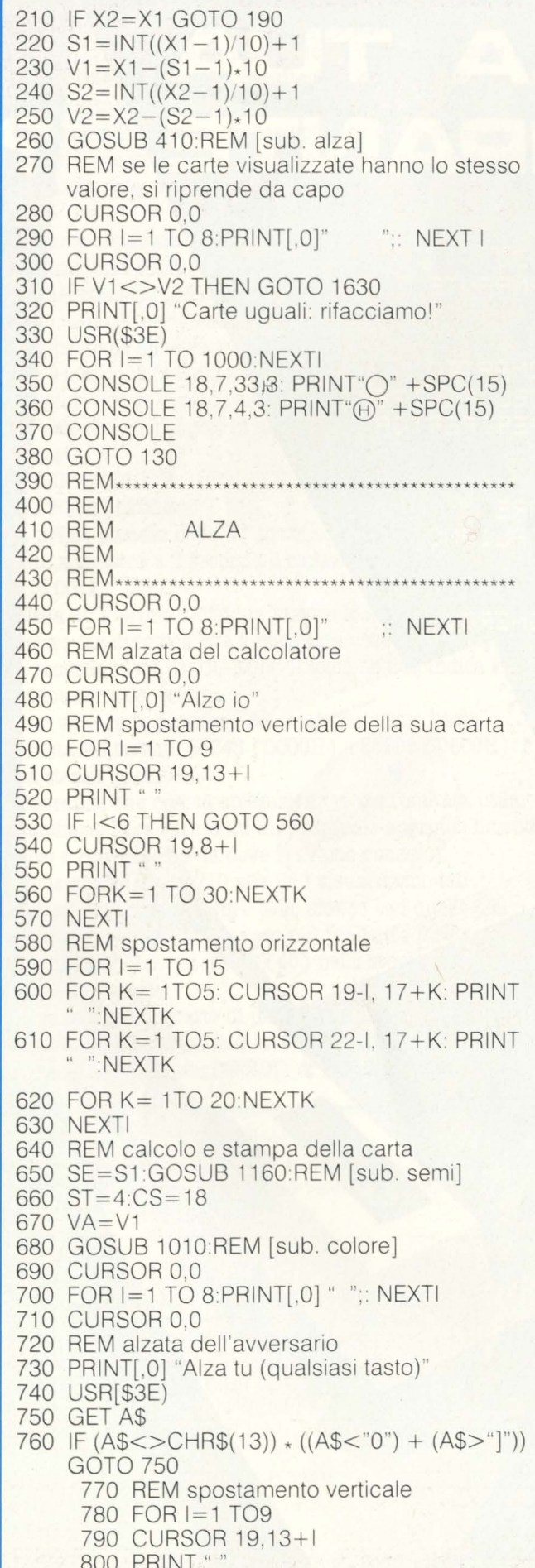

810 IF I>6 THEN GOTO 840 820 CURSOR 19.8+1 830 PRINT " 840 FOR K = 1TO 20:NEXTK 850 NEXTI 860 REM spostamento orizzontale 870 FOR I=1 TO 14 880 FOR K=1 TO 5: CURSOR 21+1, 17+K:PRINT " ":NEXTK 890 FOR K=1 TO 5: CURSOR 18+1, 17+K: PRINT " ":NEXTK 900 FORK=1 TO 30:NEXTK **910 NEXTI** 920 REM calcolo e stampa della carta  $930$  SE=S2 940 GOSUB 1160:REM [sub. semi] 950 ST=33:CS=18  $960 VA = V2$ 970 GOSUB 1010:REM [sub. colore] 980 RETURN 990 REM \*\*\*\*\*\*\*\*\*\*\*\*\*\*\*\*\*\*\*\*\*\*\*\* 1000 REM 1010 REM COLORE 1020 REM 1030 REM\*\*\*\*\*\*\*\*\*\*\* 1040 REM costruzione della carta in funzione del valore (VA) 1050 ON VA GOSUB 1330, 1360, 1390, 1420, 1450, 1480, 1510, 1540, 1570, 1600<br>1060 IF (SE\$=" ") + (SE\$=" $\diamond$ ") THEN CO=2<br>1070 IF (SE\$=" ") + (SE\$=" ") THEN CO=0 1080 REM print carta 1090 FOR K=1 TO 5 1100 CURSOR ST,CS+K-1 1110 PRINT[CO, 7] MID\$ (CH\$, (K-1)  $*$  3+1,3) **1120 NEXT K** 1130 RETURN 1150 REM 1160 REM SEMI 1170 REM 1190 ON SE GOTO 1200, 1220, 1240, 1260 1200 SE\$=" " 1210 RETURN 1220 SE\$=" " 1230 RETURN 1240 SE\$=" " 1250 RETURN 1260  $SE$ = "$ 1270 RETURN 1290 REM **CHART GRAPHIC** 1300 REM 1310 REM 1320 REM \*\*\*\*\*\*\*\*\*\*\*\*\*\*\* 1330 REM asse  $1340 \text{ CHS} = 4$   $" + \text{SES} +"$  " 1350 RETURN 1360 REM due 1370 CH\$=" "+SE\$+" "SE\$+" " 1380 RETURN 1390 REM tre

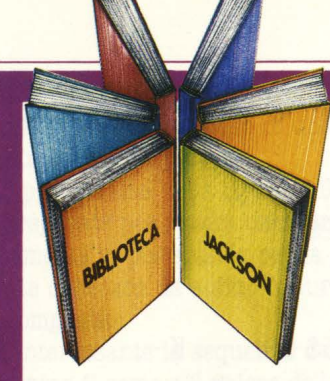

# **Provando e riprovando**

**DET** 

Personal e home computer

LA PRATICA

**Noole Bréaud - Pouliquen** 

GRUPPO<br>EDITORIALE **JACKSON** 

### Nicole Bréaud-Pouliquen **La pratica dell' APPLE**

**Per Imparare a usare un calcolatore bisogna ... usarlo.**  Solo così, ad esempio, è

possibile scoprire e sfruttare le immense risorse operative offerte **dall'APPLE.** Provando, riprovando e... leggendo un manuale come questo.

Scritto da un vero esperto, il libro si compone di 3 capitoli fondamentali:

• Il **sistema APPLE** Il" dedicato all'hardware e al software

• "Il **BASIC APPLESOFT"**  con le istruzioni, i sottoprogrammi, gli operatori aritmetici e logici

• "Il **disegno e la grafica"**  con le zone di memoria **RAM**  e le funzioni grafiche.

Il tutto arricchito da numerosi esempi ed esercitazioni con soluzioni: affinché la pratica abbia l'immediata soddisfazione del riscontro. 130 pagine **Lire 10.000**  Codice **3410** 

La grafica *Il sistema Apple*<br>*Il BASIC Applesoft* 

**PSI** 

### **CEDOLA DI COMMISSIONE LIBRARIA**

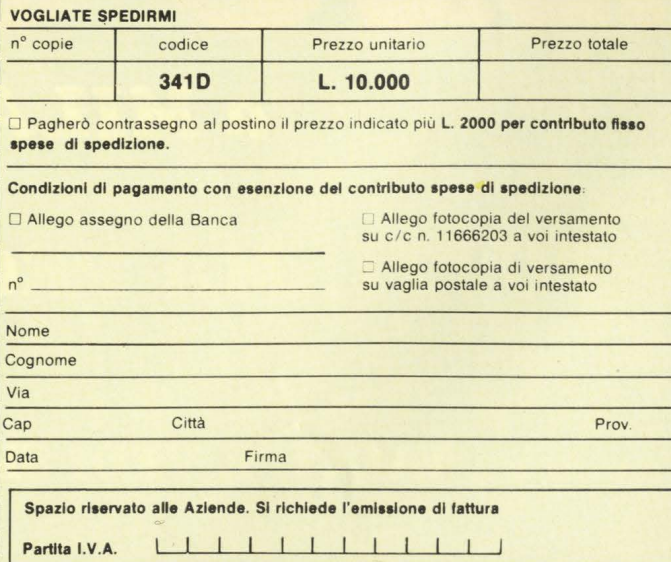

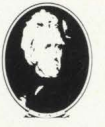

**GRUPPO IDITORIALE JACKSON** 

**Attenzione compllare per Intero la cedola**  ritagliare (o fotocopiare) e spedire in busta chiusa a: **GRUPPO EDITORIALE JACKSON**  Divisione Libri Via Rosellini, 12 - 20124 Milano

nuovidea

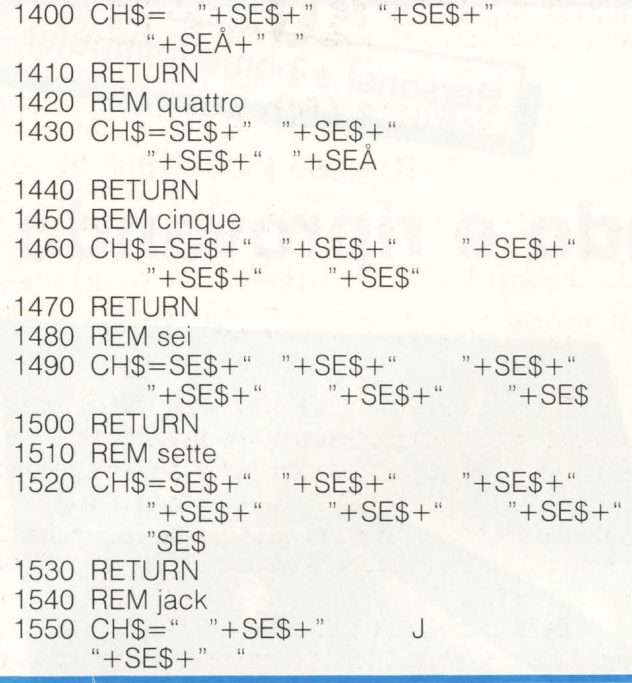

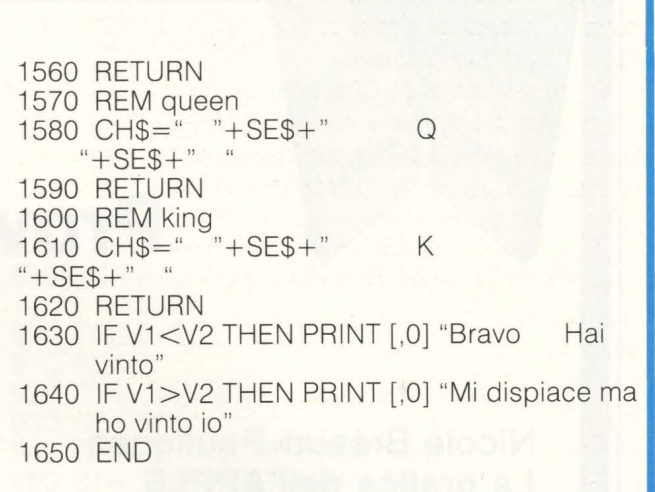

**Nel frattempo prende consistenza la subroutine** *AJ.JlA*  **(listato 3) che, volendo, può essere usata (insieme alle SEMI, COLORE, CHART GRAPHIC) per molti altri giochi con le carte.** 

Via G. Cantoni, 7

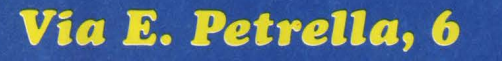

### a MILANO?

### TUTTI, MA PROPRIO TUTTI.

 $\mathcal{L}_{\mathcal{A}}$ 

Via E. Petrella, 6

M

VACCI, E VEDI SE NON È VERO! Via G. Cantoni, 7

DI FRONTE AL (COMPUTER

Scopo di queste parti di programma è quello di rendere visibile l'estrazione a caso di una carta dal mazzo per ciascuno dei due giocatori.

Vi proponiamo nella figura 3 il listato di queste sequenze già preparate per essere usato in modo autonomo. Certamente vi piacerà sia per la grafica, sia perché ci potrete o giocare da subito oppure costruirvi sopra un gioco più complesso.

È interessante la sequenza delle istruzioni 370-450 che determina il seme e il valore delle carte estratte ( ricordate che sono numerate tutte da 1 a 40 ?). Vengono assegnati ai semi i valori da 1 a 4 secondo il famoso detto "Come Quando Fuori Piove" in modo che siano facilmente calcolabili attraverso l'istruzione 420. Il valore della carta ne deriva di conseguenza (istruz. 430). Provate voi stessi con il Re di Fiori (memorizzato come nº 30).

Tutta la grafica delle 'arte viene impostata come stringhe di 15 caratteri (ad esempio la riga 6000 della sub. CHART GRAPHIC visualizza il Jack) che vengono opportunamente spezzate in fase di stampa ( righe 5370-5400).

Il tempo scorre inesorabile e i nostri giorni di vacanza terminano, ma per fortuna anche il nostro programma è ormai alle ultime rifiniture.

In realtà questa ultima fatica non è particolarmente difficile grazie ai nostri amici ( che aspettano con ansia di poter giocare al nostro sette e mezzo) i cui consigli e i cui pareri sono di particolare utilità.

Il gioco è ormai finito e ai primi giocatori si presenta così.

All'inizio una intestazione a mosaico molto colorata e sostenuta da due ritornelli musicali allegri e molto ritmati. Subito dopo la possibilità di prendere visione delle regole del gioco (vi consigliamo di chiederle le prime volte per non avere brutte sorprese) accompagnate dal motivetto americano "New York, New York" reso famoso e interpretato sicuramente meglio dalla grande Liza Minnelli.

Viene scelto il mazziere secondo la parte di programma già vista e parte poi il gioco effettivo che ha le stesse caratteristiche del sette e mezzo reale: la possibilità per il primo cli mano cli puntare fino a 990 \$, la presa del mazzo nel caso cli sette e mezzo amble, il mescolamento dello stesso dopo l'uscita della matta, la vincita del mazziere in caso di parità e l'obbligo di dichiarare sia il sette e mezzo amblè che lo sballo. E non è tutto: per renderre più incerta la partita si gioca

alternativamente e non è mai esclusa la possibilità di un "bluff' da parte del calcolatore. Il successo è immediato e il divertimento assicurato. Ma come tutte le storie che si rispettano, anche la

nostra ha il suo lieto fine: partecipando ad un concorso indetto dalla SHARP al Computer Play '83 il programma è piaciuto anche alla giuria ed il premio in palio - un MZ 731 - è ora sulla nostra scrivania.

Cetti del detto "Chi ben comincia è a metà dell'opera" vi diamo appuntamento alla prossima voolta perché...

... l'avventura continua!

**Flavio Cassinari Francesco Castelli Dezza Massimo Verani** 

# **PABATBOOPEB**

**Da Schwartz ( 5th Avenue), il più antico e prestigioso giocattolo di N.Y., nel periodo natalizio si offriva in liquidazione il TI 99/4A al prezzo stracciatissimo di 50 dollari!** 

Al cambio attuale di circa 1.700 lire per dollaro fanno 85.000 lire: una somma irrisoria per un ottimo Persona! come il TI. Ma non basta: bisogna tener presente che per chi vive e lavora negli USA il potere d'acquisto di un dollaro è più o meno quello di mille lire italiane, quindi il prezzo del nostro computer è sceso a 50.000 lire, ( a New York, almeno!).

In Italia, invece. se un po' ribassati, i prezzi attuali costringono qualcuno, ( come il lettore che ci ha scritto ), ad unire i propri risparmi con quelli di un amico per arrivare, finalmente, all'acquisto dell'agognato computer.

A proposito di lettere, dobiamo dire che finalmente i Texisti, in numero sempre maggiore, escono allo scoperto se pur con quallche ritardo sulle bande di VICziosi e le orde di SPECTRUMani che li hanno preceduti, (forse perché si · pavoneggiano meno e preferiscono passare il tempo in intimi colloqui con TI?). Fra i Texisti poi, qualcuno in particolare si distingue in coraggiose cavalcate nei tortuosi canyons della programmazzione. È il caso di Marco Gallo di Torino: del suo lavoro parliamo in questo numero.

Truppe paracadutate ( o paracadutisti, se preferite) è il nome accattivante di questo gioco realizzato da Marco, studente di ingegneria. Un gioco che con qualche piccolo arricchimento riteniamo meriterebbe di essere messo in vendita senza sfigurare vicino a quelli prodotti dai professionisti. Peccato che in Italia non esista ancora l'equivalente per esempio della VIRGIN GAMES, un'azienda inglese che raccoglie e commercializza su cassetta i migliori giochi degli hobbysti.

Paratrooper racchiude nelle sue 400 righe di listato tutte quelle caratteristiche che differenziano un vero videogame da un esperimento casereccio di programmazione. È il caso quindi di farne una precisa descrizione, che pensiamo vi convincerà al paziente compito di ricopiare il programma.

Teatro dell'azione è il cielo, che cambierà il colore

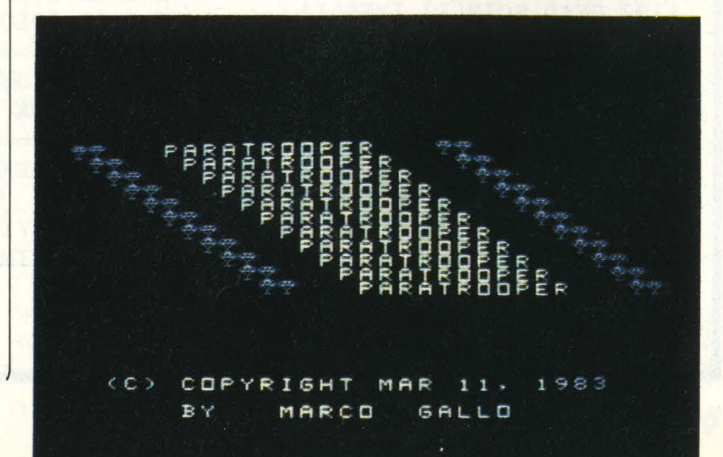

all'inizio di ogni nuova missione; alla base dello schermo una solitaria minuscola isola rappresenta l'obiettivo su cui deve arrivare il paracadutista evitando le insidie che aumentano, missione dopo missione, sino alla inesorabile fine. I pericoli all'inizio sono due: i teschietti ( corrispondenti ai palloni frenati che nell'ultima guerra mondiale venivano alzati sopra le città per difenderle, appunto, dai parà) e le raffiche di vento che arrivano ogni tanto, casualmente, spostando il paracadutista dalla sua traiettoria versso l'obiettivo. (non di forza) sino alla nona missione.

L'avanzamento verticale è automatico, di una riga alla volta, mentre due tasti ( il "." e la ",") controllano il movimento orizzontale. Se anche per un solo istante non si preme uno dei due comandi o se ne aziona uno sbagliato il  $\left| \right|$ parà si sposta di due caselle per ogni riga verticale, rendendo problematico riprendere la rotta e facendovi non di rado finire su un teschio.

¢

E

 $\epsilon$ 

アクライア アクラウン アクラウン アクラクス

Ogni missione è composta da tre lanci successsivi: i teschi partono da un minimo di 6 ed aumentano di due in due sino alla 21' missione, quando ne avrete ben 46 sullo schermo. Da qui in poi il numero resterà costante. Il vento, grande nemico delle paratrooper, aumenta di frequenza

Ogni 9 lanci abbiamo un bonus stage dove il cielo si riempie di teschi: ora il compito non è quello di atterrare ma di raccogliere il maggior numero di nemici. Dopo due

### LISTATO DEL PROGRAMMA

1ØØØ CALL CLEAR 1010 PRINT "HI-SCORE AGGIORN ATI AL 24 SETTEMBRE 1983. PE R EVENTUALI MODIFICHE FERMAR E IL PROGRAMMA ED ANDARE ALL  $E$  LINEE 1 $010, 1330, 1340"$  $1\cancel{0}2\cancel{0}$  FOR Y=1 TO 2 $\cancel{0}\cancel{0}\cancel{0}$ 1030 NEXT Y 1Ø4Ø CALL CLEAR 1050 RANDOMIZE 1060 OPTION BASE 1 1~7~ DIM SCORE(51),NOME\$(11) , IMM\$(.ll), SCIM( 11), **S0I\$(** 11),  $SCOR$(11), VEN(3Ø)$ 1080 CALL CHAR(129, "7CAAFE44  $281Ø1Ø38")$ 1Ø9Ø CALL CHAR(136, "815A3C5A 7E245A81") 11~~ CALL CHAR(l5~,"~~~~~~~~ 7EFFFFFF") 1110 CALL CHAR (152, "00000000 FF6D3FlF") 1120 CALL CHAR(153, "18183A24 FFB6FAF8") 1130 CALL CHAR(154, "00002364 24242473") 114Ø CALL CHAR(155, "ØØØØØC92 929292~")  $115\emptyset$  CALL COLOR(15,13,1) 1270 VITA=1 129 $\emptyset$  FOR I=1 TO 1 $\emptyset$  $13%$  READ SCIM(I), IMM\$(I)  $131Ø$  SCI\$ $(I)$ =STR\$(SCIM $(I)$ ) 1320 NEXT I 1330 DATA 7220, MGR052, 6650, S  $DRØ2Ø,644Ø, MGRØ59,585Ø, MGRØ4$ 7.5290.MGR054 1340 DATA 5010, MGR055,4670, M GRØ58,467Ø,MGRØ61,464Ø,MGRØ4  $9,435%$ , MGRØ6Ø

 $135Ø$  BV=5 $90/3$  $16%$  CALL SCREEN(12) 161Ø CALL COLOR(13,16,1) 165~ REM ------------------ INIZIO GIOCO ==========================  $166Ø X=X+1$  $167$  $\cancel{\alpha}$  XX=X  $1689$  L=L+1 169Ø CALL CLEAR 1700 PRINT " MISSION<br>E";X::" STAI PRONTO" STAI PRONTO" 1710 GOSUB 4940 1720 IF XX(22 THEN 1740  $173Ø$  XX=21  $174Ø$   $Y=XX*2+4$ 1750 IF XX<10 THEN 1770  $176Ø$  XX=9  $177% K=8$ 1780 REM =================== SCELTA DEL COLORE DELLA MISSIONE ======================= 179 $\emptyset$  CC=(X/2.99999-INT(X/3)) **3E)+l**  1800 ON CC GOTO 1870,1810,18 **40**   $181Ø$  CALL SCREEN(1 $Ø$ )  $182\emptyset$  CALL COLOR(14,2,1) 1830 GOTO 1900  $184\%$  CALL SCREEN(8) 185Ø CALL COLOR(14,14,1) 1860 GOTO 1900  $187Ø$  CALL SCREEN(5) 1880 CALL COLOR(14,11,1) 1890 REM =================== DISEGNO MISSIONE **DA** ESEGUIRE ; ====================== 1900 CALL CLEAR  $191Ø$  BOMBA=1 1920 VITRIM=VITA-1 193 $\emptyset$  IF VITRIM<6 THEN 195 $\emptyset$ 

1940 VITRIM=5 1950 CALL HCHAR(24,3,129,VIT RIM) 196 $\emptyset$  IF BSF= $\emptyset$  THEN 198 $\emptyset$  $197Ø Y=7Ø$ 198 $\emptyset$  FOR I=1 TO Y  $199Ø$  PALO=INT(RND\*32+1) 2000 PALV=INT(RND\*18+4) 2010 CALL HCHAR(PALV, PALO, 13 6) 2020 NEXT I  $2030$  XVEC=INT(RND\*16+9) 2040 IF CSF=1 THEN 2090 2~5~ IF BSF=l THEN **2~9\$3**  2~6~ **RN0=4+INT(RND3El9)**   $2070$  RNL=8+INT(RND\*16) 2080 IF X>3 THEN 2110  $2090$  RNO= $\emptyset$ 2100 IF CSF=1 THEN 2200 ELSE 218ø  $211Ø$  PN=7+INT(22\*RND) 212 $\emptyset$  IF PN=XVEC THEN 211 $\emptyset$  $213%$  IF PN=XVEC+1 THEN 211 $%$  $214\%$  IF PN=XVEC+2 THEN 211 $\emptyset$  $215%$  IF PN=XVEC+3 THEN 211 $%$ 216Ø CALL HCHAR(24, PN, 153) 217Ø CALL HCHAR(24, PN-1, 152) 218Ø CALL HCHAR(24, XVEC, 15Ø, 3)  $219Ø K=K+1$ 2200 YNUO=1 221Ø CALL HCHAR(YNUO, XVEC, 12 9) 2220 X1=XVEC  $223% X2=XVEC+1$  $224Ø X3=XVEC+2$ 2250 REM =================== FASE OPERATIVA ======================= 226 $\emptyset$  CALL KEY( $\emptyset$ , KEY, ST) 227 $\emptyset$  IF ST= $\emptyset$  THEN 317 $\emptyset$  $228%$  AUX=RND $\#5%$ /XX  $229$  $\emptyset$  IF AUX $>1$  THEN 231 $\emptyset$ 

DIFRONTE AL (COMPUTER

bonus stages incontriamo il challenger stage: 5 navi da affondare e cinque bombe a disposizione; se fate cinque centri vi spetta un bonus. Anche dalla 4• missione in poi compare, ad ogni lancio, una nave. Se questa viene affondata con l'unica bomba disponibile si guadagnano 100 punti. Il tasto che comanda i proiettili è "X" ma attenzione: se continuate a premerlo dopo aver esaurito le munizioni vi allontanate di due spazi dalla rotta.

Punteggi:

10 punti moltiplicati per il numero della missione ad ogni lancio riuscito; dopo la 21" missione, però, il punteggio resta invariato.

Nel bonus stage ogni teschietto raccolto vale 30 punti,

500 punti in regalo se ne raccogliete almeno 8. Per il challanger stage avrete 100 punti ogni nave

colpita e 1000 in regalo se le centrate tutte e 5.

Si inizia la partita con un solo parà ma se ne ottiene un secondo a 500 punti e successivamente un altro ogni 1500 punti.

Ultima ma non trascurabile "chicca" è la classifica, prerogativa dei giochi da bar, inesistente nella gran parte dei giochi domestici: una "hit" fissa dei 10 punteggi più alti, un'altra sempre di 10 posti per i risultati migliori fra le partite della "giornata" e una classifica, senza diritto ad inserire il proprio nome, ma che segnala il piazzamento sino al 50° posto.

**23~ VENTO=INT(33ERND)-l**  2310 IF **KEY=88 THEN 4140** 2320 IF KEY=44 THEN 2500 2330 IF KEY<>46 THEN 3170 **2340 XNUO=XVEC+1+VENTO** 2350 YNUO=YNUO+1 2360 VENT0=0 2370 IF XNU0<33 THEN 2390 238*0* XNU0=32 2390 CALL GCHAR(YNUO, XNUO, P) **2400** IF P=l36 **THEN 2810 2410** CALL HCHAR(YNU0-1,XVEC, **32)**  2420 CALL HCHAR(YNUO, XNUO, 12 9) **243/3** IF **YNUO()RNO THEN 248/3**  244Ø CALL VCHAR(24-RNL, PN, 73 **,RNL)**  245Ø CALL GCHAR(YNUO, XNUO, P) 2460 IF P=73 THEN 2840 2470 CALL VCHAR(24-RNL, PN, 32 **,RNL) 2480 XVEC=XNUO 2490 GOTO 2650 25n· XNUO=XVEC-l+VENTO**  251Ø YNUO=YNUO+1 2520 VENTO=0 **2530 IF XNUO>0 THEN 2550** 2540 XNU0=1 2550 CALL GCHAR(YNUO,XNUO,P) 2560 IF P=136 THEN 2810 257Ø CALL HCHAR(YNUO-1,XVEC, 32) **258/3 CALL** HCHAR(YNUO,XNU0,12 9) **2590** IF YNUO()RNO THEN **2640 260~ CALL VCHAR(24-RNL,PN,73**  ,RNL) **261/3 CALL GCHAR(YNUO,XNUO,P) 2620 IF P=73 THEN 2840** 263Ø CALL VCHAR(24-RNL, PN, 32 ,RNL)  $264Ø$  XVEC=XNUO

2650 IF YNUO<>24 THEN 2260 2930 GOSUB 4940 2660 REM =====================<br>FINE FASE OPERATIVA ==================== 267/3 REM -=--=====-==-==-=-- VERIFICA **ATTERRAGGIO** ========================  $268\%$  IF BSF=1 THEN 335 $\%$  299 $\%$  SCO= $\%$ 2690 IF CSF=1 THEN 4790 2700 CALL GCHAR(24, X1, C)  $271\cancel{0}$  IF C=129 THEN 3 $\cancel{0}4\cancel{0}$ 272Ø CALL GCHAR(24,X2,C)  $273\cancel{0}$  IF C=129 THEN  $3\cancel{0}4\cancel{0}$  $274\%$  CALL GCHAR $(24, X3, C)$  $275\%$  IF C=129 THEN 3 $\cancel{0}4\%$ 2760 REM =================== SEGNALAZIONI VARIE MISSIONE NEGATIVA ----------------------277Ø CALL CLEAR 2780 PRINT " ATTERRAGGIO NON RIUSCITO SEI ANNEGAT  $O<sup>II</sup>$ 2790 PRINT :: " PUNTI TOTALI  $ZZATI = "$ ; SCO 2800 GOTO 2860 281 $\emptyset$  IF · BSF= $\emptyset$  THEN 284 $\emptyset$  $282Ø TR = TR + 1$ 283Ø GOTO 257Ø 284Ø CALL CLEAR<br>285Ø PRINT "SEI STATO AB  $285$ Ø PRINT " BATTUTO"::: " PUNTI TOTALIZZ  $ATI = "$ ; SCO  $286Ø K=K-1$  $287Ø$  VITA=VITA-1  $288Ø$  IF VITA= $\emptyset$  THEN 292 $\emptyset$ 2890 PRINT :::" R E AD Y" 2900 GOSUB 4940 2910 GOTO 1900  $292\%$  PRINT:"  $G A M E O$ V E R"

 $294\%$  GOSUB 353 $\%$ 2950 REM =================== INIZIALIZZAZIONE NUOVA PARTITA ---=-===========----- 296/3 X=,  $297\%$  K= $\%$  $298Ø L = Ø$ 3000 VITA=1  $3010$  BV=500 3020 GOTO 1660 3030 REM =================== CALCOLO PUNTEGGIO ======================== 3040 CALL CLEAR  $3050$  IF X(22 THEN  $3080$ 3060 SCO=SCO+210 3070 GOTO 3090  $3080$  SCO=SCO+10 $\overline{x}$ X 3090 PRINT " ATTERRAGGIO RIUSCITO":::" PUNTEGGIO ATT  $U A L E = "$ ; SCO  $31%$  GOSUB  $4%$ 311Ø GOSUB 494Ø  $312%$  REM ==================== VERIFICA BONUS ======================== 3130 IF K<3 THEN 1900 314 $\emptyset$  IF X/9-INT(X/9)= $\emptyset$  THEN 434~  $315Ø$  IF  $L=3$  THEN  $327Ø$  ELSE 1 660  $3160$  REM  $=$ =================== **AVANZAMENTO**  AUTOMATICO ====================== 3170 YNUO=YNUO+1 3180 XNUO=XVEC+2 3190 IF XNU0(33 THEN 3210 3200 XNU0=32 321Ø CALL GCHAR(YNUO, XNUO, P) 322Ø IF P=136 THEN 281Ø

Certo la classifica non è essenziale, ma contribuisce a dare all'insieme quel senso di completezza che rende Paratrooper, pur nella sua semplicità (semplice rispetto ad un game professionale, s'intende), non solo un esempio di programma conciso e ben strutturato, ottimo da studiare, ma anche un gioco divertente e apprezzabile sotto ogni aspetto. Tranne una cosa: la mancanza di colonna sonora, a parte quel solitario, malinconico "beep" che ci avverte di aver guadagnato un paracadutista. Un po' poco per i nostri gusti, ma nulla vieta al lettore intraprendente di arricchire il lavoro di Marco con il suo personale commento musicale.

A questo punto vi lasciamo senz'altro al programma ed alle sue appendici: il glossario delle variabili principali e l'elenco dei remarks che dovrebbero rendervi possibile,

(con un po' di pazienza), l'analisi del listato, cosa che consigliamo caldamente a tutti i principianti.

A chi volesse alleviarsi la copiatura del listato suggeriamo di tralasciare la subroutine delle classifiche (dalla riga 3520 alla 4050), la 2940 che rimanda al fine partita alla riga 3530 ed inoltre quelle che vanno da 1290 a 1340, contenenenti i Data relativi ai più alti punteggi di sempre. La riga 1070 che dimensiona le matrici relative ai punteggi va modificata così:

1070 DIM VEN (30)

La matrice VEN deve essere mantenuta perché serve a fare in modo che, nel challenger stage, le navi non si sovrappongano.

**1/laurlzio Cossu** 

a a a a a a a

LARRA ARRA ARRA ARRA ARRA

323Ø CALL GCHAR(YNUO.XNUO-1. P) 324Ø IF P=136 THEN 281Ø 3250 GOTO 2410 326j3 REM ================== SEGNALAZIONE BONUS STAGE ---------=-=----=======  $327\%$  L= $\%$ 3280 CALL CLEAR  $329%$  CALL SCREEN(12) 3300 CALL COLOR(14,5,1) 3310 PRINT " BONUS S T **A** G En:::::::: 332Ø GOSUB 494Ø  $333Ø$  BSF=1 334Ø GOTO 19ØØ 335Ø K=Ø 3360 CALL CLEAR 3370 IF TR<8 THEN 3410 3 J8j3' TRP=5 **fdj3'**   $339$  $\cancel{0}$  PRINT " PERFE C T !"::::" . SPECIAL BO  $NUS"::::;TAB(1Ø);TRP; "POLNTS"$ <br>:: 3400 GOTO 3440 341Ø PRINT "NUMERO TESCHIETT I RACCOLTI "; TR  $342\%$  TRP=TR\*3 $\emptyset$  $343\%$  PRINT :TAB( $1\%$ );TRP; "PUN TI"  $344\%$  SCO=SCO+TRP  $345\%$  TR= $\emptyset$  $346Ø$  BSF= $\emptyset$ 347Ø PRINT " PUNTEGGIO ATTU  $ALE = "$ ; SCO 348Ø GOSUB 4Ø7Ø 349Ø GOSUB 494Ø 3500 GOTO 1660 351Ø STOP  $352\%$  REM  $=$ =================== **SUBROUTINE** 

CLASSIFICHE ==========================<br>353Ø FOR I=l TO 5Ø  $354$ Ø IF SCORE(I)<SCO THEN 35  $9\%$ 3550 NEXT I 3560 CALL CLEAR 357Ø PRINT "\*\*\*\* SORRY OUT O  $F$  RANK  $\# \# \# \# \#$  :::: 358ø GOTO 396ø  $359\%$  FOR  $J=$  49 TO I STEP  $-1$  $3600$  M=J+1  $361Ø$  SCORE(M)=SCORE(J) 3620 NEXT J  $363Ø$  SCORE(I)=SCO  $364Ø N=I$ 365Ø IF I>1Ø THEN 393Ø<br>366Ø CALL CLEAR 367Ø PRINT "HI-SCORE: ENTER YOUR **NAME":::**  3680 INPUT MESS  $369$ Ø IF LEN(MES\$)<8 THEN 372 fd 3700 PRINT :::: "NAME TOO LON G: TRY **AGAIN"**  371Ø GOTO 368Ø  $372\%$  FOR J=9 TO I STEP  $-1$  $3730$  M=J+1  $374\emptyset$  SCOR\$(M)=STR\$(SCORE(M))  $375\%$  NOME\$(M)=NOME\$(J) 376Ø NEXT J  $377\%$  SCORE(I)=SCO  $378\phi$  SCOR\$(I)=STR\$(SCO)  $379Ø$  NOME\$ $(I)$ =MES\$ 3800 FOR I=1 TO 10  $381$ Ø IF SCIM $(I)$ <SCO THEN 384  $\alpha$ 3820 NEXT I 383Ø GOTO 393Ø  $384\%$  FOR  $J=9$  TO I STEP  $-1$  $385Ø$  M=J+1  $386Ø$  SCIM(M)=SCIM(J)

 $387Ø$  SCI\$(M)=STR\$(SCIM(M))  $388%$  IMM\$(M)=IMM\$(J) 3890 NEXT J  $39%$  SCIM $(I)=$ SCO  $391Ø$  SCI\$(I)=STR\$(SCO)  $392Ø$  IMM\$ $(I)$ =MES\$ 3930 CALL CLEAR  $394Ø$  CALL SCREEN(16) 3950 PRINT **"XXXX YOUR RANK I** S";N; "\*\*\*\*"::::<br>396Ø PRINT **"** ALL TIME 3960 PRINT **\*** TODAYS GREATEST GREATEST":: 3970 FOR I=1 TO 10  $398Ø$  PRINT TAB(5-LEN(SCI\$(I) )); SCIM(I); TAB(7); IMM\$(I); TA  $B(2\emptyset - LEN(SCORs(I)))$ ; SCORE(I)  $;$ TAB $(22);$ NOME\$ $(I)$ 3990 NEXT I 4000 PRINT ::: "PRESS - ANY KEY TO PLAY AGAIN - CONTROL Z T O EXIT"  $4Ø1Ø$  CALL KEY( $Ø$ , KEY, ST)  $4\%2\%$  IF ST= $\%$  THEN  $4\%1\%$ 4030 IF KEY=154 THEN 4050 4Ø4Ø RETURN 4J35\$i STOP ,4j3'6j3' REM ==============-=== SUBROUTINE BONUS VITA ===================== 4Ø7Ø IF SCO<BV THEN 411Ø 4Ø8Ø VITA=VITA+1  $4090$  BV=BV +15 $00$ 4100 CALL SOUND(200,700,0) 411Ø RETURN 412Ø STOP 413j3 REM ----------------- VERIFICA NAVE COLPITA ======================

# DI FRONTE AL (COMPUTER

### **Significato variabili principali X** numero della missione a cui si è giunti

**SCIM** (I) matrice che contiene i 10 punteggi più alti di sempre.

**IMM (I)** matrice che contiene le sigle dei 10 punteggi più alti di sempre

**SCI (I)** matrice che contiene i 10 punteggi più alti sotto forma di stringa

**SCORE (I)** matrice che contiene i massimi punteggi del giorno

**ROMI** (I) matrice che contiene le sigle dei massimi punteggi del giorno

**SCOR (I)** matrice che contiene i massimi punteggi del un teschietto

**XX** idem fino alla missione 9: da questa missione in poi vale sempre 9 ed è usata per stabilire la presenza o meno del vento

**L** viene azzerata all'inizio di ogni BONUS STAGE. Permette di andare ad esso quando vale 3 ( cioè è stato eseguito un

**K** numero delle discese di ogni missione: quando vale 3 fa saltare alla missione successiva

**CC** usata per decidere il cambio colore del video

**Y** numero di teschietti che devono essere disegnati

**PALO** coordinata orizzontale in cui deve essere disegnato

giorno sotto forma di stringa **BSF** permette di stabilire se la discesa che si sta facendo fa

415 $\emptyset$  IF BOMBA= $\emptyset$  THEN 317 $\emptyset$  4 $\emptyset$ 4160 IF X<4 THEN 3170  $417Ø$  BOMBA= $Ø$ 418Ø CALL VCHAR(YNUO+1, XVEC, 45ØØ VEN(AUX2)=1 89,23-YNUO) 419Ø CALL GCHAR(23, PN, P) 4200 IF P=89 THEN 4240 421Ø CALL GCHAR(23, PN-1, P) 422~ IF P=89 THEN **424fi**  423Ø GOTO 431Ø **424fi** SCO=SCO+l~fi  $425%$  RNO= $\emptyset$ 426Ø CALL VCHAR(YNUO+1,XVEC, 458Ø CALL HCHAR(24, SP(J)+1,1 32,23-YNUO) 4270 CALL HCHAR(24, PN-1, 154) 4590 NEXT J 4280 CALL HCHAR(24, PN, 155) 4290 GOSUB 4070 4300 GOTO 2260 32,23-YNUO) **432f3** GOTO **226fi 433~ REM** ----------------- 465~ IF SP(J)=31 THEN 47~~ ============================= 4670 IF P=89 THEN 4730<br>4340 CALL CLEAR 4680 CALL GCHAR(24, SP(J)  $435\%$  CALL SCREEN(4) 4360 PRINT " C H ALGL F: 4700 IF P=8<br>
G E R"::" S T ALGL F: 4700 NEXT J<br>
4710 CALL V<br>
4370 GOSUB 4940 32,24-YNUO) 4380 CALL CLEAR 439 $\emptyset$  FOR J=1 TO 3 $\emptyset$ 44 $\emptyset$  VEN(J)= $\emptyset$ **4410 NEXT J**  $442Ø$  CSF=1 443 $\emptyset$  FOR J=1 TO 5  $444\%$  AUX1=INT(RND $\angle$ 29)+1  $445Ø$   $AUX2 = AUX1 + 1$ 446Ø IF VEN(AUX1)<>Ø THEN 44 477Ø SP(J)=31 4~

4140 IF CSF=1 THEN 4610 4470 IF VEN(AUX2) <> 0 THEN 44 4790 CALL CLEAR 4310 CALL VCHAR(YNUO+1,XVEC, 4630 CALL VCHAR(YNUO+1,XNUO, 4920 GOSUB 4070 CHALLENGER STAGE 466Ø CALL GCHAR(24, SP(J), P) 496Ø RETURN **448~ SP(J)=AUXl 449~ VEN(AUXl)=l**  4510 NEXT J  $452Ø$  BOMBA=6  $453%$   $NA=Ø$  $454Ø L = 0$  $455%$  CALL SCREEN(14) 4560 FOR J=1 TO 5 457Ø CALL HCHAR(24, SP(J), 152 487Ø GOTO 166Ø  $)$ 53) 46ØØ GOTO 2Ø3Ø 461Ø BOMBA=BOMBA-1  $462%$  IF BOMBA $\leq$  THEN 317 $\emptyset$  491 $\emptyset$  GOSUB 494 $\emptyset$ 89,24-YNUO)  $464%$  FOR  $J=1$  TO 5 468 $\emptyset$  CALL GCHAR(24, SP(J)+1, P 469 $Ø$  IF P=89 THEN 473 $Ø$ 4710 CALL VCHAR(YNUO+1,XNUO, **32,24-YNUO)**  4720 GOTO 2260 4730 NA=NA+1 4740 CALL VCHAR(YNUO+1,XNUO, 32,24-YNUO) 4750 CALL HCHAR(24, SP(J), 154 ) 476 $\emptyset$  CALL HCHAR(24, SP(J)+1,1 55) 478ø GOTO 226ø

 $48$ ØØ CSF=Ø  $481\cancel{0}$  IF NA=5 THEN  $488\cancel{0}$  $482Ø$  PNA=NA\*1ØØ 4830 SCO=SCO+PNA 484Ø PRINT " NAVI AFFOND ATE **";NA::"** PUNTI TOTALIZ **ZATI** ";PNA::::" PUNTEGGIO **A**  TTUALE ="; SCO 485Ø GOSUB 494Ø 486Ø GOSUB 4Ø7Ø 4880 sco=sco+1000 489Ø PRINT " PERFE C T !"::" SPECIAL BONUS 100 Ø POINTS" 49ØØ PRINT ::::" PUNTEGGIO  $ATTUALE = "$ ; SCO 4930 GOTO 1660  $494Ø$  FOR I=1 TO 300 495Ø NEXT I 4970 END

parte di un BONUS STAGE ( valore 1) oppure no ( valore O) **csr** idem come BSF ma per il CHALLANGER STAGE

**AUX** variabile usata per stabilire la presenza o meno del vento

**VIB'fO** determilna lo spostamento aggiuntivo a causa del vento

**XVIC** vecchia posizione orizzontale del paracadutista **XBUO** nuova posizione orizzontale del paracadutista

**YVBX** vecchia posizione verticale del paracadutista

**YllUO** nuova posizione verticale del paracadutista **SCO** punteggio conseguito

**'fB** numero teschietti raccolti durante il BONUS STAGE

**'fBP** punti conseguiti nella raccolta dei teschietti

**BOMBA** numero di bombe a disposizione

**A** numero di vite rimaste

**VITRIM** numero di vite che devono esssere disegnate in basso a sinistra sullo schermo ( max 5 per non interferire con l'isola)

**PR** posizione del pezzo di nave "che spara" (l'altro pezzo di nave viene disegnato in PN-1)

**SP** (I) matrice che consente le posizioni delle 5 navi nel CHALLENGER STAGE

**VEN (I)** matrice che contiene "l" in corrispondenza della coordinata orizzontale in cui esiste un pezzo di una nave nel CHALLENGÈR STAGE ( serve ad evitare che due navi vengano disegnate sovrapposte)

**RA** navi affondate nel CHALLENGER STAGE **PRA** punteggio conseguito nel CHALLENGER STAGE

**BEMarks** (in aggiunta a quelli già esistenti nel listato stesso)

**1080 + 1140** devinizione delle varie sagome usate nel gioco (paracadutista, nave, isola, etc.)

**1720 + 1760** verifica se si è oltre la  $21^{\circ}$  o la  $9^{\circ}$  missione; VIENE P0016INOLTRE STABILITO IL NUMERO DI TESCHIETTI CHE DEVONO ESSERE DISEGNATI

**2110 + 2180** viene fissata la posizione della nave, si verifica che non coincida con quella dell'isola e quindi vengono disegnate entrambe

**2280 + 2300** generazione casuale del vento

**2310 + 2330** se si preme "," si sposta il paracadutista a sinistra, se si preme "." lo si sposta a destra, se si preme X si spara; in tutti gli altri casi si va all'avanzamento automatico

paracadutista tenendo conto del tasto premuto e del vento. Verifica se si è urtato un teschietto, se la nave deve sparare e, in queto caso, se si è stati colpiti; verifica se si è andati oltre la massima ( 32) o la minima ( 1) posizione orizzontale nel qual caso si resta rispettivamente in colonna 32 o 1.

**2680 + 2780** verifica se si è all'ultima riga e, in caso affermativo, controllo se l'atterraggio è riuscito **4460 + 4470** usando la matrice VEN(I), si verifica che non esistano sovrapposizioni fra le varie navi del

CHALLENGER STAGE **4860 + 4890** vengono disegnate le 5 navi del CHALLENGER STAGE

**4620** si sono esaurite le 5 bombe a disposizione, premendo ulteriormente X si va all'avanzamento automatico

**4140 + 4290** se si spara si verifica se si è in un CHALLANGER STAGE o in missione: in questo caso si verifica pure se era lecito sparare ( missione uguale o maggiore alla 4") e se non si è già sparato: se ciò è possibile si passa a controllare se si è colpita la nave con conseguente sostituzione, in caso affermativo, della sua sagoma con la scritta "100"; se non si poteva invece sparare si va all'avanzamento automatico come se si fosse premuto un quasiasi altro tasto diverso dai due consentiti ( il punto e la virgola)

**4630 + 4700** quando si spara in un CHALLENGER STAGE, si verifica se qualche nave è stata colpita **4710 + 4770** se si è colpita una nave la sua sagoma viene sostituita dalla scritta "100" e la nave viene messa (senza però essere disegnata) in posizione 31; una nave in posizione 31 è come se non ci fosse (vedi linea 4650): questo artificio serve soltanto a non creare errori nell'esecuzione del programa: infatti non si potrebbe assegnare ad una nave colpita, per riconoscerla da quelle ancora non colpite, una posizione compresa fra 1 e 30 perché tale riconoscimento non sarebbe più possibile, ma neppure una posizione minore di 1 o maggiore di 32 altrimenti si avrebbe un errore nel programma non appena si effettuasse una successiva CALL GCH AR per vedere se qualche nave è stata colpita. Si assegna pertanto la posizione 31 e 32, fermo restando che nessuna nave potrà essere mai disegnata in partenza in detta posizione ( vedi linea 4440), perché, come già detto, una nave in posizione 31 è come se non ci fosser per via della linea 4650

*Marco Gallo* 

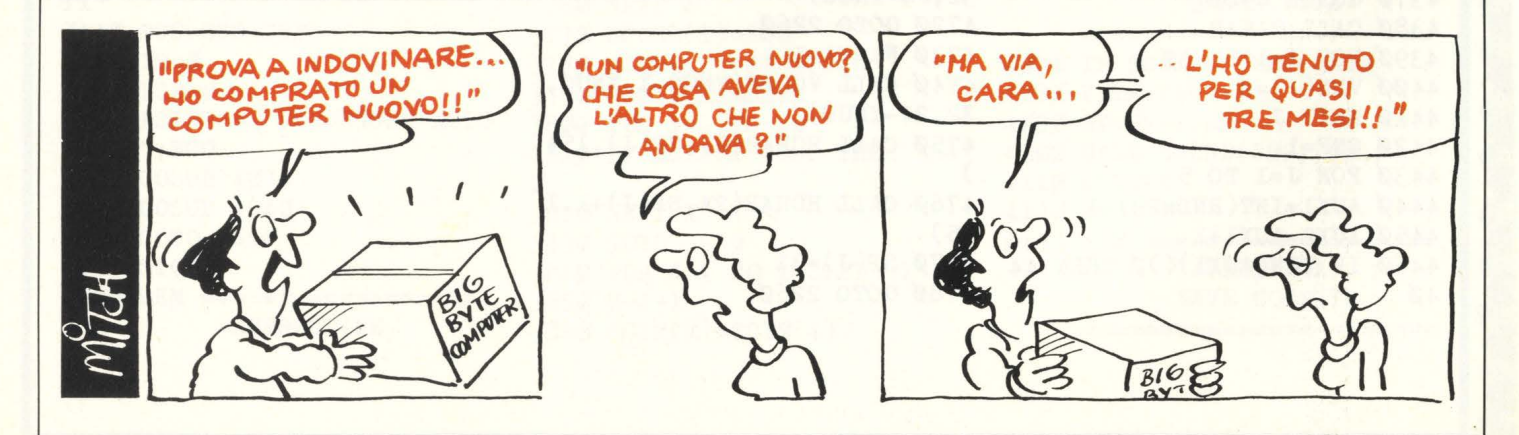

**2340 + 2640** valutazione della nuova posizione del

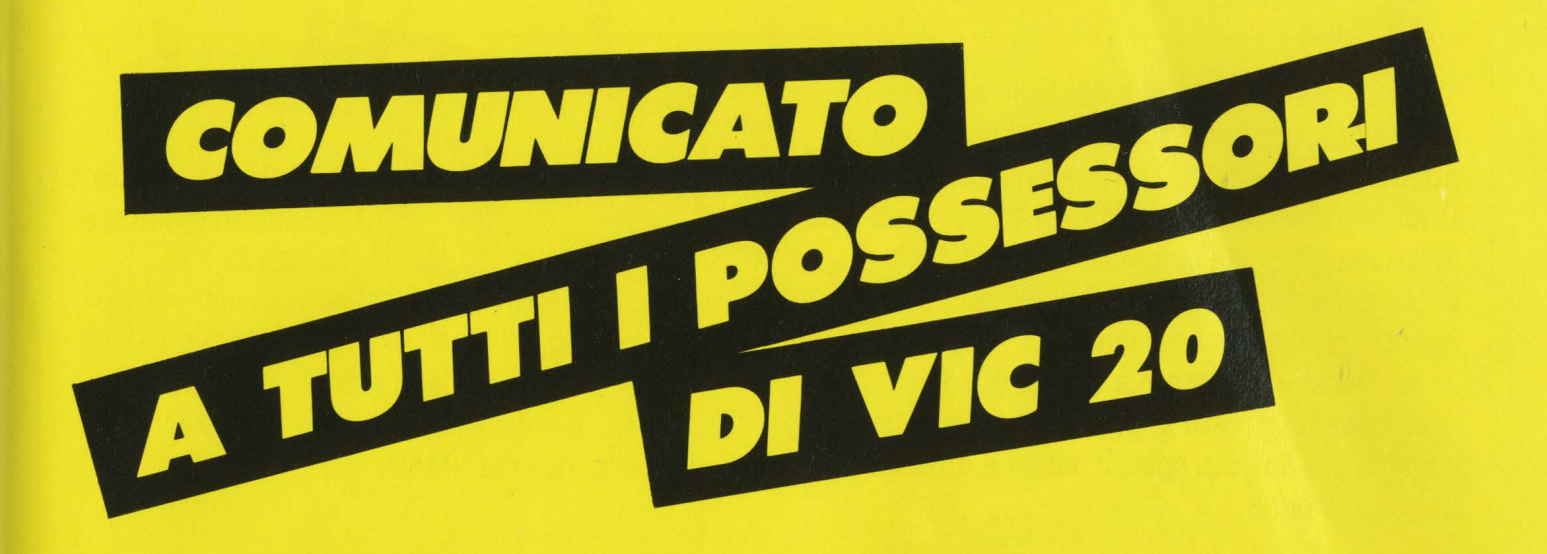

Oltre al software applicativo più serio sono stati sviluppati programmi di gioco e alcuni di essi sono autentici capolavori di programmazione per il numero di variazioni e la grafica che si è riusciti a sviluppare nell'ambito della memoria del VIC 20. Ciò è stato reso possibile sfruttando al massimo il linguaggio-macchina. lmagic ha creato questi giochi utilizzando come supporto le cartucce.

Per far conoscere le possibilità del VIC 20 con questi programmi è stata creata all'interno dell'lmagic Match Due, una sezione computer dedicata a VIC 20. L'imagic Match è la più dura e qualificata fra le competizioni per Videogames che avrà un finale clamoroso in uno spettacolo televisivo sul network Euro TV in onda giovedì 16 febbraio e venerdì 17 febbraio alle ore 19, 15 su Antennatre e mercoledì 15 febbraio e venerdì 17 febbraio alle ore 16.00 su: Telecity, TN4 Telenord, T59 Telenova, Tele Padova, Tele Santerno, Euro Parma TV, TVA Telecentro, RTV 38, TVR Voxson, Canale 21, Telecapri, TVQ, Tele Norba, Videosera, Tele Color, Tele Giornale Sicilia, Bibisi, Videolina.

Tutti i possessori di VIC 20 possono partecipare alla seconda edizione dell'lmagic Match che **avrà** inizio in questi giorni.

Per la sezione computer i titoli compatibili con VIC 20 sono: ATLANTIS e DRAGON **FIRE.** 

Cominciate ad esercitarvi e spedite a "Audist • Casella Postale 1330 • 20101 Milano" una polaroid leggibile del vostro punteggio, specificando il nome del gioco con le vostre generalità.

Le vostre fotografie e i punteggi verranno pubblicati ogni mese sulla rivista di settore Videogiochi nella sezione speciale dell'lmagic Match Due dedicato al Computer VIC 20.

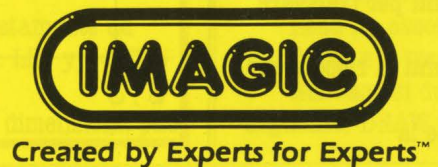

Gli home computer vartano sempre buone prestazioni grafiche e nei loro depliant pubblicitari si vedono ottime realizzazioni. D'altra parte basta guardare i videogames che girano sugli home computer per rendersi conto delle capacità grafiche dei vari Vie, Spectrum, Atari e così via.

Chi si è accostato a uno di questi computer ha presto imparato, a proprie spese, come la grafica sia spesso ostica e difficile da impiegare bene.

Uno dei contributi di H.C. ai propri lettori è quindi di spianare la strada e di

risolvere assieme un po' di problemi di grafica e animazione.

Anche qui, come in tutte le altre parti della nostra rivista, accogliamo volentieri aiuti e suggerimenti dei lettori.

## **GRAFICA SINCLAIB**

Il video del vostro televisore o monitor è un quaderno sul quale è possibile disegnare ciò che si vuole. Vediamo di partire dal principio.

Cercheremo di analizzare quali sono i comandi dello Spectrum dedicati a questo scopo, e come utilizzarli al meglio.

Per avere un'idea delle possibilità grafiche di questo micro è sufficiente osservare le testate di alcuni giochi, fra i quali PSSST, JETPACK, 3D TANK, HORACE GOES SKIING.

Vi sono delle differenze fra un disegno realizzato su carta e quello realizzato sul video tramite computer. La prima, è che sul pezzo di carta le linee risultano continue ( sono costituite da un infinito numero di punti), mentre lo Spectrum, come qualsiasi altra macchina, dispone di un numero di punti limitato ben definito.

Una linea tracciata sul video, sarà costituita da un numero finito di punti.

Una circonferenza non apparirà quindi come una linea continua ma come un'insieme discontinuo di punti, come è facile verificare tramite il comando CIRCLE.

Il numero di punti di cui il computer dispone per rappresentare il disegno, viene indicato con il termine risoluzione.

Più precisamente vengono indicati quanti punti si hanno a disposizione per tracciare una linea orizzontale, che attraversi interamente il video, e quanti per tracciare un'analoga linea verticale.

Lo Spectrum dispone di 256  $\times$  176 punti di risoluzione, cioè circa 45.000 punti.

Computer il cui scopo è essenzialmente la

rappresentazione grafica hanno risoluzioni anche di 1200  $\times$  1220 punti.

Questi punti sono disposti su 176 file orizzontali di 256 punti ciascuna.

Per individuare un punto è necessario utilizzare due numeri, il primo dei quali indica la distanza ( misurata in punti) dalla sinistra del video, il secondo il numero della fila partendo dal basso, alla quale il punto appartiene.

Questi due numeri, che vanno sempre specificati nell'ordine indicato, vengono detti coordinate del punto, e permettono di individuare con precisione ognuno dei 45.056 punti che compongono la pagina grafica dello Spectrum.

Il punto che ha coordinate 128 e 88, sarà quello posto al centro del video.

La pagina grafica non occupa l'intero schermo del televisore. Essa è infatti individuata dal rettangolo denominato, nel manuale dello Spectrum, PAPER.

Su questo rettangolo è possibile sia disegnare che scrivere.

Intorno alla PAPER c'è il BORDER, cioè il bordo, che può assumere un colore uguale o diverso da quello della PAPER a seconda delle necessità.

Si può scrivere o disegnare sulla parte inferiore del bordo solo con comandi particolari.

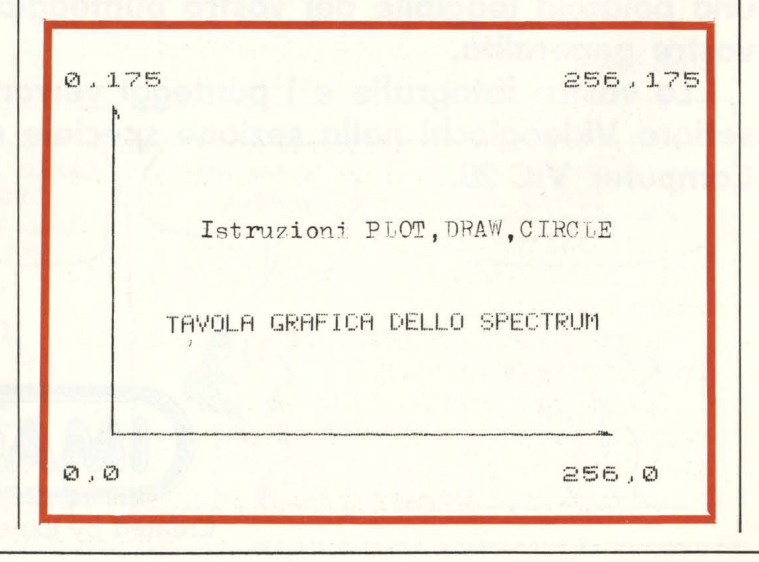

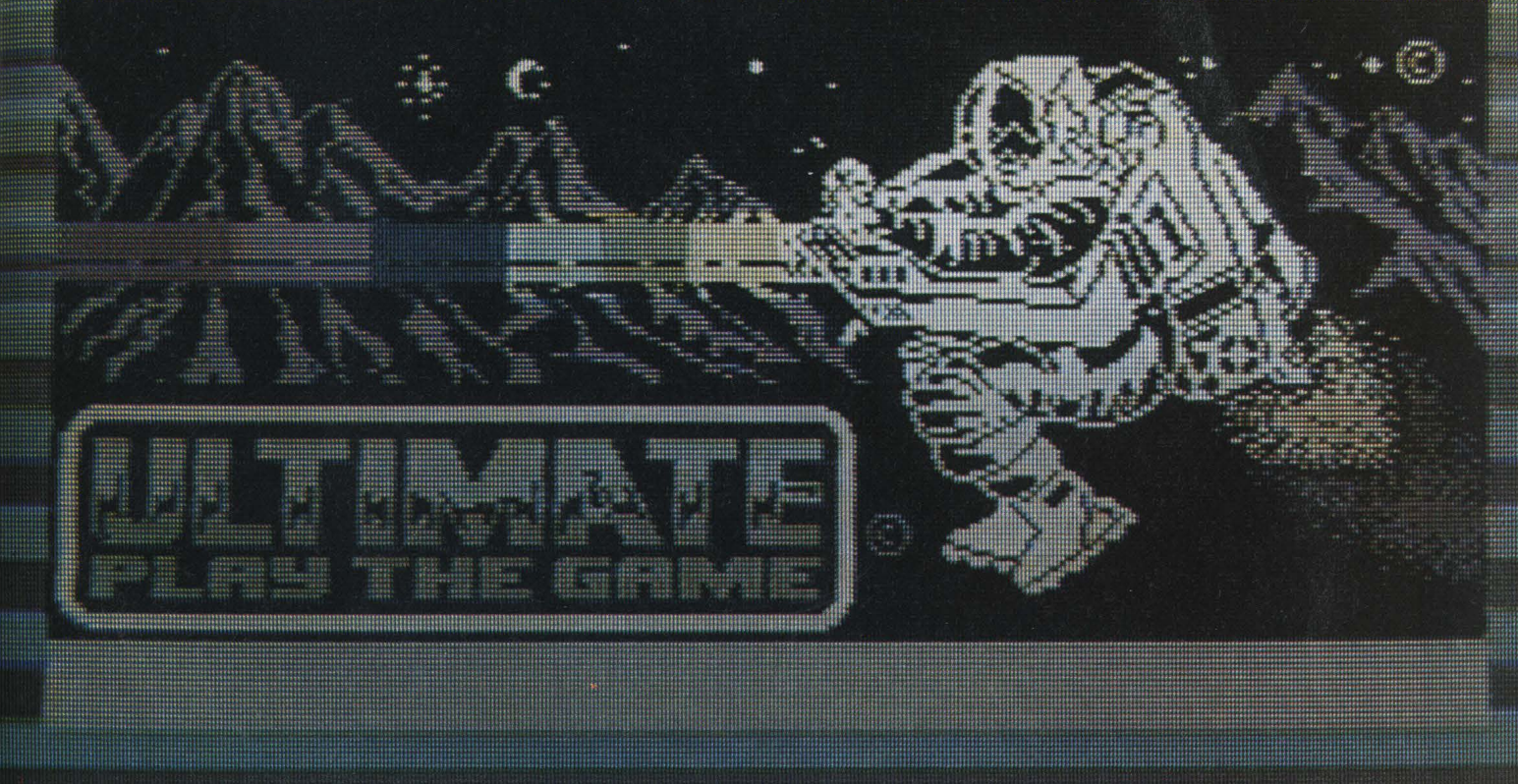

### **Le Istruzioni**

Le istruzioni che servono a disegnare sullo Spectrum, sono essenzialmente tre: PLOT, DRAW, CIRCLE.

L'istruzione PLOT consente la stampa di un solo punto alla volta specificando le coordinate dello stesso.

Ad esempio con PLOT 128, 88 si stampa un punto nel centro del video.

Inserendo questa istruzione in programmi opportuni è infatti possibile ottenere disegni di cerchi, di linee, di archi, di figure complesse.

La funzione dei programmi sopramenzionati, sarà allora quella di calcolare il valore delle coordinate dei vari punti da stampare con l'istruzione PLOT.

Ad esempio con FOR  $n = 0$  TO 2 \* PI STEP PI/180: PLOT 100 + 80  $*$ COSn, 87 + 80 $*$ SINn: NEXT n si ottiene il disegno di cerchio.

In questo caso i valori delle coordinate sono calcolati direttamente nell'istruzione PLOT.

Sarebbe stato possibile calcolarli separatamente ad esempio con un LET  $x = 100 + 80 * \text{COSn}$ : LET  $y = 87 +$ 80 \*SINn: PLOT x, y.

La realizzazione di disegni in due o tre dimensioni, può

essere eseguita con questa istruzione, purché si disponga di programmi in grado di calcolare i singoli punti di cui la figura è composta.

Se fate girare il programmino per ottenere il cerchio, e confrontate la velocità di esecuzione dello stesso con quella dell'istruzione CIRCLE noterete che la differenza nella velocità d'esecuzione è notevole.

Con il programma FOR  $i = 1$  TO 100: PLOT 1,100: NEXT i otterrete il disegno di una linea lunga 100 punti.

Con l'istruzione PLOT 0,100: DRAW 100,0, otterrete lo stesso risultato, ma molto più velocemente.

Sebbene quindi con l'istruzione PLOT si possa

realizzare tutto, risulta spesso più conveniente utilizzare le altre 2 istruzioni per rendere più veloci, e meno complessi i programmi.

Nel caso si debbano realizzare linee discontinue è però indispensabile utilizzare ancora l'istruzione PLOT. Ad esempio con FOR i=l TO 100/STEP 2:PLOT i,100:NEXT i, si ottiene il disegno di una linea discontinua.

L'istruzione DRAW, è molto potente.

Essa ha essenzialmente due scopi: il tracciamento di una linea e il tracciamento di un arco.

Nel caso si desideri tracciare una linea la sintassi è la seguente: DRAW incremento della x, incremento della y.

PECIALE GRAFIEL 5 REM casetta 10 PLOT 60,40: DRAW 0,50: DRAW -15,0 40 DRAW 50,40: DRAW 90,-5: DRAW 20,-20 70 DRAW -70, -15: DRAW -40, 40: PLOT 60, 90 110 DRAW 40,32: PLOT 130,95: DRAW 0,-56 140 DRAW -70,0: PLOT 130,39: DRAW 68,35 150 DRAW 0,30 230 PLOT 95,92: DRAW 0,16: PLOT 87,100 240 DRAW 16,0: CIRCLE 95, 100,8 310 REM Porta 320 PLOT 83,40: DRAW 0,30: DRAW 20,0 350 DRAW 0.-30: PLOT 87,42: DRAW 0,10 370 DRAW 12,0: DRAW 0,-10: DRAW -12,0 380 PLOT 87,56: DRAW 0,10: DRAW 12,0 390 DRAN 0,-10: DRAN -12,0: CIRCLE 85,55,1 395 REM finestre 400 PLOT 140,61: DRAW 0,22: DRAW 20,5 430 DRAW 0,-18: DRAW -20,-9: PLOT 146,64 460 DRAW 0,20: PLOT 155,68: DRAW 0,18 600 PLOT 175,75: DRAW 0,16: DRAW 16,4 630 DRAW 0,-14: DRAW -16,-6: PLOT 180,77 660 DRAW 0,15: PLOT 187,79: DRAW 0,14 790 REM camino 800 PLOT 150,120: DRAW 0,15: DRAW 8,-1 830 DRAW 4,-2: PLOT 158,134: DRAW 0,-18 900 PLOT 158,134: DRAW 0,-18: PLOT 162,132 930 DRAW 0,-15: PLOT INVERSE 1;157,127 INVERSE 1;-6,0 **1010 DRAW** 1020 PLOT INVERSE 1:159,126 INVERSE 1:2,0: PLOT 152,136 1030 DRAW 1090 REM fumo 1100 DRAW 0,10,-PI/2: DRAW -4,10,-PI/2 1120 DRAW -2,6,-PI/2: DRAW 14,8,-PI/4 1140 DRAW 5,-5,-PI/2: DRAW 5,-5,-PI/2 1150 DRAW 5,-5,-PI/2: DRAW -5,-5,-PI/2 1160 DRAW 0,-5, PI/2: DRAW -10,-5,-PI/2 1180 DRAW 0,-5, PI/2: DRAW -2, 0,-PI/2 1290 REM camPo 1300 PLOT 0,85: DRAW 60,0: PLOT 198,85 1310 DRAW 57,0  $\left( \begin{array}{c} \rule{0pt}{2.5pt} \rule{0pt}{2.5pt} \$ 

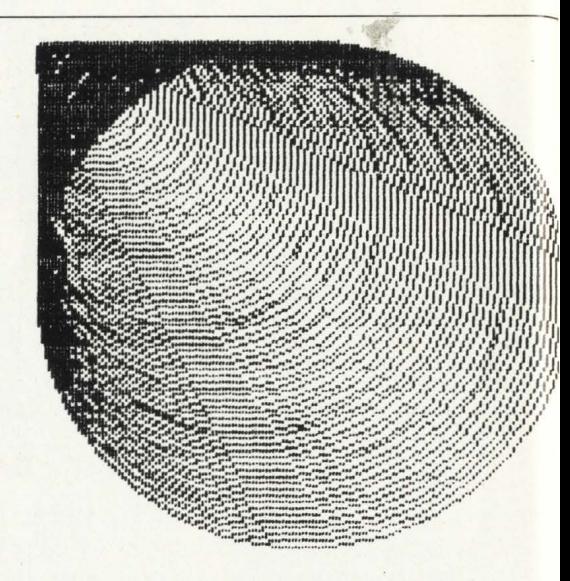

10 FOR 1=80 TO 1 STEP -1 20 CIRCLE i, 160-i, i 30 NEXT i

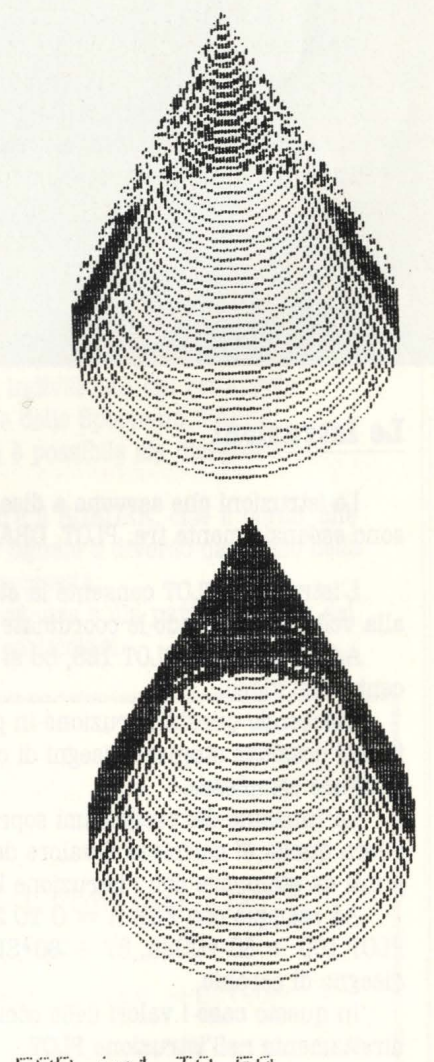

10 FOR 1=1 TO 50 15 OVER 0 20 CIRCLE 100,1\*2+50,50-i 30 NEXT 1

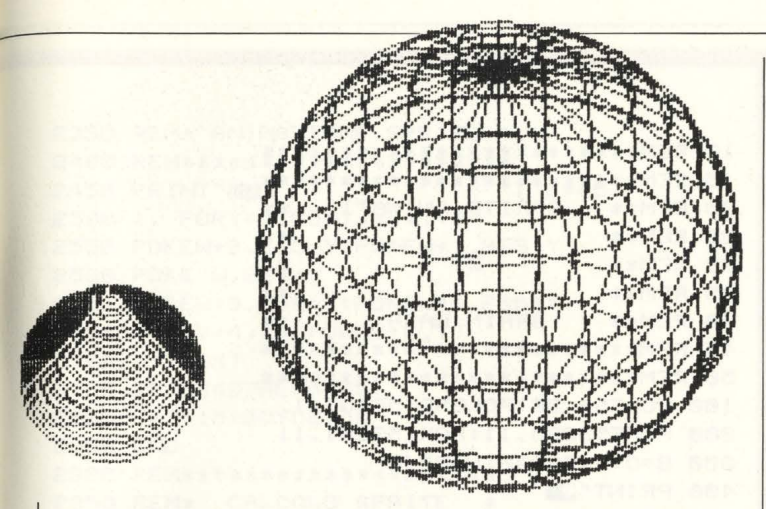

Se si desidera tracciare un arco la sintassi, è DRAW incremento della x, incremento della y, angolo.

Come si può comprendere dalla sintassi, la DRAW, traccia una linea dall'ultimo punto stampato, al punto che ha come coordinate quelle dell'ultimo stampato incrementato di un certo valore per la x, e di un altro per lay.

Per tracciare una linea orizzontale, l'incremento sulla y, dovrà pertanto risultare nullo, viceversa per tracciare una linea verticale dovrà essere nullo l'incremento sulla x.

Il problema può essere anche posto al contrario: dati due punti A e B di coordinate A (p, q) e B (x, y), unirli mediante una linea. In tal caso si dovrà stabilire quale incremento dare alla x, e quale alla y.

Le istruzioni da eseguire saranno PLOT x,y:DRAW  $(p-x)$ ,  $(q-y)$ .

L'istruzione DRAW è molto utile anche per colorare una figura, sia durante che dopo l'esecuzione della stessa. Ad esempio con FOR  $i = 1$  TO 10:PLOT  $i, 100$ :DRAW 0,10:NEXT  $i$ , si disegna un quadrato colorato al suo interno.

Per colorare disegni già realizzati si può ricorrere all'istruzione POINT, che esamineremo in seguito.

Se oltre all'incremento sulla x, e sulla y, viene specificato anche l'angolo, in luogo di una linea si ottiene un'arco.

Sia in questo caso che nel precedente, i valori specificati dopo la DRAW possono essere positivi o negativi.

In questo caso, il valore positivo o negativo dell'angolo determina il senso della concavità dell'angolo stesso.

Con la DRAW si possono ottenere risultati interessantissimi, dando valori elevati dell'arco.

È possibile ad esempio ottenere poligoni in rotazione con una sola istruzione DRAW.

È possibile anche emulare la funzione CIRCLE.

Con DRAW 10, 10, 2\*PI si ottiene il disegno di una circonferenza.

Anche istruzione CIRCLE serve a disegnare una circonferenza.

I parametri che vanno precisati, sono le coordinate del . centro e il raggio della circonferenza stessa.

Con questa istruzione si possono ottenere delle interessanti rappresentazioni tridimensionali, di cilindri, di coni, di figure di rotazione in genere.

**Giancarlo Butt1** 

# **ANIMAZIONI ATTRAVERSO L'USO DEGLI SPBITE**

**Tra i difetti che vengono addebitati al BASIC, uno dei più deprimenti**  ( **soprattutto se ci si vuole cimentare nella grafica e nelle animazioni) è sicuramente la lentezza di esecuzione delle singole istruzioni, dovuta soprattutto alla traduzione continua necessaria al calcolatore per comprenderle.** 

Per ovviare a questo inconveniente esistono diverse soluzioni, ( come cambiare linguaggio o computer), ma forse la più immediata e anche la più economica è quella di precalcolare o disegnare le immagini da animare, ed immagazzinarle in un'area libera nella memoria del calcolatore.

In seguito, attraverso un indice o puntatore, i disegni memorizzati vengono visualizzati in sequenza senza l'intralcio di nessun calcolo.

Questo è appunto il sistema che viene utilizzato nel nostro programma, anche perché il CBM64 ci facilita l'operazione fornendo gli "sprites" o MOB (tr. oggetti movibili programmabili) di una locazione di memoria che

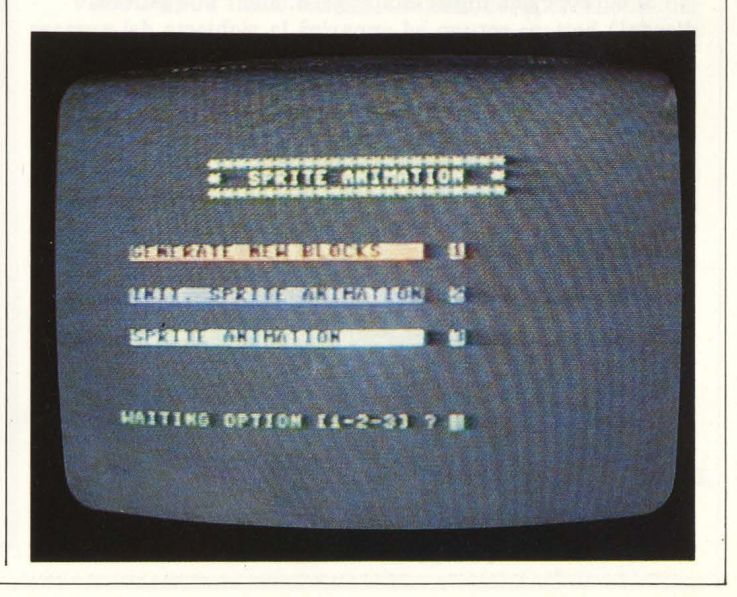

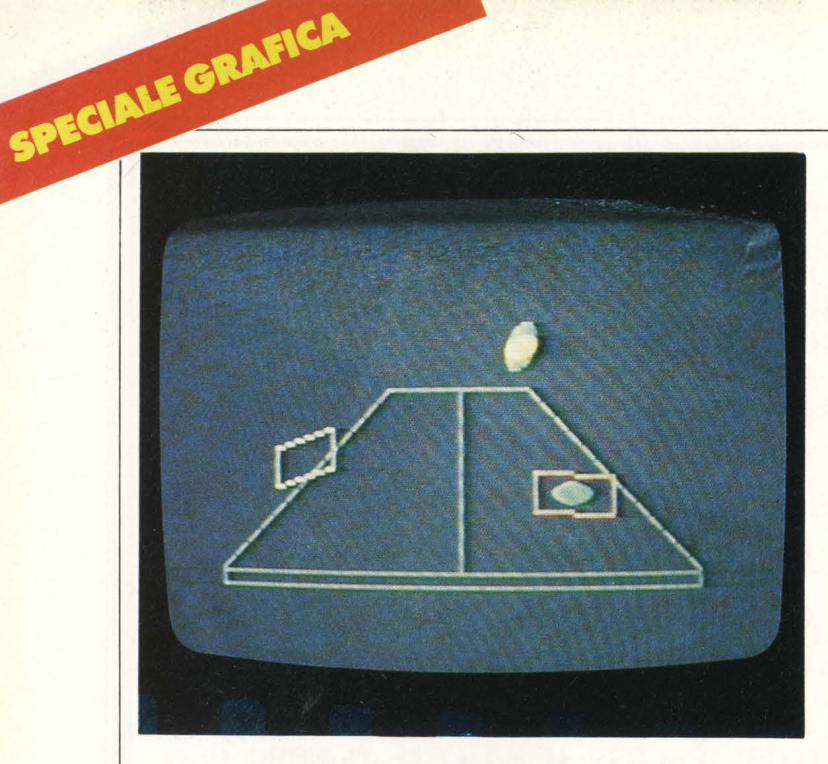

funziona appunto da puntatore.

Le locazioni destinate sono 8, una per sprite, e risiedono negli indirizzi 2040-2047.<br>Ognuna di esse può accedere a 255 blocchi di 64 bytes

l'uno.

Ovviamente in ogni blocco risiede un immagine.

 $\dot{E}$  così che, inserendo tali puntatori all'interno di un ciclo che ne incrementa il contenuto si ha la sequenza di immagini che susseguendosi velocemente danno così l'impressione di animarsi.

Nel programma viene anche utilizzato un semplice SPRITE EDITOR; il quale permette di eseguire un disegno da animare (inserendolo nelle istruzioni di DATA) all'interno di una griglia di 24  $\times$  21 quadri, dove un asterisco serve a segnare il punto plottato, lasciando al computer il compito della traduzione numerica del disegno.

### **Dopo il "BUN"**

Se non avete commesso errori, apparirà un menù con tre possibilità.

Il cursore dell'input lampeggerà, sull' "l" (generare disegni) battere return ed apparirà la richiesta del numero di blocchi e cioè di disegni da memorizzare; in seguito la stampa sul video della griglia su cui formare i disegni da animare.

I suddetti disegni sono memorizzati in linee di DATA, ricordate quindi di battere il RETURN su tutte le linee compresa l'ultima, che vi permette di passare al disegno successivo.

Alla fine di questa prima operazione ( obbligatoria la prima volta che usate il programma, che poi risalverete con le nuove linee di DATA), riapparirà il menù iniziale.

Ora il cursore lampeggerà sul "2" ( calcolo sprite), battete ancora return e vedrete a poco a poco comparire i vostri disegni tradotti e memorizzati negli sprites.

Quando il calcolo sarà terminato il programma salta automaticamente alla fase "3" (animazione) leggendo velocemente i disegni appena calcolati.

```
1? REM* * **** * *** * **** * ** * * * *** 
15 REM***********************
20 REM** SPRITE ANIMATI **
2 5 REM• • * * 
30 REM** BY **
35 REM**
                                ** 
40 REM** BRAIN WASH
                                * * 
45 REM**********************
50 REM** * **** * **************i* 
100 POKE52,56:POKE56,56:GJ=1 
200 POKE53280 , 11:POKE53281,11 
300 B=0:V=53248:W=2040
400 PR INT" ;,:.a" 
'1 10 PRI NT" !ll!laaJ********** ************" 
420 PRINT" IN* SPRITE ANIMATI
430 PRINT" IIU* ** ** * * * * * ** * ******** *" 
440 PR INT" XIMBING SENERARE DISEGNI <sup>@</sup> 31<sup>.</sup>
450 PRINT" WEDBELECALCOLO SPRITE # 22#"
460 PR INT" XMBBA SANIMAZ IONE # 533#"
470 PR INT" XKKKSI INPUT [1-2-3 ] ILBER" GJ
475 INPUT"CHARDARDARDARDARDI"; X$
480 X=VAL(X$)
430 IFX=1THENINPUT"XQUANTI BLOCCHI [ 1/15]";NUM
500 POKE20000, NUM
S ' 3 I FX~2 0RX=3THEN600 
5 20 PR I l'ff " .:aDf300 NUM = "NUM 
530 PRI NT"RUN 4000§" 
540 POKE198,2:POKE631,13:POKE632,13:END
600 \text{ NUM} = 0700 REM******** * ****** * ** 
750 REM• SFONDO * 
800 REM****************** 
840 PR I l'IT "..:..I" 
850 PRINT" ATTENDERE REGULIGION
800 PR I NTTAB( 15 ) " / 
                       \top810 PRINTTAB(14) "/ |
950 PRINTTAB(13)"/ | \"
960 PRINTTA8( 12 ) 11 #'/ '._ 11
1000 PR I NTTABC 1 1 ) " / 
                                     \mathcal{L}_n1010 PRINTTAB(10)"/
1050 PRINTTAB(9)"/
                              I 
1100 PRINTTAB(8) "/
                                I 
1150 PR I NTTABC'?) " / 
                                 I 
1200 PRINTTABC6)" / 
                                  I 
1250 PRINT"NABBA/
1300 PRINT"||DDB|<br>1400 PRINT"||DDB|<br>|"
1400 PRINT"NDDB
1500 REM********************* 
1550 REM• INIZIALIZ. SPRITE * 
1600 REM*******************
1650 POKEV, 220:POKEV+l,160 
1700 POKEV+2,60:POKEV +3,140 
17 50 POKEV+4,150:POKEV+5,80 
1800 POKEV~6 , 231:POKEV+7 ,170 
1850 POKEV+8,150:POKEV+9 , 79 
1900 POKEV+39, 10:POKEV+40, 13
1950 POKEV+4 1 , 7 :POKEV+42 , 5 I '-'t, 1- 1.Ai • -i T '--'--, 
225 0 ONXGOT04000 , 3000,2400 
2300 REM** * **** * *** * *********
```

```
2350 REM* ANIMAZIONE SPRITE *
2400 REM**********************
2450 PRINT"30
                             " : 1 = 452500 : FORY=0T05:YJ=3*Y+J
2550 POKEW+2,235-Y:POKEW+1,229-Y
2560 POKE W.224+Y
2600 POKEW+3.230+Y:POKEW+4.230+Y
2650 POKEV+4, YJ: POKEV+8, YJ
2700 : NEXT
2750 IFJ=240THENJ=45
2800 J=J+15:GOT02500
2850 FND
2900 REM********************
2950 REM* CALCOLO SPRITE *
3000 REM********************
3040 REM*NUM=NUMERO DISEGNI*
3050 FINE=21*NUM-2:REM *END READ DATA*
3100 : FORI=IJTOIJ+20: READA$
3150 : FORK=0T02:T=0
3200 : FORJ = 0T07:B = 03250 IFMID$(A$, J+K*8+1, 1)="*"THENB=1
3300 T=T+B*21(7-J)
3350 : NEXTI
3400 POKE14336+1*3+K+JI, T
3450 : NEXTK
3500 : NEXTI
3550 POKE14336+I*3+K+1,0
3600 JI=JI+1:P=P+1
3650 POKEW+0,224+P:POKEW+1,224+P
3700 POKEW+2,224+P:POKEW+3,224+P
3750 POKEW+4,224+P
3800 IJ=IJ+21:IFIJ< FINE THEN3100
3850 GOT02400
3900 REM*******************************
              GENERA DATA SPRITE
3950 REM*
                                       \dot{\mathbf{x}}3955 REM*******************************
3960 REM* ATTENZIONE LO SPRITE EDITOR *
3965 REM* RICONOSCE SOLO LA "*" COME
                                       \boldsymbol{\ast}3370 REM* PUNTO PER DISEGNARE
3980 REM* RICORDARSI DI BATTERE IL
                                       \boldsymbol{\mathcal{R}}3925 REM* RETURN SU TUTTE LE LINEE
3390 REM* DI DATA E SULL'ULTIMO GOTO
3995 REM**********************************
4000 PCKEV+21.0
4050 : FORI=2T02+20
4060 M*=STR$(10000+1*10)
4100 PRINT" "RIGHT#(W#,5)" DATA ";
4150:FORT=0T023
4200 PRINT"IT";
4250 : NEXT T
4300 PRINT" "CHR$(34)
4350 : NEXT I
4400 PRINT " 0000000000000000000000"
4450 : FORH=0T020
4500 PRINTTAB(10)CHR$(34)
4550 : NEXTH
4560 IFZ=21*PEEK(20000)THENGJ=2:60T0200
4570 PRINT"Z="Z"+21:GOT040000"
4600 END
```
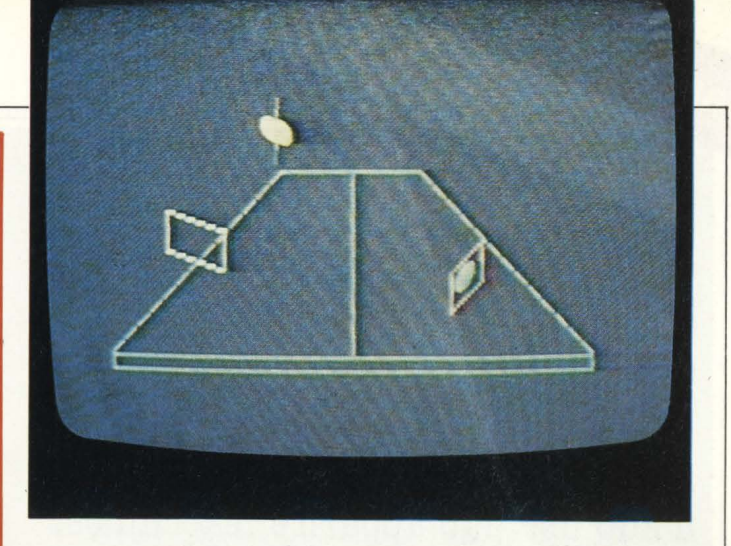

Se il programma è già stato salvato con le linee di DATA e la fase di calcolo è stata eseguita almeno una volta, è possibile saltare direttamente alla fase "3" ed avere subito l'animazione.

Enrico Bianchi

### **Commento al listato**

### LINEE

100-300 Blocco top della memoria (rimangono liberi circa 12Kb)

Colore sfondo bordo (grigio) init variabili

 $V =$  indirizzo sprite set

 $W =$  indirizzo puntatori blocchi

 $NUM = numero blocchi o disegni$ 

 $B = bit point$ 

400-1450 Presentazione, scelta delle opzioni, stampa back ground

1500-1850 Init posizione sprites

1900-1950 Init colore sprites

2000-2050 Accensione e espansione degli sprites

 $V > V + 9 =$  posizione xy di 5 sprite

 $V + 39 > V + 42 =$  colore,  $V + 21 =$  accensione  $V + 23 > V + 29$  = espansione xy

2100-2200 Init puntatori nella locazione  $224 * 64 = 14336$ 

2300-2800 Inizio ciclo di animazione, scorrimento dei puntatori

YJ sposta lo sprite 3 e lo sprite 5 sull'asse X

3000-3800 Traduzione delle linee di DATA in numero binario ed inserimento nei blocchi di memoria.

Nella linea 3550 viene posto il 64' indirizzo a "0", dato che la sprite è formato da 63 locazioni e invece i puntatori si spostano di 64 posti alla volta.

4000-4600 Sprite editor: Generatore di una griglia rettangolare 24  $\times$  21 dove disegnare ogni singolo fotogramma per l'animazione.

Le linee di data iniziano dalla linea 10000; (nel listato che vediamo non succede perché è stato rinumerato con l'istruzione di renumber del SIMON'S BASIC).

4570-END linea fittizia, stampata alla fine della griglia. che deve essere battuta per generare la griglia successiva con i numeri di linea incrementati.

# **SPECIALE GROUP**

Il **comando XlO fa parte del set di istruzioni di ingresso/uscita dell'Atari Basic, ci permette di riempire un'area predefinita in**  modo grafico con un colore a scelta. **il suo uso può apparire macchinoso** :;:, **a prima vista: proviamo a renderlo più semplice con l'aiuto di un esempio.** 

Scrivete il programmino che segue, appena eseguito il RUN, premete un numero tra 3 e 9 corrispondente al modo grafico che desiderate. Il programma disegnerà un triangolino e lo riempirà con un colore definito alla riga 100 dalla POKE 765, in questo caso si tratta del colore 1, cambiatelo a piacere e notate l'effetto. Per uscire dal programma premete il tasto BREAK.

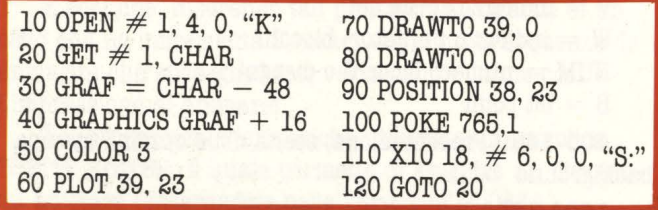

Prima di passare a una descrizione del processo di fili bisogna far presente al lettore alcune limitazioni dello XlO. Ad esempio non si può riempire un'area già colorata, se guardate bene ìo schermo durante il riempimento noterete che il computer traccia delle righe dritte partendo dal lato sinistro dell'immagine da riempire: questa è la causa delle limitazioni imposte alla forma dell'area da riempire. Per esempio: se volessimo riempire un'area delimitata dai

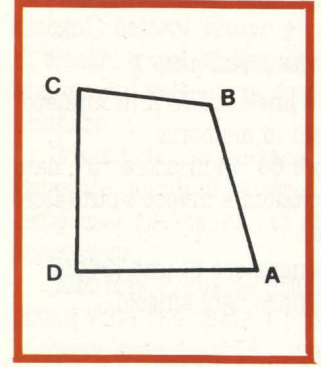

punti A, B, C, D dovremmo prima inizializzare il modo grafico desiderato usando il comando GRAPHICS, specificare il colore con il quale tracceremo il semiperimetro dell'area da riempire usando il comando COLOR poi disegneremo il semiperimetro ABC con i comandi PLOT e DRAWTO. Fatto questo<br>eseguiamo il

comando POSITION per posizionare un cursore immaginario al punto D, a questo punto dobbiamo specificare il colore con il quale riempiremo l'area ABCD con una POKE 765, colore. Il colore deve essere un numero compreso tra O e 255. Ora possiamo eseguire il comando X10 18,  $\neq$  6, 0, 0, "S:" che riempirà l'area specificata ABCD. *Michele Bina* 

# **UN JOYSTICK PEB PENNELLO**

**Già su Videogiochi abbiamo analizzato insieme la programmazione delle oltre venti grafiche del Basic Atari: vi proponiamo ora un piccolo e semplice programma che permette di scegliere, vedere ed usare le suddette grafiche.** 

<sup>1</sup>Sebbene non sia nostra intenzione pubblicare listati di programmi già fatti, pensiamo che questo strappo alla regola sia ammissibile dato "l'alto valore della motivazione", farvi disegnare nelle grafiche che avete tanto faticosamente studiato.

Dopo i giusti preamboli, passiamo subito ad analizzare il listato che è stato ridotto all'osso per facilitarne la comprensione ed è stato appositamente privato delle grafiche 9, 10 e ll (le più belle, eh, eh, eh) per permettervi di completarlo ed abbellirlo voi stessi.

Il programma inizia chiedendo in quale grafica si vuole disegnare, righe 100/120, e controlla eventuali errori nella risposta, riga 130; la riga 140 inizia con lo \_stabilire la grafica in cui si disegna mentre dalla riga 150 alla riga 210 c'è la parte apparentemente più complicata.

Queste sette righe infatti non fanno altro che leggere i limiti, ovvero le coordinate massime, della grafica in cui si sta per disegnare.

Le righe 160 e 180 stabiliscono in quale punto dei DATA bisogna andare a leggere i limiti mentre la riga 170 ordina di leggere; le righe 150 e 210 servono solo per informare il computer di saltare sette spazi di lettura nei DATA quando viene scelta una grafica superiore alla 8, ricordate quindi quando modificherete il listato di aggiornare anche queste righe.

La riga 220 definisce il colore in cui si deve disegnare mentre le righe 230/290 gestiscono l'uso dello stick, argomento che non abbiamo ancora affrontato ma vi basti sapere che il joystick ha otto posizioni, ognuna

contraddistinta da un numero, nel nostro caso le variabili della posizione si incrementano o diminuiscono a seconda della posizione dello stick.

Per provare o chiarire quanto detto eseguite il semplice programma:

10 PR STICK (O) 20 GOTO 10

e muovendo lo stick notate i cambiamenti.

La riga 280 gestisce l'uso del bottone rosso dello stick ( Strig = Stick Trigger) che quando è schiacciato, ovvero è sulla posizione O, cambia il colore del pennello con il quale

si sta disegnando e il FOR... NEXT che se cambiamento, altrimenti troppo veloce. De righe 300/550 control and set limit precedentemente letti sono rispettati e finalmente la riga 340 disegna. Il programma, sebbene sia relativamente

lungo è assai veloce grazie anche alla presenza di **Almenosi in The Thum** 

Riducendo le righe allo stretto indispensabile, sono state eliminate utili opzioni come quelle che permettevano di muoversi non scrivendo, di pulire lo schermo o di cambiare grafica senza fermare il programma, aspettiamo quindi le vostre, sicuramente brillanti, idee per arricchire<br>ed abbellire il gicco e per intanto vi auguriamo buon diversing ato son 3 GRAFICE.

WAYNEWAYA

**100 GRAPHICS 0** 

110 PRINT: PRINT "Scegli la grafica che preferisci" 120 INPUT GRAFI

130 IF GRAF  $> 8$  OR GRAF  $<$  17 OR GRAF  $>$  24 THEN RUN

140 GRAPHICS GRAF

 $150$  in GRAF  $> 8$  TGBN GRAP HGRAF

160 FOR DAT - 0 TO GRAP

H70 RDAID XIVIL YIV

**180 NEXT DAT** 

190 DATA 38, 22, 19, 19, 9, 39, 19, 79, 39, 159, 79, 319, 159, 39, 23, 19, 23, 19, 11, 39, 23, 79, 47, 79, 47, 159, 95 200 DATA 159, 95, 319, 191

 $210$  IF  $P =$  11 THEON GRAD  $=$  GRAD

220 COLOR COL

 $250.5 =$  STICK (0)

 $6$  OR  $S =$ 240 IF S  $7ORS =$ **HIBON IXII** 10 OR S **= 11 OR SI** 250 IF S  $= 9$  THEN X  $260$  IP S =<br> $270$  IP S =  $90RS =$ 13 08 3 # **6 THEN YIL**  $60RS =$  $10$  OR  $S = 14$  THEN  $Y =$ MI 280 IF STRIC(O) = 0 THEN COL  $=$   $COL + 1$ **FOR T I TO 30: NEXT THE 500 IR X >> XM IR EN X XM**  $510$  IF X < 0 THEN  $X = 0$ 

 $520$  IF Y  $>$  YM THEN Y = YM **550 IF Y < 0 BHEN Y = 0** 

**540 PROJUNE Y** 

5501001012201

**HOME COMPUTER 107** 

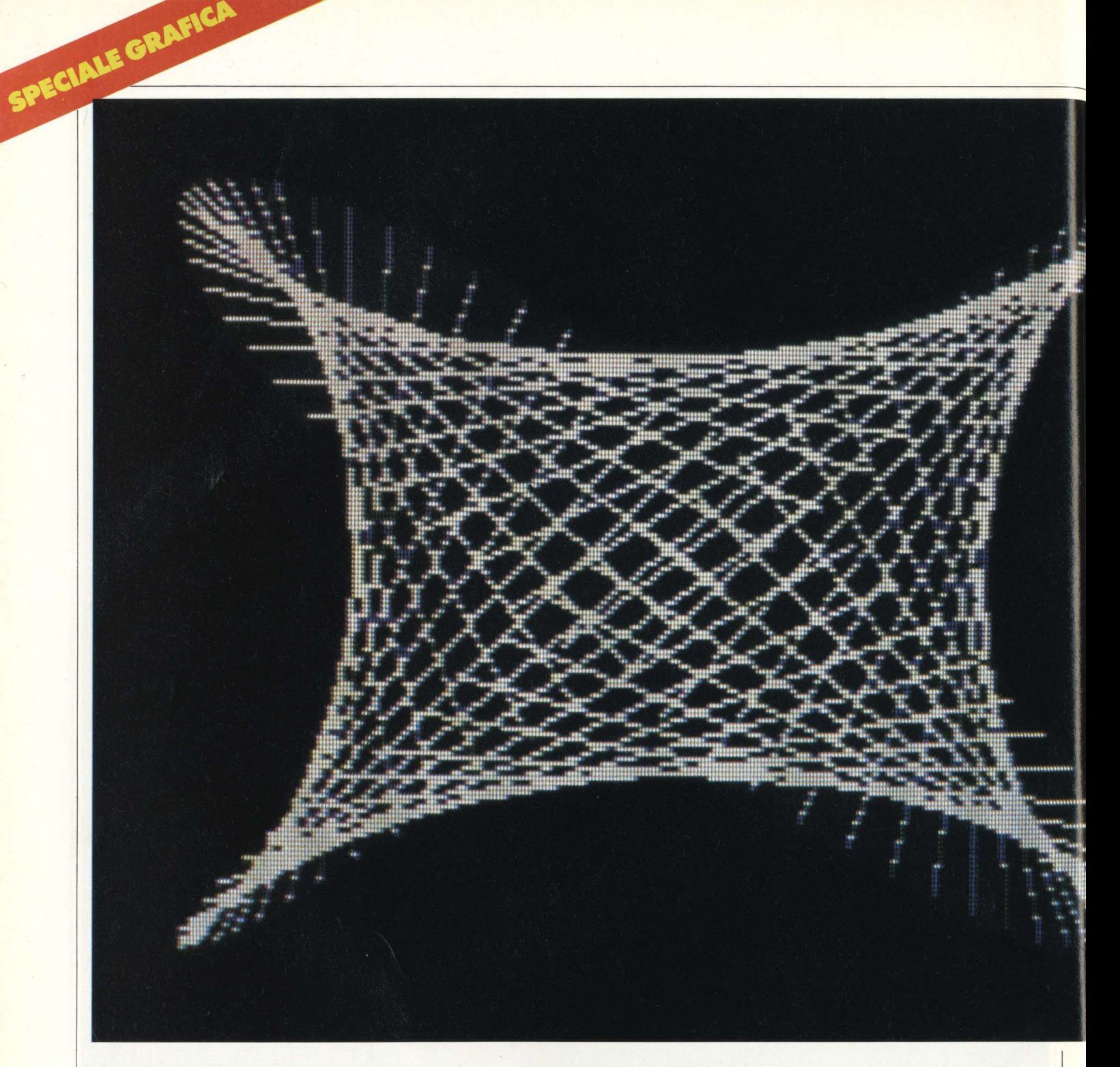

# **UTOPIA PEB DISEGNARE**

Un interessante package per tavoletta grafica Apple. In questo primo numero analizzeremo un software grafico. Si tratta di 'UTOPIA TABLET SYSTEM' di UTOPIA SOFTWARE DEVELOPMENT. Il programma richiede un Apple II

con 48K RAM, disk drive e naturalmente la Graphics tablet Apple.

L'uso della tavoletta permette un'interattività immediata con notevoli vantaggi per l'utente dal punto di vista della rapidità e facilità d'uso. Una volta caricato il disco, cì si trova visualizzato un menù principale, con 11 opzioni.
## **GRAFICA RANDOM**

### Questo programma genera figure grafiche pseudo-casuali, utilizzando due semplici funzioni trigonometriche: il seno e il coseno.

Nella riga 1 si trova la generazione di due numeri casuali compresi tra 0 e 10000. Tali numeri, memorizzati in A e in B, vengono sottratti nella riga 50 e 60 a I (che contiene l'angolo), in modo da generare le coordinate per il plottaggio. Il programma è facilmente adattabile anche per altri computer come il Sinclair ZX Spectrum o il Vic.

Trascrivete il programma, peraltro molto semplice, e vedrete!

#### **JLISR**

```
1 A =INT ( RND (1) * 1E4): B =
                                        INT
      ( RND (1) * 1E4)
C)
   HGR<sub>2</sub>
4
   HCOLOR = 310 R1 = 80:R2 = 10020FOR I = \emptyset TO 6.28 STEP \emptyset.1
   X = R2 *30
              COS (1) + 140
40 \text{ Y} = \text{R1} *
               SIN (I) + 9750 X1 = R2 * COS (I - A) + 140
60 Y1 = R1 * SIN (I - B) + 97
    HPLOT X, Y1 TO X1, Y
75
BQNEXT I
90
    FOR I = 0 TO 2000: NEXT : GOTO
      \mathbf{1}1000TEXT : HOME : END
```
A ciascuna opzione corrisponde un sottomenù, più o meno ricco e interessante, che viene di volta in volta caricato. Quindi l'intero programma è strutturato ad albero: un tronco principale e una serie di ramificazioni.

Esaminiamo velocemente ciascuno dei sottomenù. Paintbox è il nome del programma principale. Tutti gli altri sottomenù sono chiamati da qui. Offre una notevole serie di attrezzi e possibilità tecniche per la pittura.

**Make-a-brush** permette di disegnare immagini a bassa risoluzione come anche di ingrandire un'area dello schermo ad alta risoluzione e fare correzioni con estrema precisione.

**Shaper** è utile nella formazione di shape tables, che possono essere definite per quanto riguarda la scala e la rotazione.

*Fill In* dà una gamma di colori più estesa (64) con cui si può dipingere e riempire porzioni di spazio. Inoltre si possono sostituire colori, disegnare cerchi ed ellissi.

**Glo'bal options** offre una serie di utili opzioni, come ribaltamento dell'immagine, specularizzazione e molte altre anche ancora.

Label/graph permette di usare il modo testo (anche minuscolo) sulla pagina grafica, di disegnare con la penna usando una lettera come pennello o di formare grafici.

**f'he Galler;y** fornisce la possibilità di salvare e richiamare le immagini prodotte.

**Digitize** con cui si può calibrare la tavoletta e misurare distanze e aree.

**Anlmation** assembla una sequenza di 100 eventi che possono essere editati, salvati e rieseguiti automaticamente.

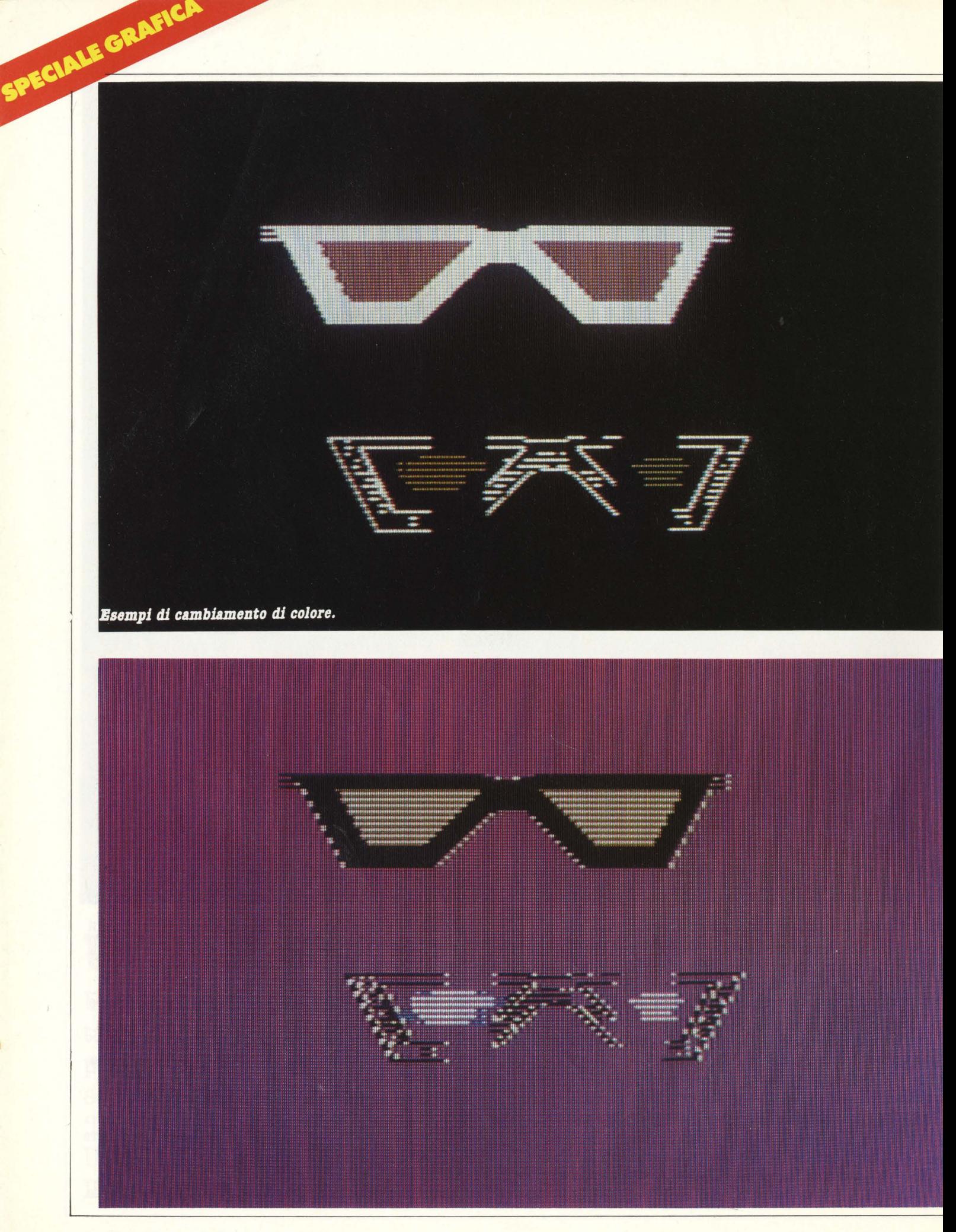

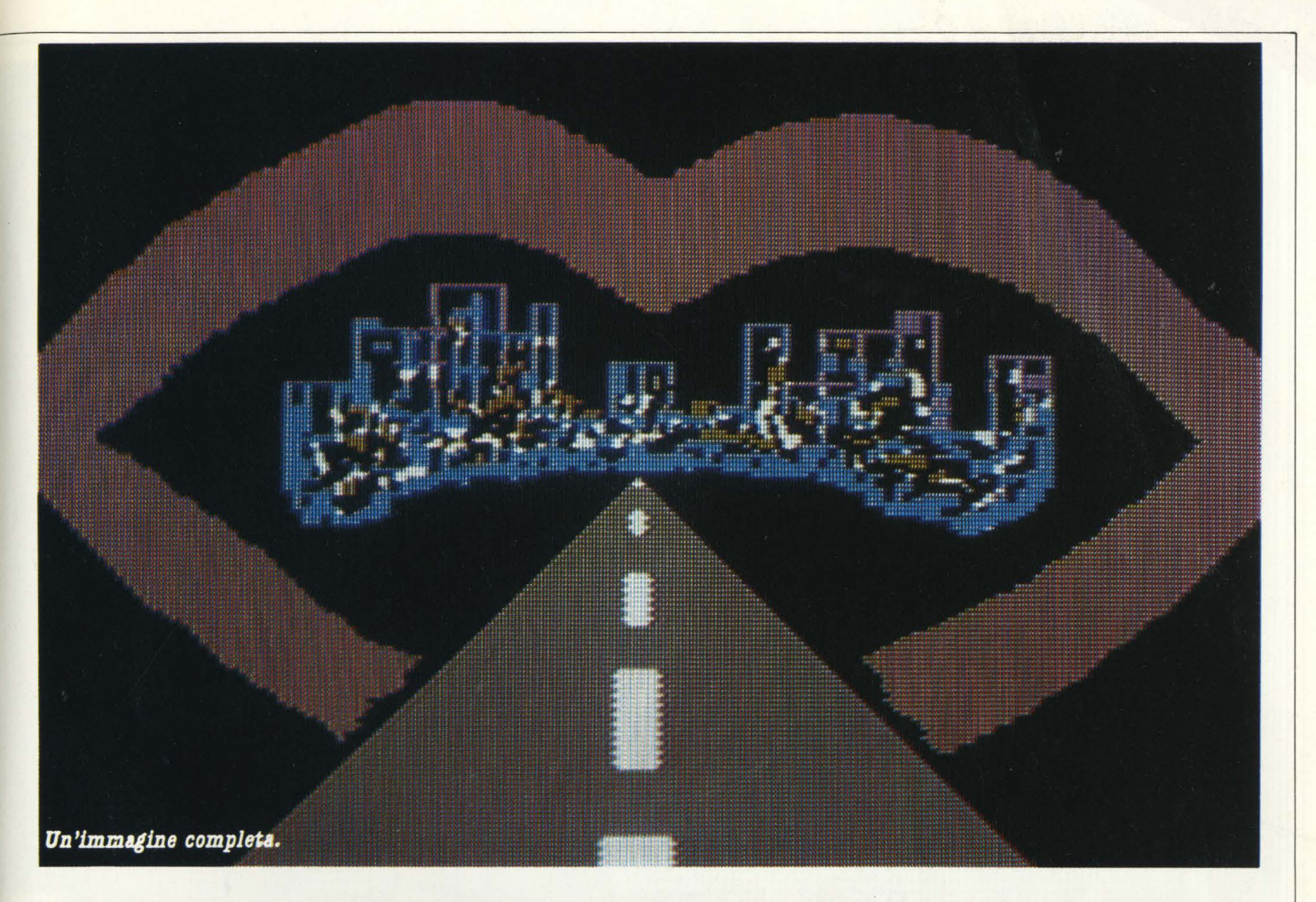

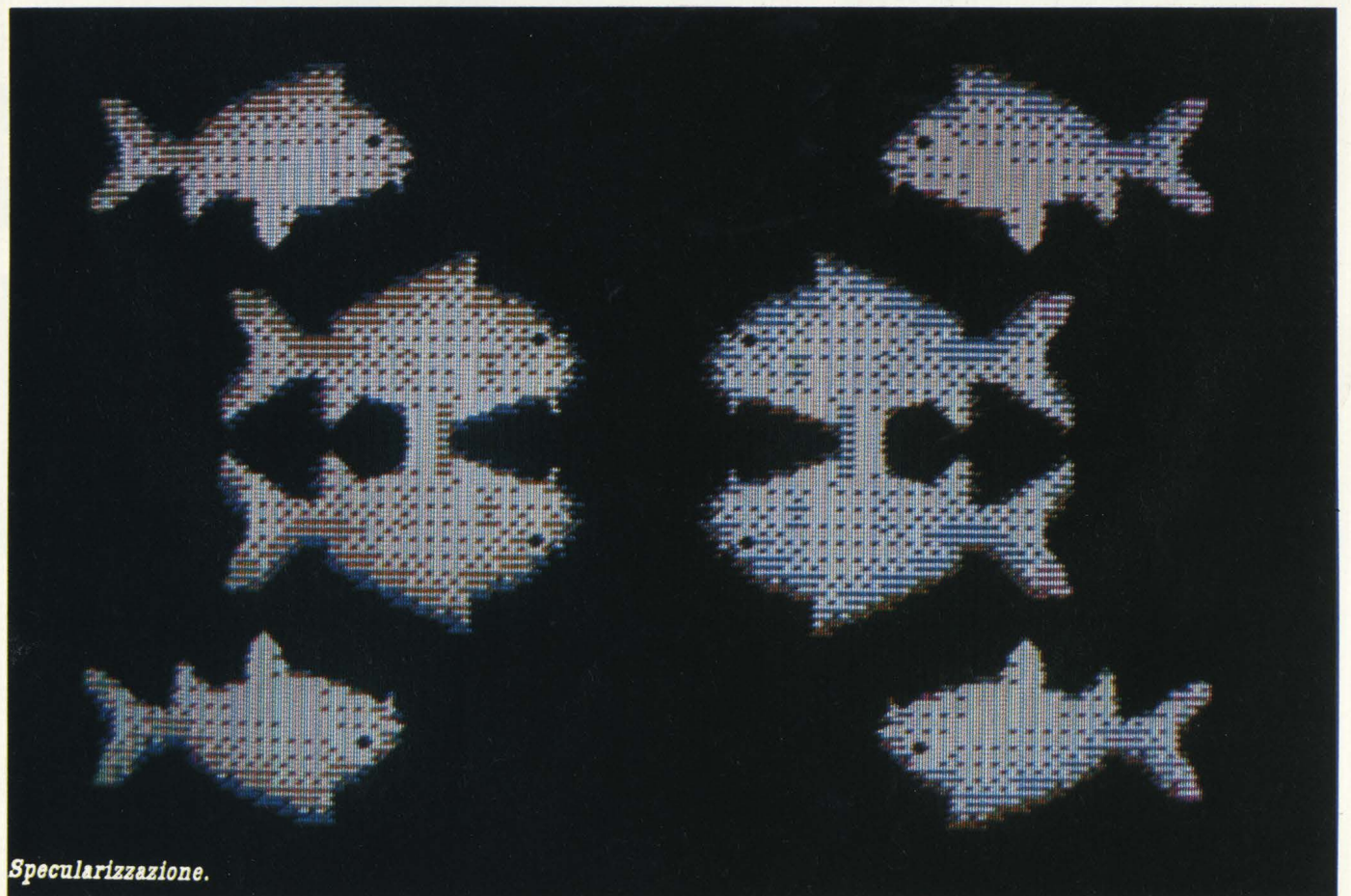

#### New frame pone una cornice a tutto schermo del colore voluto.

SPECIALE GRAFICA

**New canvas** stabilisce il colore dello sfondo.<br>Descrivere con dovizia di particolari tutte le funzioni richiederebbe senza dubbio uno spazio eccessivo.<br>Soffermiamoci perciò solo su alcune funzioni, specificatamente quelle richieste per formare le immagini qui riprodotte.

Prima di tutto è necessario scegliere, tramite New canvas, il colore dello sfondo, che generalmente è nero. Successivamente si ritorna al menù principale e cioè Paintbox. Le molte possibilità di questo programma semplificano la creazione delle immagini.

Sketch è simile alla funzione draw del software originale della tavoletta. Con Sketch si possono definire i contorni della figura voluta. Lines permette l'esecuzione di segmenti, eseguiti con il sistema 'rubber band'. estremamente comodo.

Una volta delineata l'ossatura dell'immagine, si passa a Fill In che permette di colorare l'immagine con maggiore disponibilità di colori che non sketch. Inoltre si possono utilizzare le interessanti funzioni Fill e Replace.

Supponiamo ora di avere definito l'immagine voluta. Alcuni particolari non sono però soddisfacenti. Tornando al menù principale e poi, scegliendo Make-a-brush, con la

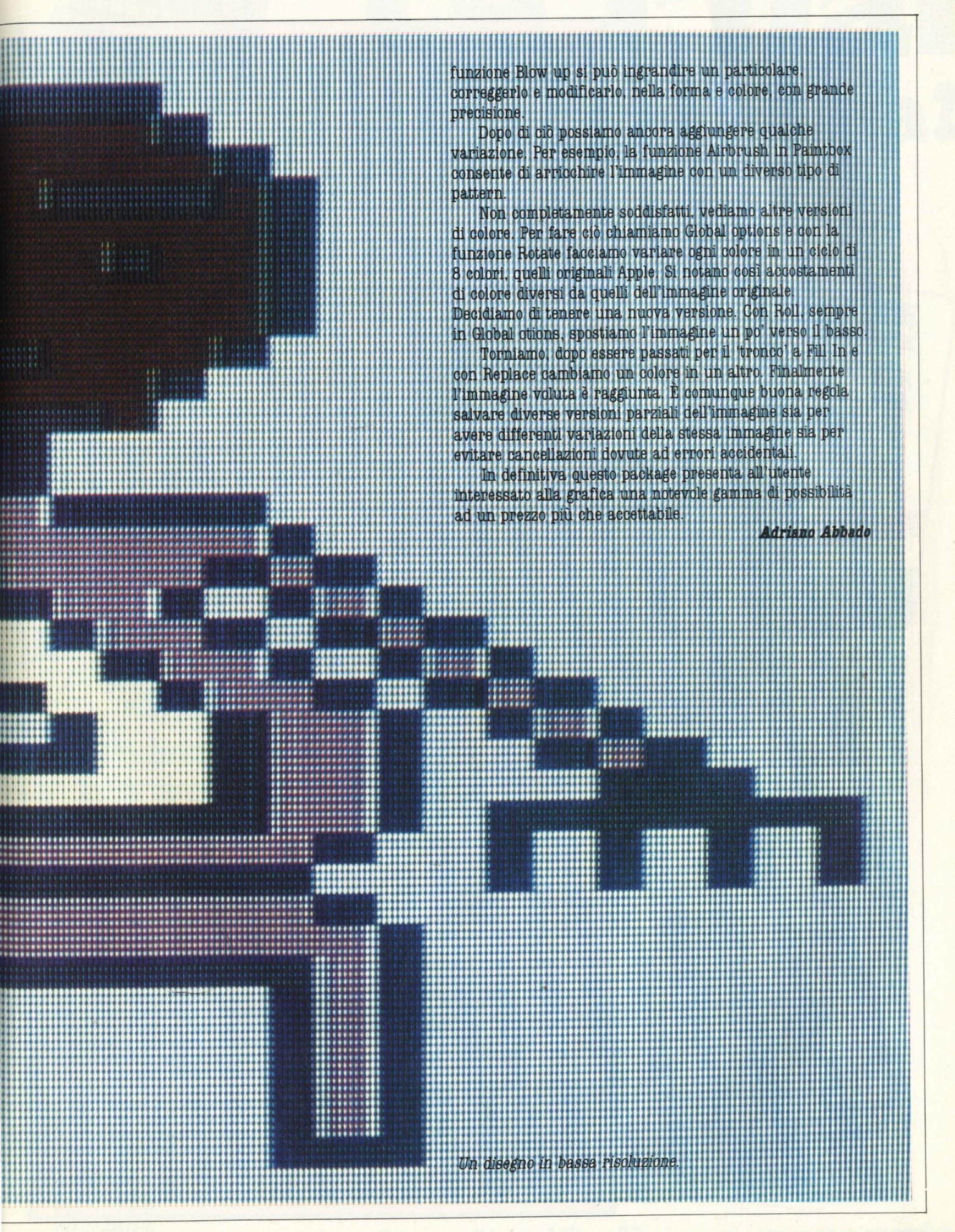

iche, software applicativo e per espansioni di memoria, perife-Collegamento diretto con USA giochi per home e personal distribuzione e Inghilterra. computer.  $\overline{d}$ Rete

Opportunità per distributori di

zona.

telefono: 02/862730 - 8057645 Via Cappellari 3 - show room elex: 320405 TRANSE Cable: TRANSEXPORT Via Dogana 1 **RANSEX Srl** Villano

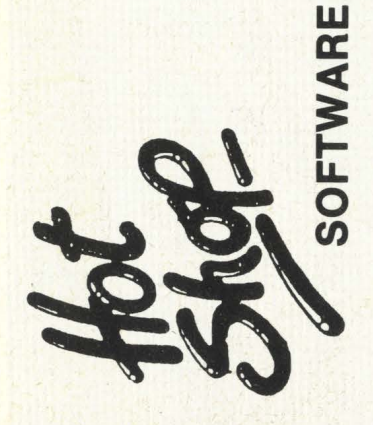

#### **Cambio Vendo** Compro

VENDO computer VIC 20 + cartuccia Mole Attack nuovo (in garanzia) a L. 450.000. Preferibilmente in zona. Luigi Barberini - Via Mengoni, 13 - 47037 Rimini (FO) - Tel. 05411772021 (ore 13-14,30).

Vera occasione - VENDO Stampante termica Olivetti Ope TH 240 (240 linee minuto - 80 caratteri) a L. 500.000 + Interfaccia per Spectrum a L. 50.000. Usata pochissimo come nuova. Giorgio Francesco - Via Circonvallazione, 42 - 10018 Pavone Canavese (Torino) - Tel. 0125/51325 (ore serali).

VENDO a prezzi stabilianti programmi per ZX 81 16 K. Richiedere lista gratuita. Rimarrete sicuramente soddisfatti. Carlo Folco - Via A. S. Novaro, 9/B - 18100 Imperia - Tel. 0183/ 26629 (ore 10-15).

VENDO solo a Milano ZX 81 Sinclair 1 Kbyte, poco usato, con alimentatore, cavi, manuainglese, manuale italiano, il tutto a L. 200.000. Giorgio Cattaneo - Via Giuseppe Meda, 55 - 20100 Milano - Tel. 8465588 (ore serali, se assente lasciare telefono e nome).

VENDO ZX81 con alimentatore 0,7 A., manuali inglese e italiano, cavetti collegamento, espansione di memoria 16K RAM, L. 200.000. Tel. 075/21028 (ore 20-22).

VENDO VIC 20 + cassette per monitor di<br>linguaggio macchina a L. 450.000 causa passaggio a sistema superiore. Vendo anche separatamente. Paolo Maero - Via Bollengo, 30 -10010 Palazzo Can. (TO) - Tel. 0125/579225 (ore pasti).

VENDO Home Computer Texas Instruments 99/40 con tre mesi di vita + 2 comandi a distanza, in ottime condizioni. Valore complessivo L. 510.000. Vendo tutto a L. 400.000. Balugani Carlo - Via Iº Maggio, 20 - San Rocco al Porto (Milano) - Tel. 0377/56423 (ore 13,00 e ore 20,00).

VENDO Eprom per ZX81 Invaders. Alta risoluzione senza espansioni L. 20.000. Svendo circa 30 cassette Rebit con giochi e utilities. De Cola Lorenzo - Via Saffi, 60 - Cesenatico (FO) - Tel. 0547/81152 (8-12 - 14-19).

VENDO Sinclair ZX81 con RAM 16 K origina $le$  + cavi + alimentatore + cassette programmi + manuali italiano e inglese. Tutto L. 270.000. P. Severi - Via S. Lorenzo, 14 - Bologna - Tel. 051/277573 (sera).

Eccezionale VENDO o cambio programmi per ZX Spectrum, tanto divertimento con poca spesa. Per dettagliate informazioni scrivere o telefonare: Salvetti Franco - Casella Postale 151 - 38068 Rovereto (TN) - Tel. 0464/ 31255 (ore pasti).

VENDO Software per EX80 1 K RAM 4 K ROM. I programmi sono su listato. Per ricevere il catalogo scrivetemi o telefonatemi. Alessandro Gigliofiorito - Via Arturo Martini, 8 -20142 Milano - Tel. 02/8266584 (cena).

VENDO VIC 20 con espansione 16 K, registratore VIC 1530 ultimo tipo, gioco Atterraggio su Giove, L. 750.000 contanti anche a rate. Daniele - Via Poggio Catino, 20 int. 5 - 00199 Roma - Tel. 06/8317708 (ore 19-19,30).

VENDO Sinclair ZX81 + alimentatore + vari cavetti + libro istruzioni e giochi perfettamente funzionante a prezzo affare o scambio per VIC 20 in buone condizioni. Marchionni Alberto - Via Pastore, 5 - Piacenza - Tel. 0523/ 66123 (ore serali).

VENDO ZX 81 Sinclair + Espansione memoria 16K + Alimentatore + cavetti di connessione. L. 195.000. Tel. 2821154 (ore cena).

VENDO VIC 20 + registratore  $C2/N$  + cassetta linguaggio macchina causa passaggio a sistema superiore. Il tutto a L. 600.000, 4 mesi di vita. Maero Paolo - Via Bollengo, 30 - 10010 Palazzo Canavese (TO) - Tel. 0125/579225 (ore  $13-17 - 19-21$ ).

VENDO VIC 20 + alimentatore + cavi connessione televisore + 3K RAM Superexpan $ders + 16 K RAM + registratore + joystick$ + software: Galactic, Blitz, Swarm, Allen Blitz, Vicat, Sub Chase, Basic 1, Juppiter Land, Alien, Adventureland, Multi sound sintetiser + manuali vari e giochi vari il tutto nuovo al prezzo eccezionale di L. 1.250.000. Stefano<br>Guarneri - Via Bembo, 14 - 26100 Cremona -Tel. 0372/27902 (ore pasti).

CAMBIO/Vendo programmi originali inglesi per Spectrum (oltre 200) e Commodore 64. Maurizio Carola - Via L. Lilio, 109 - 00143 Roma - Tel. 06/5917363.

CAMBIO cassetta ROM per VIC 20 Cosmic Cruncher (Pac-Man spaziale) con cassetta ROM Jelly Monters (Pac-1Man classico). Solo Torino e dintorni. Vorrei conoscere VIC utenti dai 14 anni in sù. Telefonare a Massimo -Via Casteldelfino, 5 - Tel. 011/290752 (ore pasti).

CAMBIO VCS Atari + Indy 500 + Combat + Space Invaders + Pele's Soccer (imballaggio e scatole comprese) con ZX 81 + 16K RAM buono stato: offro e chiedo la massima serietà. Possibilmente in zona. Roberto Donnini -Via Cairoli 12/20 - 36100 Vicenza.

SCAMBIO programmi per Sinclair ZX Spectrum, cerco inoltre possessori di tale computer in Milano per eventuale costituzione club. Telefonare a Massimo 02/8322690 (dalle 9 alle 15 preferibilmente).

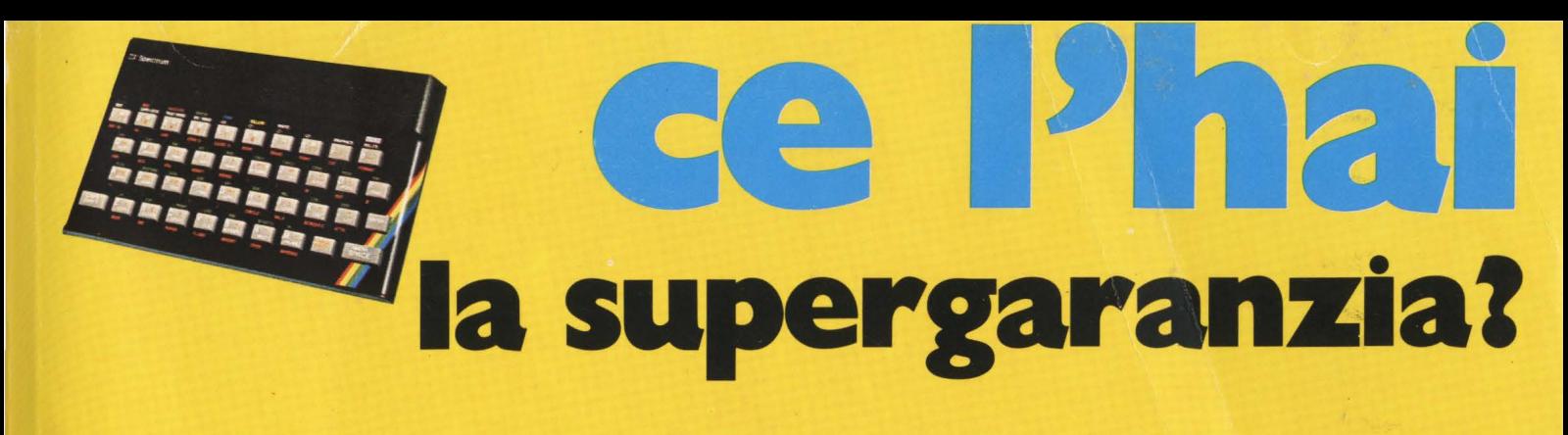

La Rebit Computer, distributrice per l'Italia dei prodotti SINCLAIR, ha messo a punto una nuova supergaranzia che ti darà *i* seguenti vantaggi:

I<sup>o</sup> Prezzo ridotto nell'acquisto dell'interfaccia programmabile.

2<sup>°</sup> Tessera sconto sull'acquisto dei programmi.

<sup>3°</sup> Tariffa ridotta per l'abbonamento a "Sperimentare con il Computer"

4° Libro sulle interfacce e sui microdrives.

## **Un risparmio** di oltre **70.000 lire.**

L 99.000 + IVA PLAYER TWO RAMMABLE JOYSTICK PROGRAMMASLI **JOYSTICK** TENKOLEK **ADD ACTION** TO YOUR COMPUTER GRMES II TENKOLEK® Inoltre riceverete in OM AGGIO direttamente a casa, l'opuscolo in italiano : SINCLAIR ZX Interfaccia 1 **ZX Microdrive** del valore di L 10.000

NON PERDERE QUESTA OCCASIONE

al prezzo ECCEZIONALE

anzichè

di L 49.000 + IVA

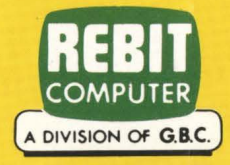

## molto di più di una garanzia!

Vi dà fantastici Videogiochi...

la formidabile battaglia<br>stèllare

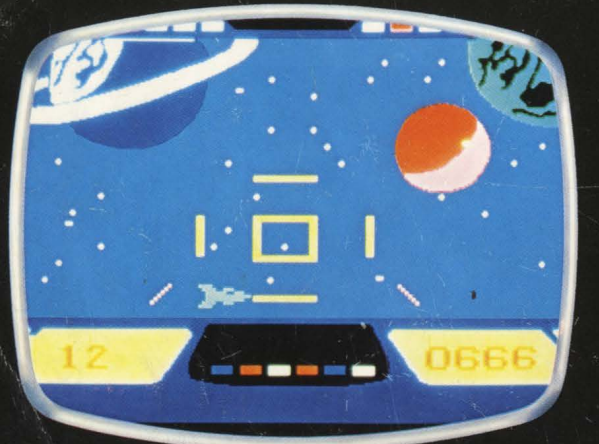

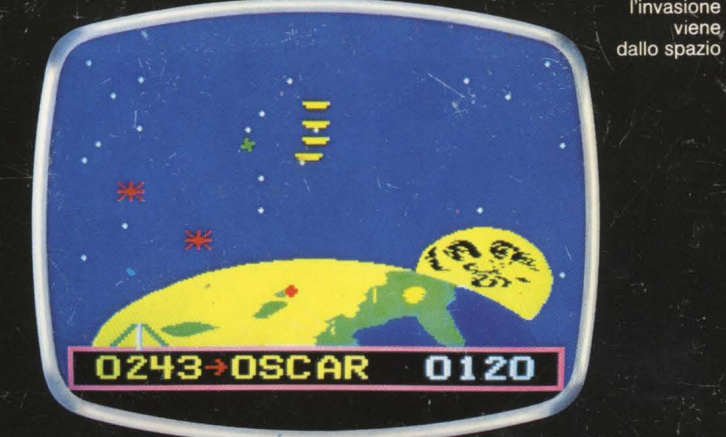

**PHILIPS**  $\sqrt{a}$ 

同

**PHILIPS** 

**l'invasione** 

viene

SWN

VIDEOPAC<sup>+</sup> G7400

diventa Home Computer!

esempio di programma

# **Basic-80** Computer

**LA SPECIALE CASSETTA**<br>**BASIC MICROSOFT** con 22 K di Ram trasforma Videopac in PHILIPS HOME COMPUTER.

 $\overline{u}$  to <u>po a a a a a</u> **CESC MAGNET**  $\ddot{\mathbf{5}}$  $6$  $\bullet$ **CS**  $\mathbf{r}$  $\overline{a}$  $\begin{array}{ccccc}\n\textcircled{\textcolor{red}{\mathbf{a}}}\n\textcircled{\textcolor{red}{\mathbf{c}}}\n\textcircled{\textcolor{red}{\mathbf{a}}}\n\textcircled{\textcolor{red}{\mathbf{a}}}\n\textcircled{\textcolor{red}{\mathbf{a}}}\n\end{array}$ 80000A  $\overline{\mathbf{S}}$  $\sqrt{2}$  $\overline{\mathbf{v}}$ **CRI KN M**  $\overline{\mathbf{x}}$  $\overline{c}$  $\overline{z}$  $\overline{\mathbf{z}}$ 

**VIDEOBAC-51**